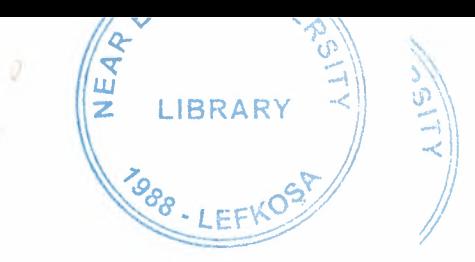

# NEAR EAST UNIVERSITY

## FACULTY OF ECONOMICS AND ADMINISTRATIVE SCIENCE

## DEPARTMENT OF COMPUTER INFORMATION SYSTEMS

## 2004/2005 SPRING TERM

CIS 200 (Graduation Project)

Subject : ESTATE AGENT

**Submitted** To : **Department of** C.I.S **Submitted** By : MUSTAFA BAKi (20012053)

> **LEFKOŞA** 2005

I

**i** 

I

**i** 

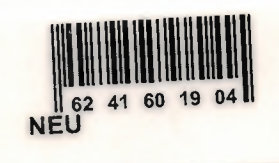

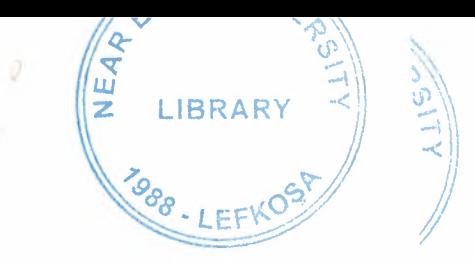

# NEAR EAST UNIVERSITY

## FACULTY OF ECONOMICS AND ADMINISTRATIVE SCIENCE

## DEPARTMENT OF COMPUTER INFORMATION SYSTEMS

## 2004/2005 SPRING TERM

CIS 200 (Graduation Project)

Subject : ESTATE AGENT

**Submitted** To : **Department of** C.I.S **Submitted** By : MUSTAFA BAKi (20012053)

> **LEFKOŞA** 2005

I

**i** 

I

**i** 

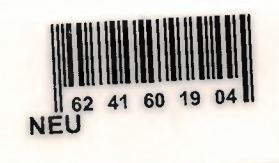

### **CONTENTS**

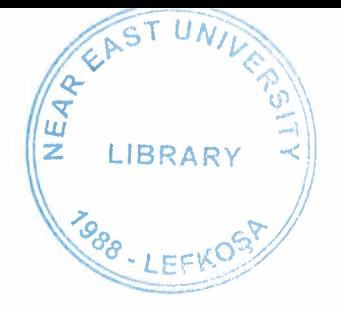

Page

ğ

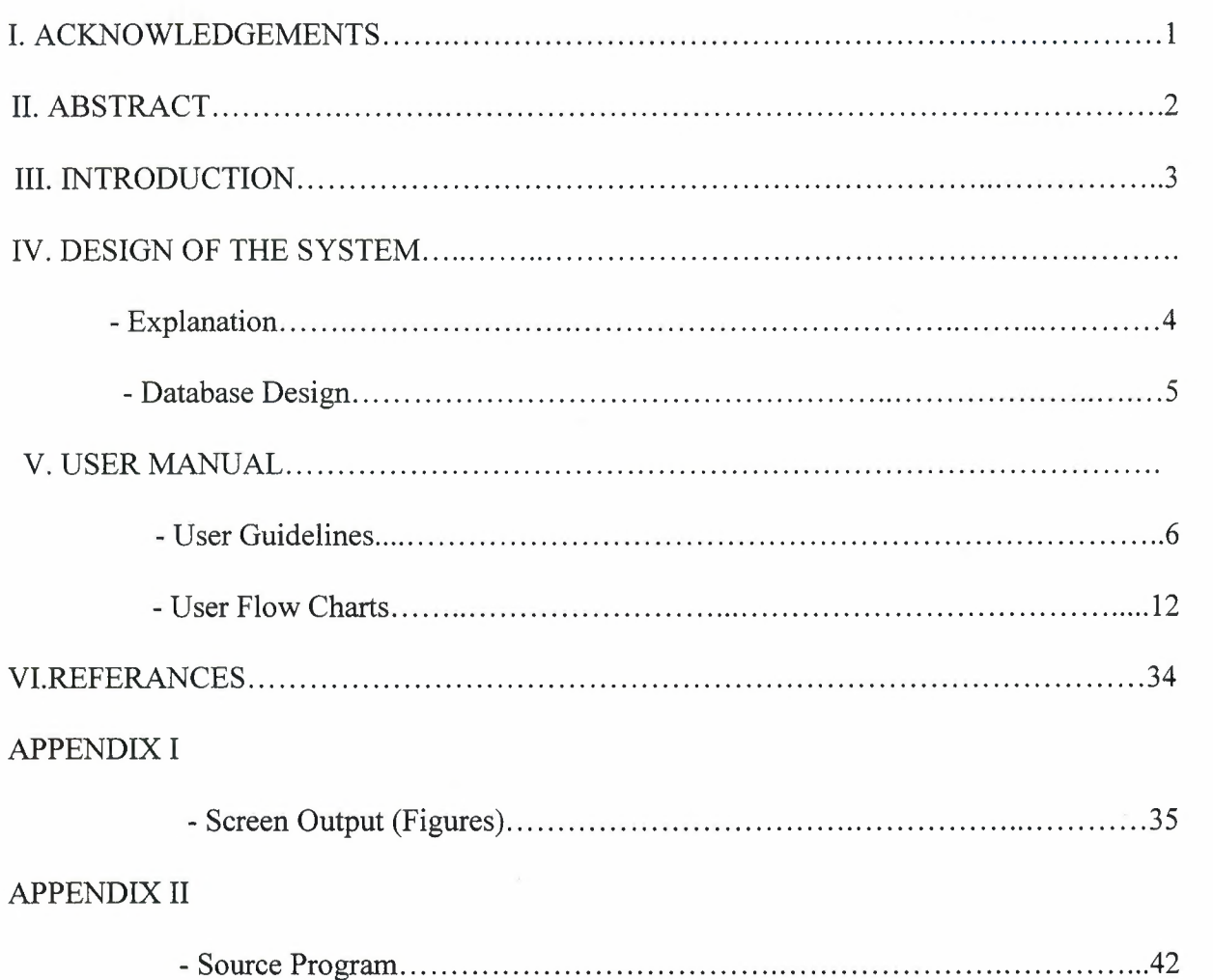

#### **ACKNOWLEDGEMENT**

On the preparation of this project I would like to thank everyone for their help and support.

Specially I would like to thank Dr. Yalçın AKÇALI, Nadire ÇAVUŞ, Mustafa MENEKAY and Ilham HÜSEYINOV for their support and help they proud me throughout this project.

I also would like to thank my family for their help and support potency for being next to me.

I

I

I

I

I

I

I

I

I

I

**i** 

I

I

i.

I especially thank them for their knowledge and potency they showed during the preparation of this project.

#### **ABSTRACT**

**i** 

**i** 

**i** 

**i** 

**i** 

I

**i** 

I

**i** 

**i** 

I

**i** 

I

**i** 

**i** 

I

**i** 

**i** 

**i** 

I

This project is about computer technologies it's designed to hold the daily information of the company inputs and outputs of the business. It is designed to satisfy every department's request.

The project is made out of different department Customer, Supplier, Stock, Account, and Report departments enabled the store daily transactions of company.

#### **INTRODUCTION**

I want to prepare a project that is Estate Agents, which is called Agent Rent & Sale system. These Estate Agent is collect house or flat from householder and rent or sale to teh customer. The Agent has a power of a bridge between householder and customer who wants to have a rental house&flat.

This program has four process; these are :

- **Customer Process**
- **House Process**
- **Transaction Process**
- **Owner Process**

*Customer process* In this process, we can entered data like customer id,customer name,customer sumame,customer address, and customer phone number.For each customer we give unigue customer (c\_id).

*House process* Include a from for entering data like house\_id,street, area, postcode,type room,rent&sale, price and house picture. Each house has own House\_id(H\_id).lt is unigue. *And House Process include GroupBox.* This Groupbox show us District of the Lefkosa and Area of the City

**Transaction process** In this process, we can entered data like Transaction id, customer id, House, id, debt, payamount, payment date and cash&due. In this process we can see customer information and house&flat information that store in cash payment or due to payment. For each transaction we give unigue Transaction\_id.

*Owner process* In this process, we can entered data like Householder informatin which house that *who has own house.* 

*Report process* has four sub-process, these are:

- **Customer List**
- **House List**
- **Payment Report List**
- **Debt Report List**

In these process, Customer List we can see customer that how many customer are store in database and House List we can see house that how many house are store in database.Allso in Payment Report List can see that customer due to pay or cash payment are listed. Dept Report List can only see dept list.

#### **EXPLANATION**

## **ESTATE AGENT SOFTWARE**

### *THE STRUCTURE OF THE PROGRAM*

This software rents houses\_ office to their customer it helps the user of the program to culculator the custs of the housess and simplefies the selecting the houses which are for sale and for rent also helps the accounting needs of the user it reports the transactions of houses you can analyse the customers needs buy this program because of the database applications it stores all the customer informatiom into the database debts and customers

*This program is the solution to the estata agent.* 

#### **TECHNICHAL INFORMATION**

I

**i** 

**i** 

**i** 

**i** 

**i** 

**i** 

**i** 

This program uses the **ACCESS** for its database applications and coded in **Delphi**  and **SQL** 

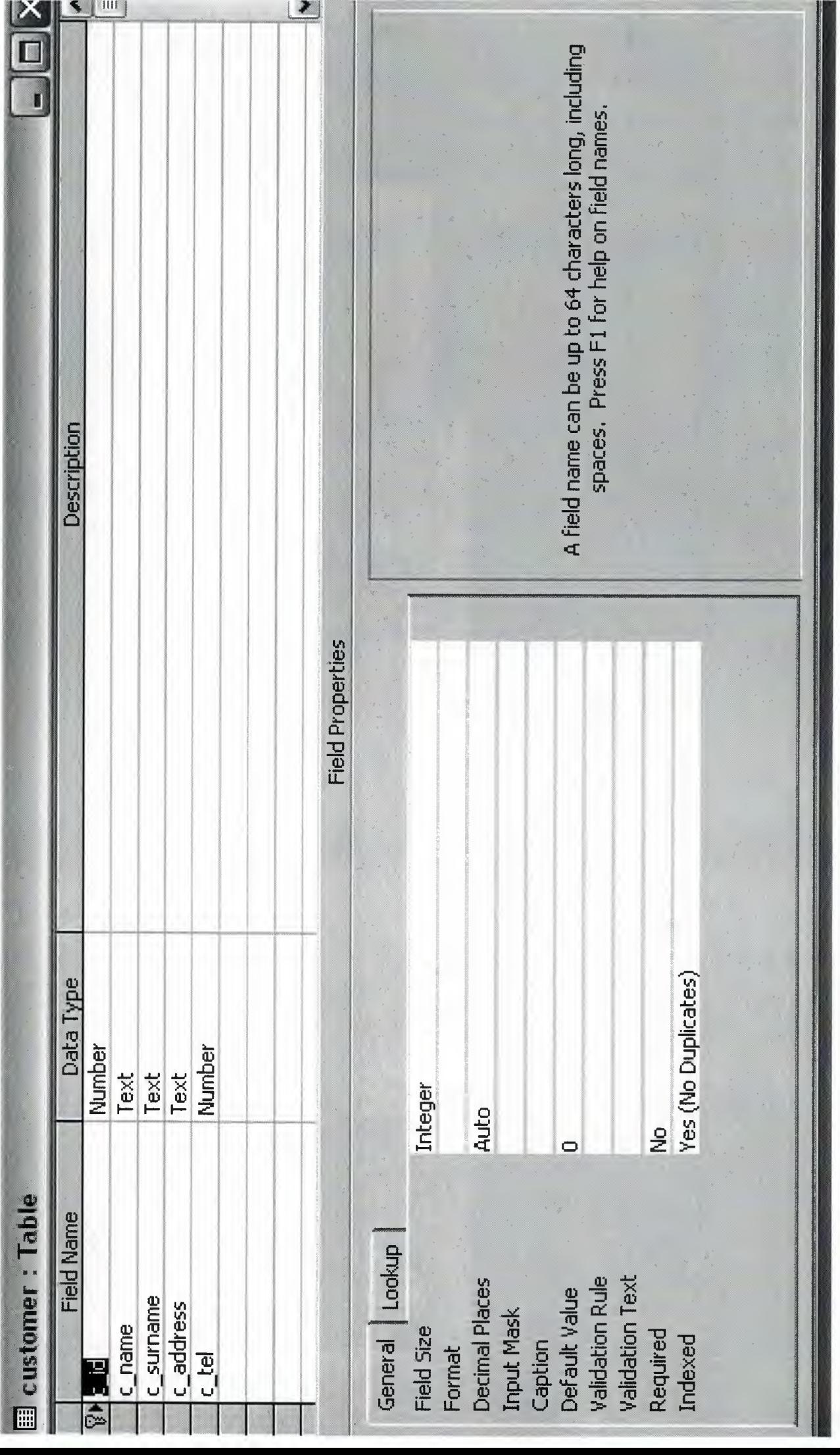

与外

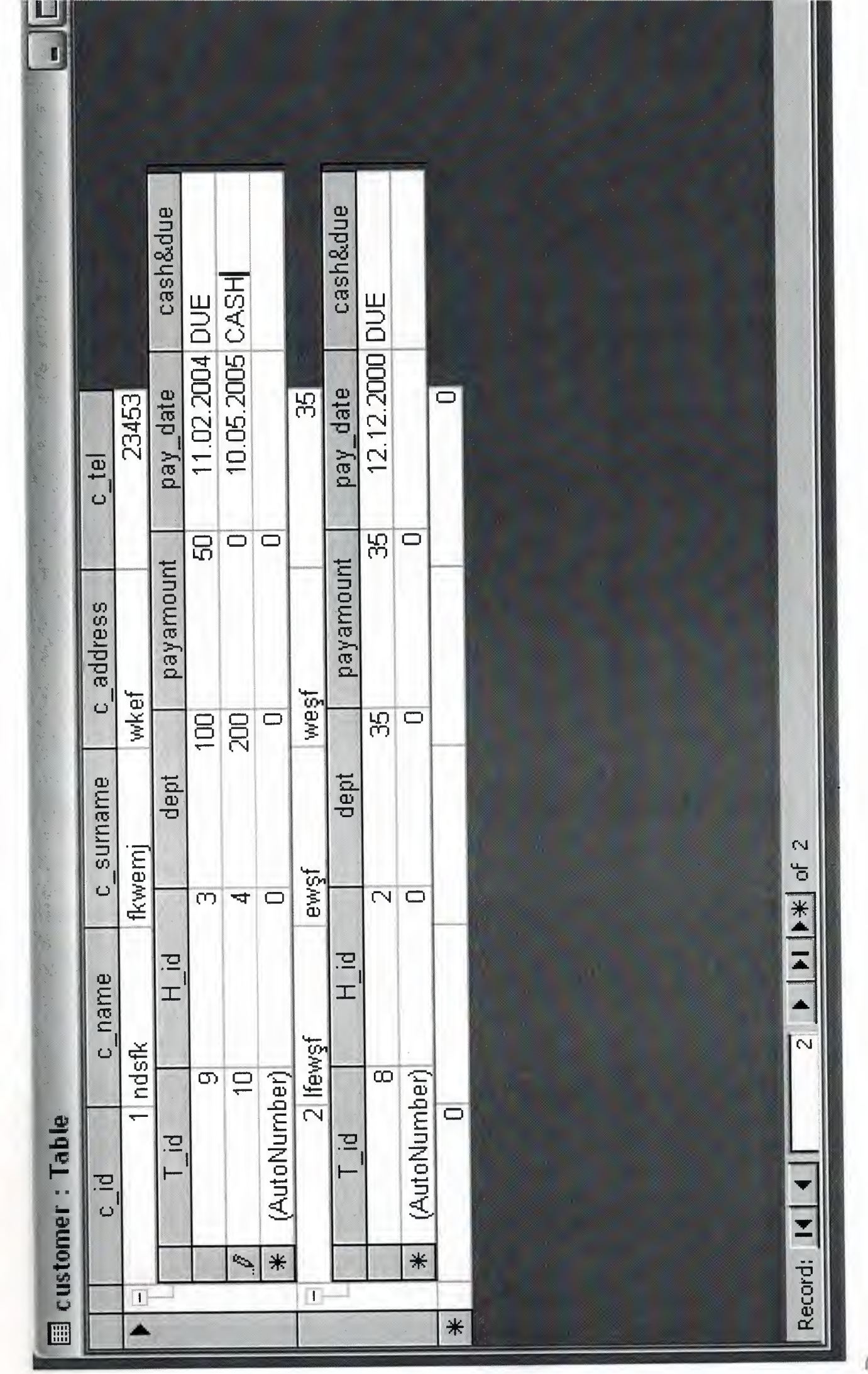

桂包

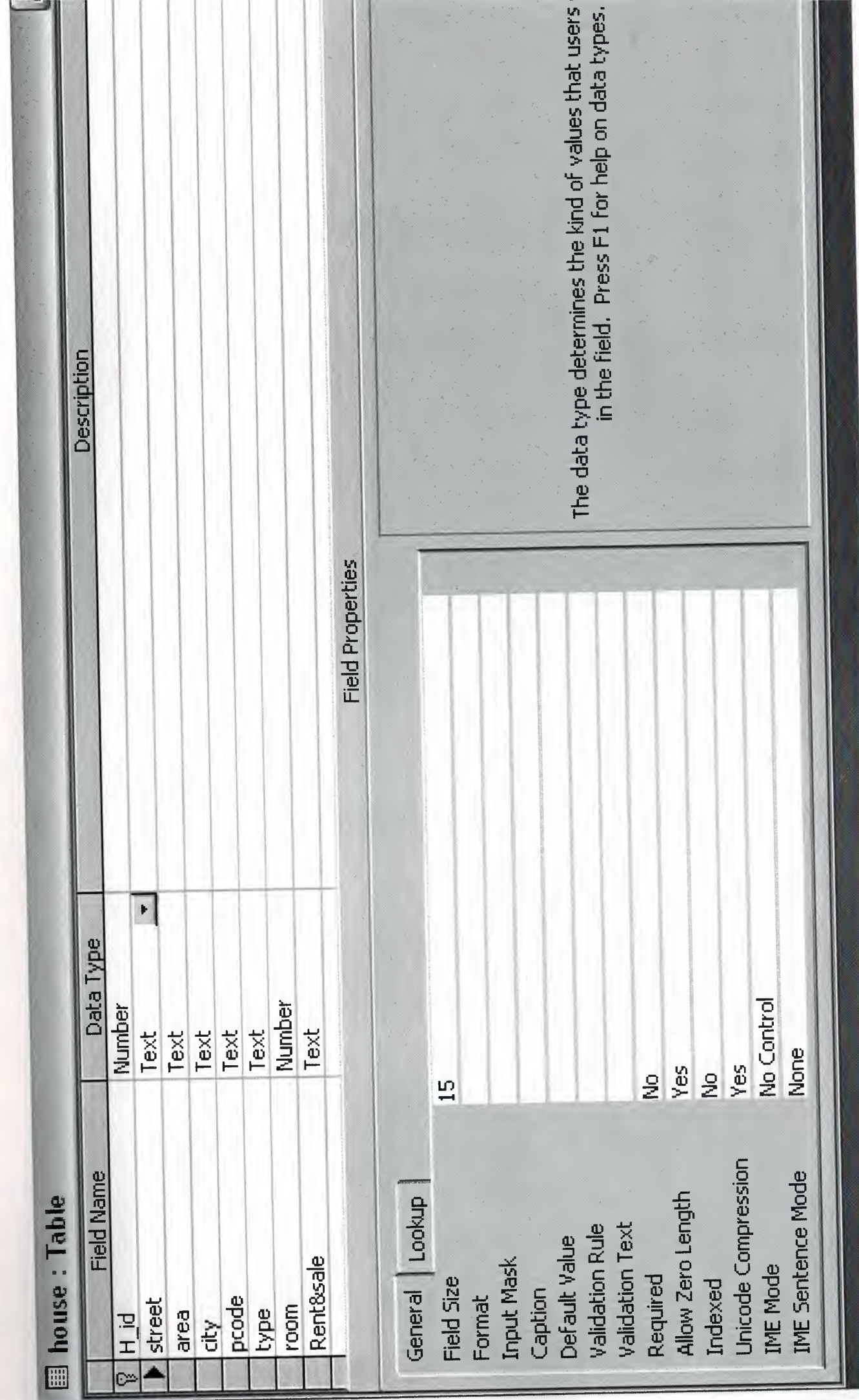

Ì

ī

Ì

风

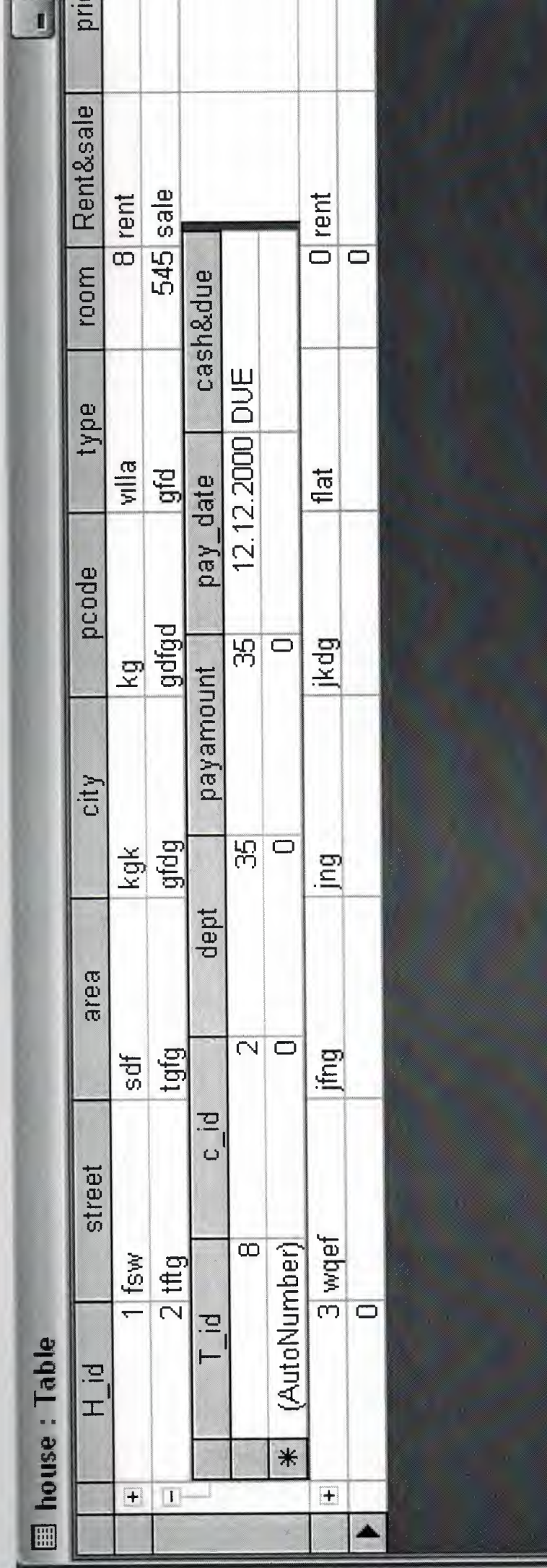

ī

Ī

Ī

 $\frac{1}{2}$  of 4 ♦  $\vec{r}$ 

Record: 14

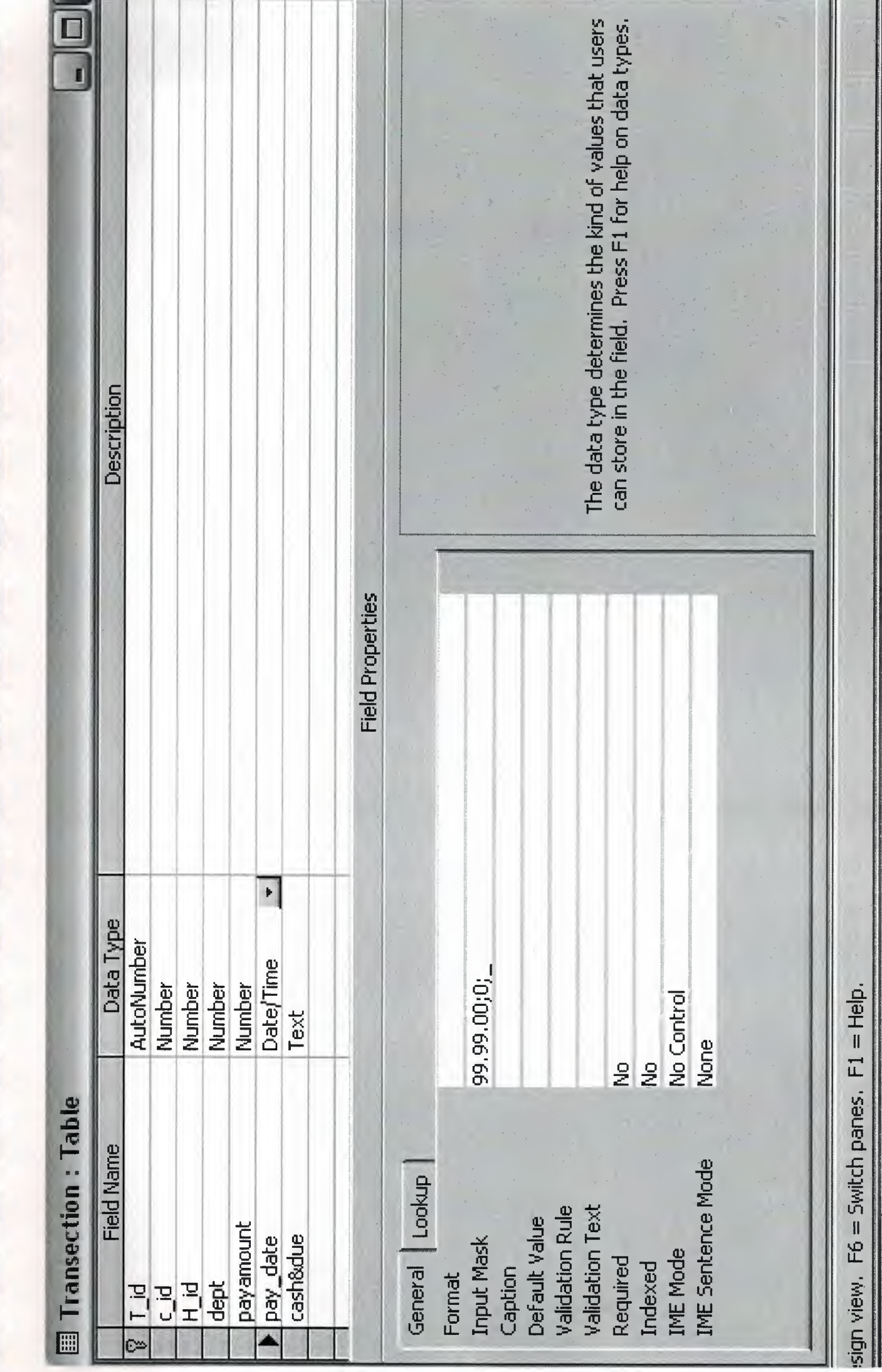

似的

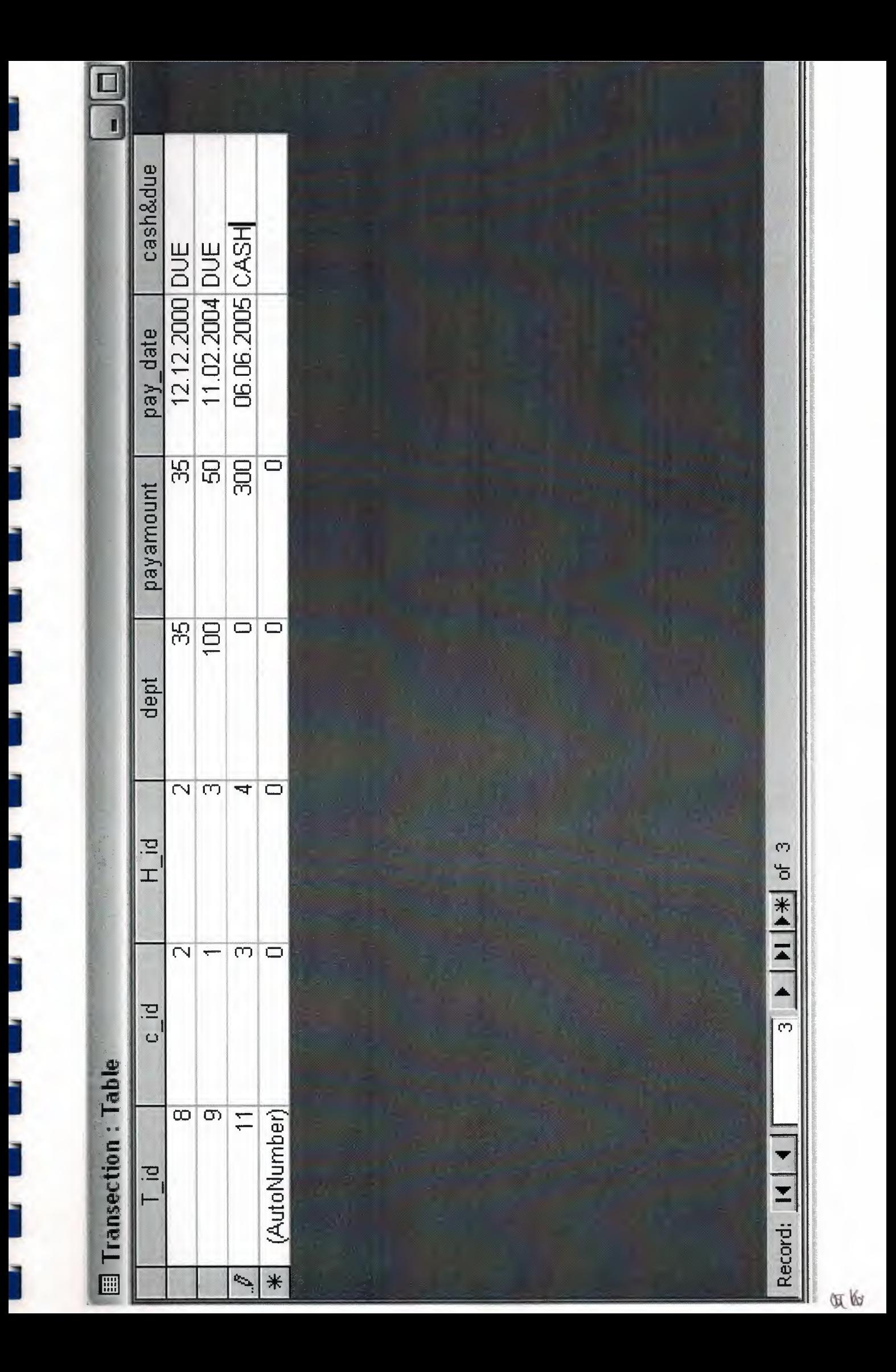

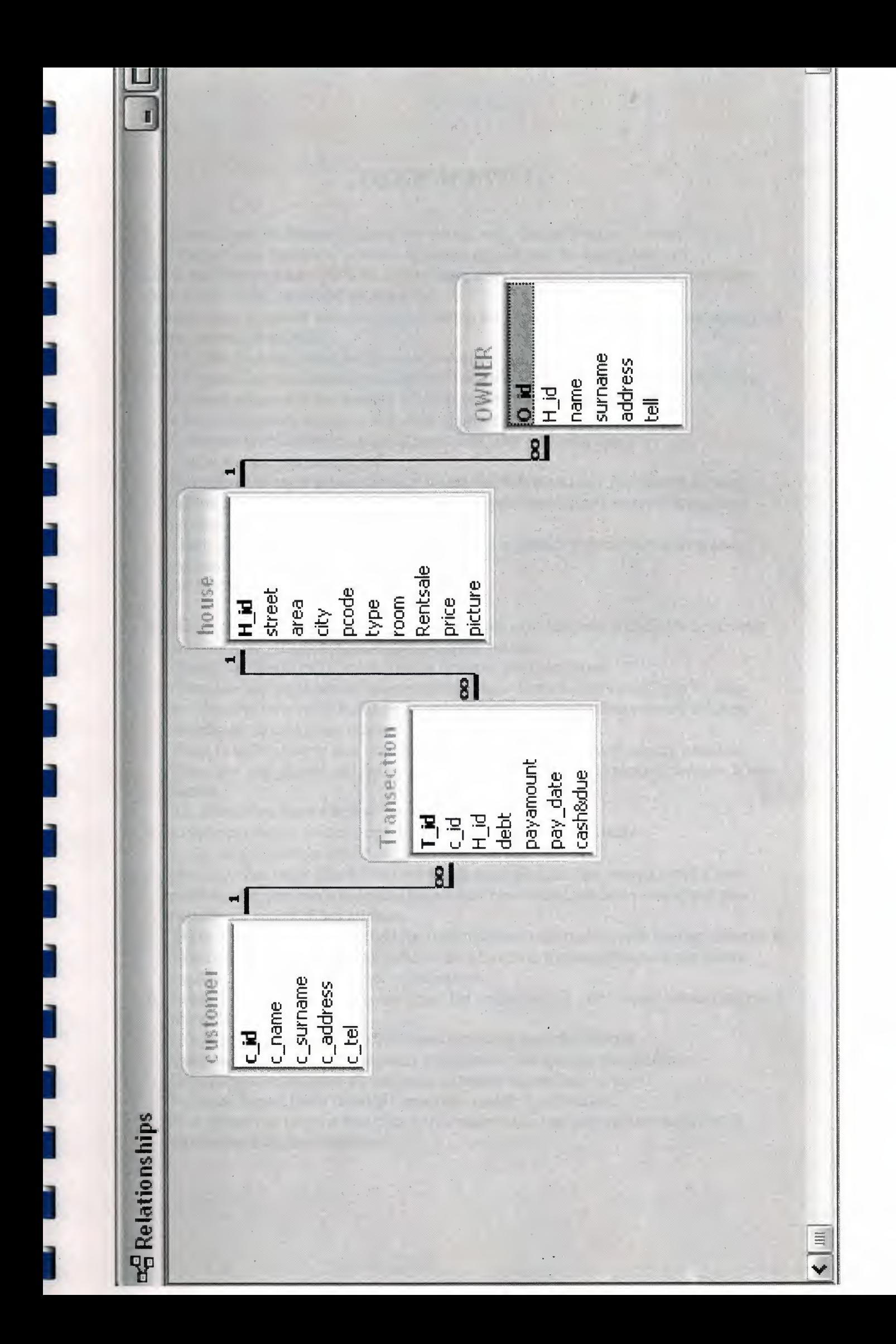

## *USER MANUAL*

1. Estate Agent Software program are started with 'Enter Program' button .

2. 'Please Enter Password' text are appears and user has to enter password.

OK is run the program CANCEL is terminate and exit program also if user can enter three times wrong password program exit.

3 .Main Menu is appear with two button which are about program and exit.four manus are tables ,reports,about,exit.

3. I.Tables includes customer process,house process,transaction process. 2. Reports includes house list, customer list, debt report list and payment report list. 3 .About program is has strcture of program and tecnical information. 4.Exit is terminate program and close application.

4. Customer process (tables ,reports,about,exit) has text with fields c id,c name,c surname,c tel.

Navigator has eight action fanction which show first and last record, step by step records,save new records,delete records,add new records,update records and new records are cancel if has mistake.

There are two search botton that used for find customer information with useing custimer id and customer name.

All records are shown below the wmdow.

I

I

I

I

I

I

I

I

I

I

I

I

I

I

I

I

I

I

I

5. House process (tables ,reports,about,culculator, exit) has text with fields h id, street area, city, pcode, type,room,rent&sale,price, picture.

Calculator menus call ms calculation to make any calculation.

Navigator has eight action fanction which show first and last record,step by step records,save new records,delete records,add new records,update records and new records are cancel if has mistake.

There is search botton that used for find house mforrnation with usemg house id There are add picture and delete picture bottom action is add picture or delete house picture.

All records are shown below the wmdow.

6. Customer process (tables ,reports,about,exit) has text with fields

t\_id,c\_id,h\_id,debt,payment,paye date,cash or due.

Navigator has eight action fanction which show first and last record,step by step records,save new records,delete records,add new records,update records and new records are cancel if has mistake.

There is search botton that used for find customer information with usemg custimer id There are three db grid shown bellow one of them is transaction action are shown another is house and customer mformations.

7. Reports Menus has four process house list ,customer list ,debt report list and payment report list.

House list is listed all house information that are recorded before. Customer list is listed all customer information that are recorded before. Debt Report hst is listed all customer payment that are due to pay. Payment Report list is listed all customer cash& due payment.

8. Exit menus has process that back to the main menu just only mein menus exit is terminates and close program.

0

**USER ENTER** 

ì

Ì

Ī

Ī

Ī

Ì

Ì

Ì

Ì

Ì

Ī

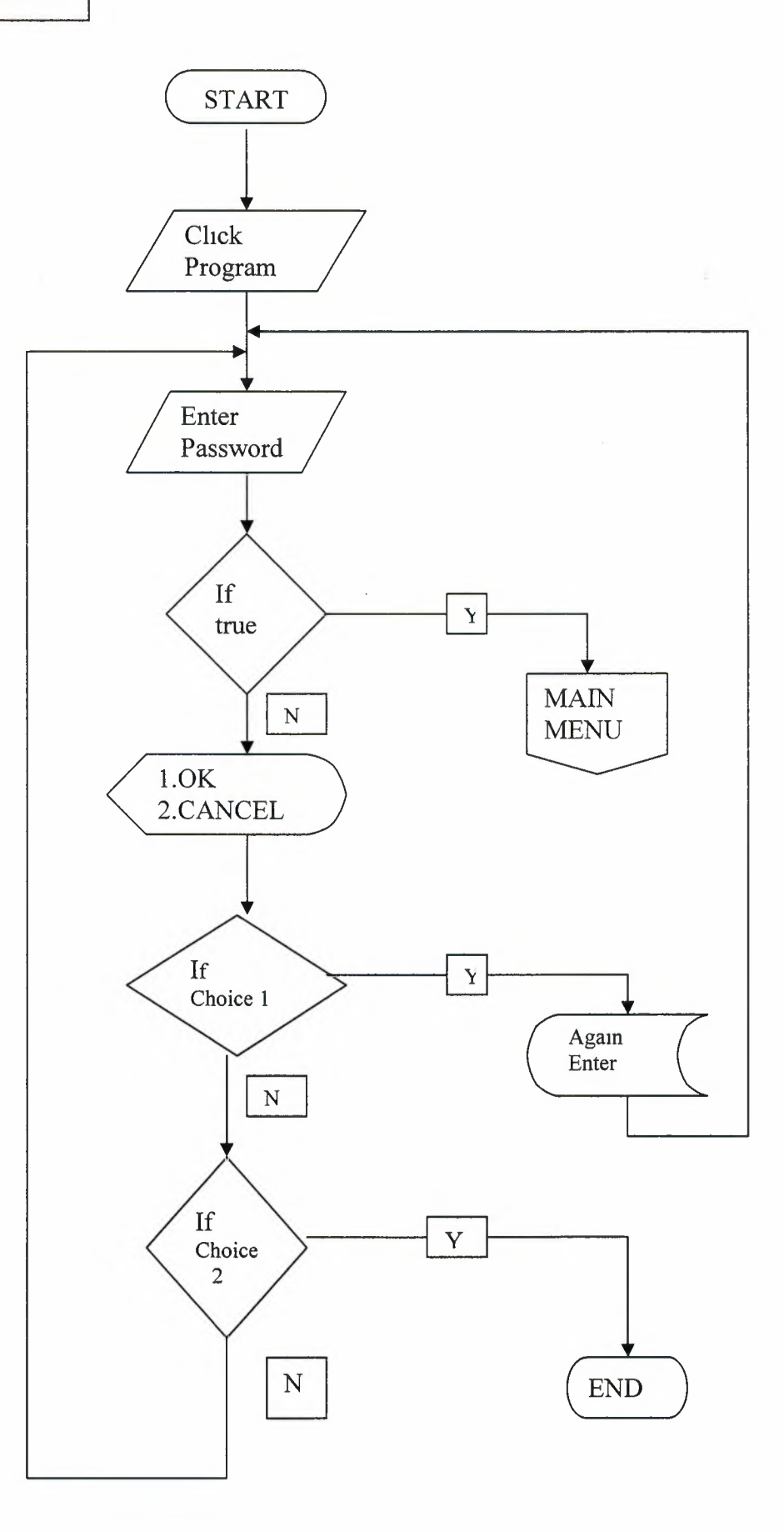

**MAINMENU** 

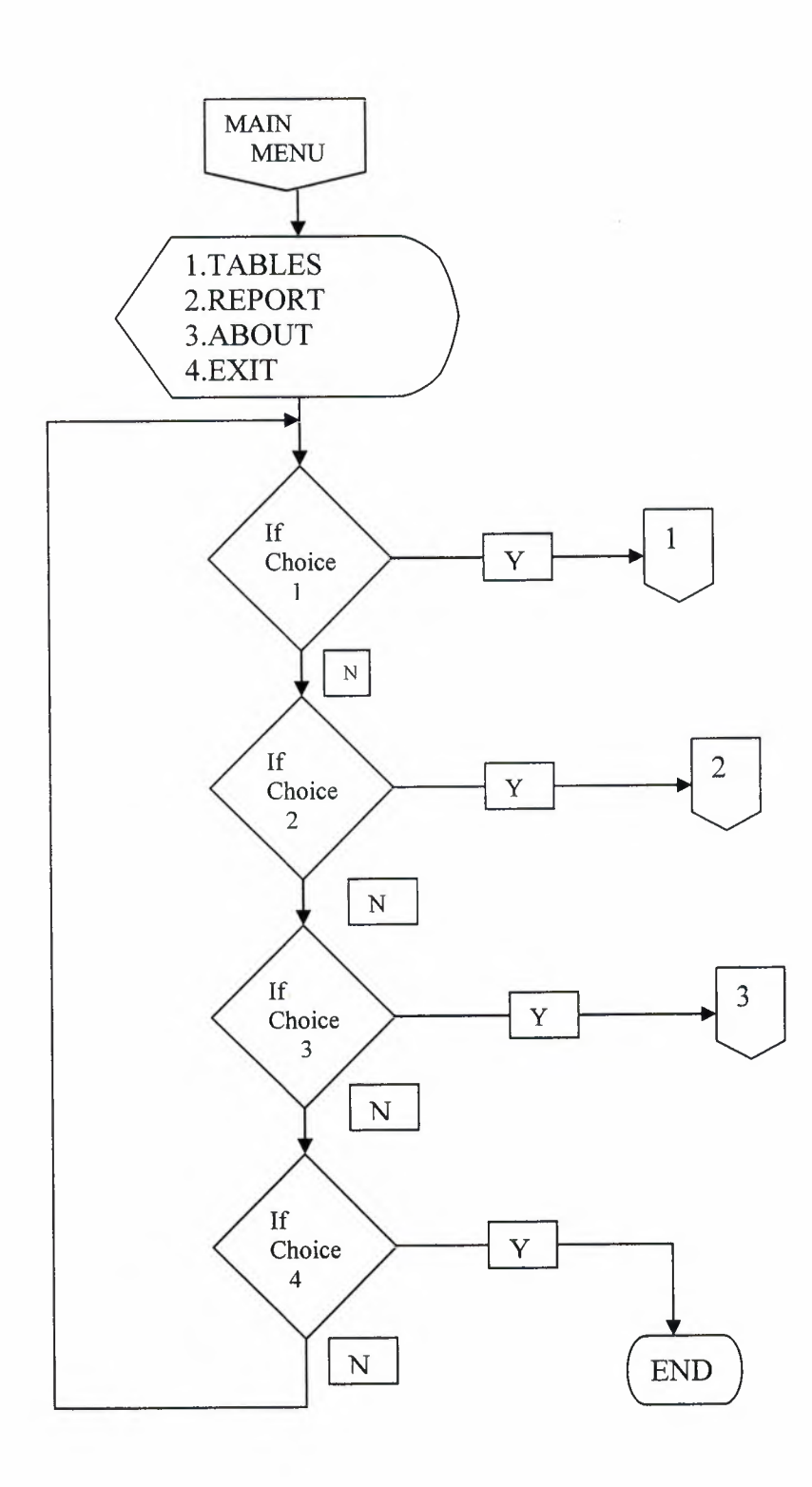

**TABLES** 

I

I

**i** 

**i** 

**i** 

**i** 

**i** 

**i** 

**i** 

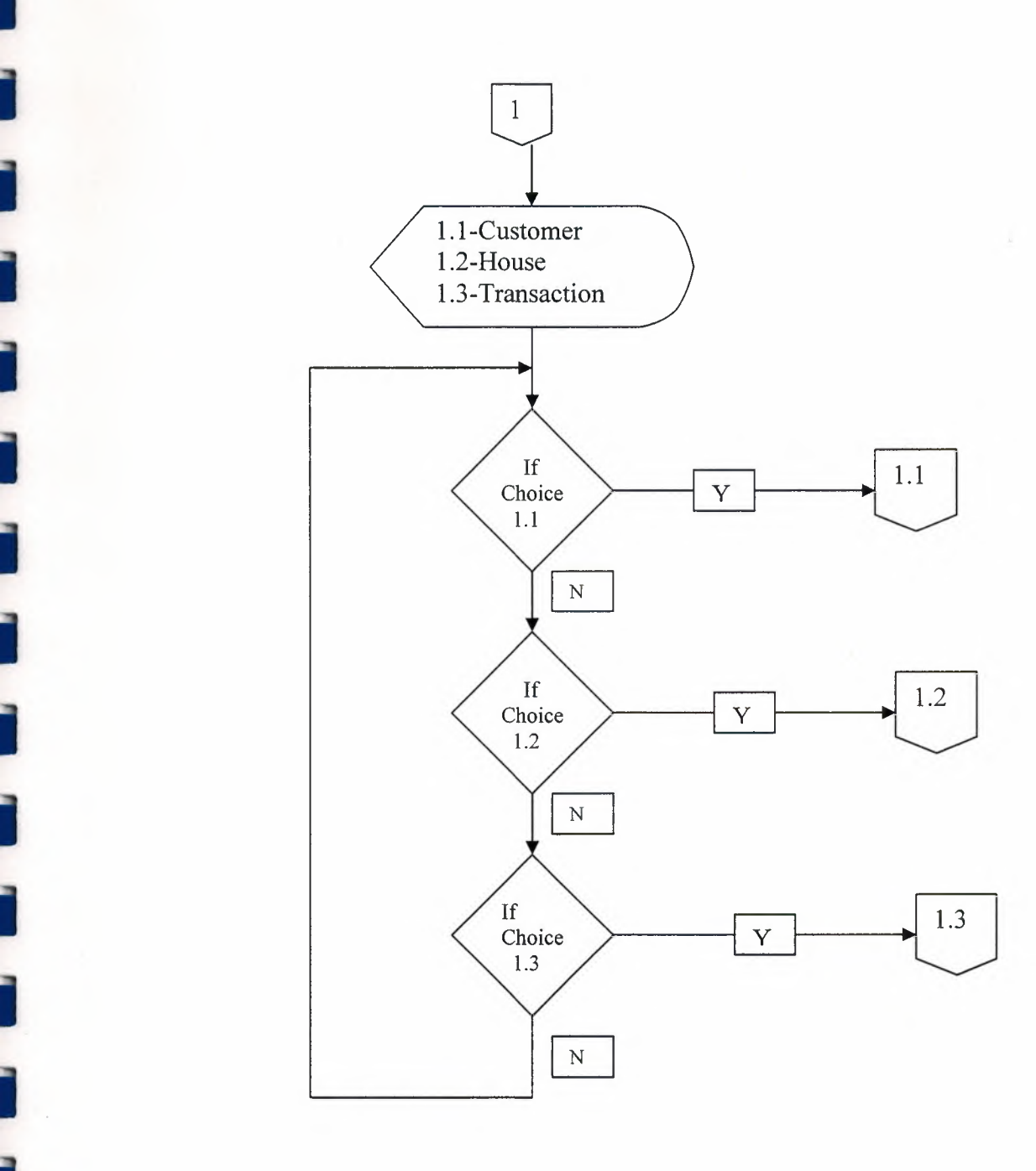

 $\cdot \bar{y}$ 

**i** ,

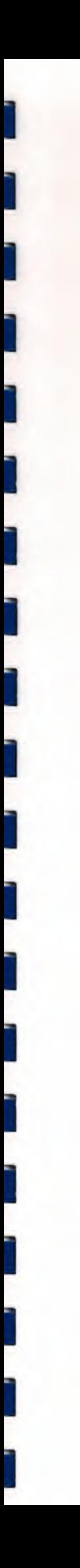

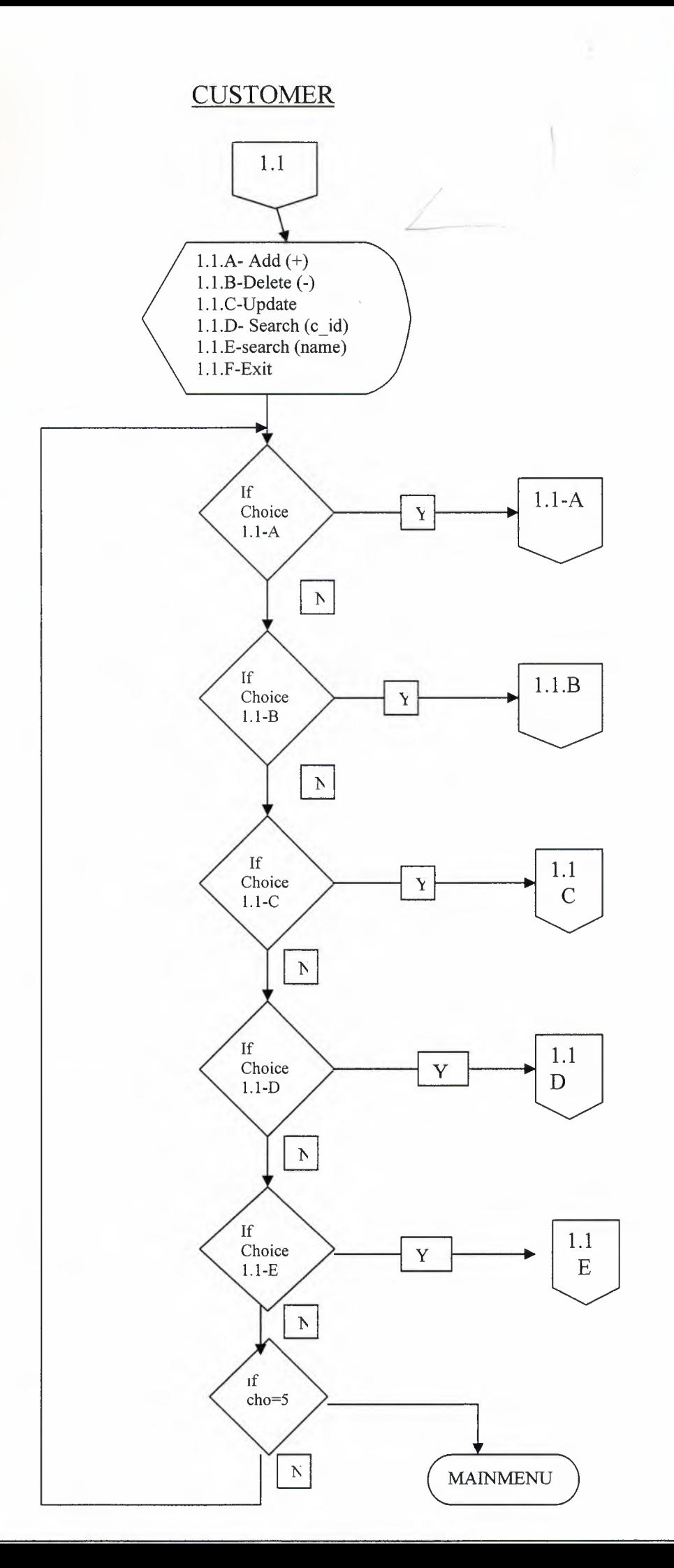

AST UNIV  $\frac{1}{2}$ LIBRARY TO<sub>OO - LEFKO</sub>

始

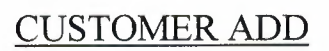

ì

١

١

Ī

Î

ì

ì

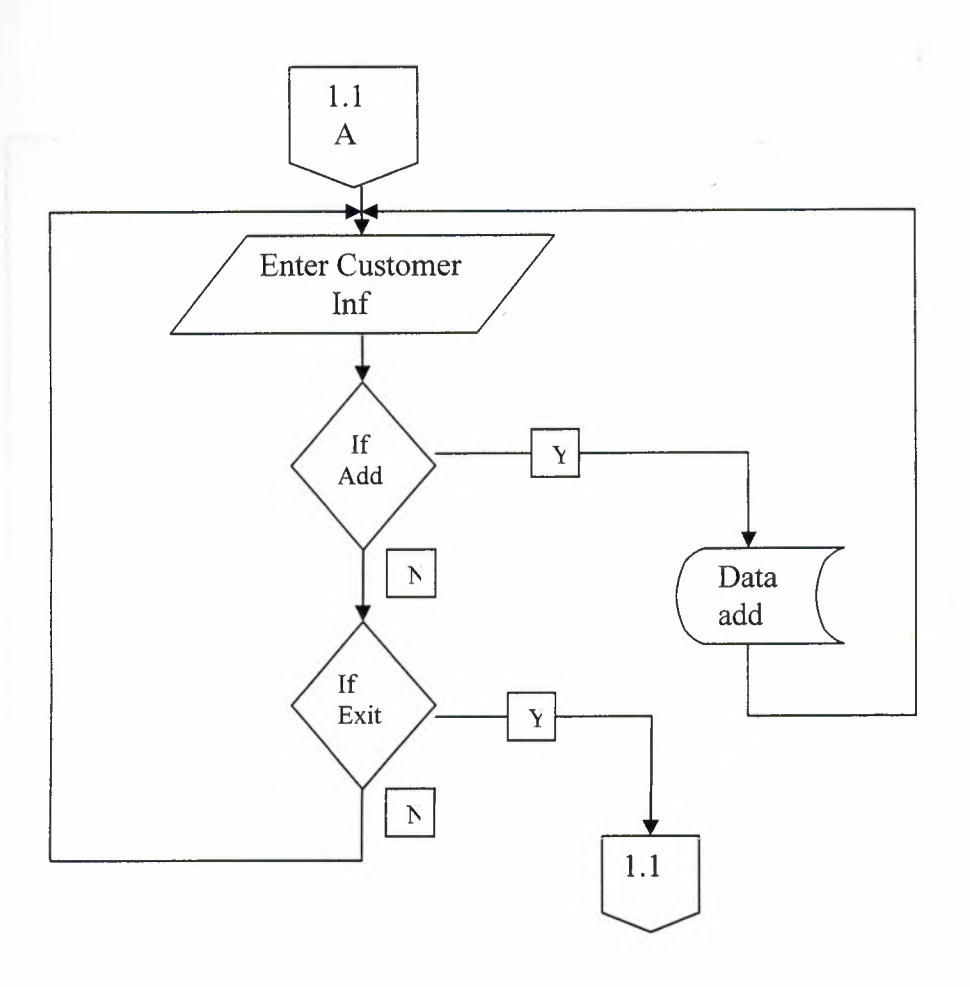

**CUSTOMER DELETE** 

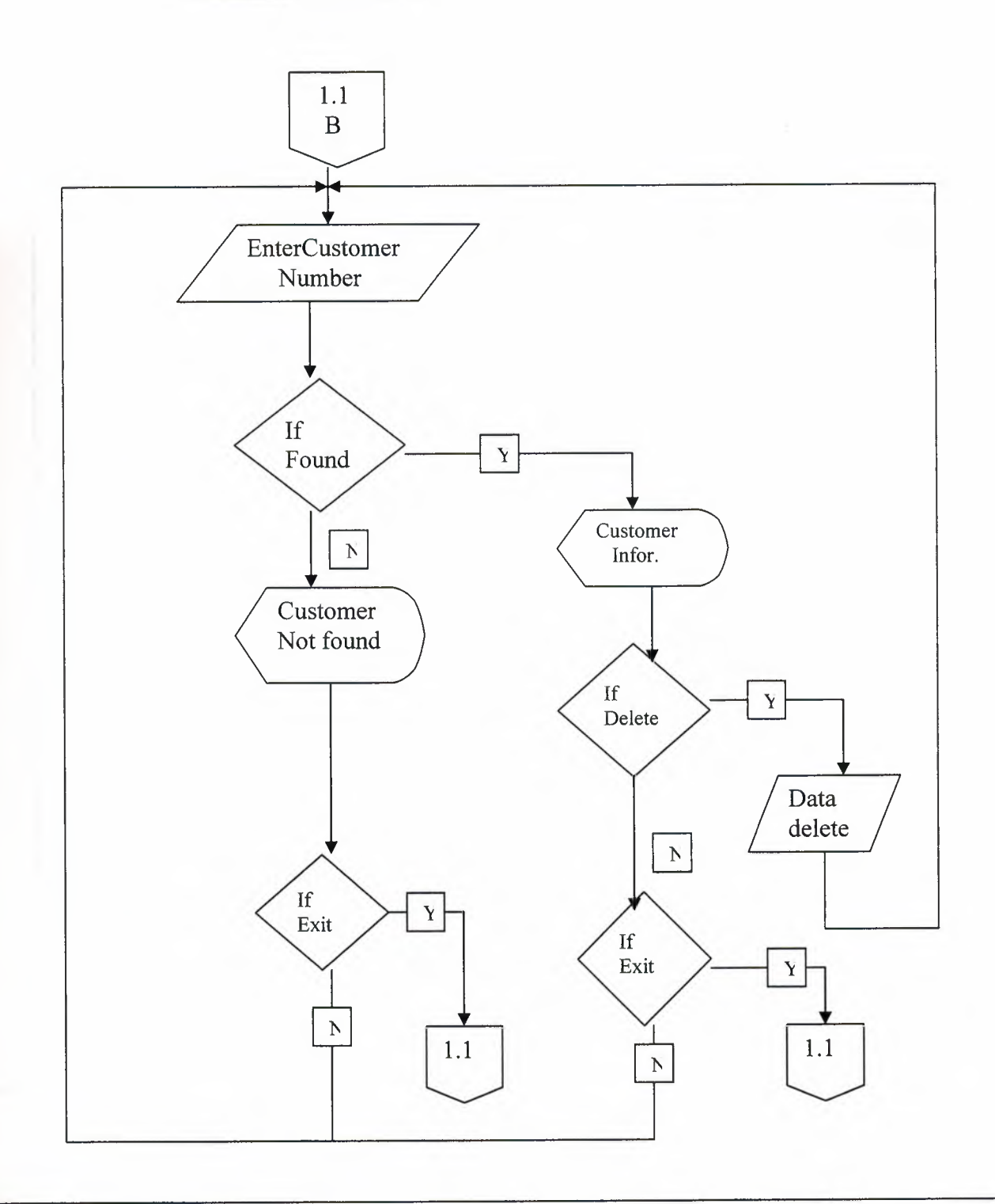

### **CUSTOMER SEARCH (C\_ID)**

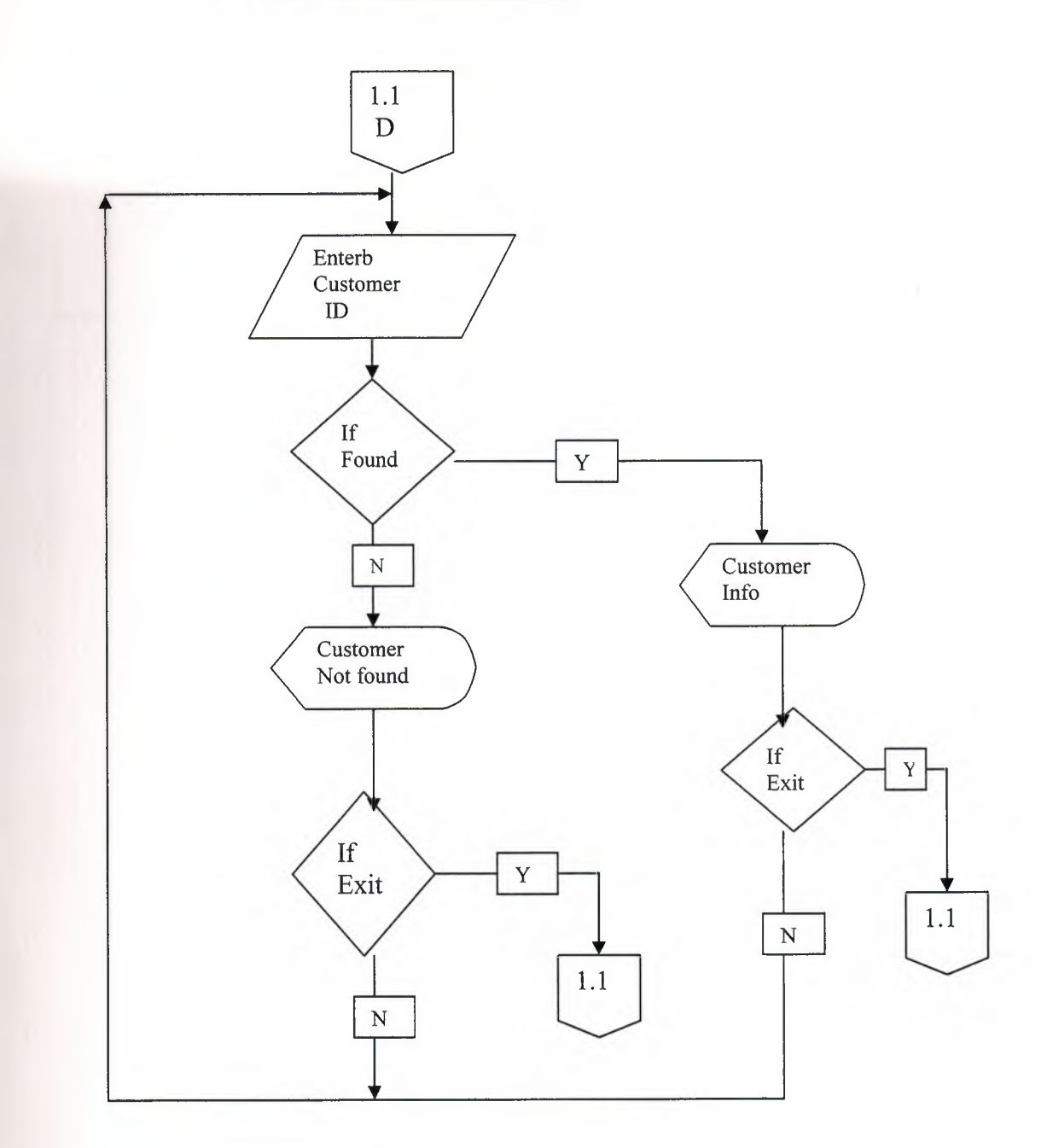

Ŵ.

#### CUSTOMER SEARCH (NAME)

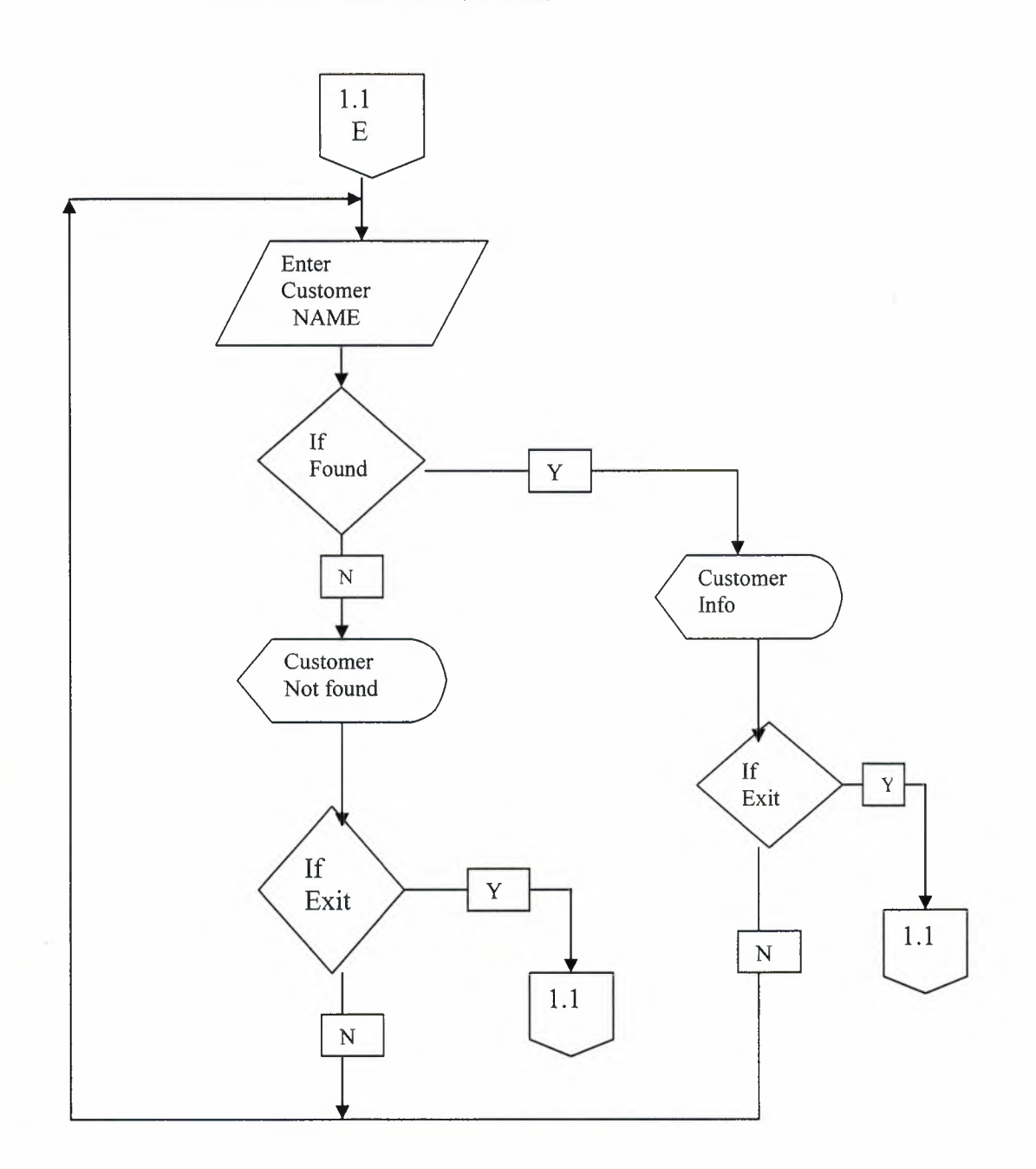

 $\sqrt{2}$ 

### **CUSTOMER UPDATE**

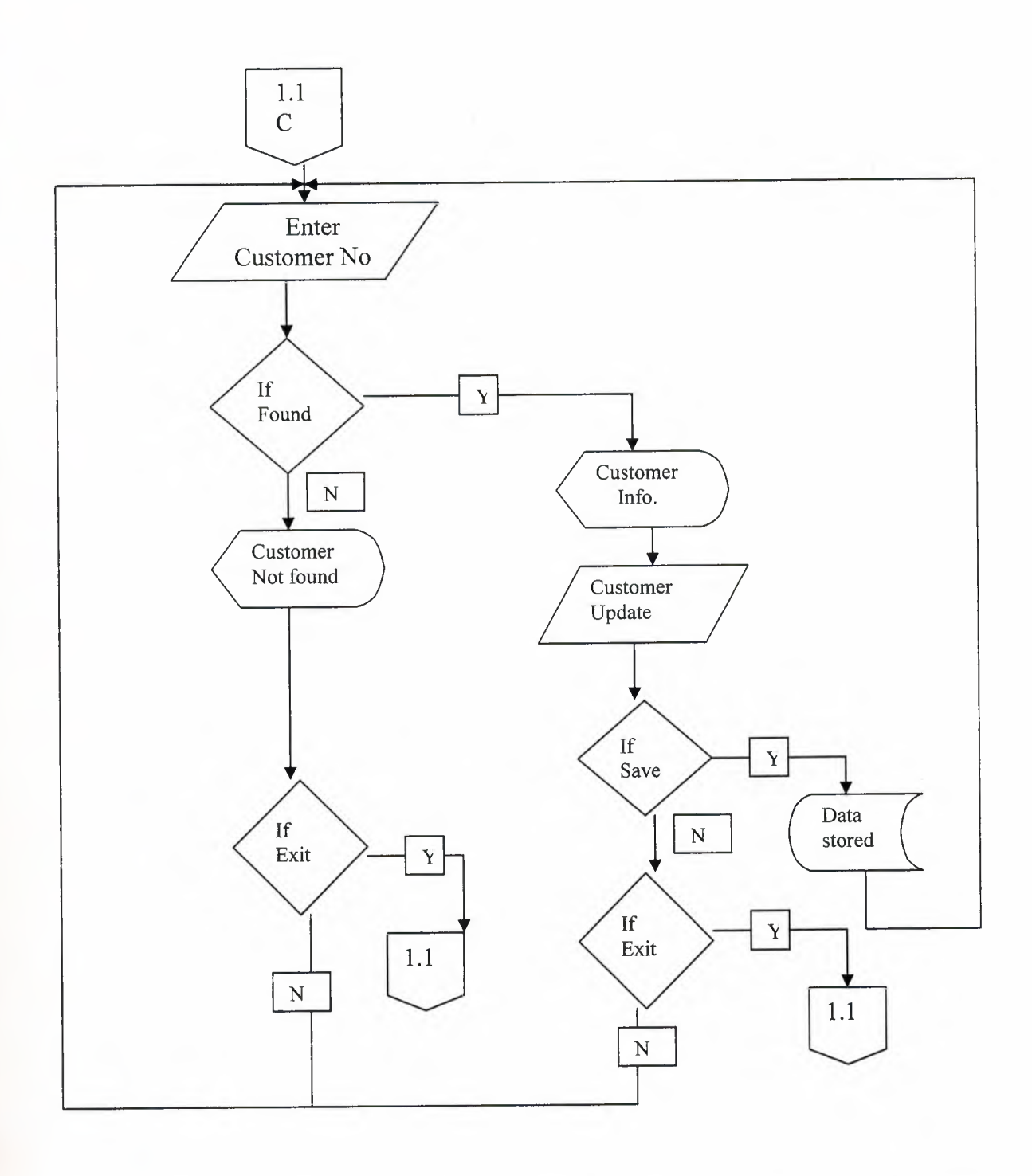

42

#### *HOUSE PROCESS*

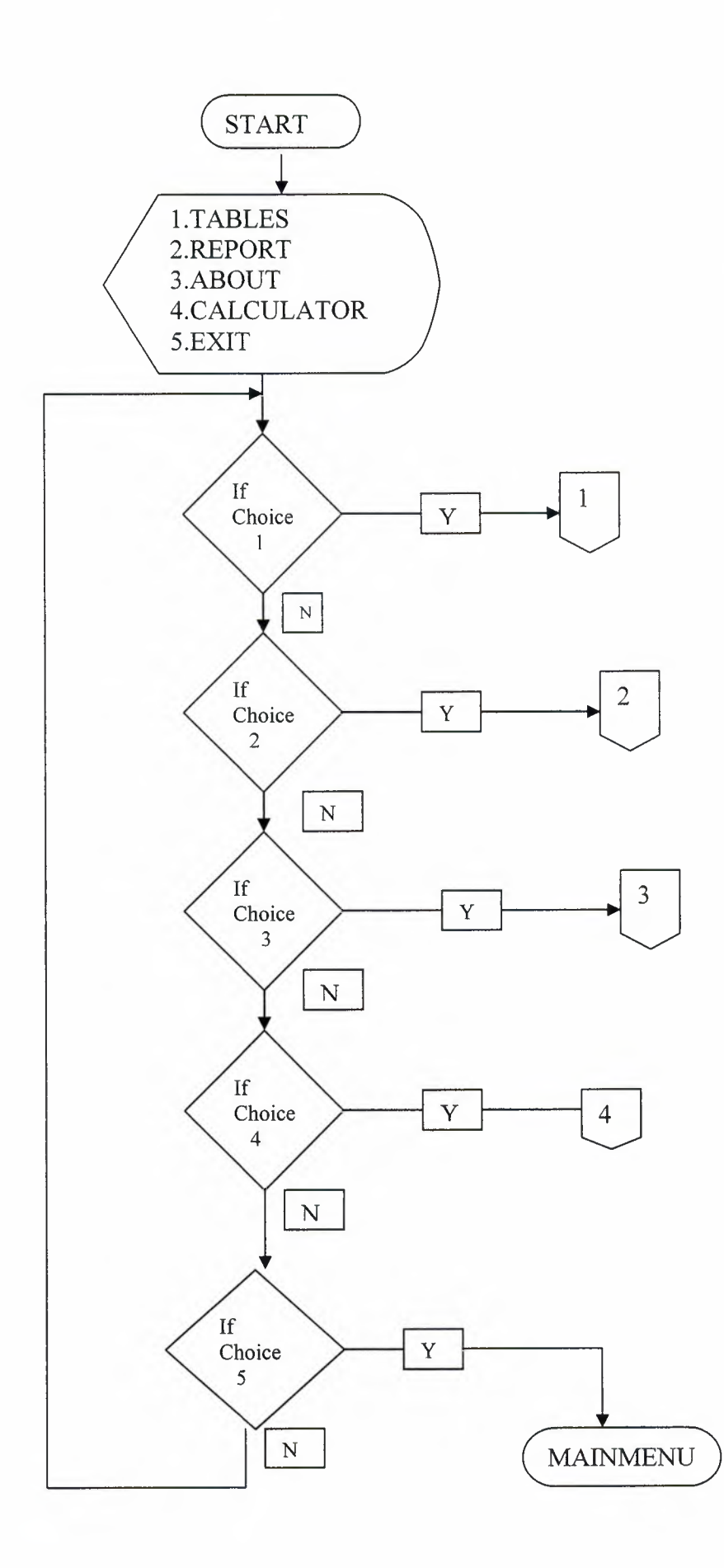

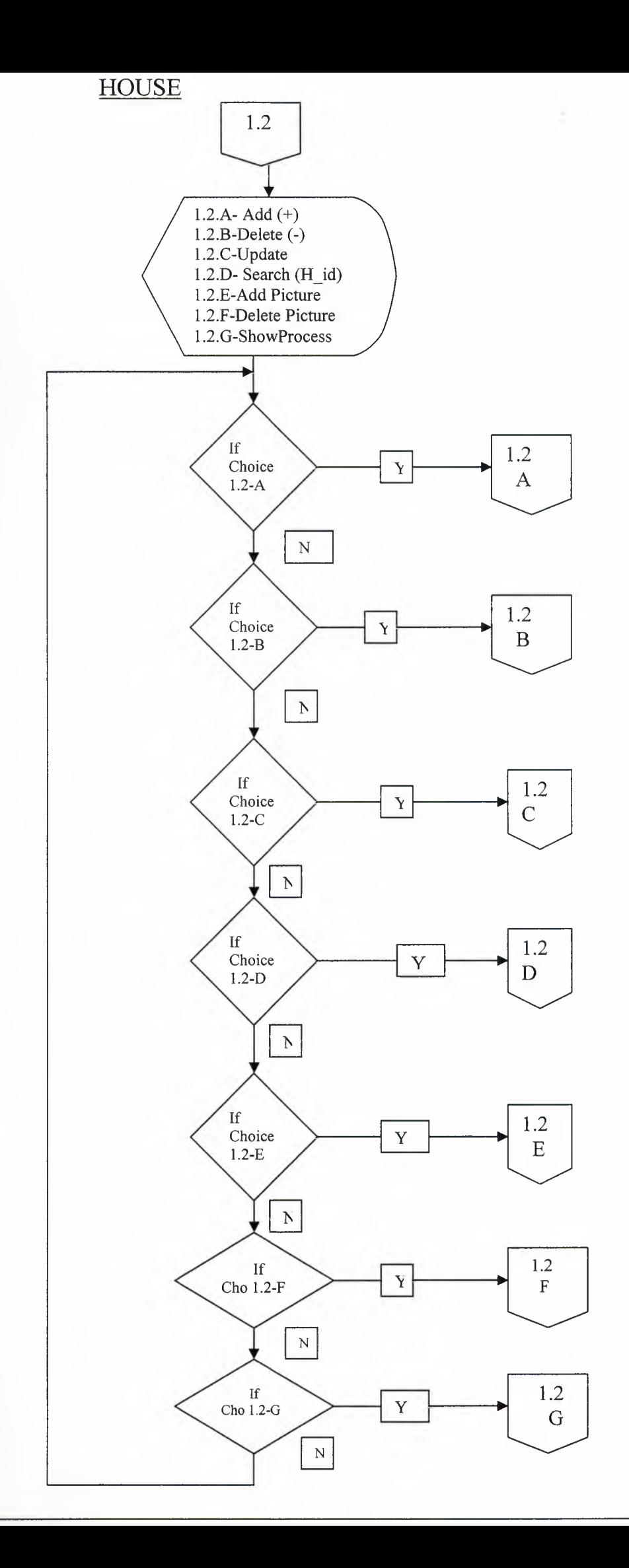

I

I

I

I

I

I

l<br>I

I

I

I

I

I

I

I

i.

i.

i.

I

i.

HOUSE ADD

٦

٦

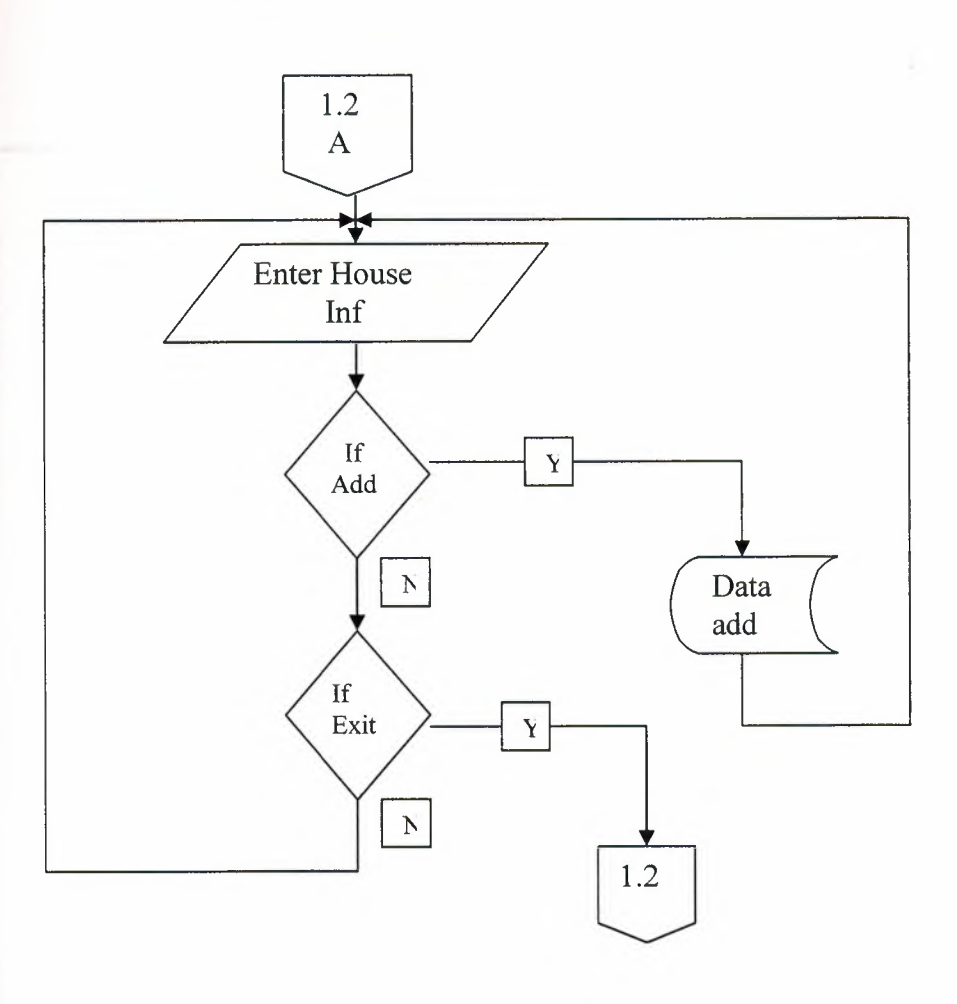

 $\mathcal{L}$ 

### **HOUSE DELETE**

×

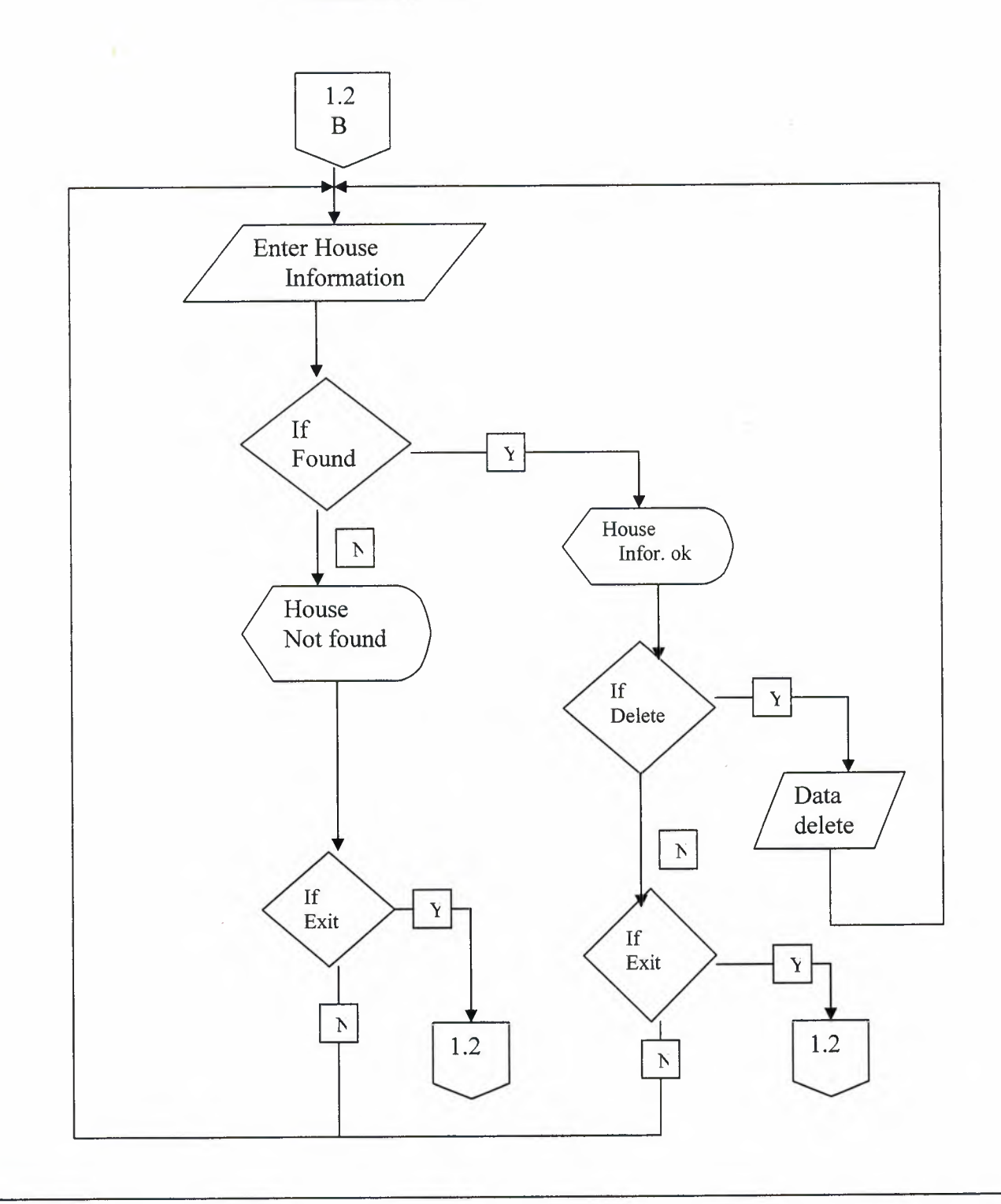

per

## HOUSE ADD PICTURE

y

I

I

I

I

I

I

I

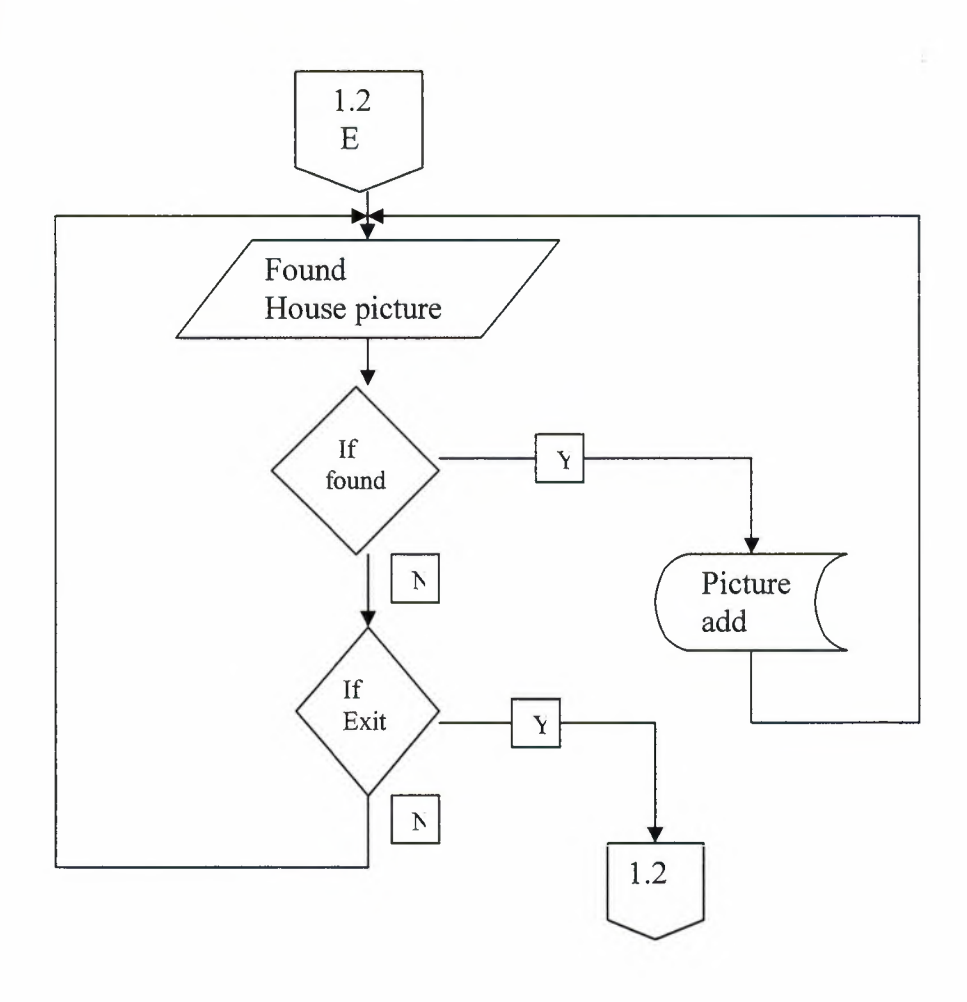

MAX

## HOUSE DELETE PICTURE

a

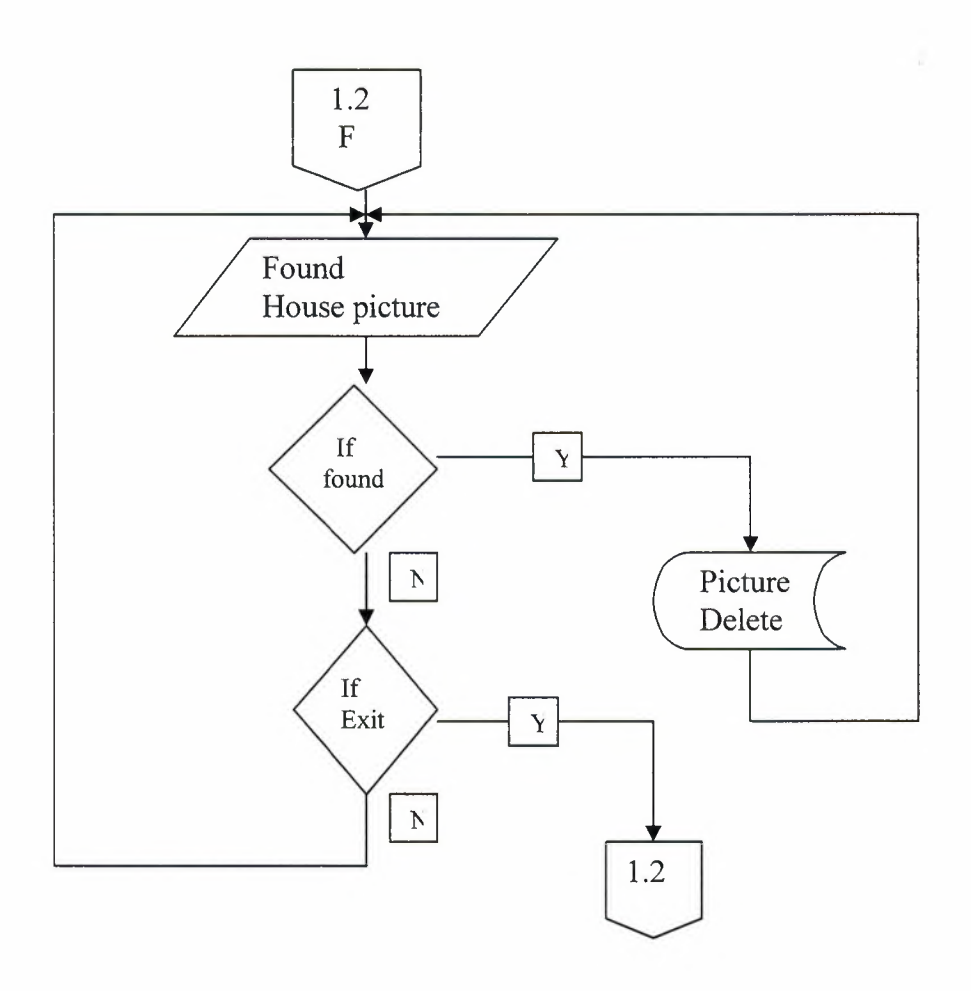

HOUSE SEARCH *(H* ID)

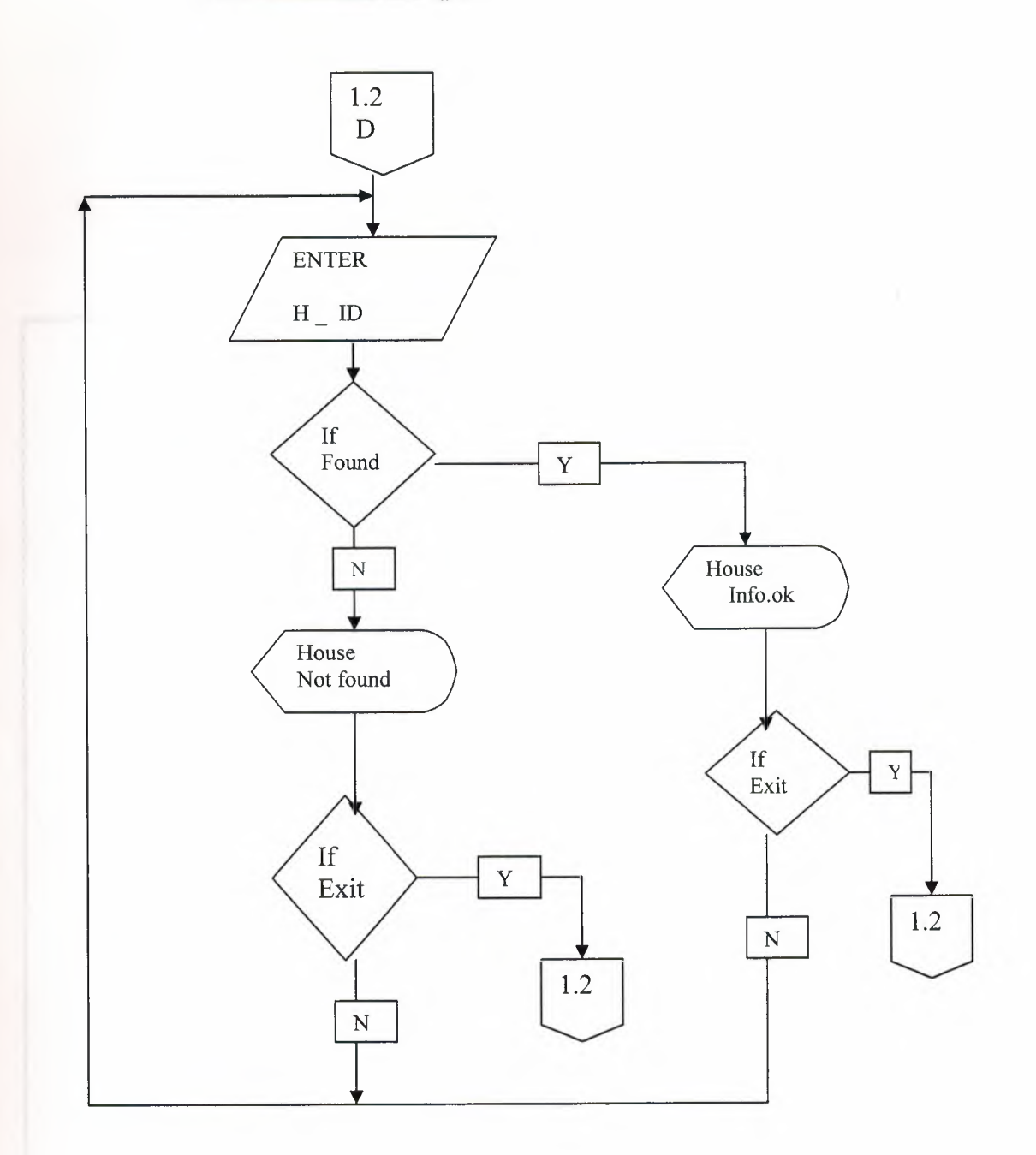

V

tut

### **HOUSE UPDATE**

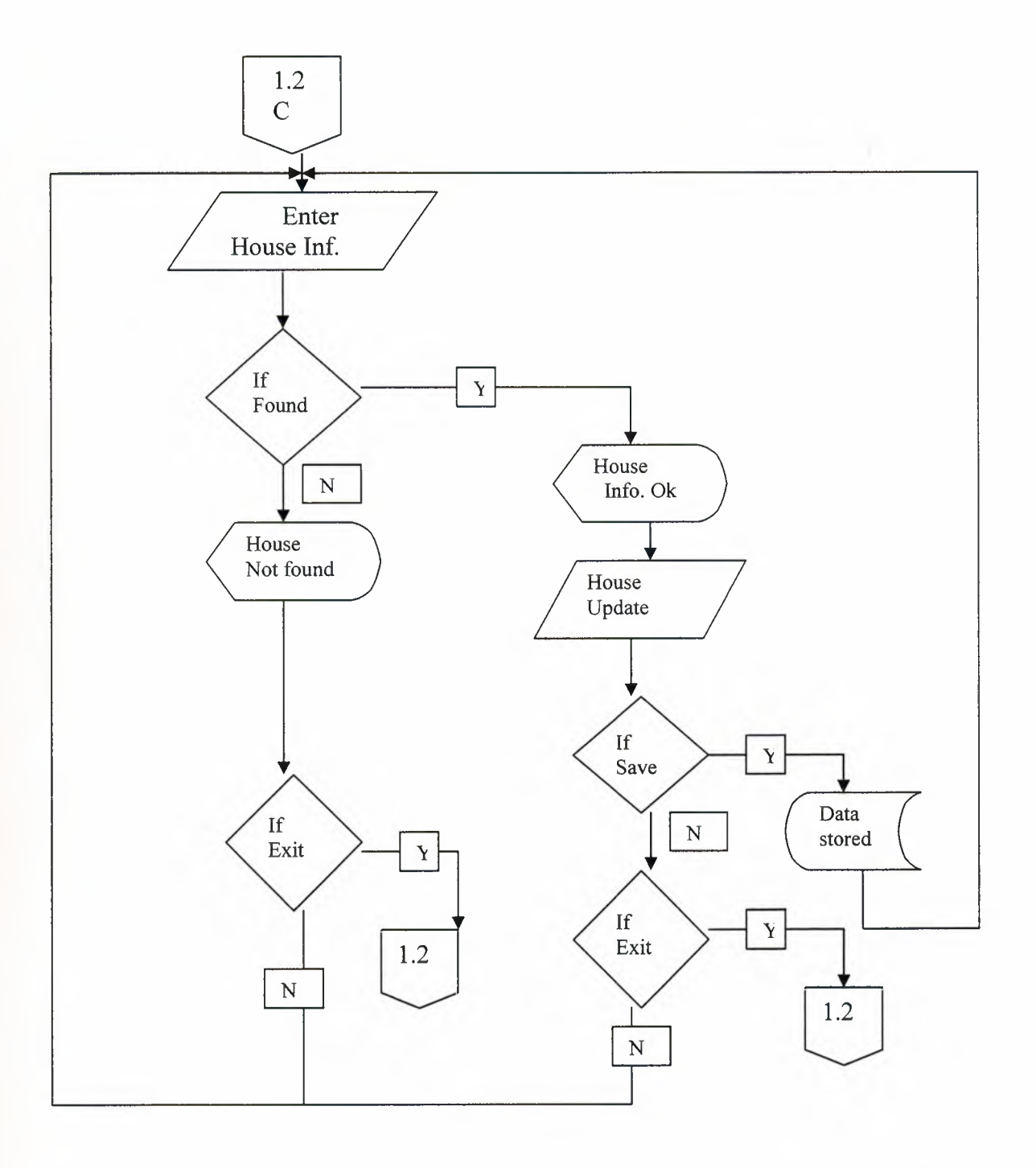

an

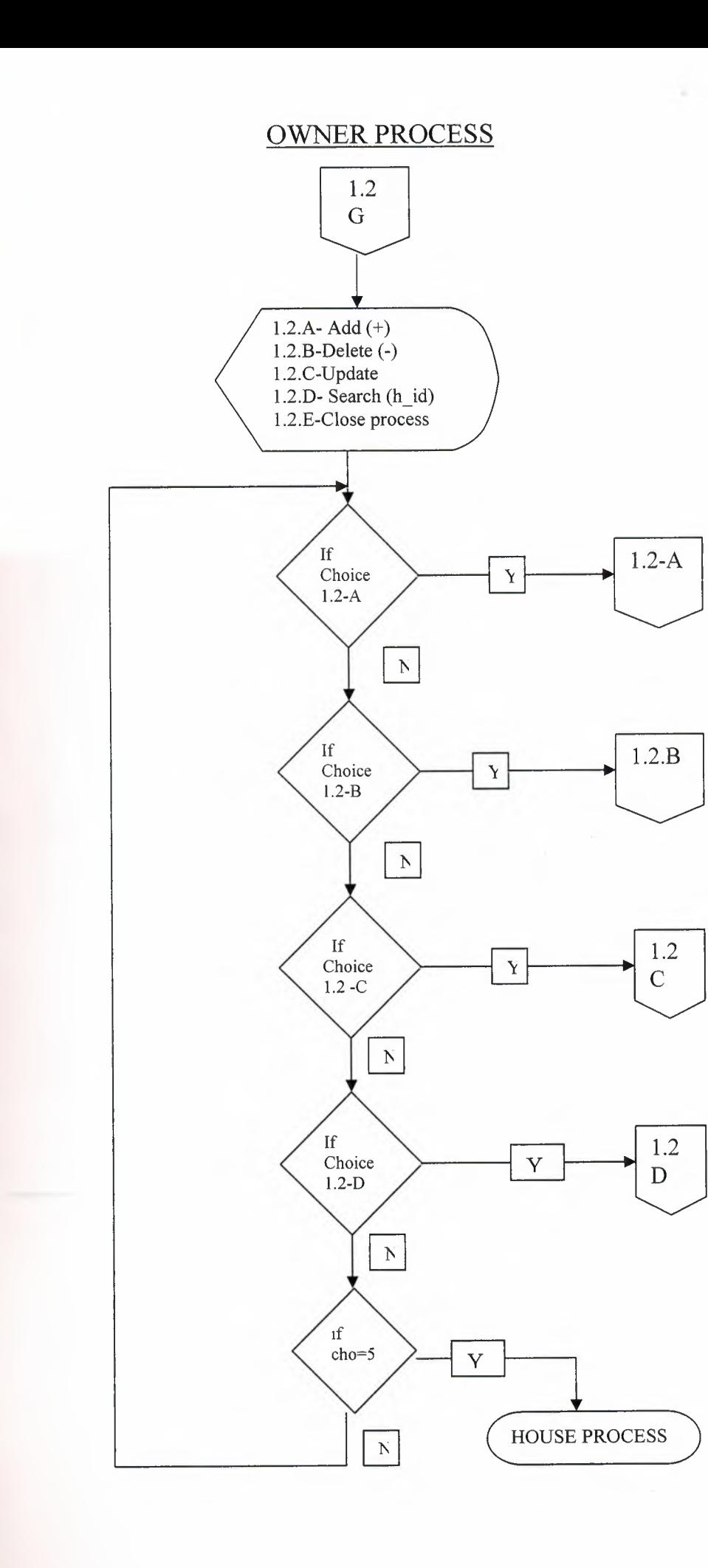

I

i.

i.

I

I

I

I

I

I

I

**ii** 

I

**OWNER ADD** 

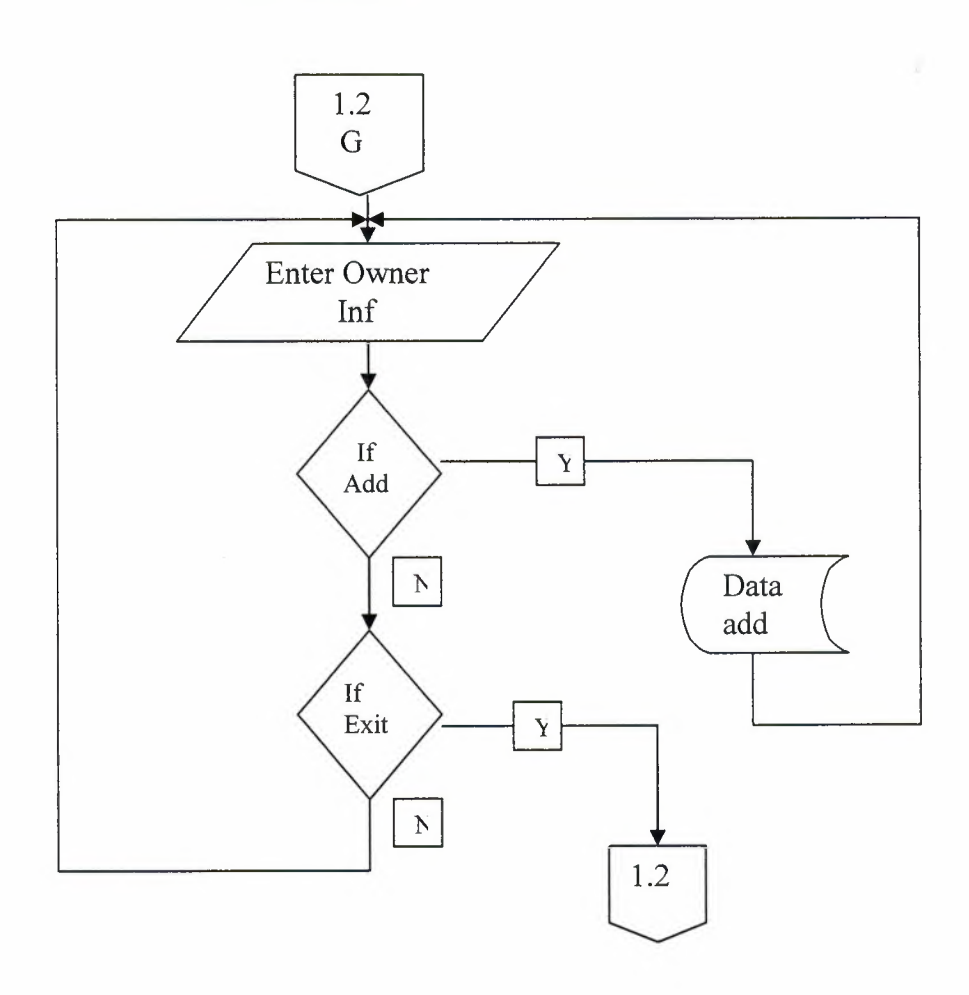

2

**OWNER DELETE** 

ì

n

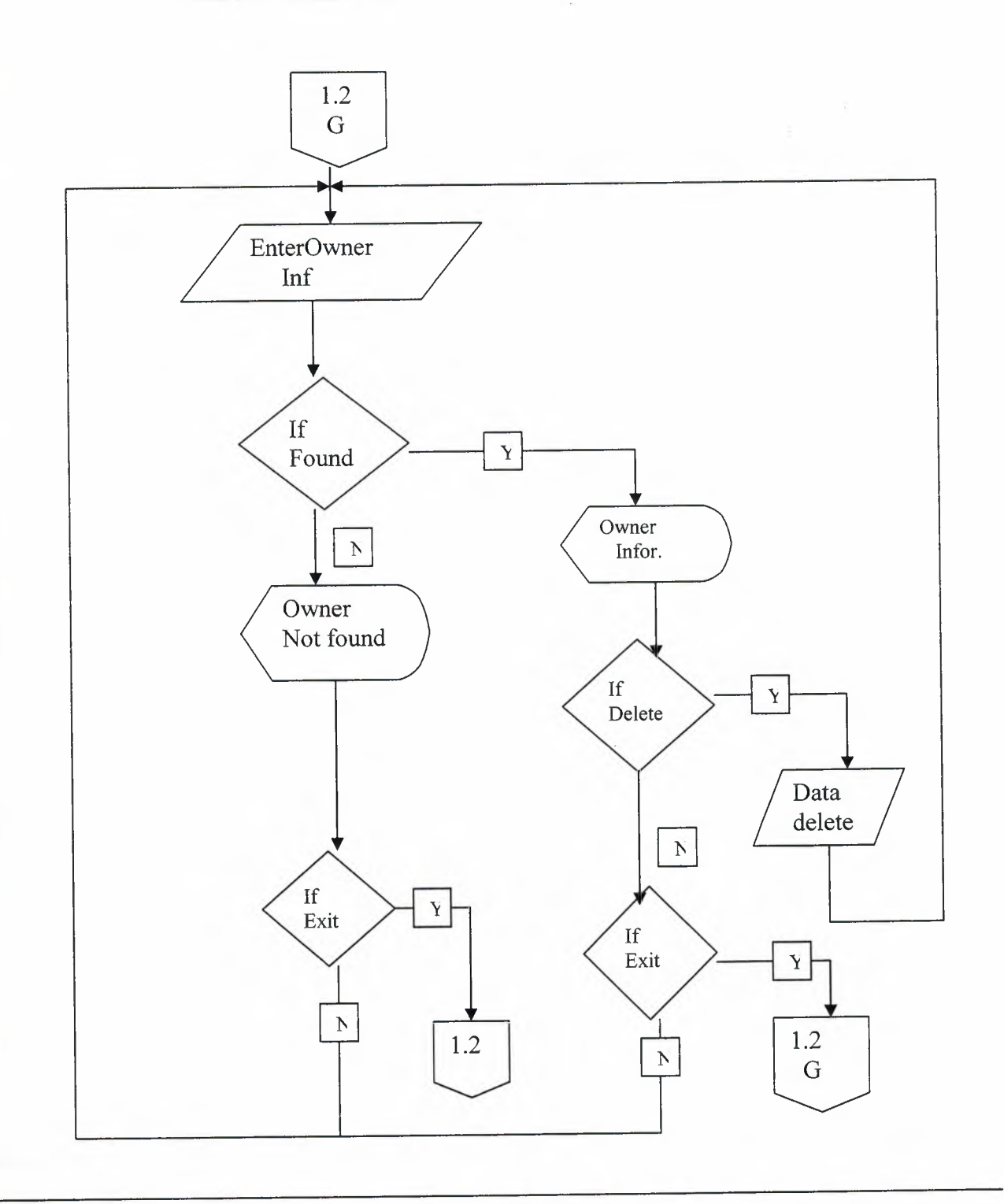

### **OWNER** SAVE

¥

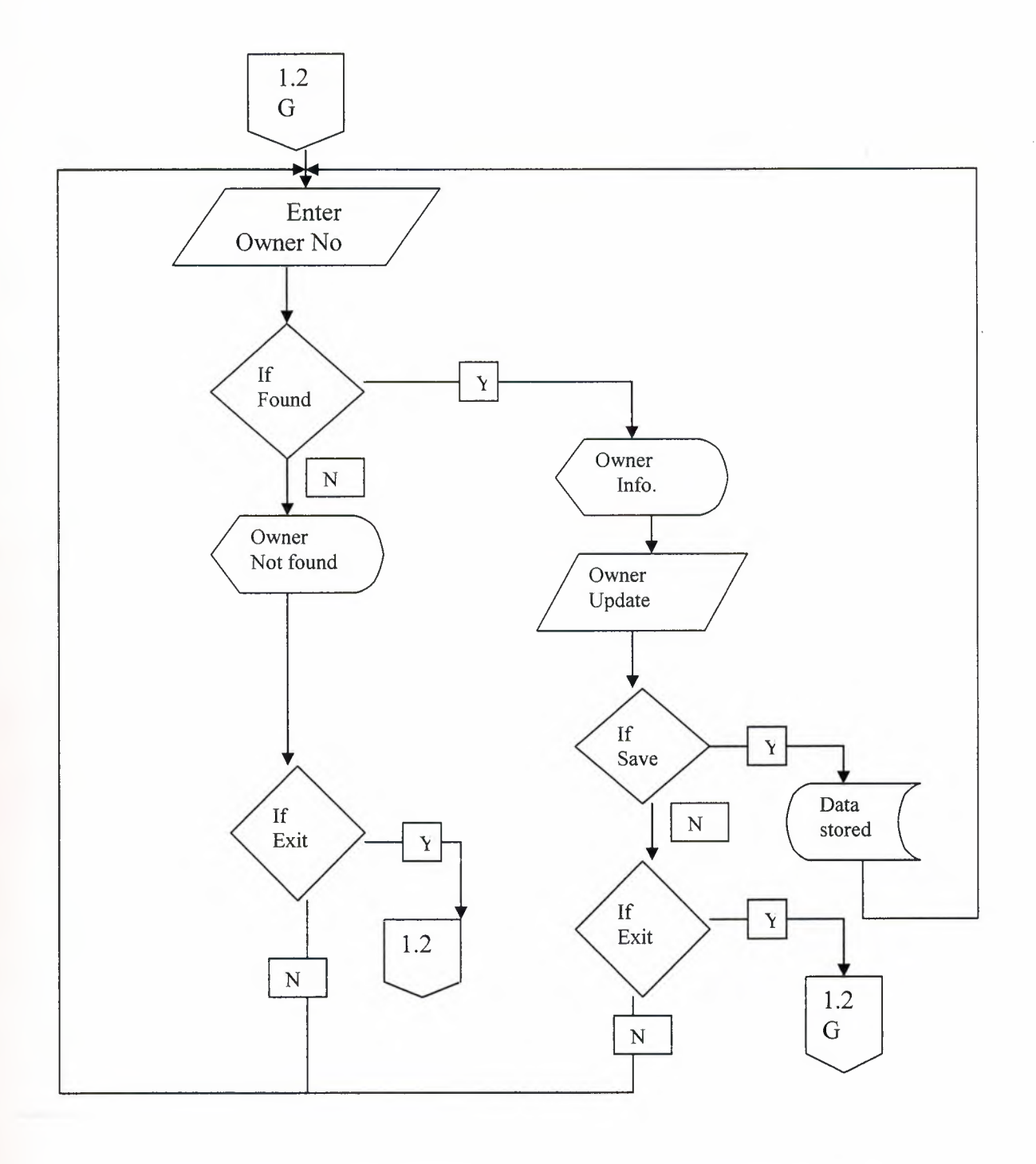
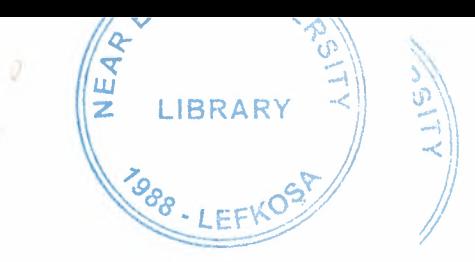

# NEAR EAST UNIVERSITY

## FACULTY OF ECONOMICS AND ADMINISTRATIVE SCIENCE

## DEPARTMENT OF COMPUTER INFORMATION SYSTEMS

## 2004/2005 SPRING TERM

CIS 200 (Graduation Project)

Subject : ESTATE AGENT

**Submitted** To : **Department of** C.I.S **Submitted** By : MUSTAFA BAKi (20012053)

> **LEFKOŞA** 2005

I

**i** 

I

**i** 

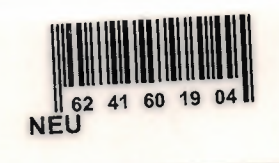

### **CONTENTS**

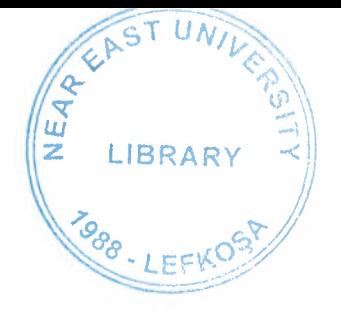

Page

ğ

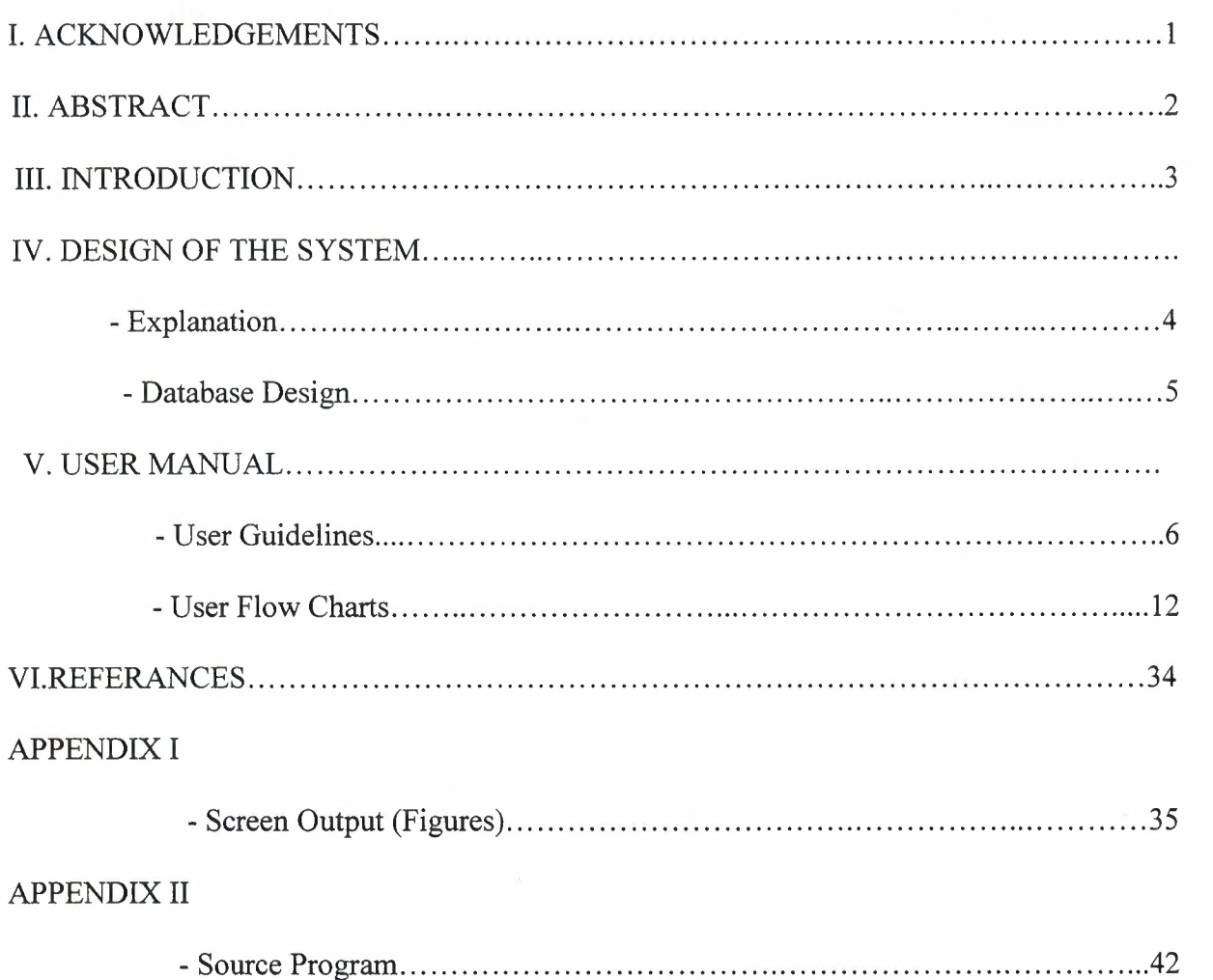

#### **ACKNOWLEDGEMENT**

On the preparation of this project I would like to thank everyone for their help and support.

Specially I would like to thank Dr. Yalçın AKÇALI, Nadire ÇAVUŞ, Mustafa MENEKAY and Ilham HÜSEYINOV for their support and help they proud me throughout this project.

I also would like to thank my family for their help and support potency for being next to me.

I

I

I

I

I

I

I

I

I

I

**i** 

I

I

i.

I especially thank them for their knowledge and potency they showed during the preparation of this project.

#### **ABSTRACT**

**i** 

**i** 

**i** 

**i** 

**i** 

I

**i** 

I

**i** 

**i** 

I

**i** 

I

**i** 

**i** 

I

**i** 

**i** 

**i** 

I

This project is about computer technologies it's designed to hold the daily information of the company inputs and outputs of the business. It is designed to satisfy every department's request.

The project is made out of different department Customer, Supplier, Stock, Account, and Report departments enabled the store daily transactions of company.

#### **INTRODUCTION**

I want to prepare a project that is Estate Agents, which is called Agent Rent & Sale system. These Estate Agent is collect house or flat from householder and rent or sale to teh customer. The Agent has a power of a bridge between householder and customer who wants to have a rental house&flat.

This program has four process; these are :

- **Customer Process**
- **House Process**
- **Transaction Process**
- **Owner Process**

*Customer process* In this process, we can entered data like customer id,customer name,customer sumame,customer address, and customer phone number.For each customer we give unigue customer (c\_id).

*House process* Include a from for entering data like house\_id,street, area, postcode,type room,rent&sale, price and house picture. Each house has own House\_id(H\_id).lt is unigue. *And House Process include GroupBox.* This Groupbox show us District of the Lefkosa and Area of the City

**Transaction process** In this process, we can entered data like Transaction id, customer id, House, id, debt, payamount, payment date and cash&due. In this process we can see customer information and house&flat information that store in cash payment or due to payment. For each transaction we give unigue Transaction\_id.

*Owner process* In this process, we can entered data like Householder informatin which house that *who has own house.* 

*Report process* has four sub-process, these are:

- **Customer List**
- **House List**
- **Payment Report List**
- **Debt Report List**

In these process, Customer List we can see customer that how many customer are store in database and House List we can see house that how many house are store in database.Allso in Payment Report List can see that customer due to pay or cash payment are listed. Dept Report List can only see dept list.

#### **EXPLANATION**

### **ESTATE AGENT SOFTWARE**

### *THE STRUCTURE OF THE PROGRAM*

This software rents houses\_ office to their customer it helps the user of the program to culculator the custs of the housess and simplefies the selecting the houses which are for sale and for rent also helps the accounting needs of the user it reports the transactions of houses you can analyse the customers needs buy this program because of the database applications it stores all the customer informatiom into the database debts and customers

*This program is the solution to the estata agent.* 

#### **TECHNICHAL INFORMATION**

I

**i** 

**i** 

**i** 

**i** 

**i** 

**i** 

**i** 

This program uses the **ACCESS** for its database applications and coded in **Delphi**  and **SQL** 

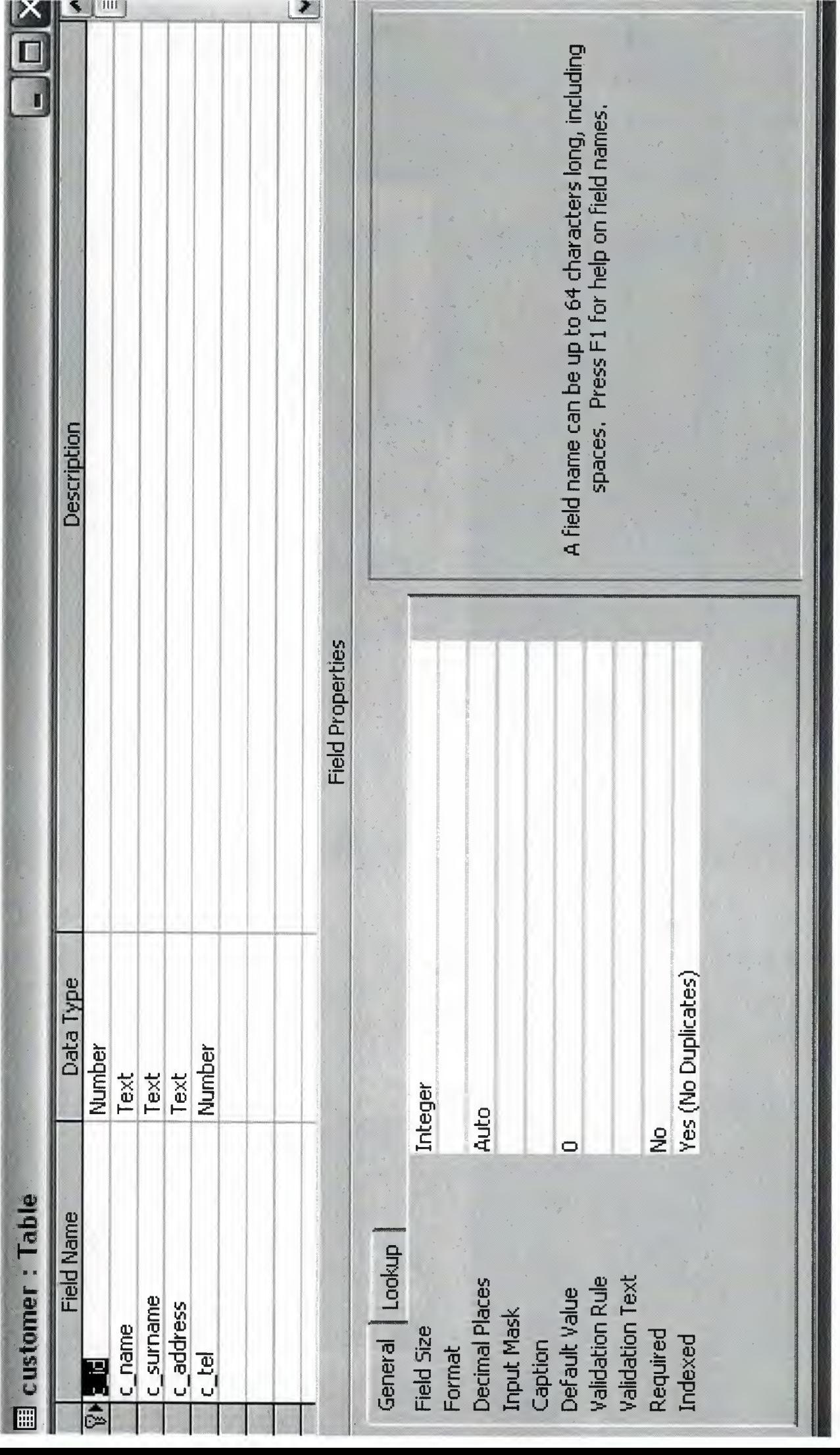

与外

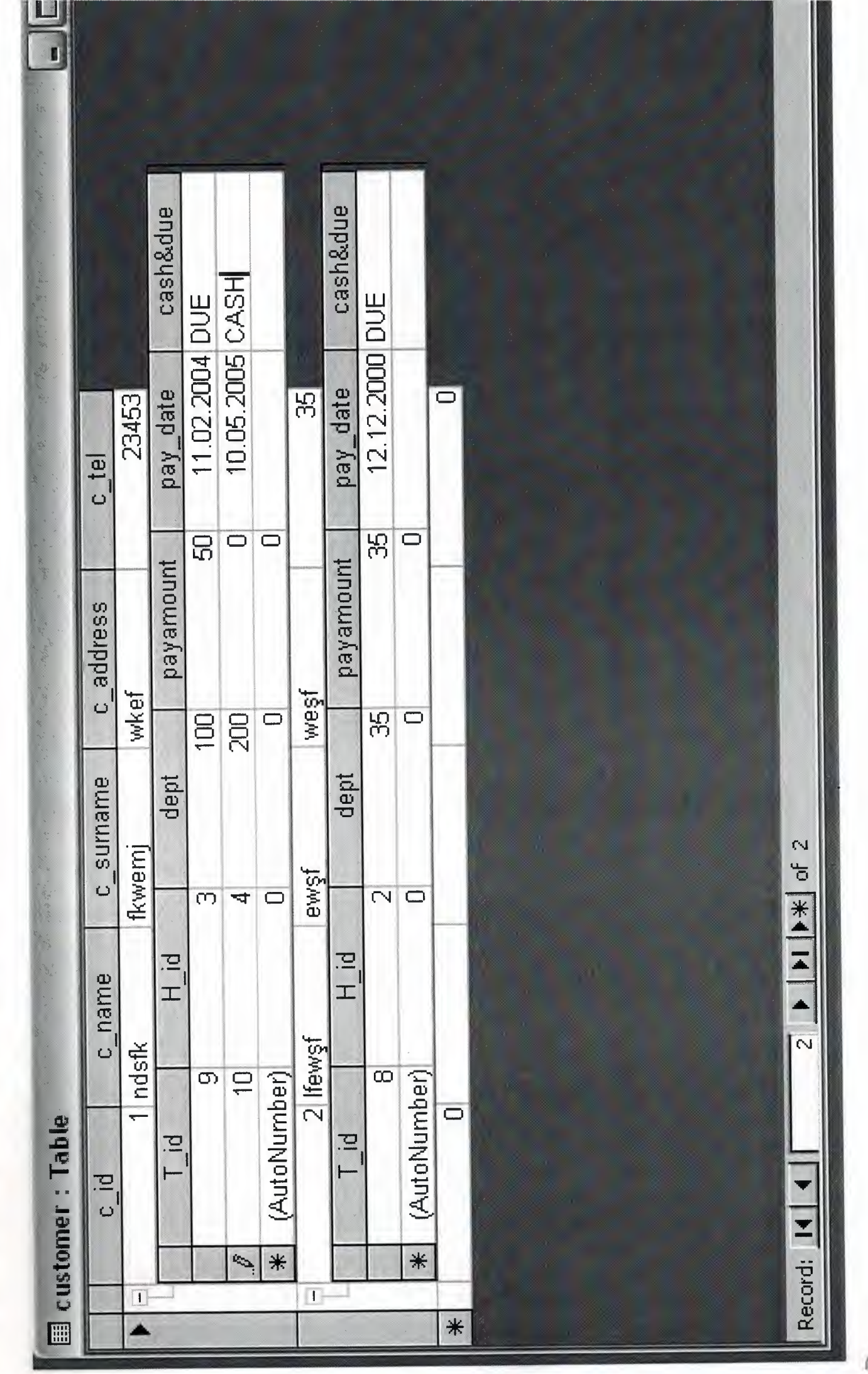

桂包

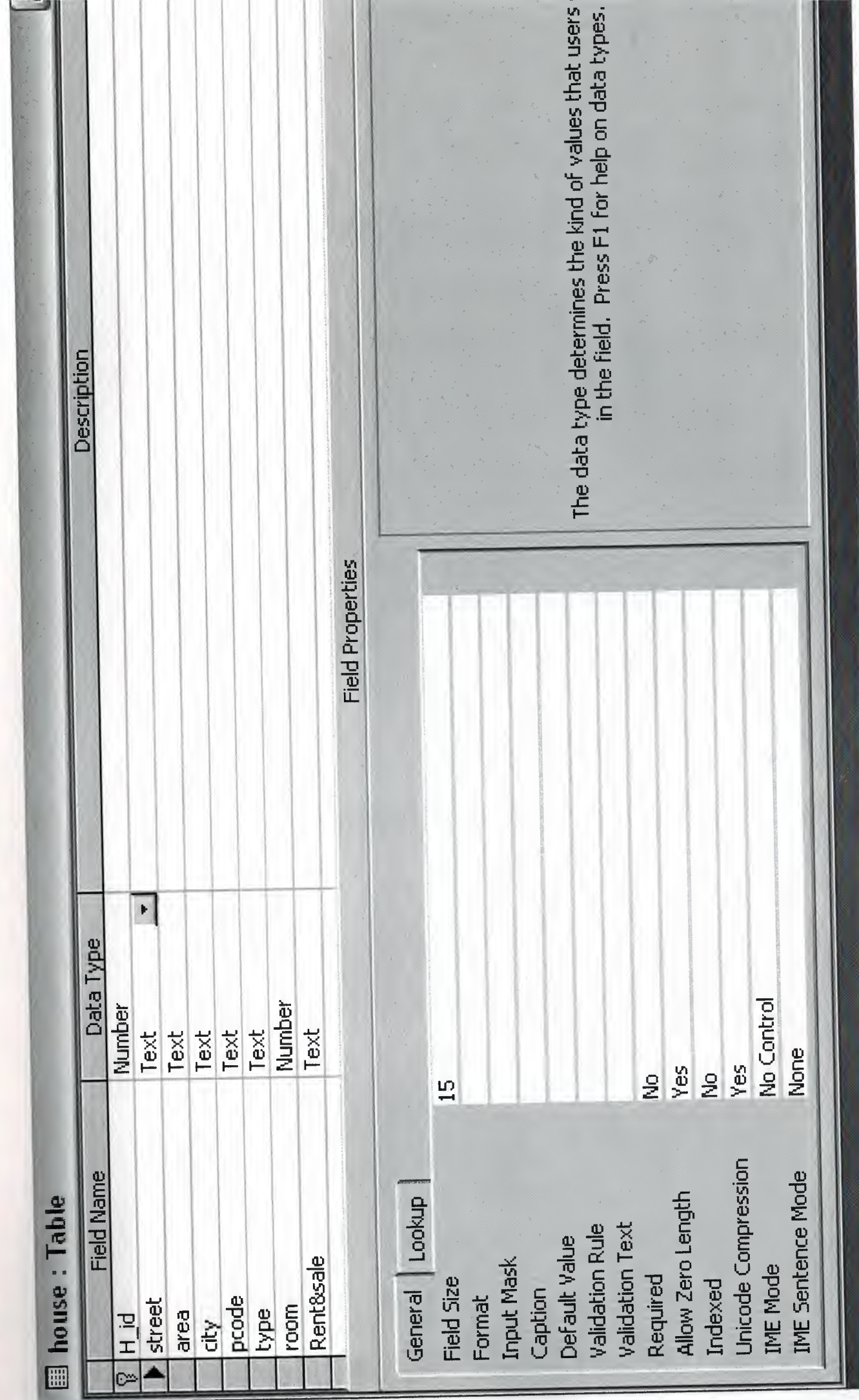

Ì

ī

Ì

风

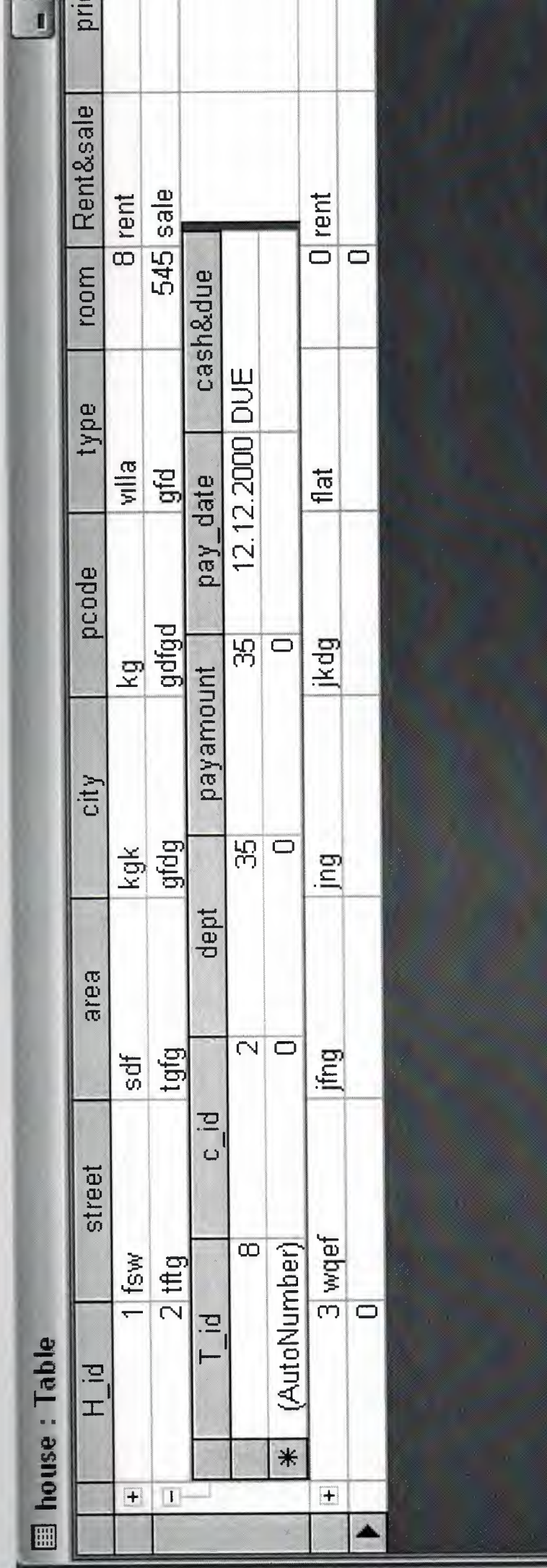

ī

Ī

Ī

 $\frac{1}{\sqrt{2}}$  of 4 ♦  $\vec{r}$ 

Record: 14

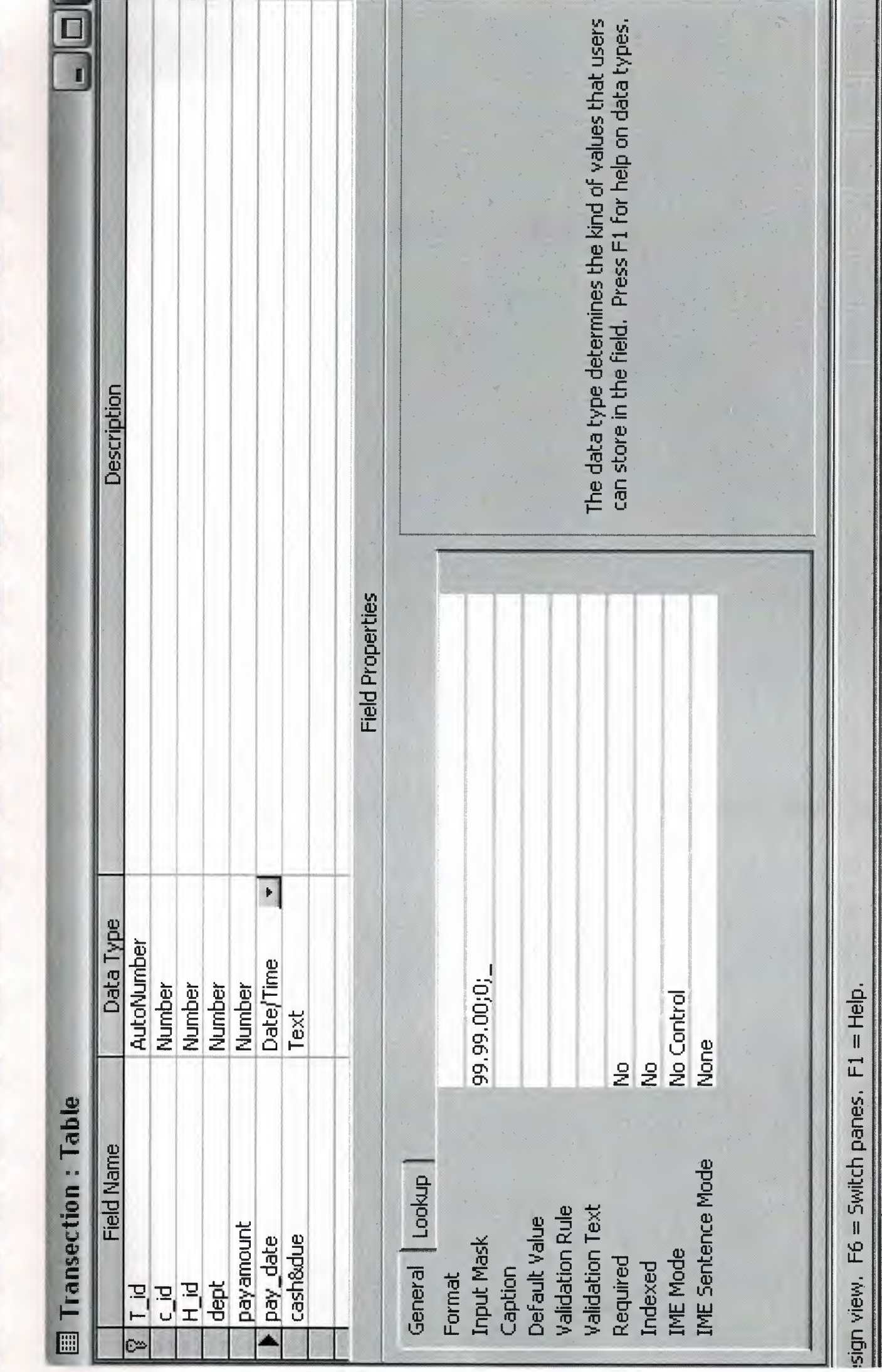

似的

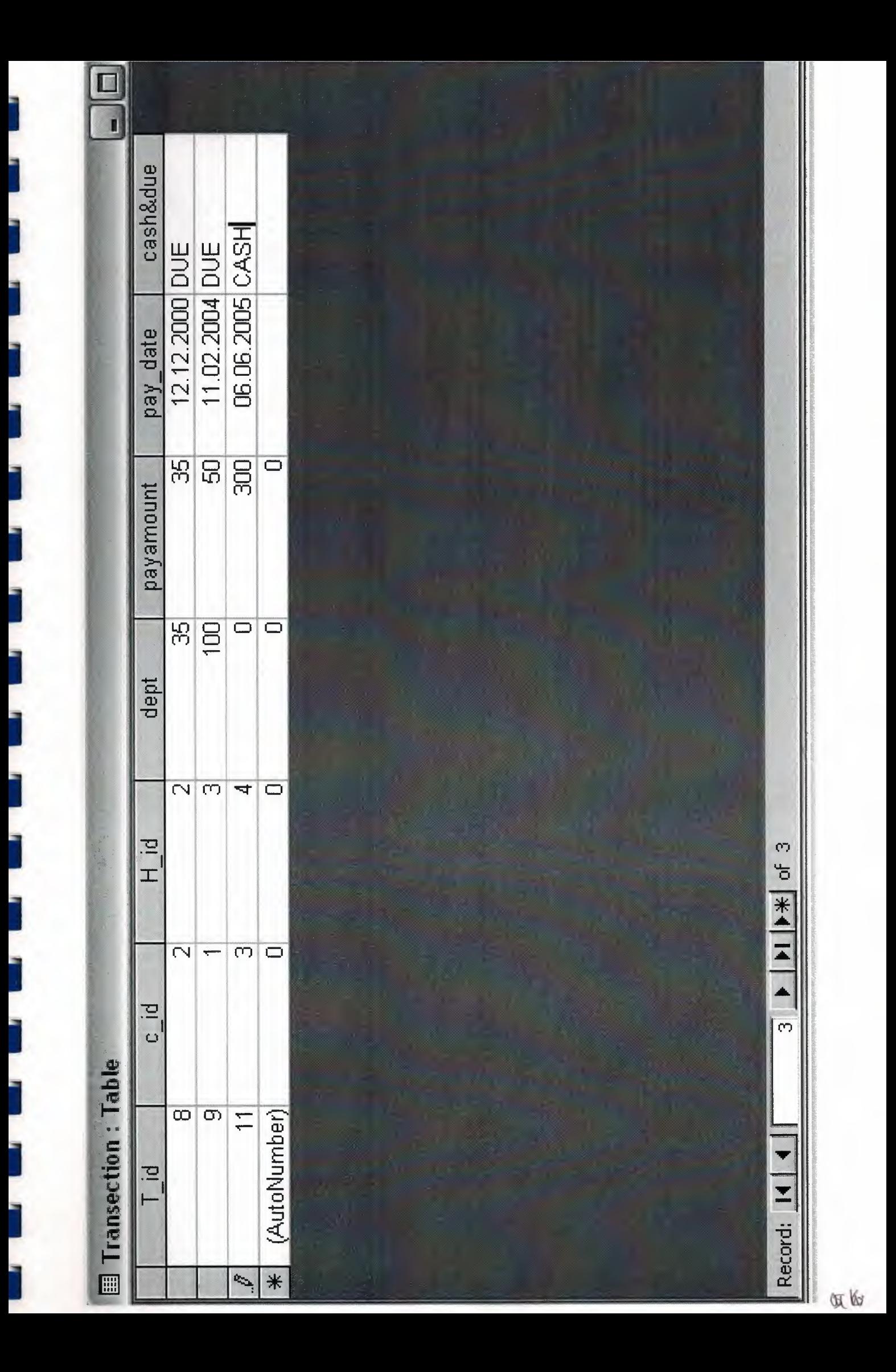

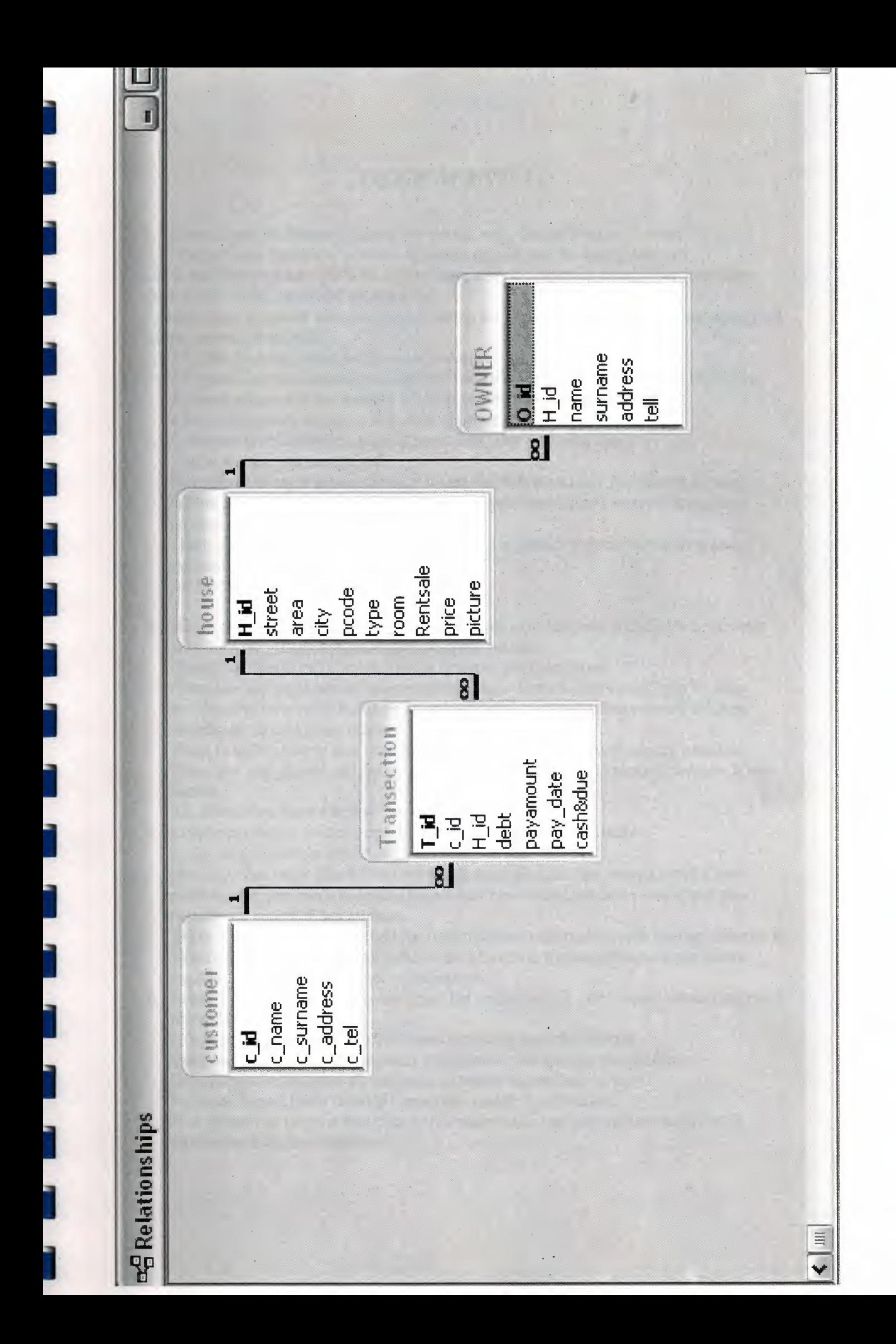

### *USER MANUAL*

1. Estate Agent Software program are started with 'Enter Program' button .

2. 'Please Enter Password' text are appears and user has to enter password.

OK is run the program CANCEL is terminate and exit program also if user can enter three times wrong password program exit.

3 .Main Menu is appear with two button which are about program and exit.four manus are tables ,reports,about,exit.

3. I.Tables includes customer process,house process,transaction process. 2. Reports includes house list, customer list, debt report list and payment report list. 3 .About program is has strcture of program and tecnical information. 4.Exit is terminate program and close application.

4. Customer process (tables ,reports,about,exit) has text with fields c id,c name,c surname,c tel.

Navigator has eight action fanction which show first and last record, step by step records,save new records,delete records,add new records,update records and new records are cancel if has mistake.

There are two search botton that used for find customer information with useing custimer id and customer name.

All records are shown below the wmdow.

I

I

I

I

I

I

I

I

I

I

I

I

I

I

I

I

I

I

I

5. House process (tables ,reports,about,culculator, exit) has text with fields h id, street area, city, pcode, type,room,rent&sale,price, picture.

Calculator menus call ms calculation to make any calculation.

Navigator has eight action fanction which show first and last record,step by step records,save new records,delete records,add new records,update records and new records are cancel if has mistake.

There is search botton that used for find house mforrnation with usemg house id There are add picture and delete picture bottom action is add picture or delete house picture.

All records are shown below the wmdow.

6. Customer process (tables ,reports,about,exit) has text with fields

t\_id,c\_id,h\_id,debt,payment,paye date,cash or due.

Navigator has eight action fanction which show first and last record,step by step records,save new records,delete records,add new records,update records and new records are cancel if has mistake.

There is search botton that used for find customer information with usemg custimer id There are three db grid shown bellow one of them is transaction action are shown another is house and customer mformations.

7. Reports Menus has four process house list ,customer list ,debt report list and payment report list.

House list is listed all house information that are recorded before. Customer list is listed all customer information that are recorded before. Debt Report hst is listed all customer payment that are due to pay. Payment Report list is listed all customer cash& due payment.

8. Exit menus has process that back to the main menu just only mein menus exit is terminates and close program.

Q

**USER ENTER** 

ì

Ì

Ī

Ī

Ī

Ì

Ì

Ì

Ì

Ì

Ī

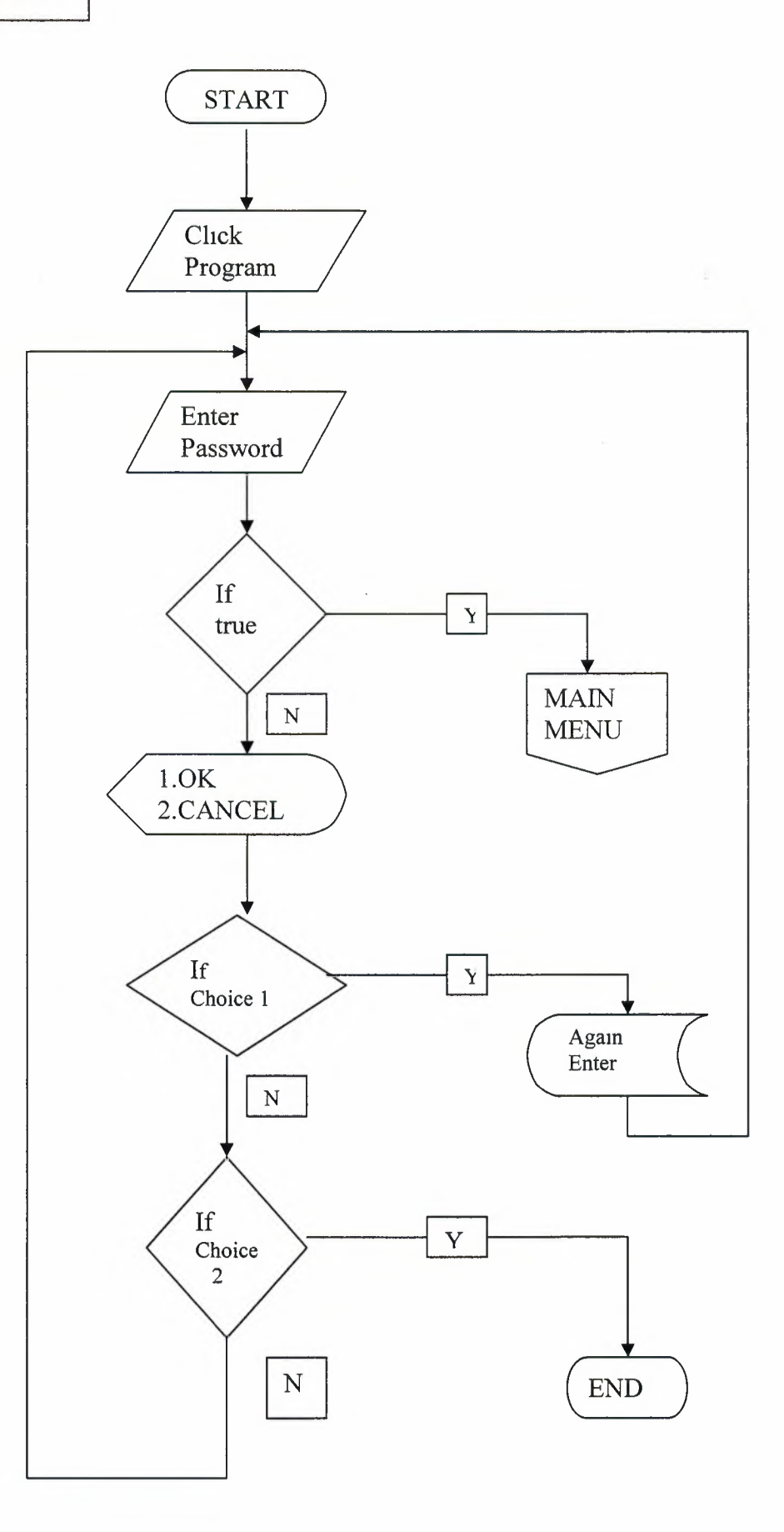

**MAINMENU** 

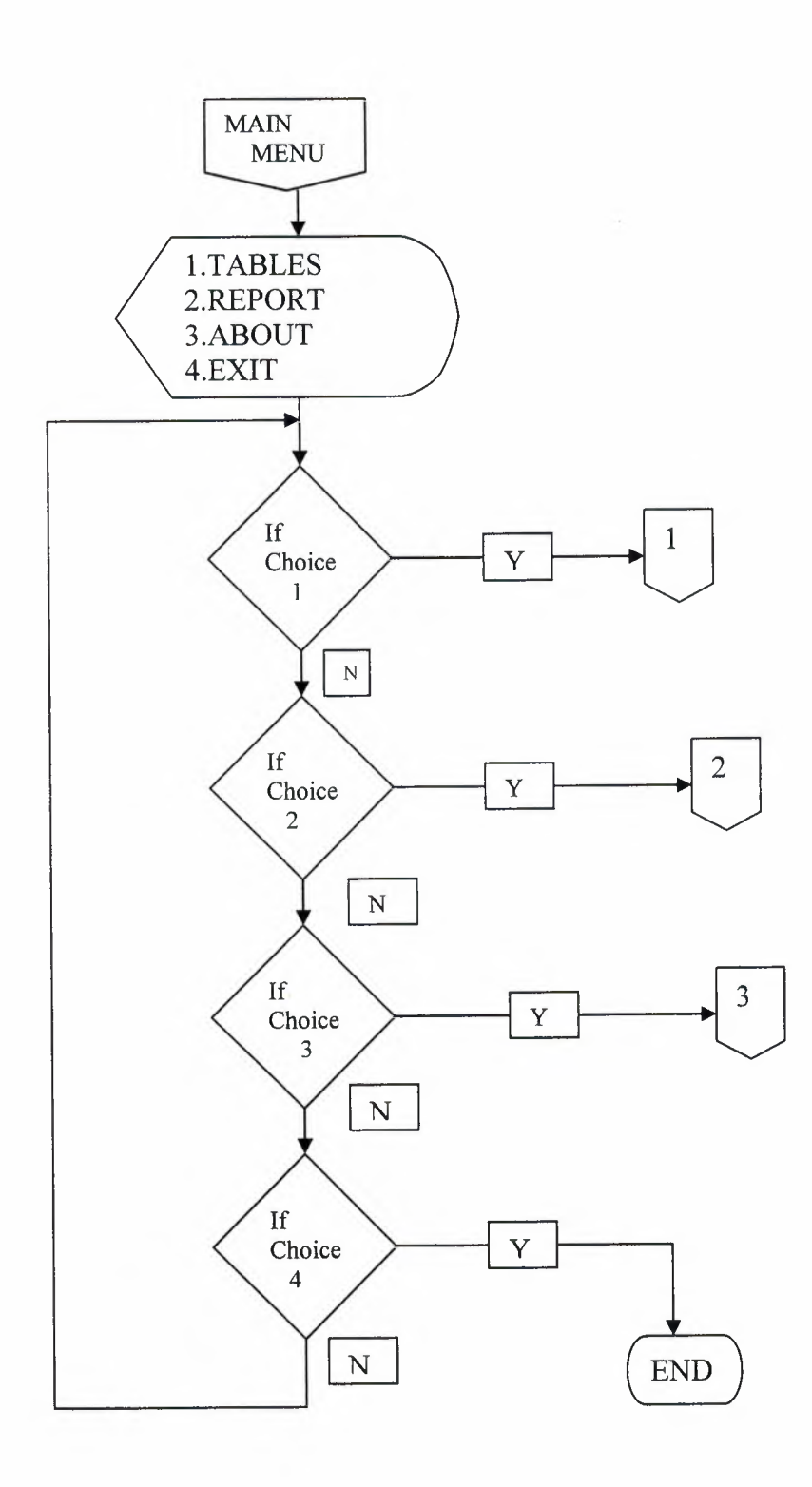

**TABLES** 

I

I

**i** 

**i** 

**i** 

**i** 

**i** 

**i** 

**i** 

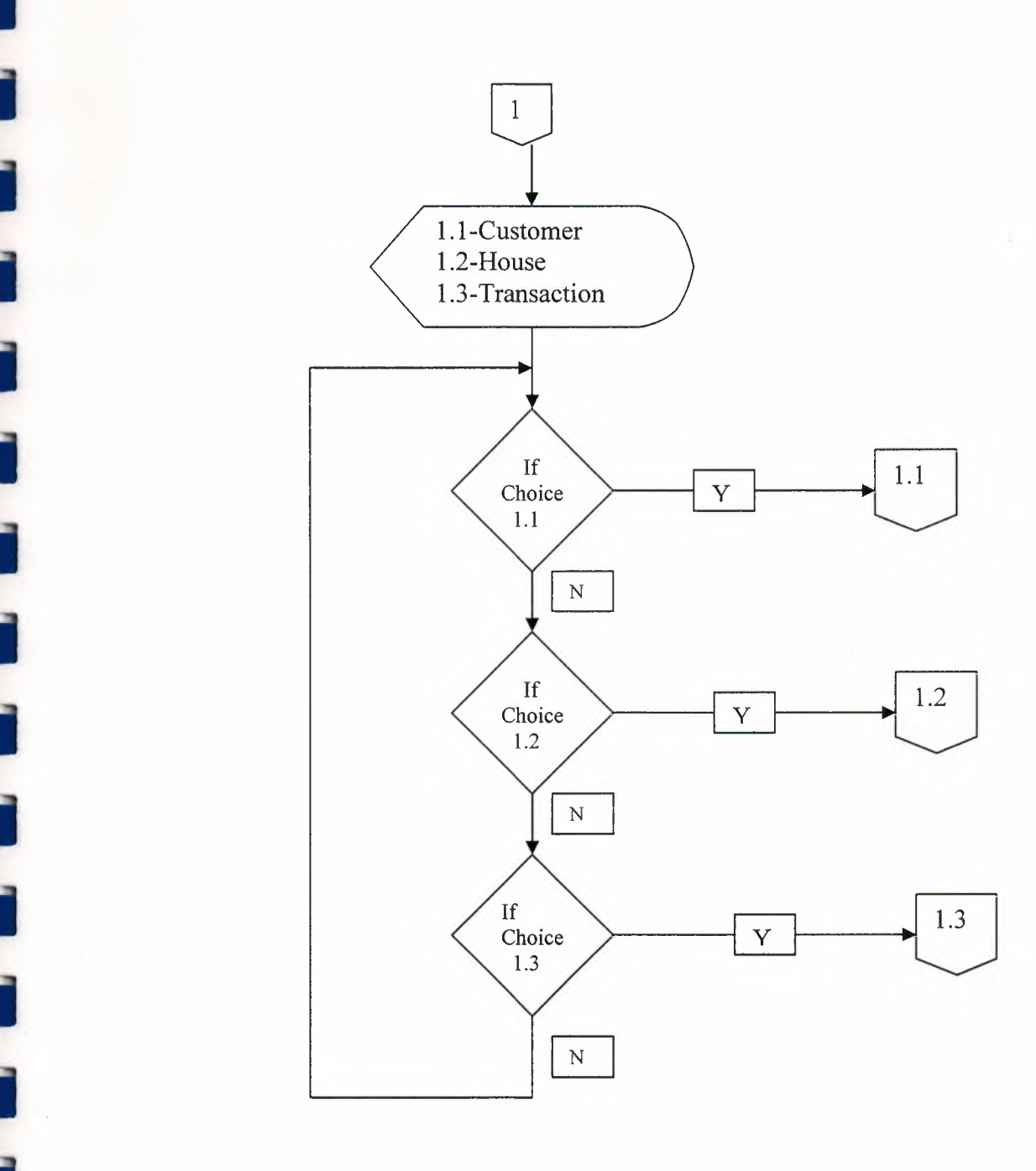

 $\cdot \bar{y}$ 

**i** ,

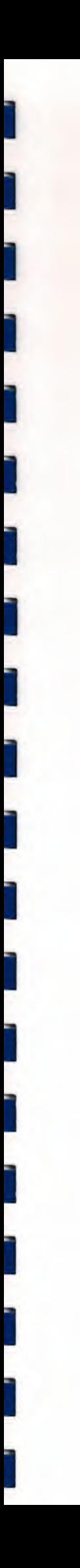

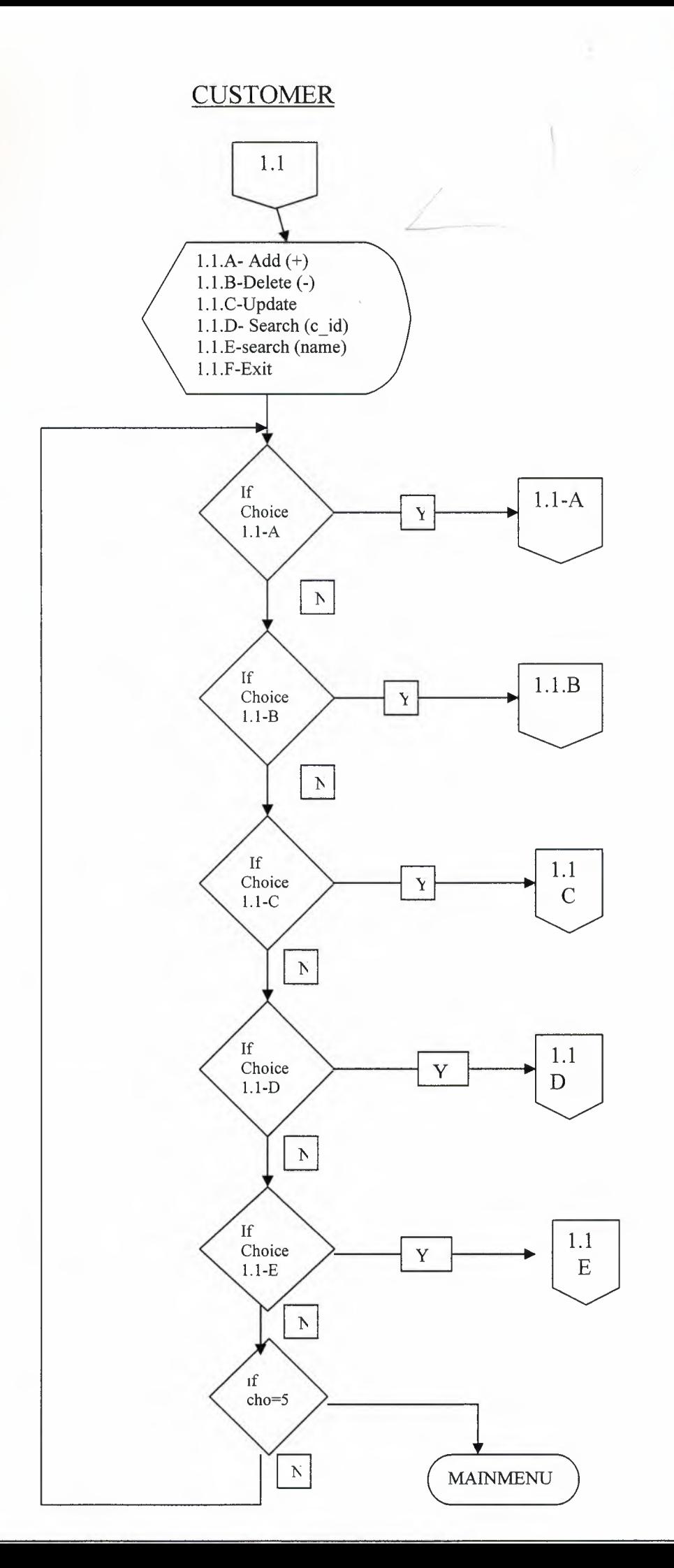

AST UNIV  $\frac{1}{2}$ LIBRARY TO<sub>OO - LEFKO</sub>

始

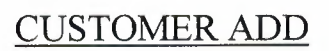

ì

ì

١

Ī

Î

ì

ì

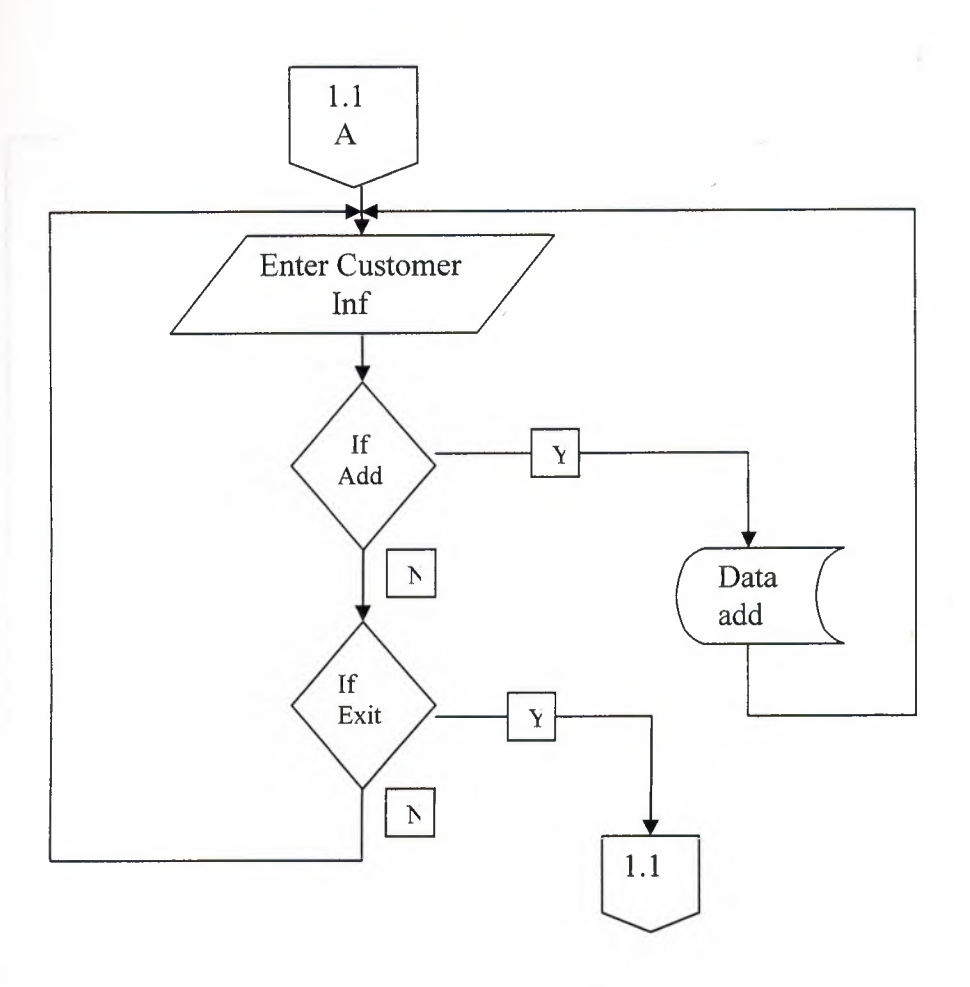

**CUSTOMER DELETE** 

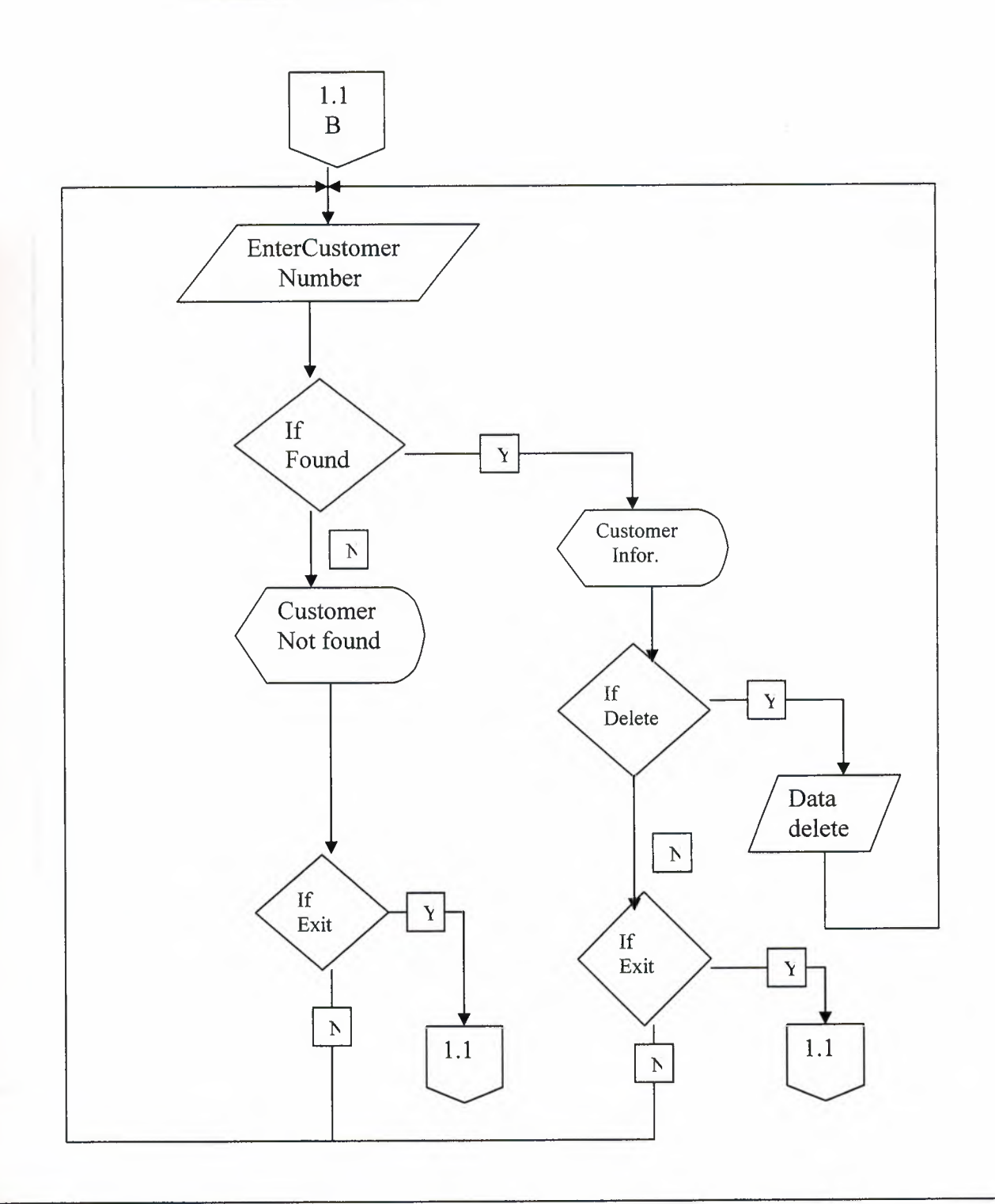

### **CUSTOMER SEARCH (C\_ID)**

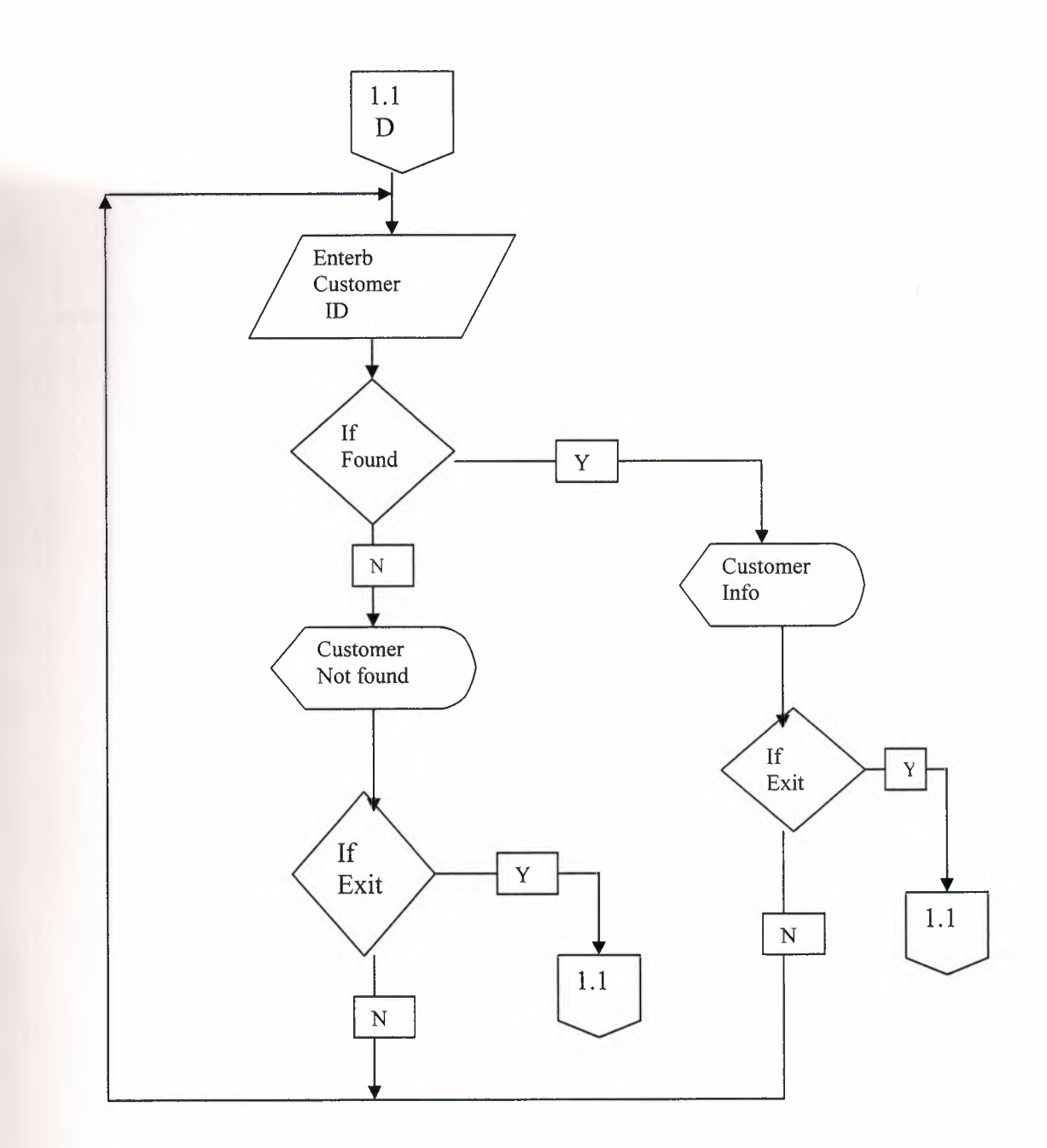

Ŵ.

#### CUSTOMER SEARCH (NAME)

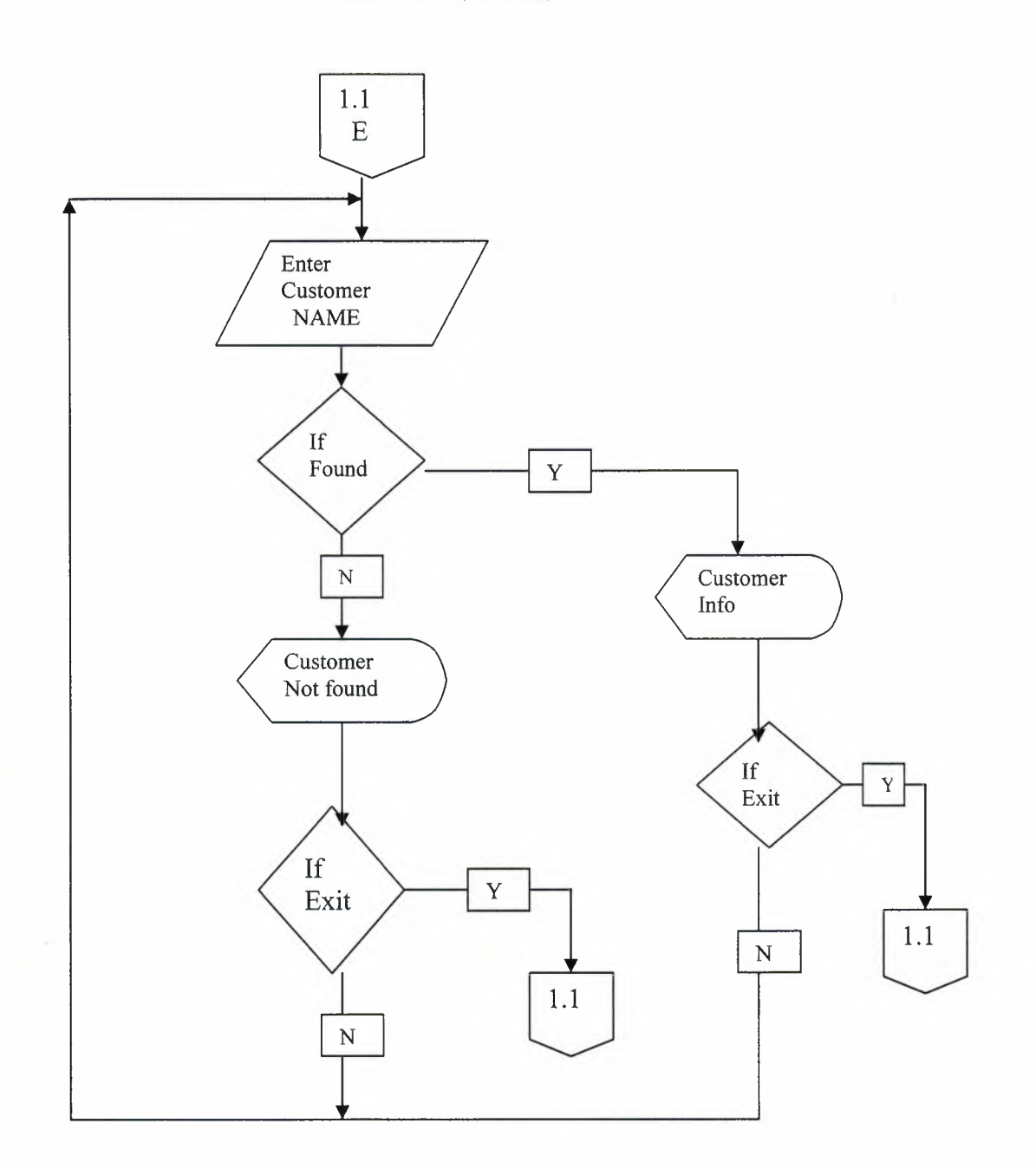

 $\sqrt{2}$ 

### **CUSTOMER UPDATE**

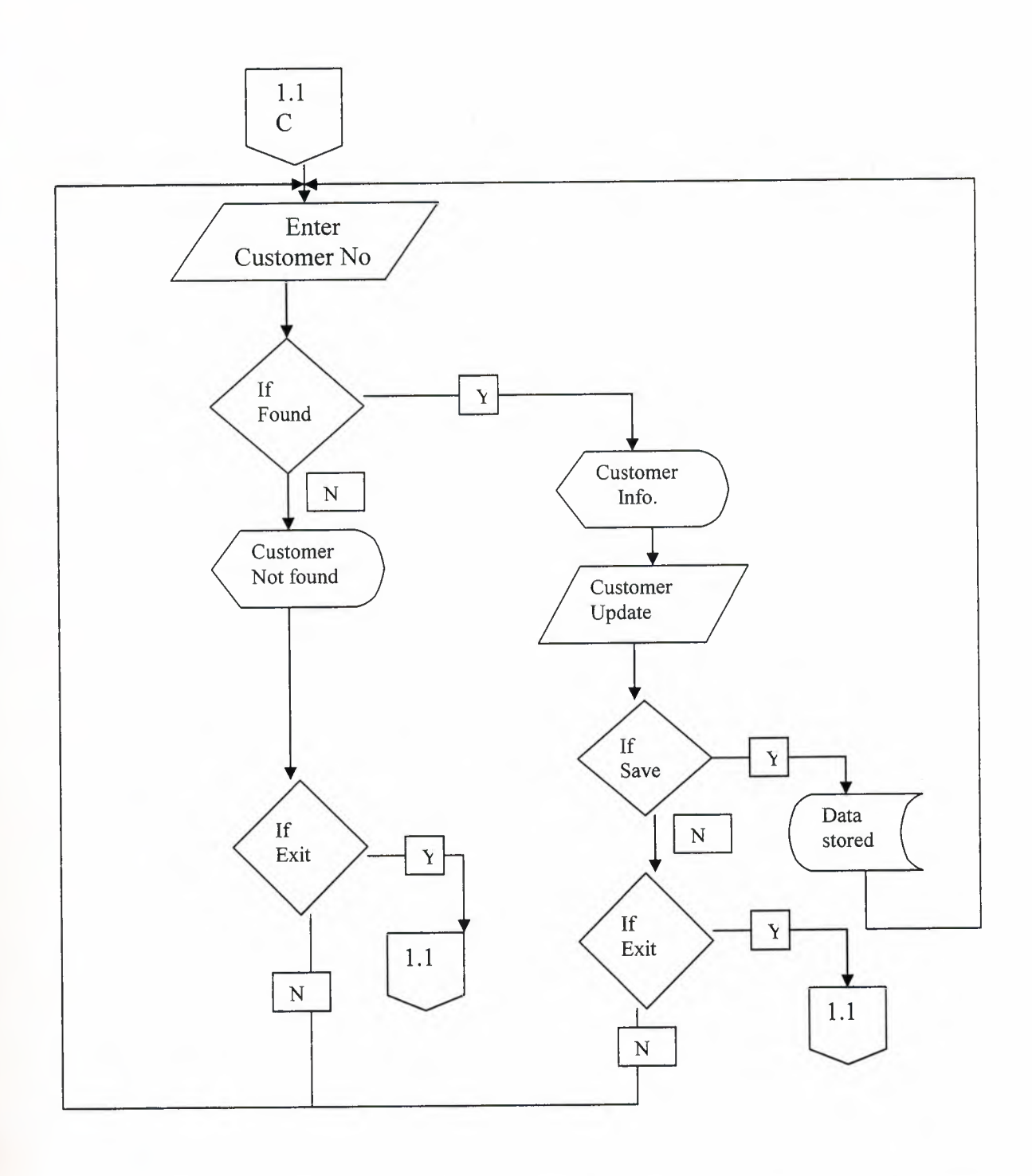

42

#### *HOUSE PROCESS*

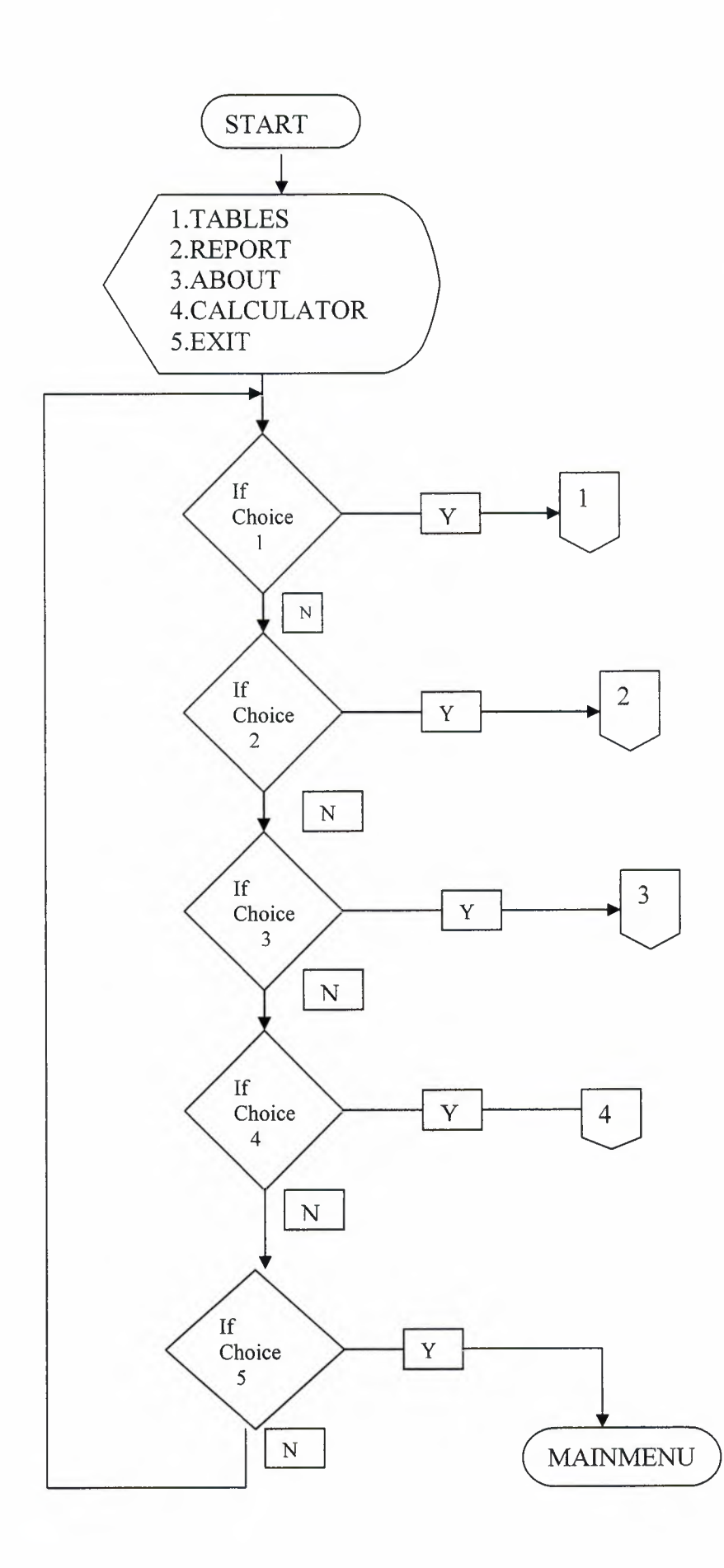

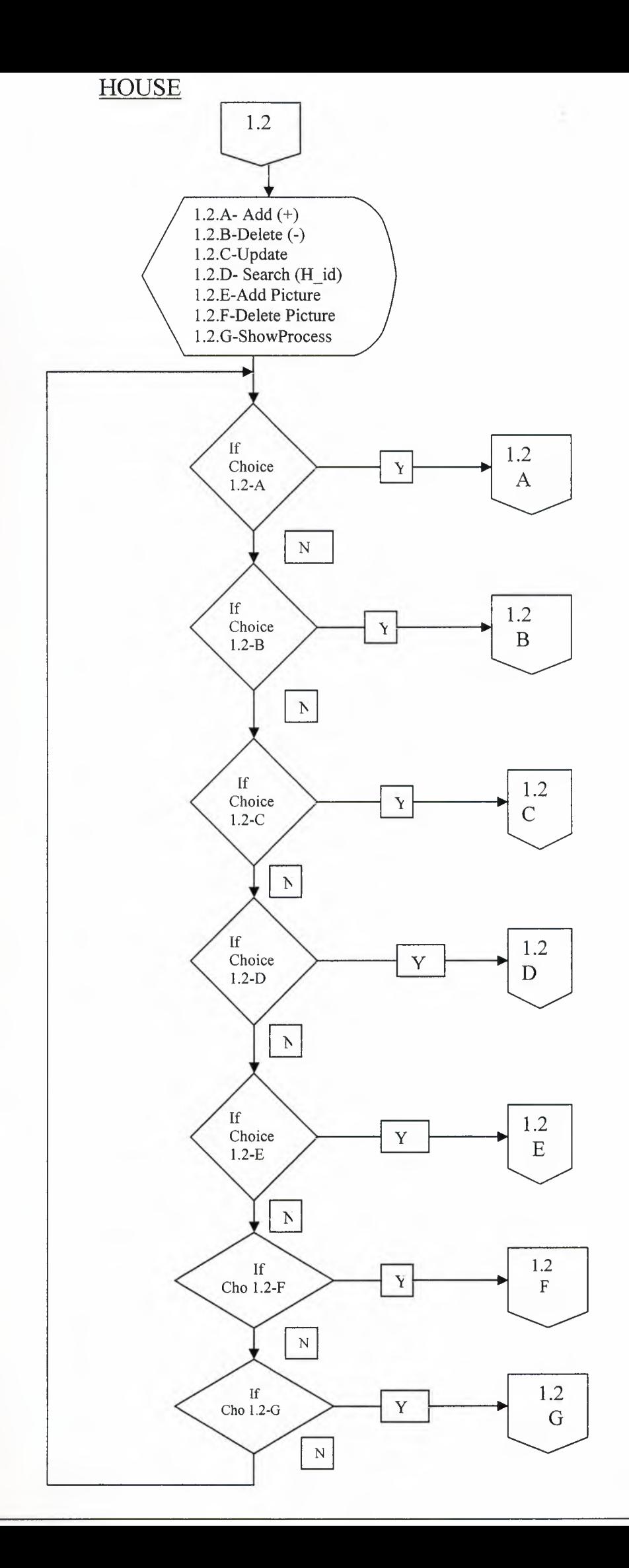

I

I

I

I

I

I

l<br>I

I

I

I

I

I

I

i.

i.

i.

i.

I

i.

HOUSE ADD

٦

٦

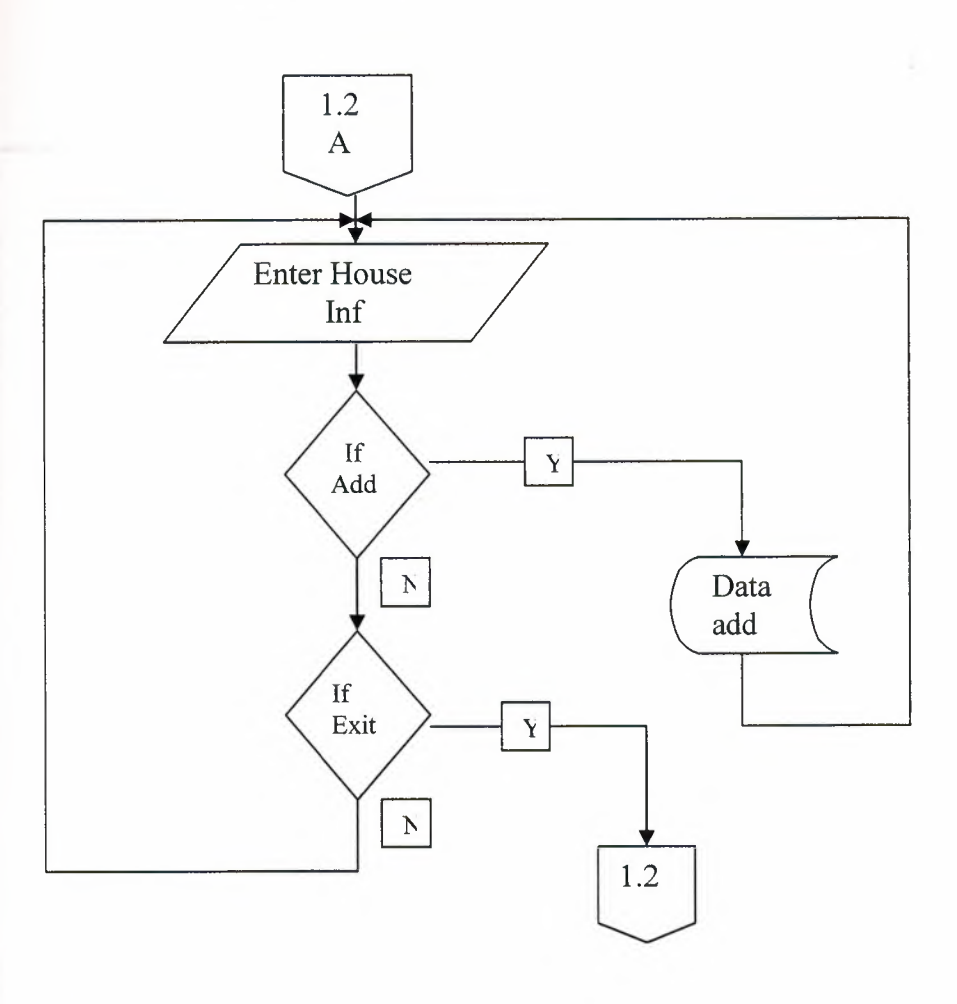

 $\mathcal{L}$ 

### **HOUSE DELETE**

×

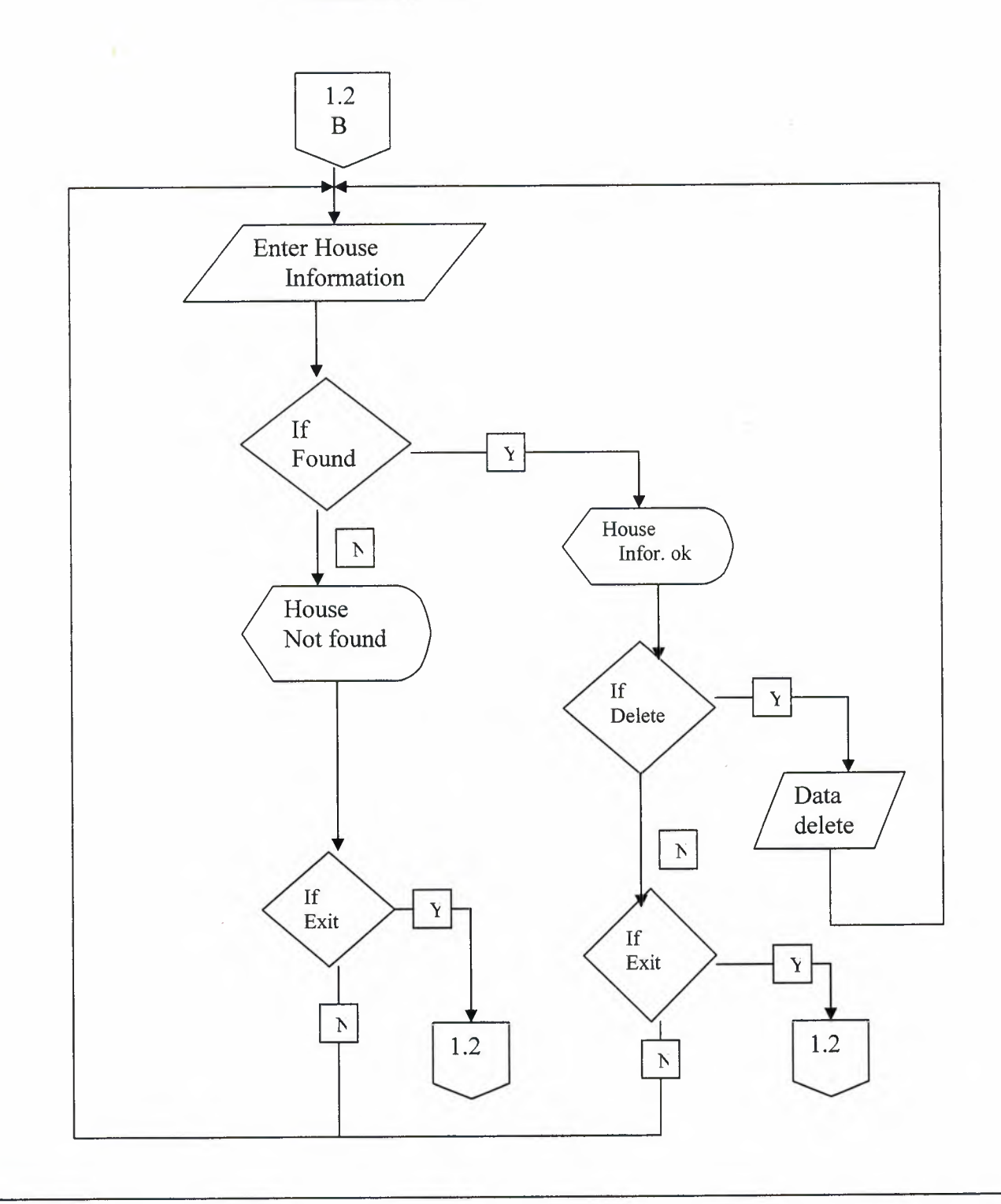

per

### HOUSE ADD PICTURE

y

I

I

I

I

I

I

I

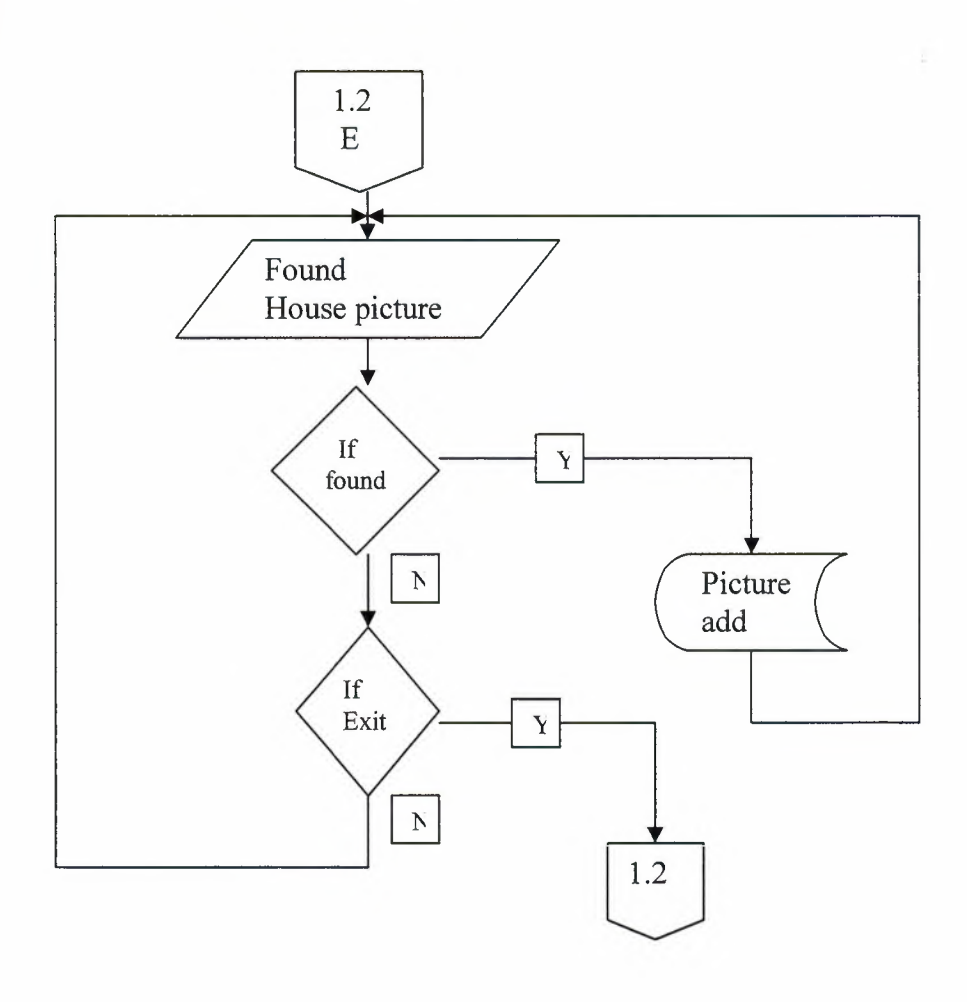

MAX

### HOUSE DELETE PICTURE

a

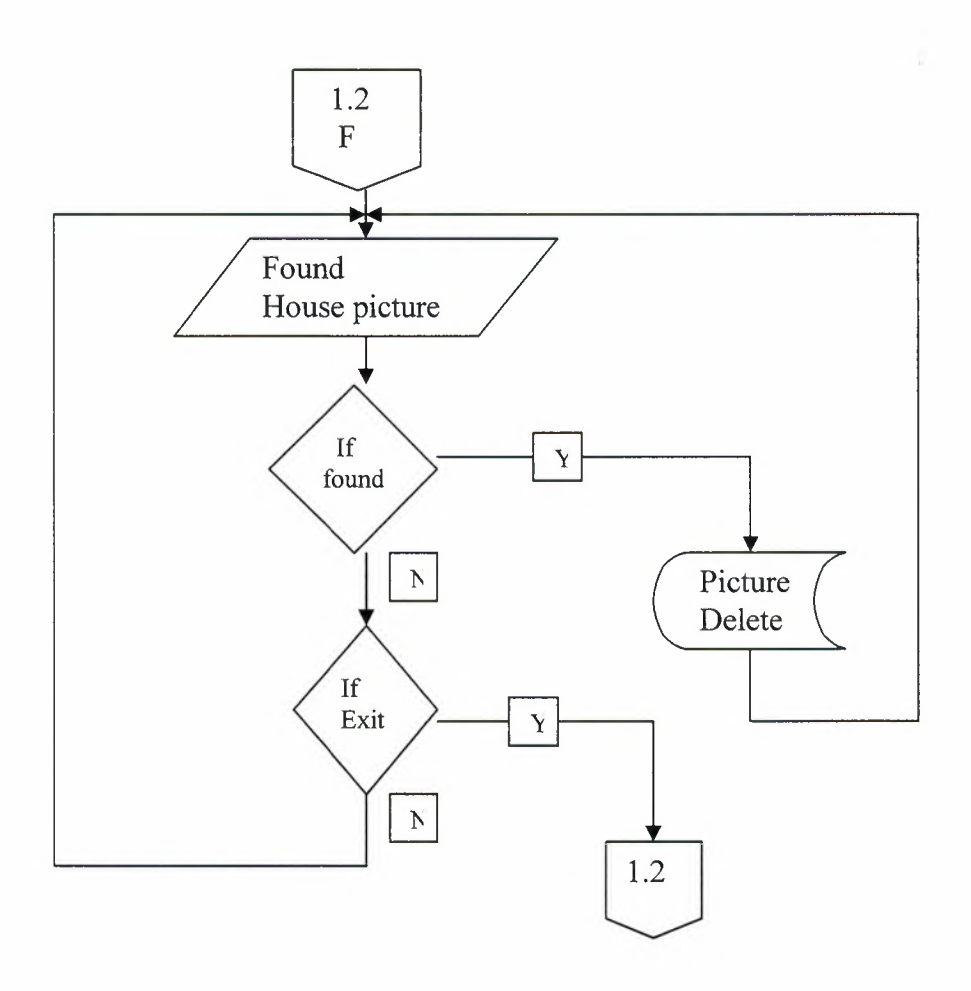

HOUSE SEARCH *(H* ID)

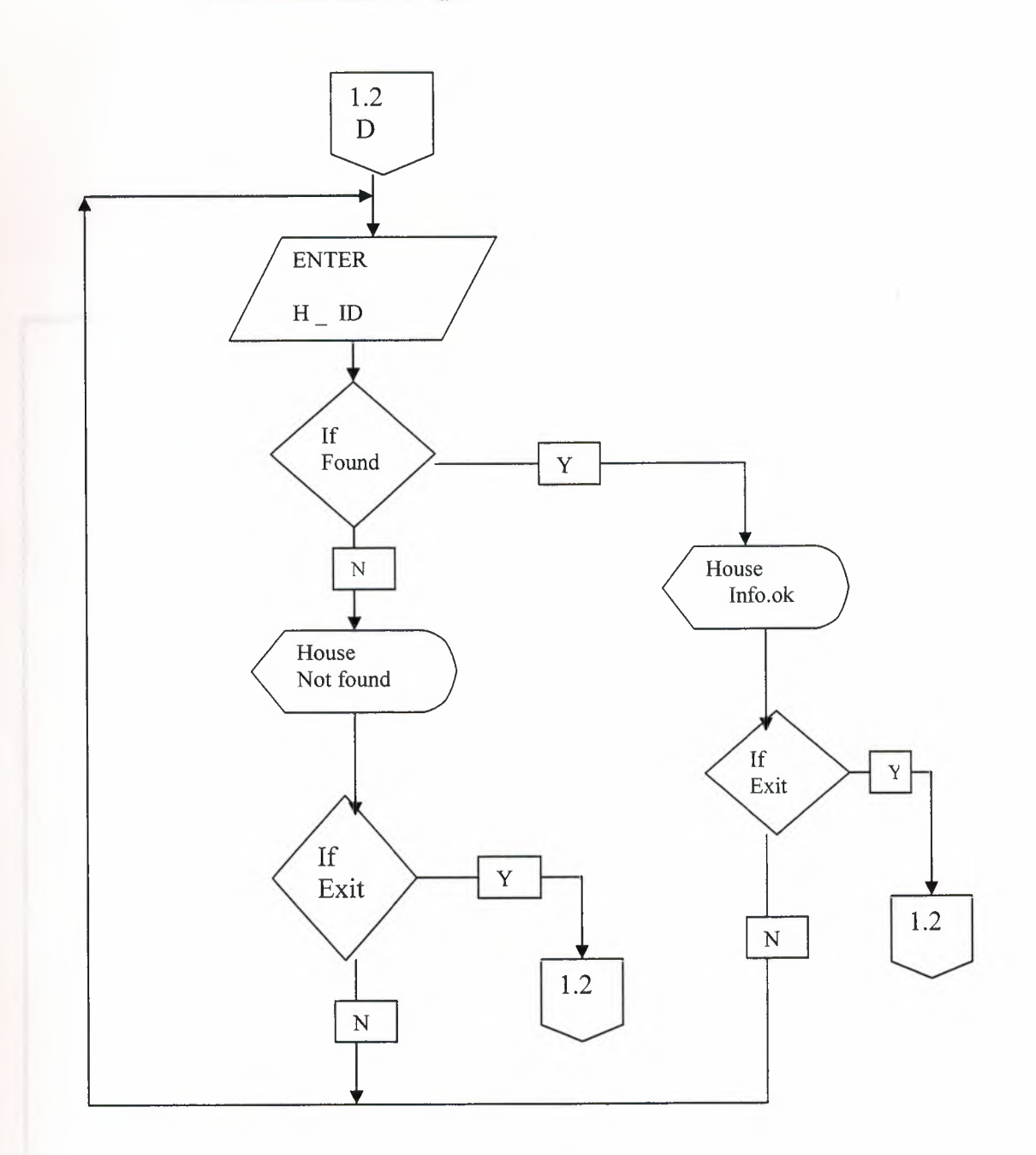

V

tut

### **HOUSE UPDATE**

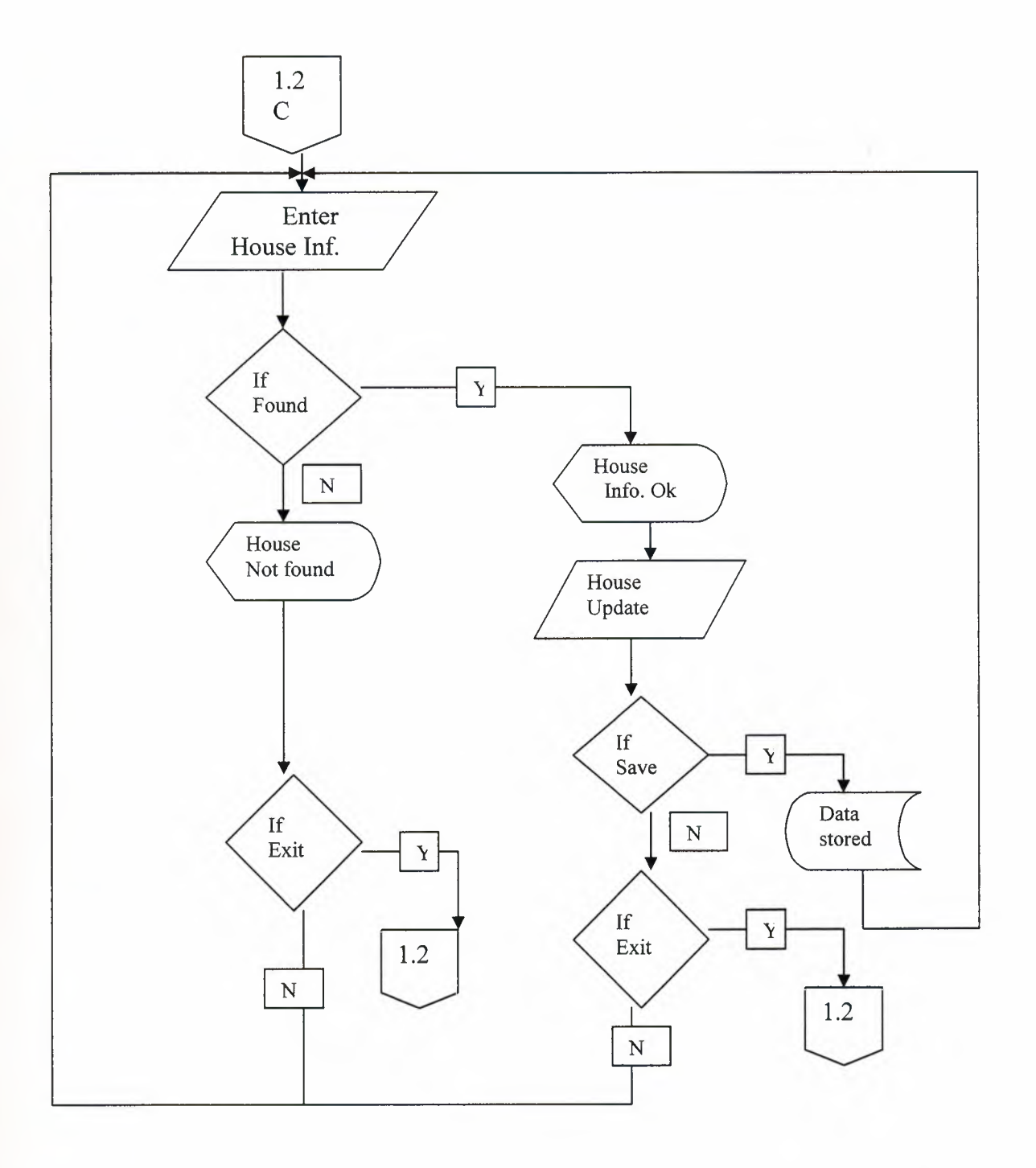

an

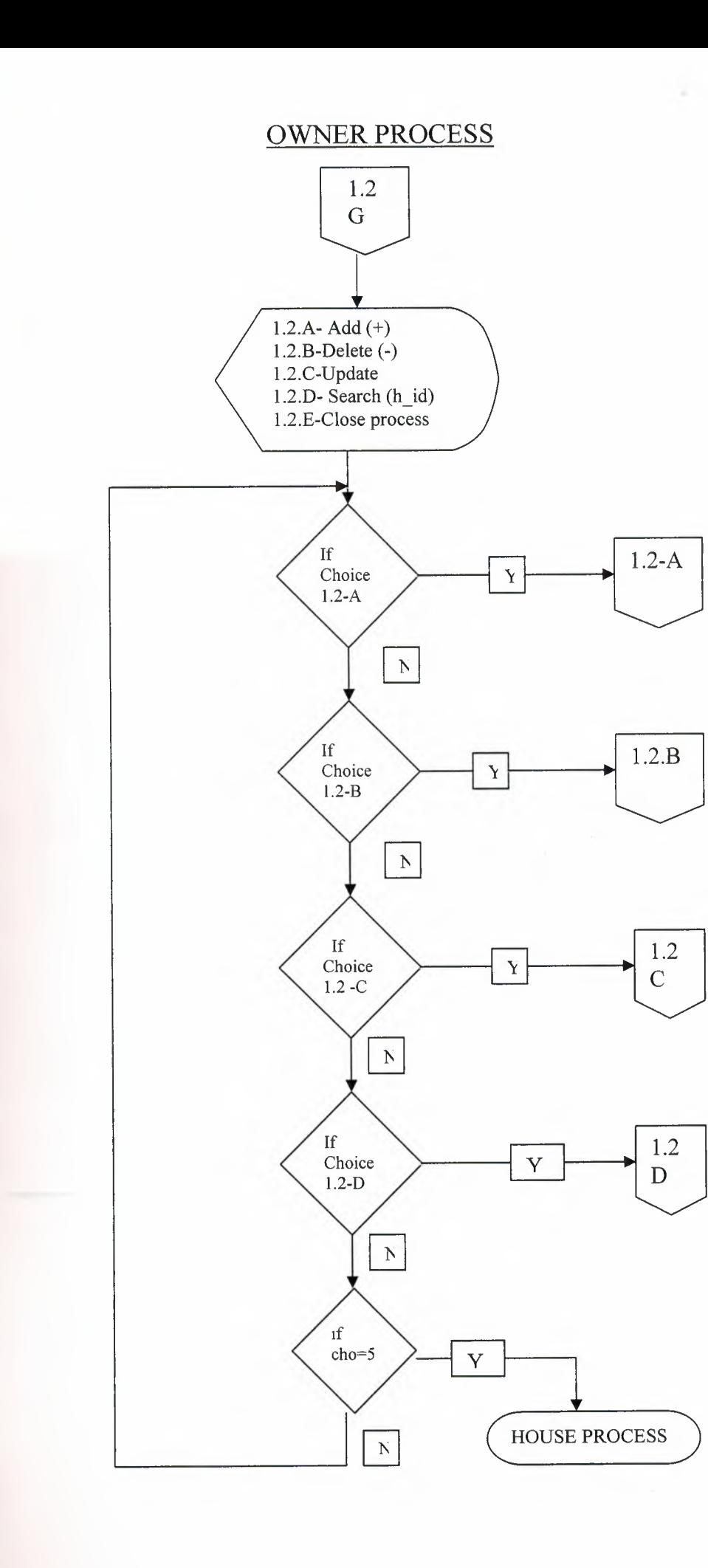

I

i.

i.

I

I

I

I

I

I

I

**ii** 

I

**OWNER ADD** 

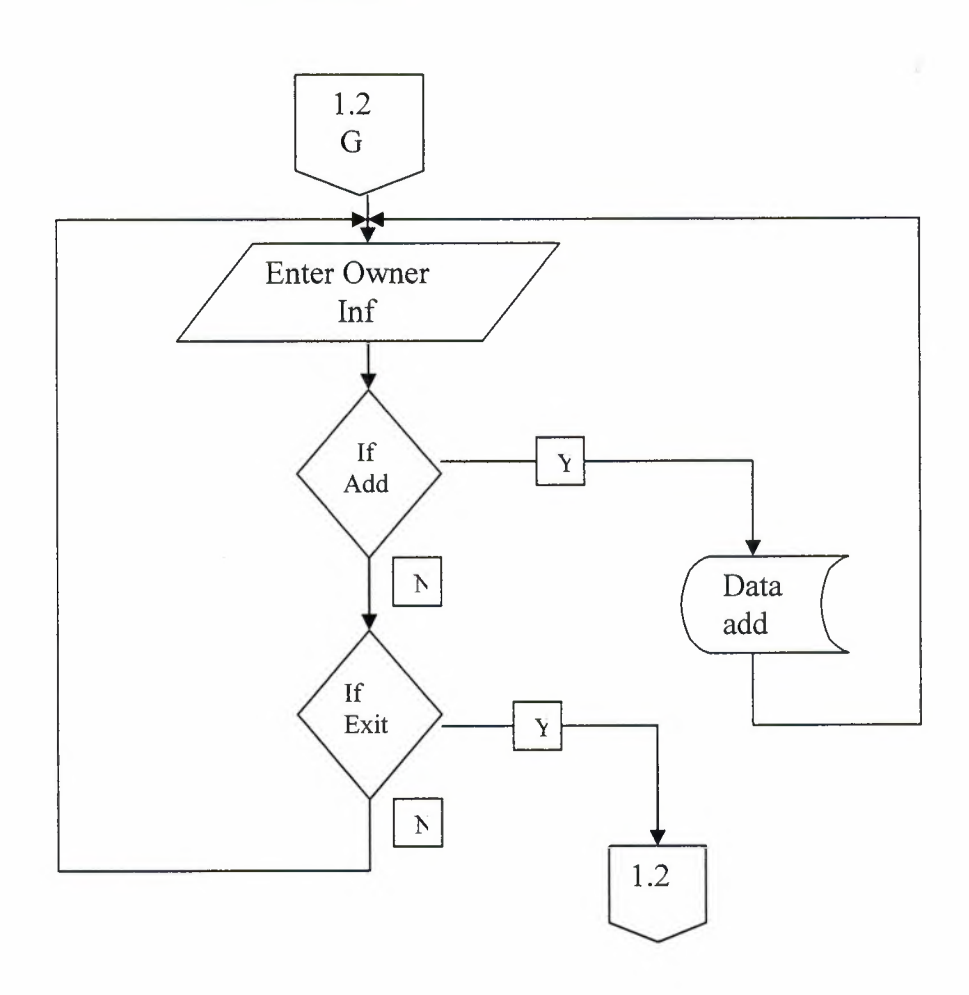

2

**OWNER DELETE** 

ì

n

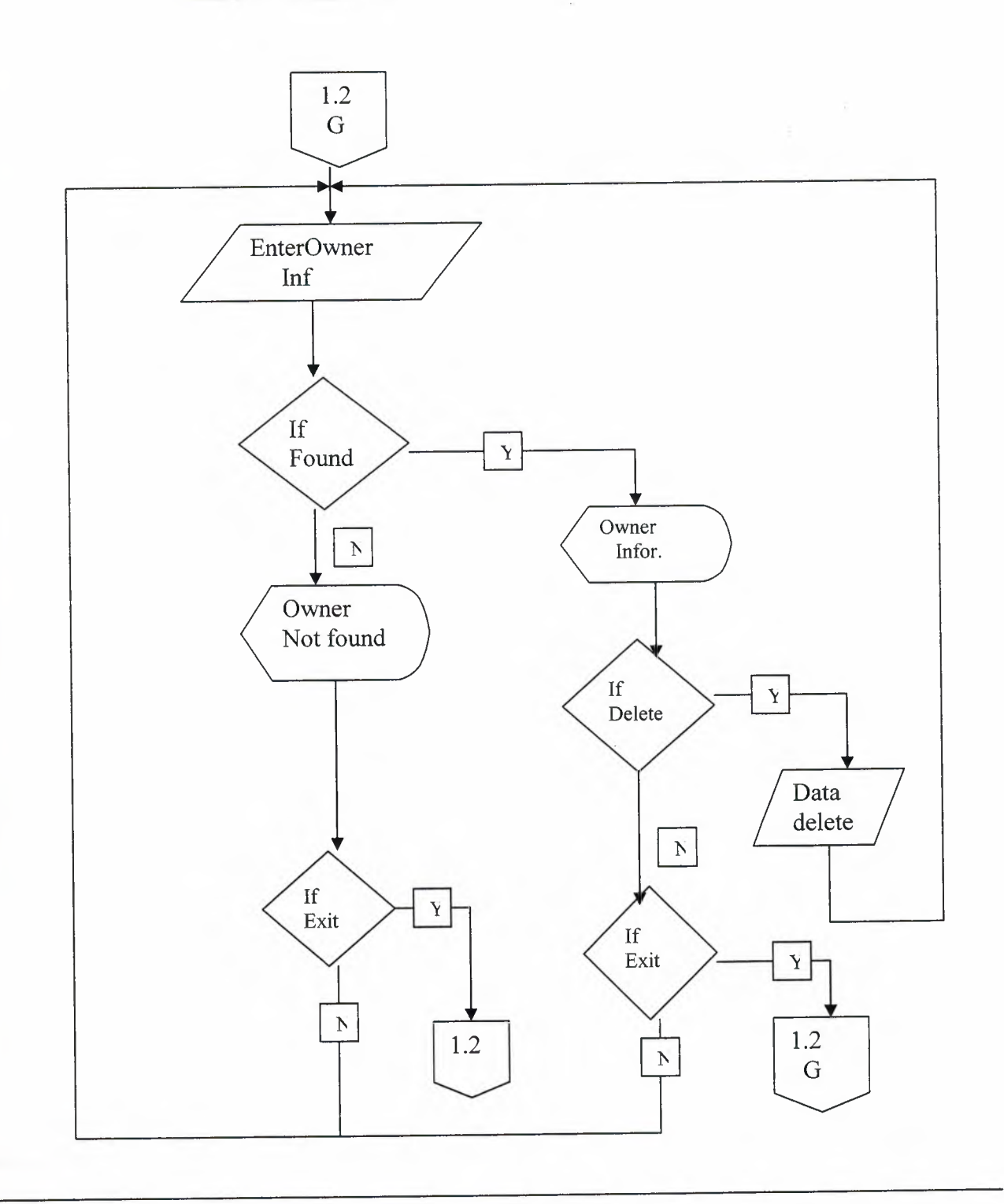

### **OWNER** SAVE

¥

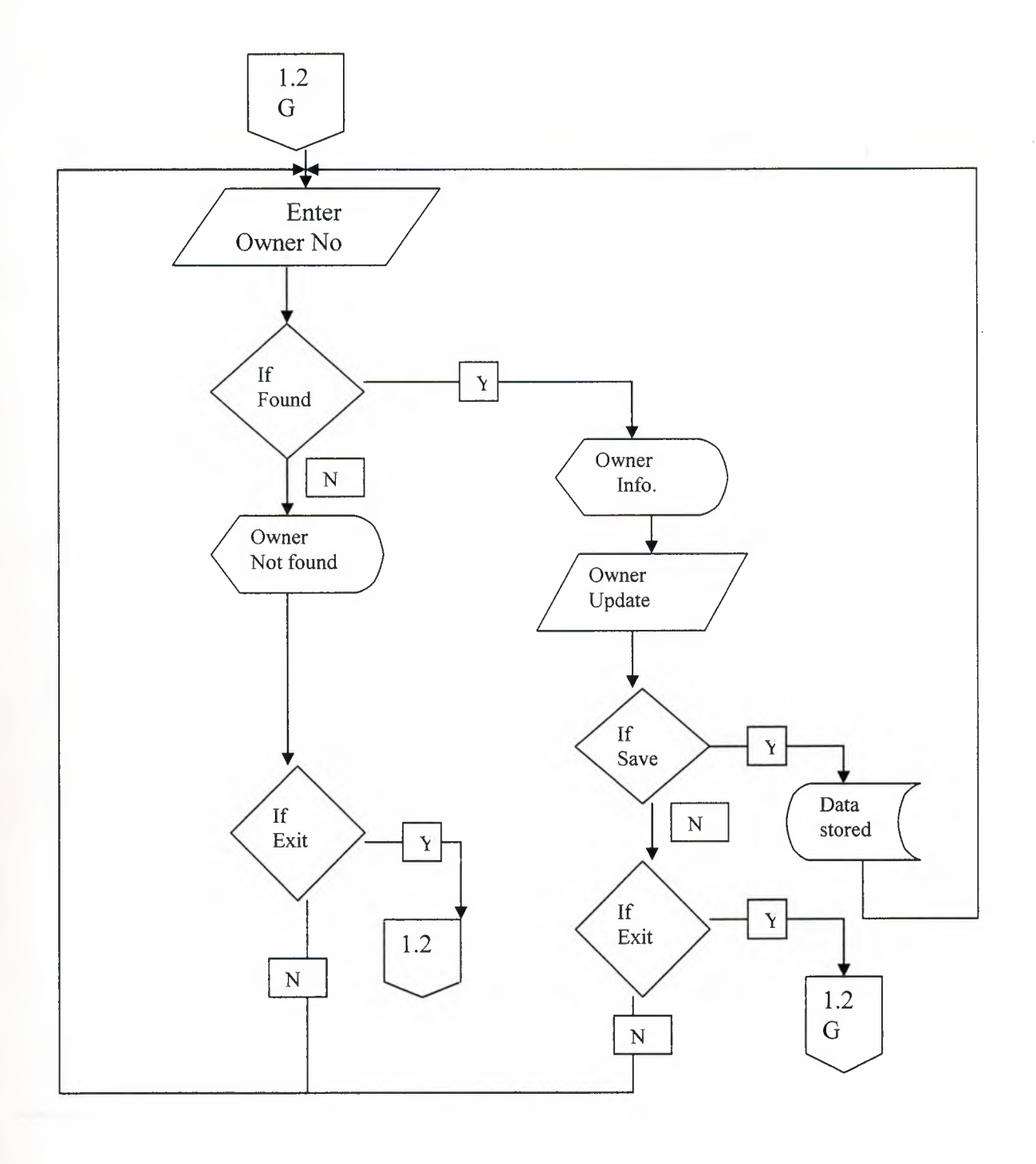

**OWNER SEARCH (H\_ID)** 

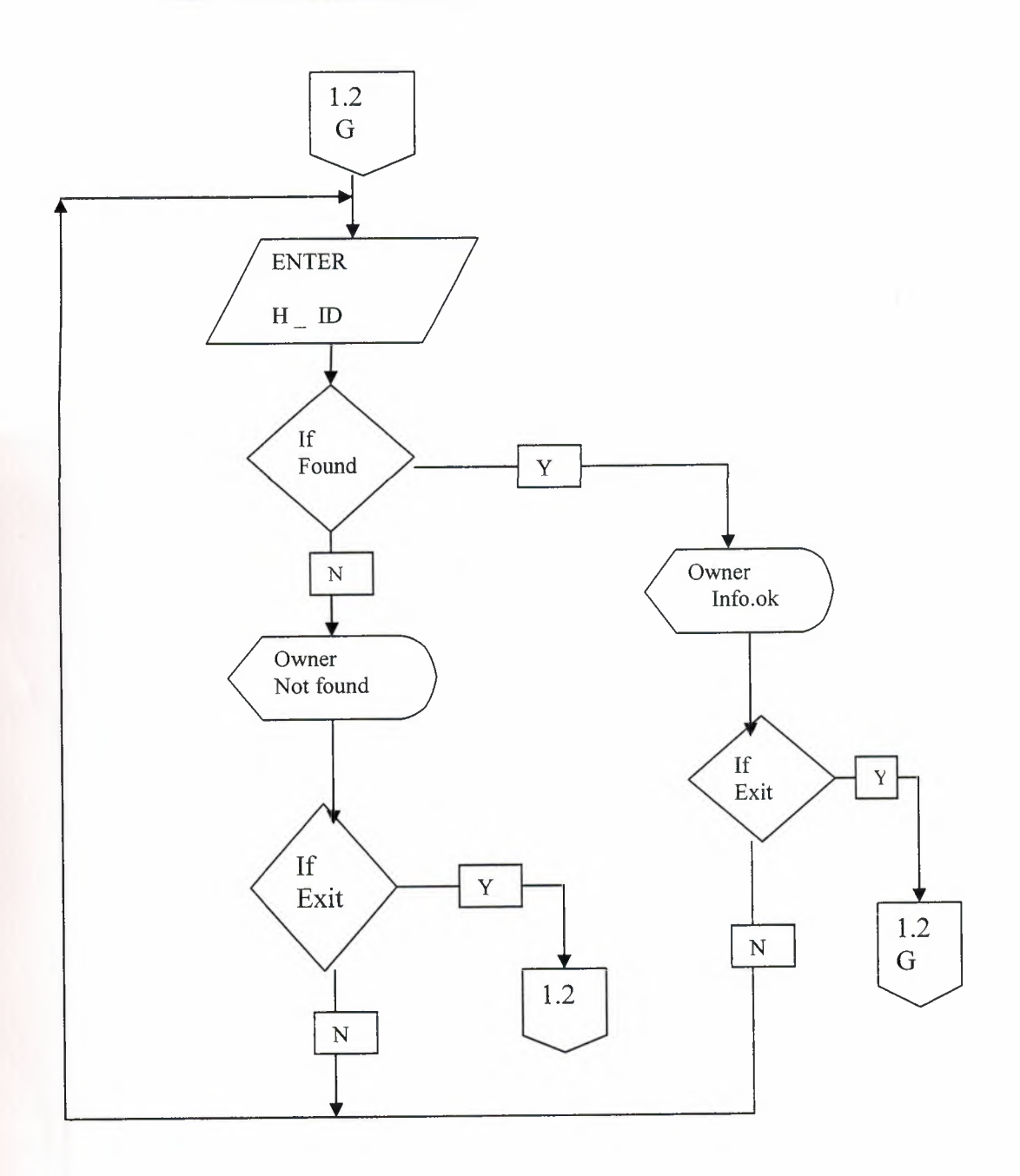

 $\mathcal{P}(\mathcal{P})$  . In the  $\mathcal{Q}$
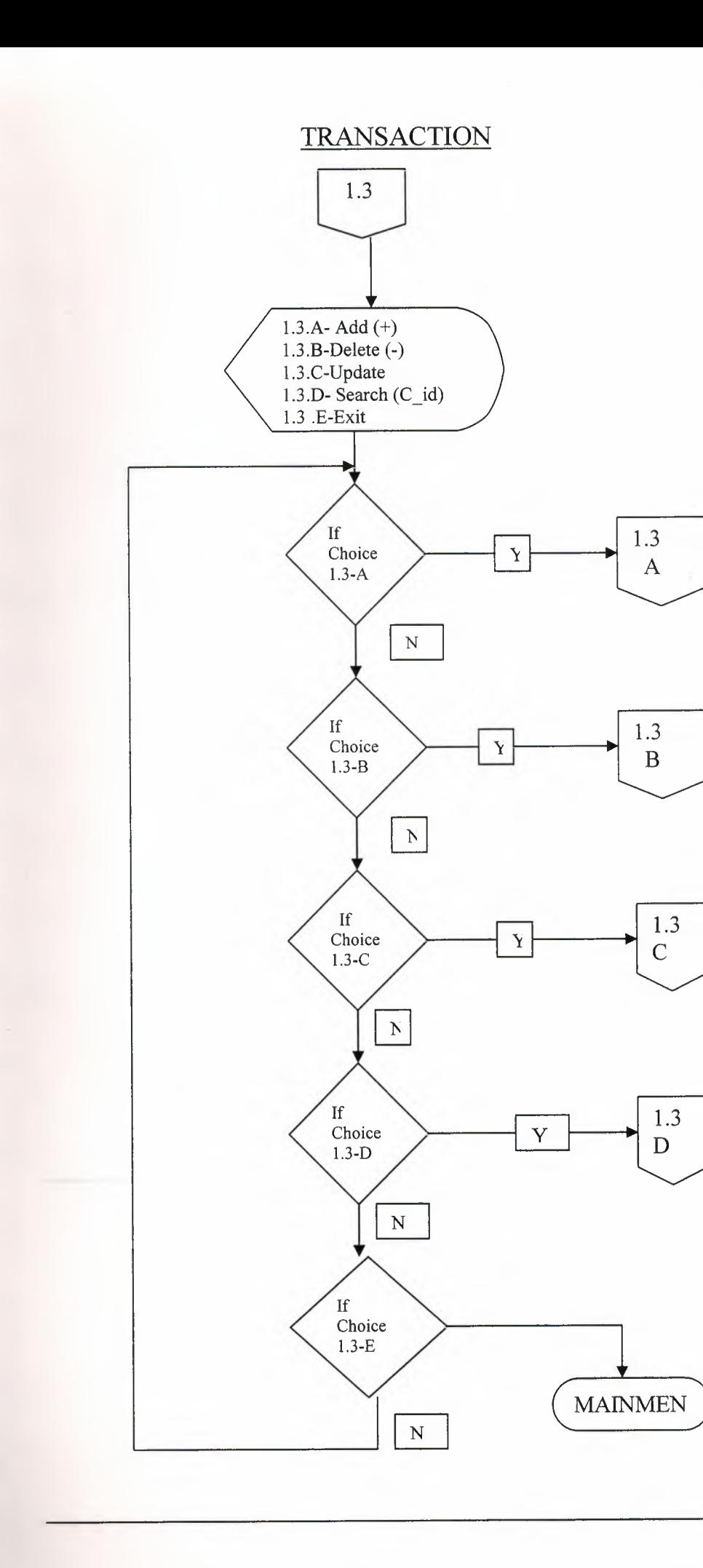

í

î

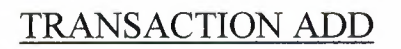

2

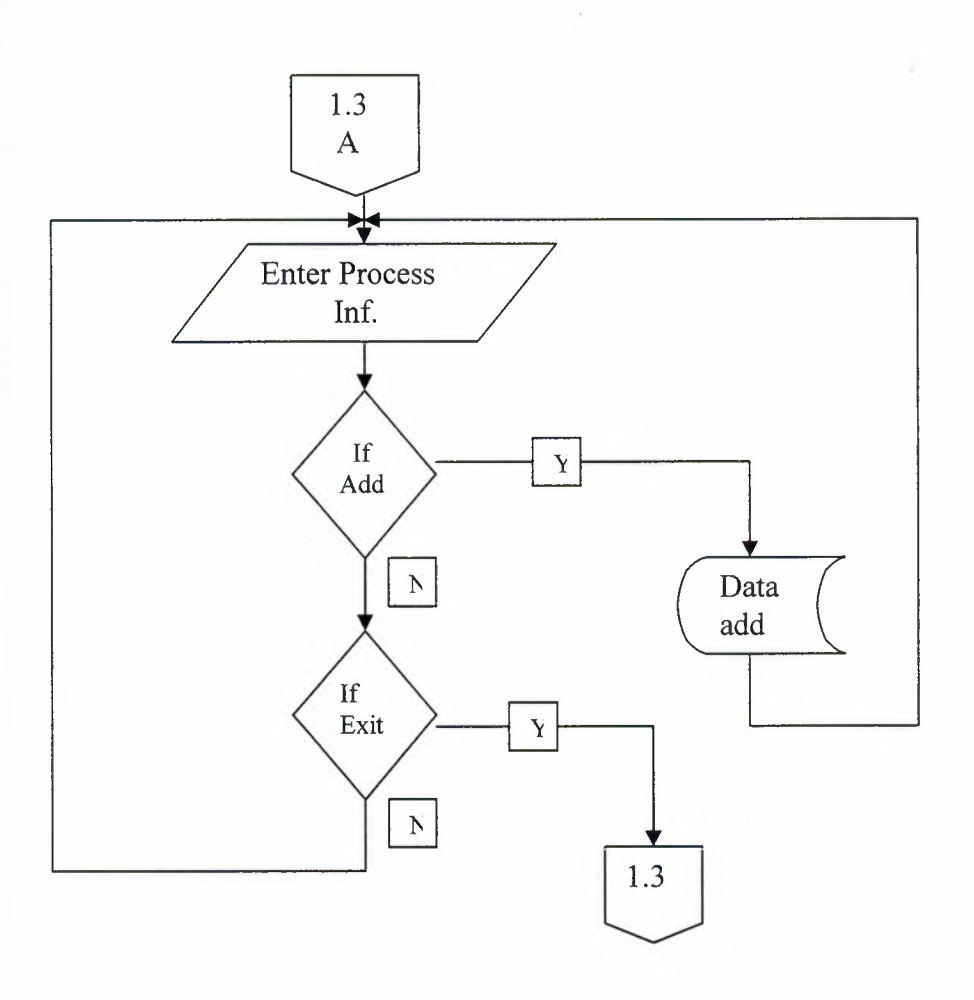

## **TRANSACTION** DELETE

I

**i** 

**i** 

I

Ii

I

**i** 

**i** 

I

**i** 

**i** 

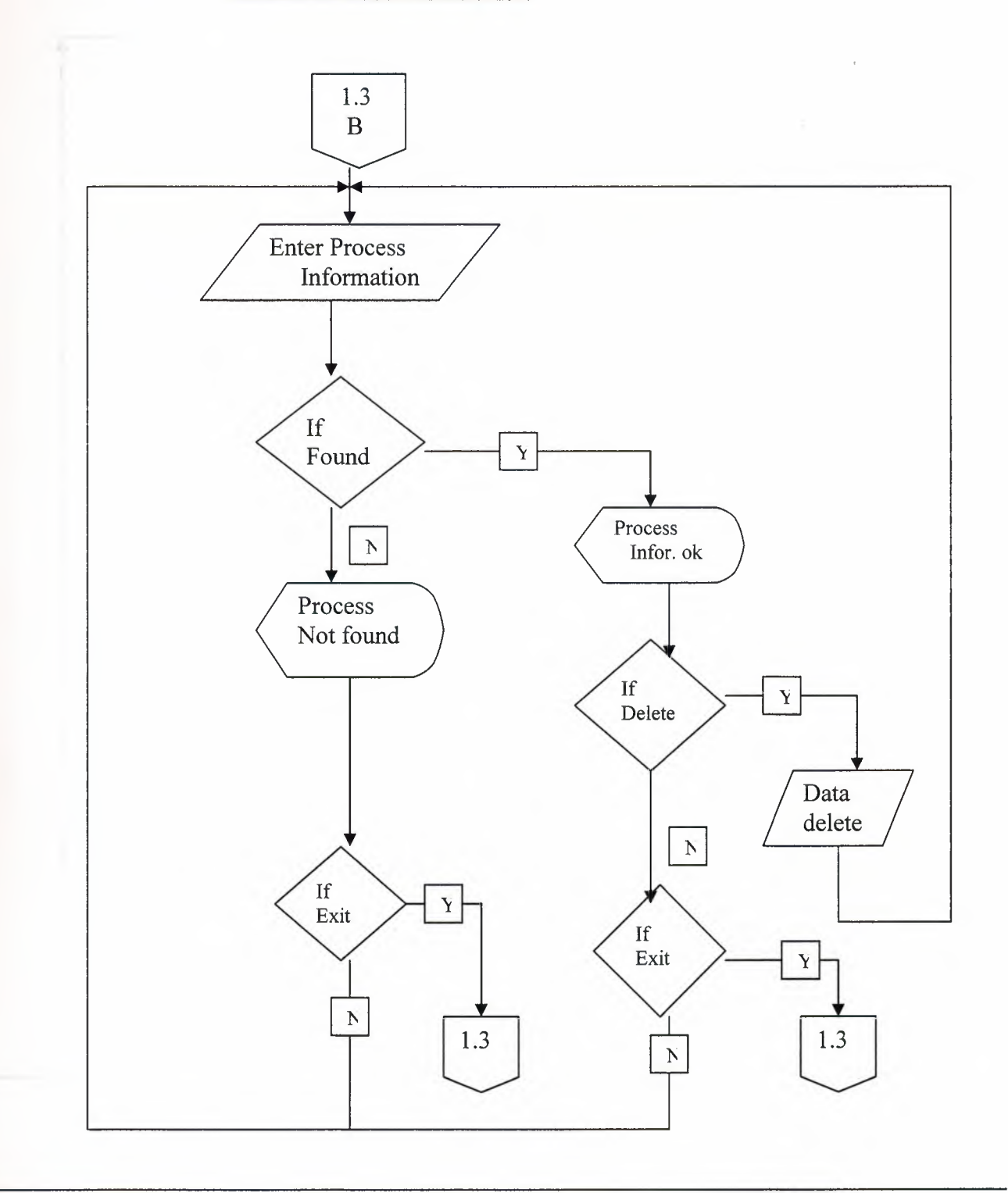

九田

## TRANSACTION SEARCH *(C* ID)

**i** 

I

I

I

I

I

I

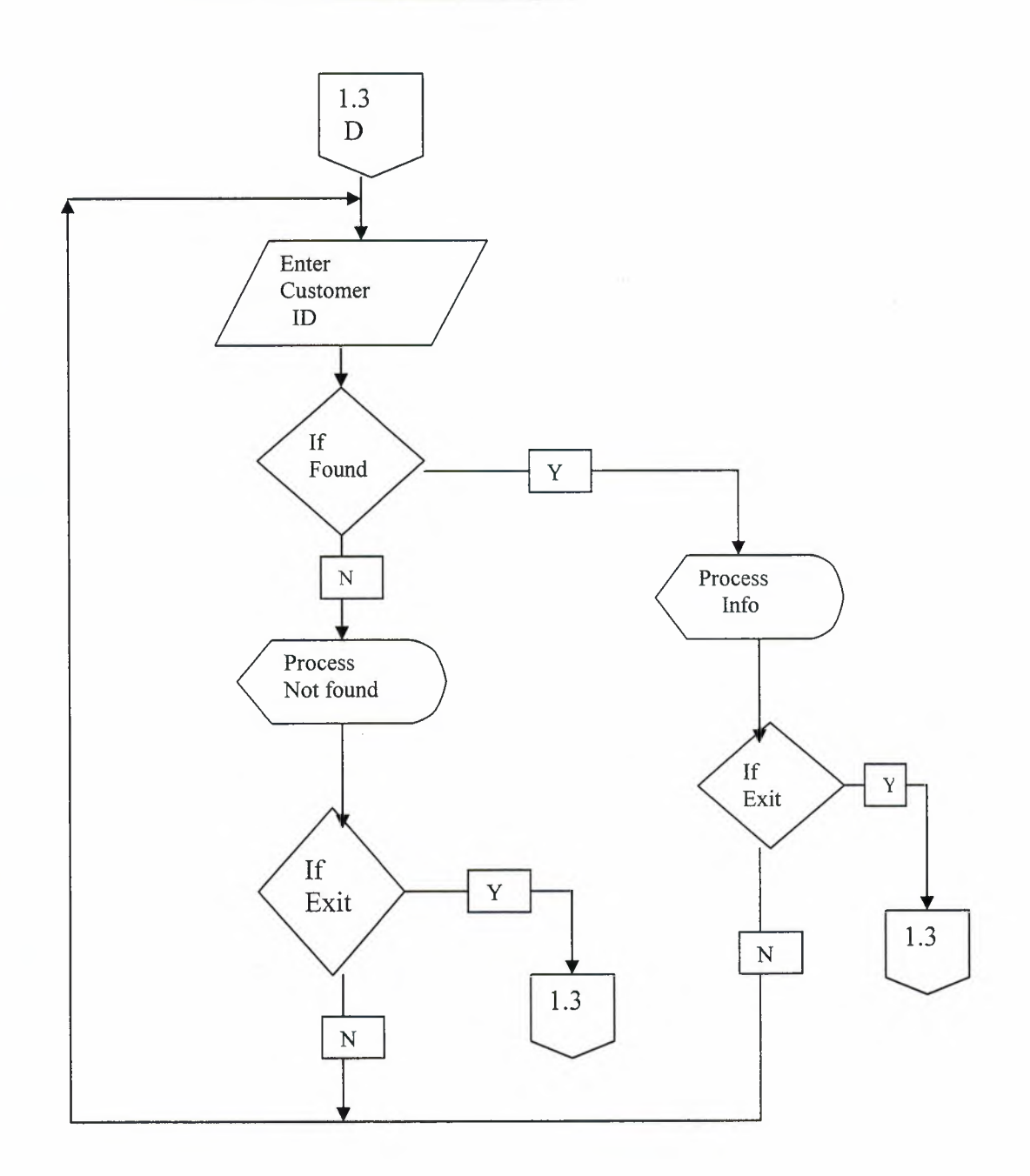

V

& Be

## TRANSACTION UPDATE

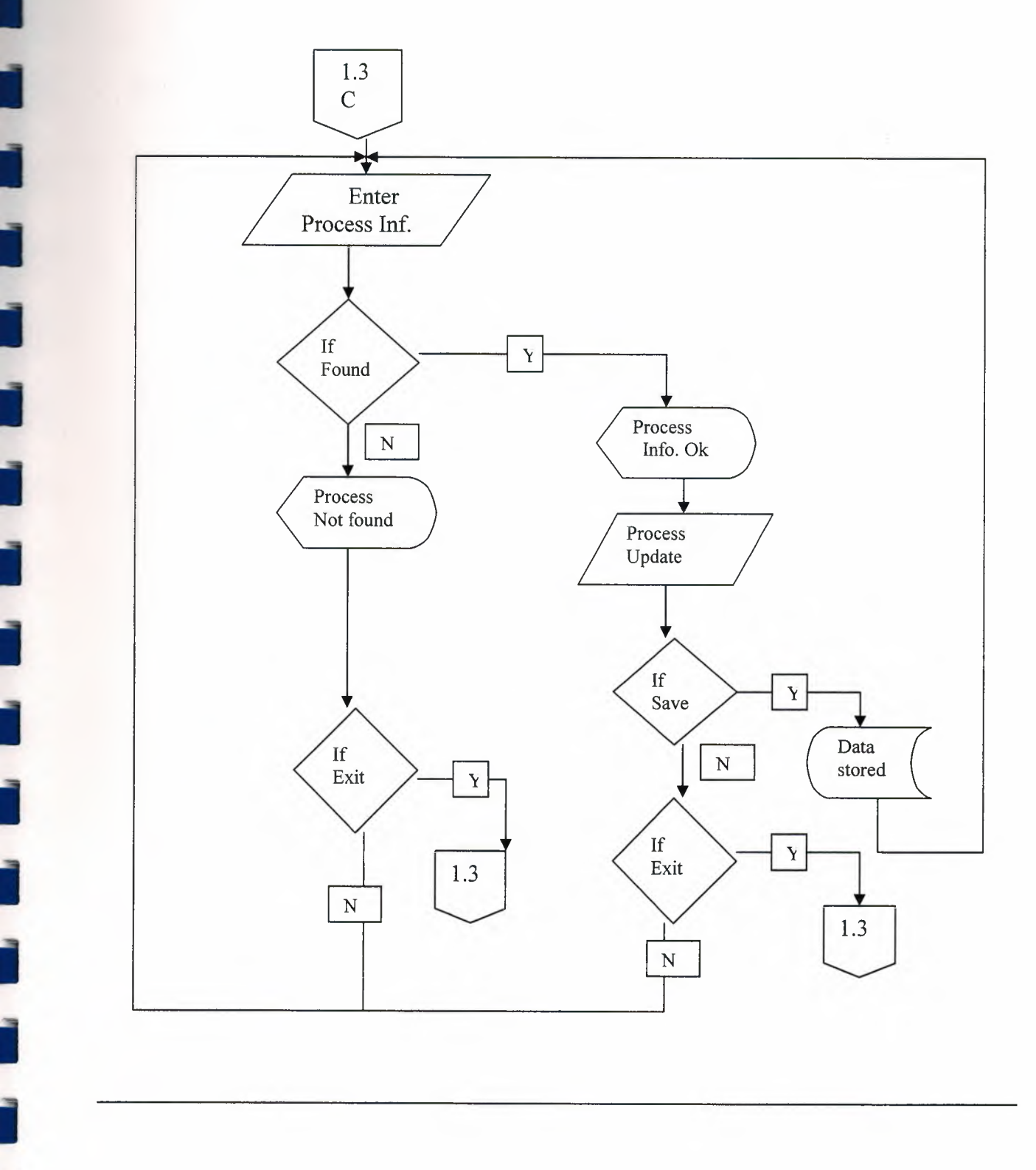

I

I

I

I

I

**i** 

REPORT

ì

ì

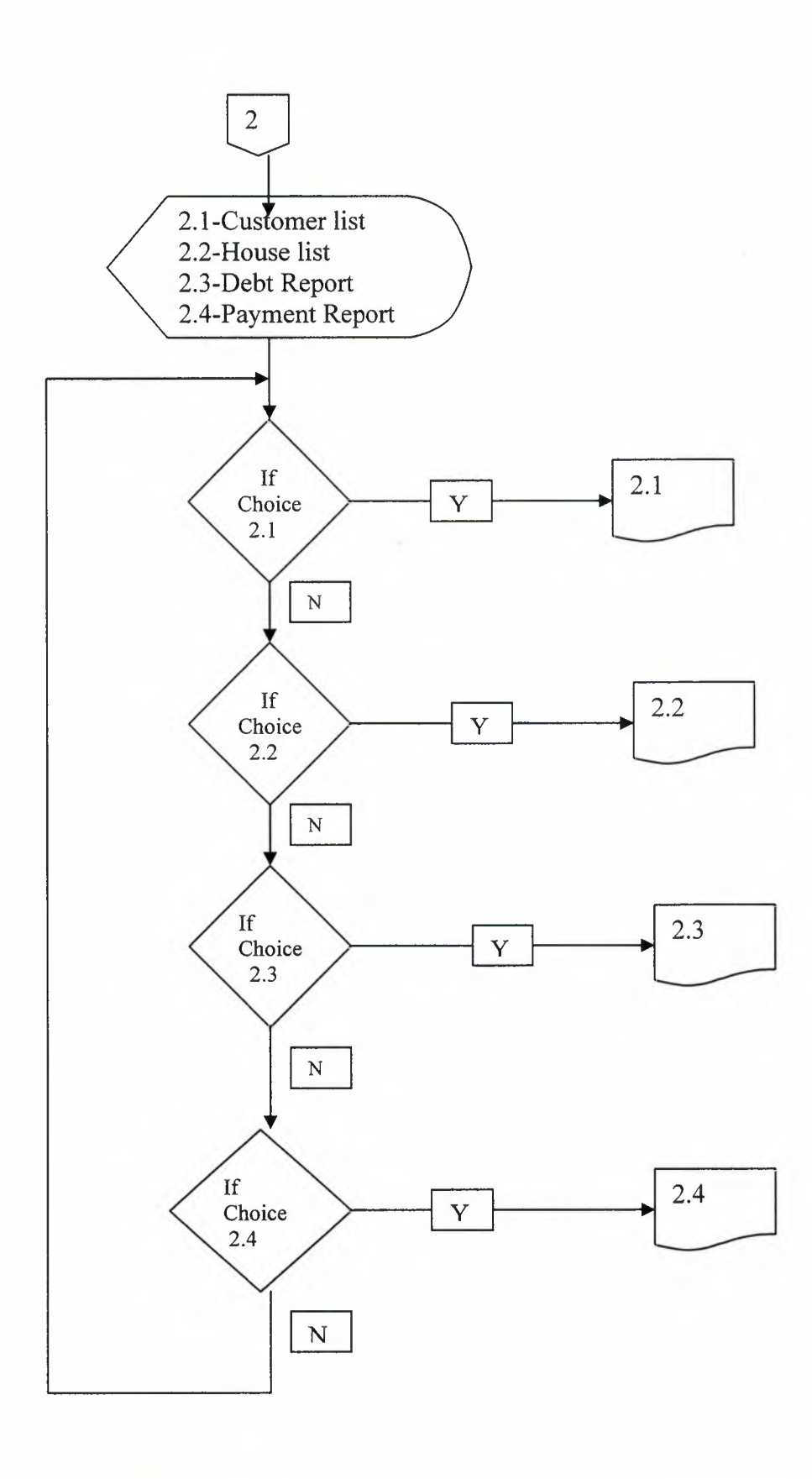

#### **REFERANCES**

#### **Resources:**

I

**i** 

**i** 

**i** 

**i** 

**i** 

**i** 

**i** 

**i** 

**ii** 

I

**11** 

I

I

lhsan KARAGULLE, Borland DELPHI 7 2. Edition, Turkmen Publisher House, istanbul, 2003

Yaşar DAŞDEMİR, "VERİTABANLARI & SQL" 1. Edition, Turkmen Publishing House, istanbul, 2002

#### **Websites:**

http://www.programlama.com/sys/c2html/view.php3?DocID=3 l53 http://www.programlama.com/sys/c2html/view.php3?DocID=3059 http://www.freevbcode.com/ShowCode.asp?ID=3 717

## **SCREEN OUTPUTS**

II

I

I

I

I

I

I

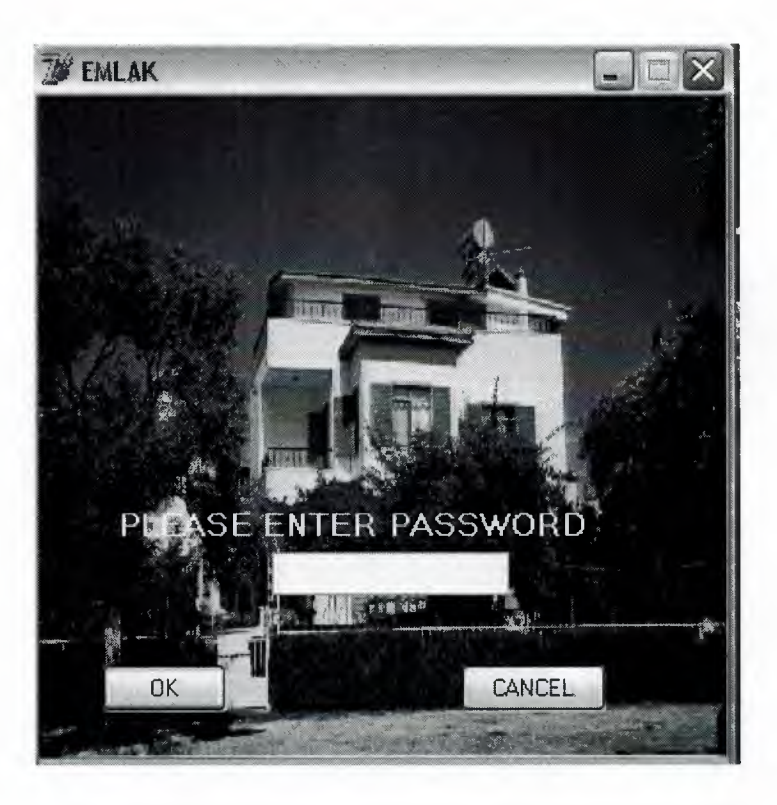

**Figure** 1...: is the password screen which must be entered from user for run this program.If the user entered wrong password three times the programs terminate.

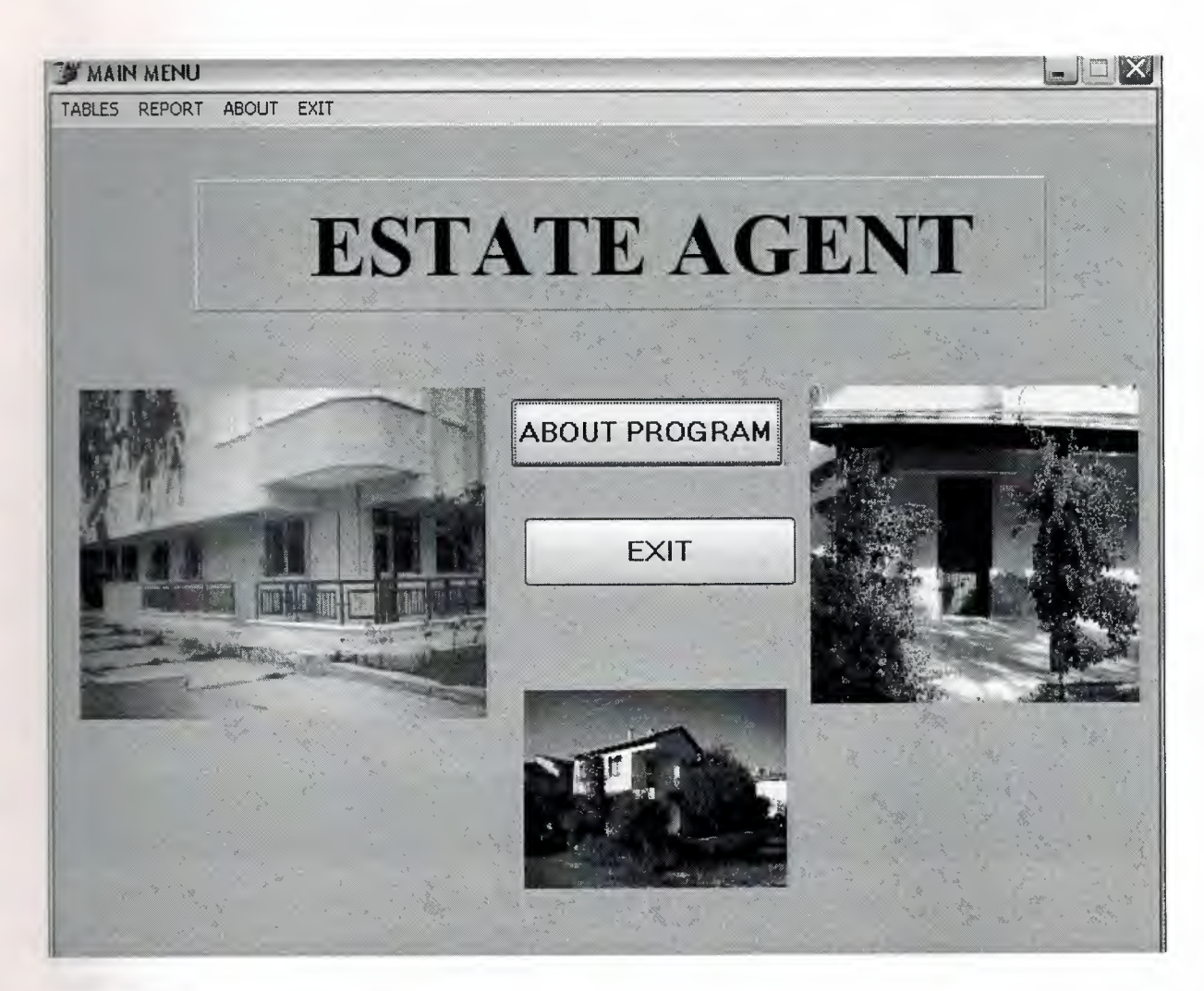

Figure 2...: is the main menu

i

Ĩ

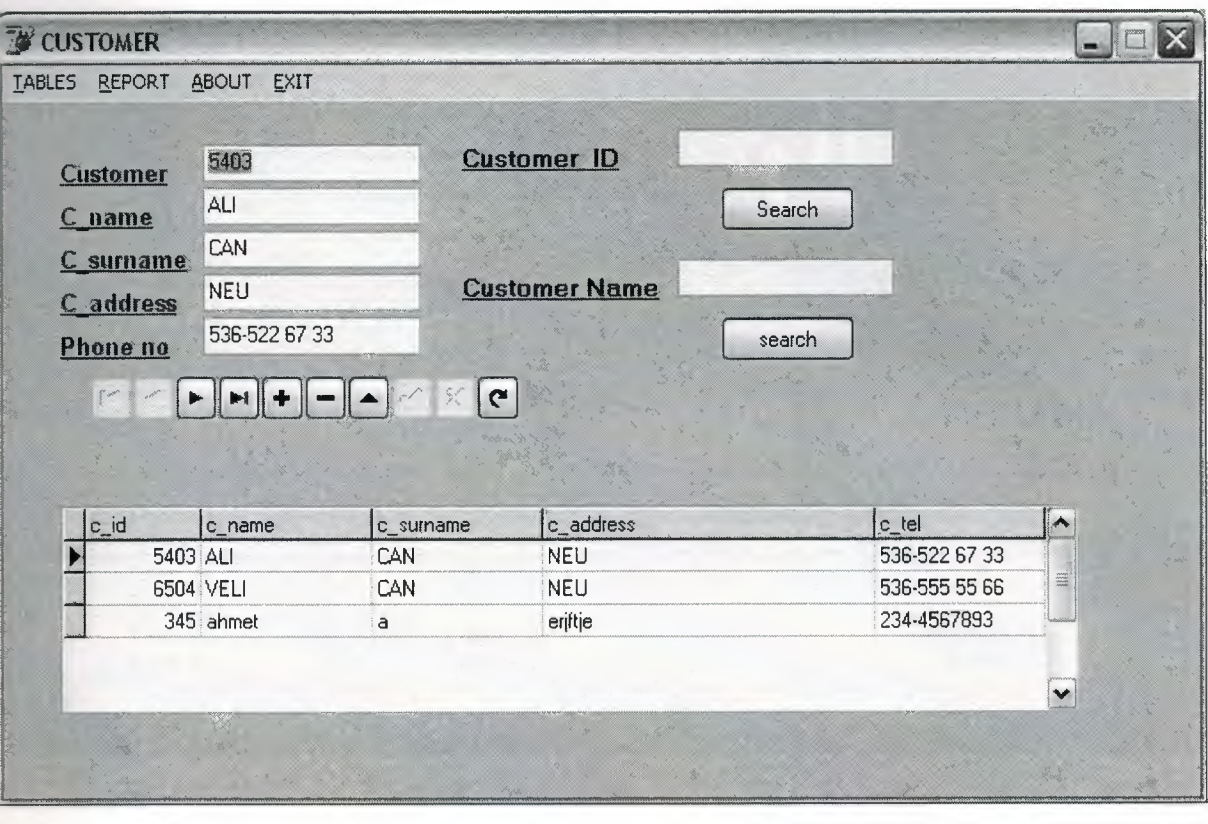

I

I

I

٦

II

II

I

í

í

j

j,

i

i

ī

i

i

i

**Figure 3...:** is the customer menu screen that we use to enter or change customer information searches customer id and customer name.

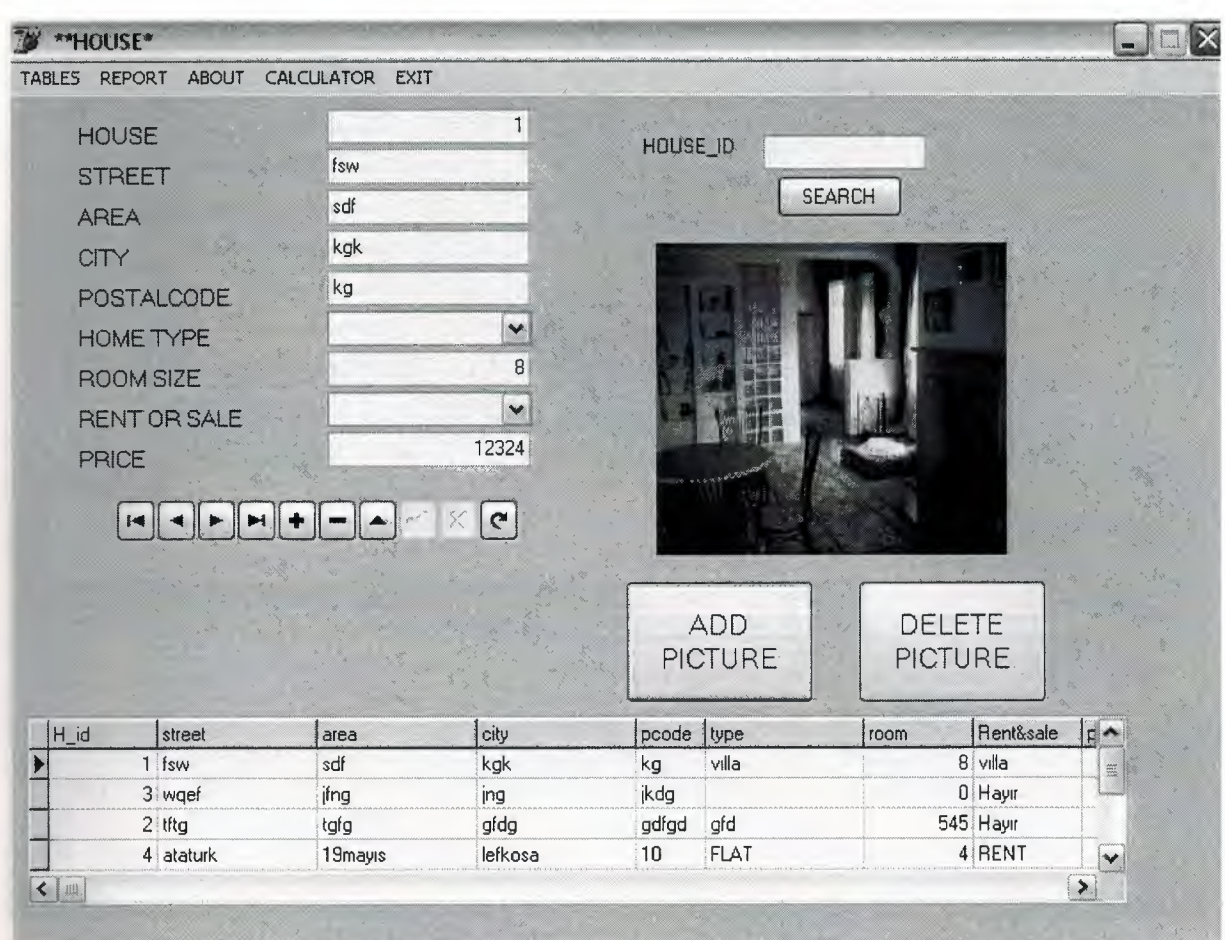

II

I

I

I

I

ì

I

j

ī

ì

I

ī

j

Ĭ

ĭ

**Figure 4...:** is the house menu screen that we use to enter or change house information selected house picture are added or deleted.

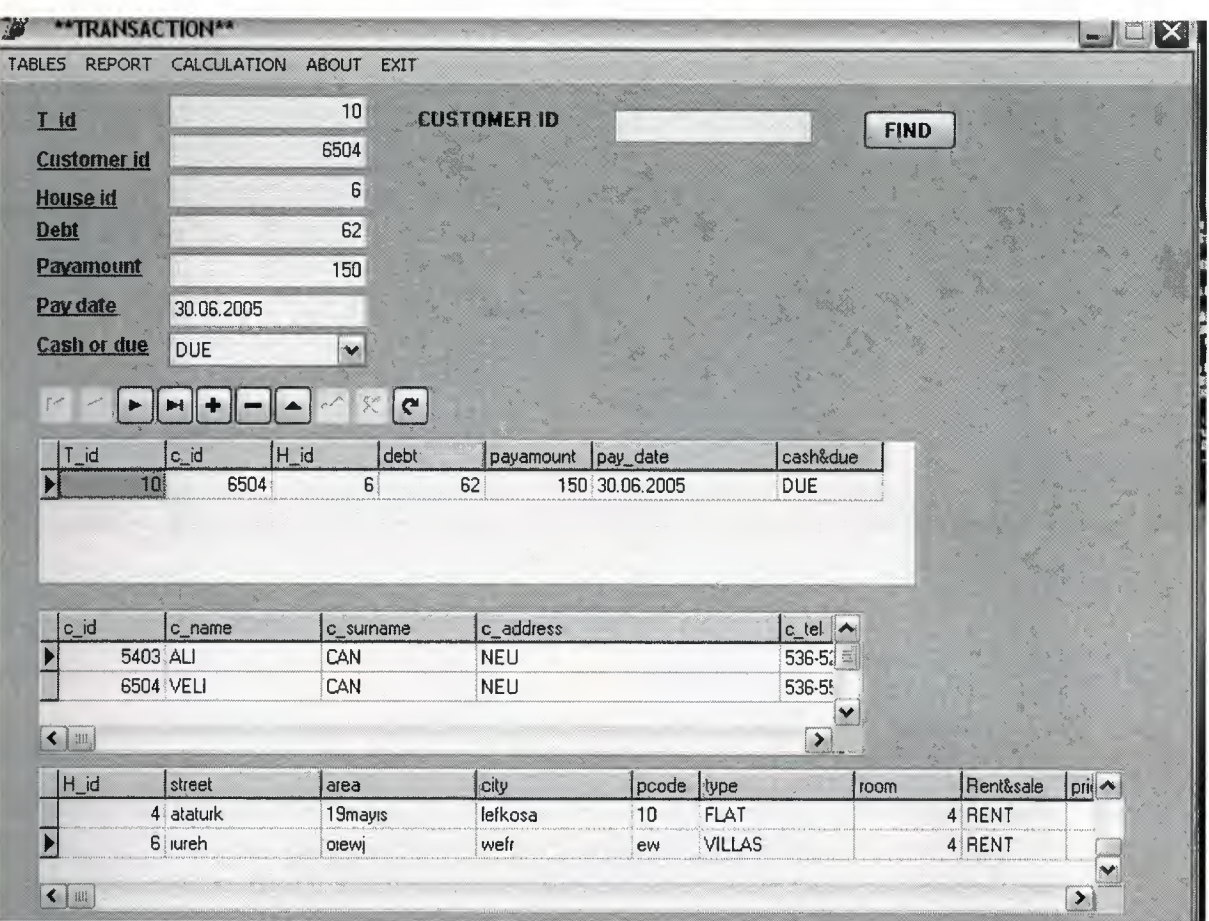

**ii** 

ī

j

ī

i

f

ï

í

ï

i

j

í

í

j

Ī

i

٦

**Figure 5...:** is the transaction menu screen that we use to enter or change transaction information

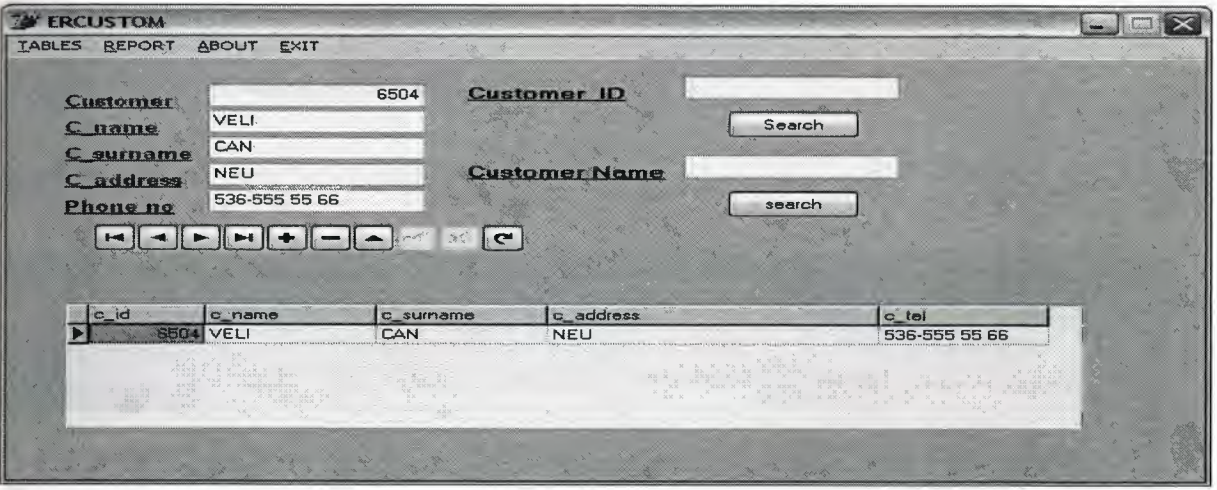

**Figure 6...:** is the output screen that all customer report list.

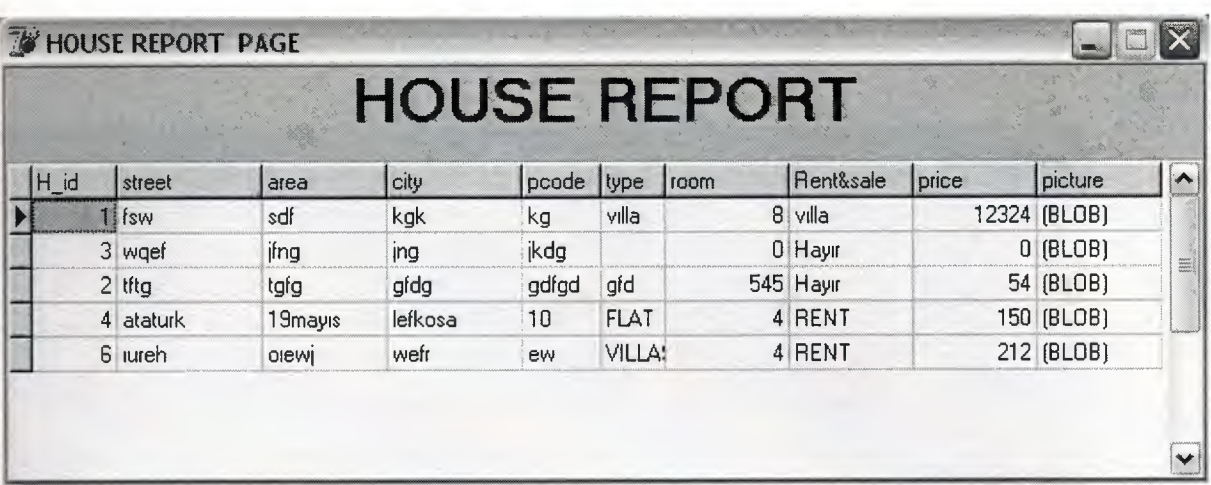

**Figure 7...:** is the output screen that all house report list.

I

ï

í

ì

I

i<br>i

Ii

í

ł

i

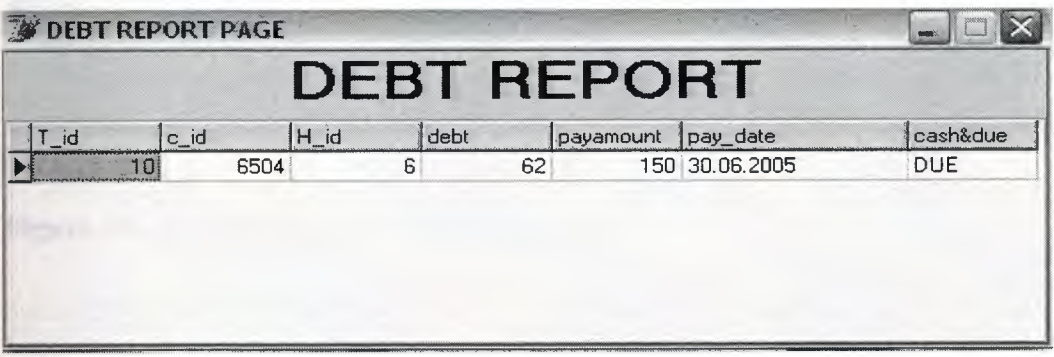

Figure 8...: is the output screen that all debt report list.

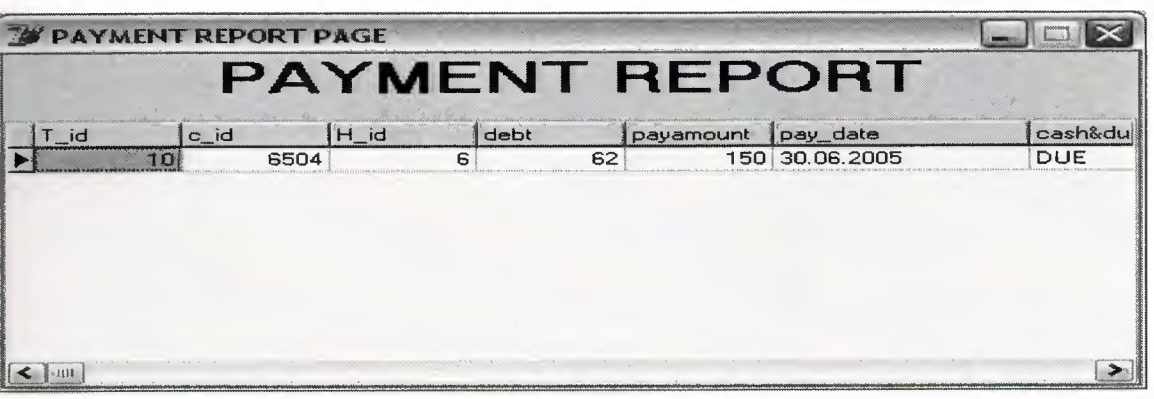

**Figure 9...:** is the output screen that all peyment report list.

### **W** about the program

i

٦

i

j

Ī

Ĩ

j

Ĭ

í

j

Ĭ

ī

## Estate Agent Software V1.0

#### THE STRUCTURE OF THE PROGRAM;

This software rents houses offices to their customers. it helps the user of the program to calculate the costs of the houses and simplfies the selecting the houses which are for sale and for rent also helps the accounting needs of the user it reports the transactions of houses you can analyse the customers needs by this program becouse of the database applications it stores all the customer information into the database. debts and customers.

this program is the best solution to the estate agents. TECHNICAL INFORMATION

this program uses the access for its database applications and coded in delphi.

Figure 10...: is the output screen about program.

### SOURCE CODE

## **Customer Unit 1**

```
procedure TForml .Button4Click(Sender: TObject);
```
II

II

II

II

II

II

II

II

j

II

**i** 

**i** 

**i** 

II

**ii** 

II

begin

II

```
var 
src: boolean;
begin 
if editl .text=" then 
begin 
showmessage('Please Enter A Record'); 
edit1.setfocus
end 
else 
src:=ADOtable1.Locate('c_id',edit1.Text,[lopartialkey,locaseinsensitive]);
canvas.font. Color:=clred; 
if not src=true then 
 showmessage('Record Not Found'); 
 editl .setfocus; 
end; 
procedure TForml .Timerl Timer(Sender: TObject); 
begin 
Caption:=copy(caption,2,length(caption)-1)+caption[1];
end; 
procedure TForml .Button5Click(Sender: TObject); 
var src:boolean; 
begin 
if edit2.text=" then 
begin 
showmessage('Please Enter A Record'); 
edit2. setfocus 
end 
else 
 src:=ADOtablel.Locate('c_name',edit2.Text,[lopartialkey,locaseinsensitive]); 
canvas.font. Color:=clred;
if not src=true then 
 showmessage('Record Not Found'); 
 edit2.setfocus; 
end; 
procedure TForml.EXITlClick(Sender: TObject);
```
Application. CreateForm(TForm2, Form2); form2.Show; forml .Close; end; procedure TForm1.houseadd1Click(Sender: TObject); begin Application. CreateForm(TForm2, Form2); form2.Show; forml .Close; end; procedure TForml .openl Click(Sender: TObject); begin Application. CreateForm(TForm3, Form3); form3.Show; forml .Close; end; procedure TForml.CALCULATORlClick(Sender: TObject); begin winexec('C:\windows\system32\calc.exe',9); end; procedure TForml.DATElClick(Sender: TObject); begin form7.show; end; procedure TForml .customerlistl Click(Sender: TObject); begin form8.show; end; procedure TForml .houselistl Click(Sender: TObject); begin form9.show; end; procedure TForml .DebtReportl Click(Sender: TObject); begin form 10.show;

I

I

I

I

I

I

Iii

Iii

II

**ii** 

**ii** 

**ii** 

end;

procedure TForml .PaymentReportl Click(Sender: TObject); begin forml l.show; end;

procedure TForml .programmer l Click(Sender: TObject); begin forml2.show; end;

procedure TForml.RANSACTION2Click(Sender: TObject); begin Application.CreateForm(TForm3, Form3); form3. Show; form1.Close; end;

procedure TForm1.EXIT3Click(Sender: TObject); begin form1.close; end;

#### end

I

I

I

II

II

J

I

f

j.

ľ

II

## **House Unit2**

I

I

I

Ii

I

I

II

i,

**i** 

```
procedure TForm2.Button4Click(Sender: TObject); 
var 
src:boolean; 
k:real; 
begin 
 if editl .text=" then 
begin 
    showmessage('Please Enter A Record'); 
   editl.setfocus 
  end 
 else 
  src:=ADOtablel.Locate('H_id',editl.Text,[lopartialkey,locaseinsensitive]); 
 canvas.font.Color:=clred;
 if not src=true then 
  showmessage('Record Not Found'); 
 editl .setfocus; 
end; 
procedure TForm2.Timerl Timer(Sender: TObject); 
begin 
 Caption:=copy(caption,2,length(caption)-1)+caption[1];
end; 
procedure TForm2.exit1Click(Sender: TObject); 
begin 
 Application.CreateForm(TForml, Forml ); 
form1.Show;
end; 
procedure TF orm2.customeradd1Click(Sender: TObject);
begin 
  Application.CreateForm(TForml, Forml ); 
  forml .Show; 
  form2.Close; 
end; 
procedure TForm2.openl Click(Sender: TObject); 
 begin 
  Application.CreateForm(TForm3, Form3); 
  form3.Show; 
  form2.Close; 
 end;
```
procedure TForm2.CALCULAT1Click(Sender: TObject);

begin winexec('C:\windows\system32\calc.exe',9); end; procedure TForm2.DATE1Click(Sender: TObject); begin form7.show; end; procedure TForm2.customerlistl Click(Sender: TObject); begin form8.show; end; procedure TForm2.houselistl Click(Sender: TObject); begin form9.show; end; procedure TForm2.DebtReportl Click(Sender: TObject); begin form 10.show; end; procedure TForm2.PaymentReport1Click(Sender: TObject); begin forml 1.show; end; procedure TForm2.programmerl Click(Sender: TObject); begin forml2.show; end; procedure TForm2.Buttonl Click(Sender: TObject); begin if openpicturedialogl .Execute then begin image l.Picture.LoadFromFile(openpicturedialog1.FileName); image 1. Visible:=true; adotable 1. Edit; adotable l .FieldValues['picture'] :=openpicturedialogl .FileName; adotablel .Post; openpicturedialog1.FileName:="; end; end; procedure TForm2.Button2Click(Sender: TObject); begin

I

Ii

Ii

Ii

Ii

Ii

II

**ii** 

**ii** 

```
openpicturedialog1.FileName:=";
```
image 1. Visible:=false; adotable1.Edit; adotablel .FieldValues['picture'] :="; adotable1.Post; end;

```
procedure TForm2.FormShow(Sender: TObject);
begin 
 openpicturedialogl .FileName:="; 
 adotable1.First;
if adotable 1. Fieldvalues ['PICTURE'\genull then
begin 
image1. Visible:=true;
   openpicturedialog1.FileName :=adotable1.fieldvalues['picture'];
II image 1.Picture.LoadFromFile( openpicturedialog 1.FileName);
  end;
```
end;

i.

I

I

-= I

I

I

**i** 

**i** 

I

I

I

I

I

I

I

**i** 

I

procedure TForm2.ADOTable1AfterScroll(DataSet: TDataSet); begin

```
if adotable 1.fieldvalues ['picture']\sim" then
  {begin 
   openpicturedialog1.FileName:=adotable1.fieldvalues['picture'];
   image l .Picture.LoadFromFile( openpicturedialogl .FileName ); 
  II imagel.Visible:=true; 
  end 
 else 
image1. Visible:=false;
\rightarrowend;
```

```
procedure TForm2.RANSACTION2Click(Sender: TObject); 
begin 
Application. CreateForm(TForm3, Form3);
form3. Show;
end;
```

```
procedure TForm2.EXIT3Click(Sender: TObject); 
begin 
form2.Close;
end;
```
end.

## **Transaction Unit 3**

I

**i** 

**i** 

**ii** 

**i** 

I

I

II

I

I

I

Ii

I

I

Ii

Ii

```
procedure TForm3.Button5Click(Sender: TObject); 
 var 
src:boolean; 
begin 
if edit2.text=" then 
begin 
showmessage('Please Enter A Record'); 
edit2 .setfocus 
end 
else 
 src:=AD0tablel.Locate('T_id',edit2.Text,[lopartialkey,locaseinsensitive]); 
 src:=ADOtable2.Locate('h_id',edit2.Text,[lopartialkey,locaseinsensitive]); 
 src:=AD0table3.Locate('C_id',edit2.Text,[lopartialkey,locaseinsensitive]); 
canvas.font. Color:=clred;
if not src=true then 
 showmessage('Record Not Found'); 
 edit2. setfocus; 
end; 
procedure TForm3.Timerl Timer(Sender: TObject); 
begin 
Caption:=copy(caption,2,length(caption)-1)+caption[1];
end; 
procedure TForm3.CULCULATOR1Click(Sender: TObject);
begin 
winexec('C:\windows\system32\calc.exe',9);
end; 
procedure TForm3.DATE1Click(Sender: TObject); 
begin 
FORM7.SHOW; 
end; 
procedure TForm3.exitl Click(Sender: TObject); 
begin 
  Application.CreateForm(TForm1, Form1);
form1.Show;
form3.Close; 
end;
```
procedure TForm3.customeradd1Click(Sender: TObject); begin Application.CreateForm(TForml, Forml); form1.Show; form3.Close; end; procedure TF orm3.house add 1 Click (Sender: TO bject); begin Application. CreateForm(TForm2, Form2); form2.Show; form3.Close; end; procedure TForm3.customerlist1Click(Sender: TObject); begin form8.show; end; procedure TForm3.houselistl Click(Sender: TObject); begin form9.show; end; procedure TForm3.DebtReportl Click(Sender: TObject); begin form10.show; *II* ADOQueryl->Close(); *II* ADOQueryl->SQL->Clear(); IIADOQueryl->SQL->Add("SELECT EmpNo, LastName, FirstName, HireDate"); *II* ADOQueryl->SQL-> Add("FROM Employee"); //ADOQuery1->Open(); end; procedure TForm3.PAymentReport1Click(Sender: TObject); begin form11.show; end; procedure TForm3.ABOUT1Click(Sender: TObject); begin forml2.show; end; procedure TForm3.ADOTable1AfterScroll(DataSet: TDataSet); begin { adotable2.0pen; if (strtointdef(dbedit3.text, $0$ )>0) then begin

Ii

Ii

I

I

I

Ii

Ii

I

- I

Ii

Ii

**Ii'** 

I

Ii

I

Ii

Ii

Ii

I

```
ADOtable2.Locate('h id',dbedit3.Text,[lopartialkey,locaseinsensitive]);
```
I

I

I

I

I

I

I

II

I

I

II

I

II

II

I

II

II

II

II

```
if adotable2.fieldvalues['picture']<>" then
   begin 
    openpicturedialog1.FileName:=adotable2.fieldvalues['picture'];
    imagel .Picture.LoadFromFile( openpicturedialogl .FileName ); 
    image1. Visible:=true;
   end 
  else 
   image 1. Visible:=false; 
 end 
 else 
  image 1. Visible:=false; 
   } 
end; 
procedure TForm3.FormShow(Sender: TObject); 
begin 
ADOtable2. Locate('h_id',dbedit3. Text,[lopartialkey,locaseinsensitive]);
 if adotable2.Fieldvalues['PICTURE']<>null then 
  begin 
   imagel .Visible:=true; 
   openpicturedialog1.FileName := adotable2.fieldvalues['picture'];
   //image 1.Picture.LoadFromFile( openpicturedialogl .FileName ); 
  end; 
end; 
procedure TForm3.HOUSE2Click(Sender: TObject); 
begin 
 Application.CreateForm(TForm2, Form2); 
form2.Show; 
form3. Close; 
end; 
procedure TForm3.CALCULATOR1Click(Sender: TObject); 
begin 
winexec('C:\windows\system32\calc.exe',9); 
end; 
procedure TForm3.EXIT3Click(Sender: TObject); 
begin 
form3.CLOSE; 
end; 
end
```
## **Mainmenu Unit 4**

•

II

II

•

•

•

•

E

E

L

L.

procedure TForm4.Button1Click(Sender: TObject); begin form5.show; end; procedure TForm4.Button2Click(Sender: TObject); begin forml2.show; end; procedure TForm4.Button3Click(Sender: TObject); begin application. Terminate end; procedure TForm4.EXIT1Click(Sender: TObject); begin Application. CreateForm(TForm1, Form1); forml.Show; end; procedure TForm4.DATE1Click(Sender: TObject); begin form7.show; end; procedure TForm4.FormCreate(Sender: TObject); begin panel1. Color:=clskyblue; form4.Close; end; procedure TForm4.customerlist1Click(Sender: TObject); begin Application. CreateForm(TForm8, Form8); form8.show; end; procedure TForm4.houselistl Click(Sender: TObject); begin Application.CreateForm(TForm9, Form9); form9.show; end;

procedure TForm4.DebtReportl Click(Sender: TObject);

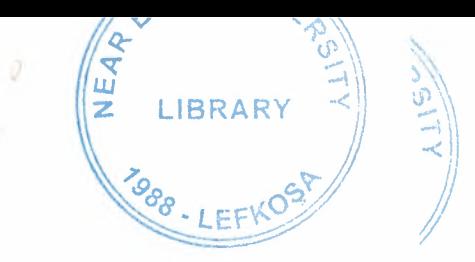

# NEAR EAST UNIVERSITY

# FACULTY OF ECONOMICS AND ADMINISTRATIVE SCIENCE

# DEPARTMENT OF COMPUTER INFORMATION SYSTEMS

# 2004/2005 SPRING TERM

CIS 200 (Graduation Project)

Subject : ESTATE AGENT

**Submitted** To : **Department of** C.I.S **Submitted** By : MUSTAFA BAKi (20012053)

> **LEFKOŞA** 2005

I

**i** 

I

**i** 

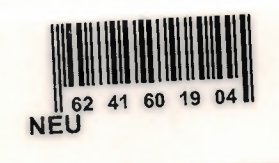

## **CONTENTS**

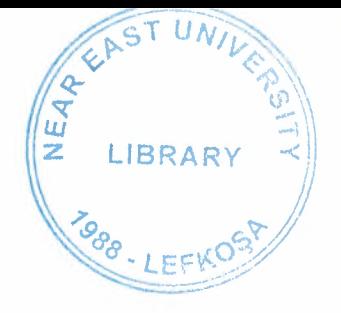

Page

ğ

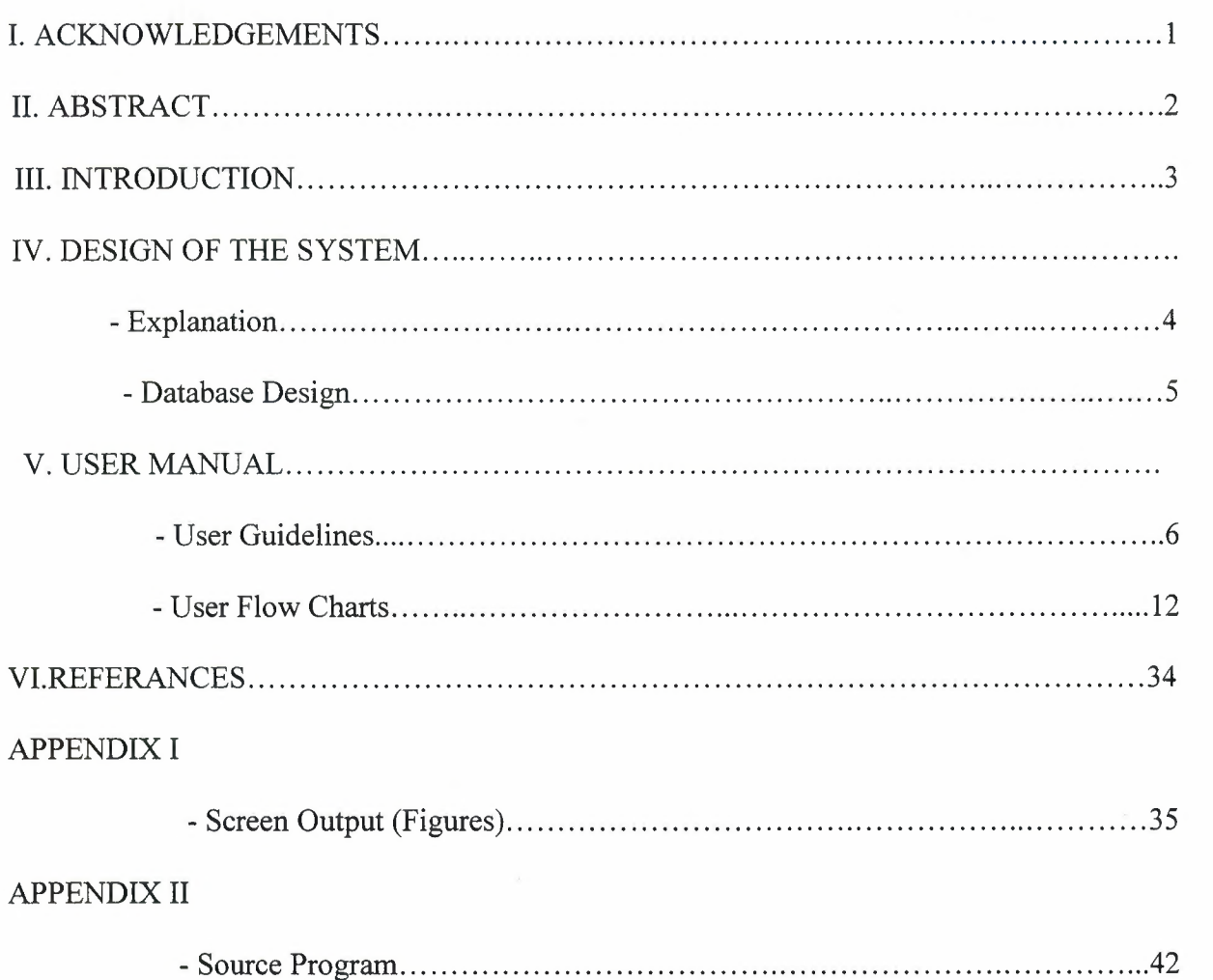

### **ACKNOWLEDGEMENT**

On the preparation of this project I would like to thank everyone for their help and support.

Specially I would like to thank Dr. Yalçın AKÇALI, Nadire ÇAVUŞ, Mustafa MENEKAY and Ilham HÜSEYINOV for their support and help they proud me throughout this project.

I also would like to thank my family for their help and support potency for being next to me.

I

I

I

I

I

I

I

I

I

I

**i** 

I

I

i.

I especially thank them for their knowledge and potency they showed during the preparation of this project.

### **ABSTRACT**

**i** 

**i** 

**i** 

**i** 

**i** 

I

**i** 

I

**i** 

**i** 

I

**i** 

I

**i** 

**i** 

I

**i** 

**i** 

**i** 

I

This project is about computer technologies it's designed to hold the daily information of the company inputs and outputs of the business. It is designed to satisfy every department's request.

The project is made out of different department Customer, Supplier, Stock, Account, and Report departments enabled the store daily transactions of company.

#### **INTRODUCTION**

I want to prepare a project that is Estate Agents, which is called Agent Rent & Sale system. These Estate Agent is collect house or flat from householder and rent or sale to teh customer. The Agent has a power of a bridge between householder and customer who wants to have a rental house&flat.

This program has four process; these are :

- **Customer Process**
- **House Process**
- **Transaction Process**
- **Owner Process**

*Customer process* In this process, we can entered data like customer id,customer name,customer sumame,customer address, and customer phone number.For each customer we give unigue customer (c\_id).

*House process* Include a from for entering data like house\_id,street, area, postcode,type room,rent&sale, price and house picture. Each house has own House\_id(H\_id).lt is unigue. *And House Process include GroupBox.* This Groupbox show us District of the Lefkosa and Area of the City

**Transaction process** In this process, we can entered data like Transaction id, customer id, House, id, debt, payamount, payment date and cash&due. In this process we can see customer information and house&flat information that store in cash payment or due to payment. For each transaction we give unigue Transaction\_id.

*Owner process* In this process, we can entered data like Householder informatin which house that *who has own house.* 

*Report process* has four sub-process, these are:

- **Customer List**
- **House List**
- **Payment Report List**
- **Debt Report List**

In these process, Customer List we can see customer that how many customer are store in database and House List we can see house that how many house are store in database.Allso in Payment Report List can see that customer due to pay or cash payment are listed. Dept Report List can only see dept list.

#### **EXPLANATION**

## **ESTATE AGENT SOFTWARE**

## *THE STRUCTURE OF THE PROGRAM*

This software rents houses\_ office to their customer it helps the user of the program to culculator the custs of the housess and simplefies the selecting the houses which are for sale and for rent also helps the accounting needs of the user it reports the transactions of houses you can analyse the customers needs buy this program because of the database applications it stores all the customer informatiom into the database debts and customers

*This program is the solution to the estata agent.* 

#### **TECHNICHAL INFORMATION**

I

**i** 

**i** 

**i** 

**i** 

**i** 

**i** 

**i** 

This program uses the **ACCESS** for its database applications and coded in **Delphi**  and **SQL** 

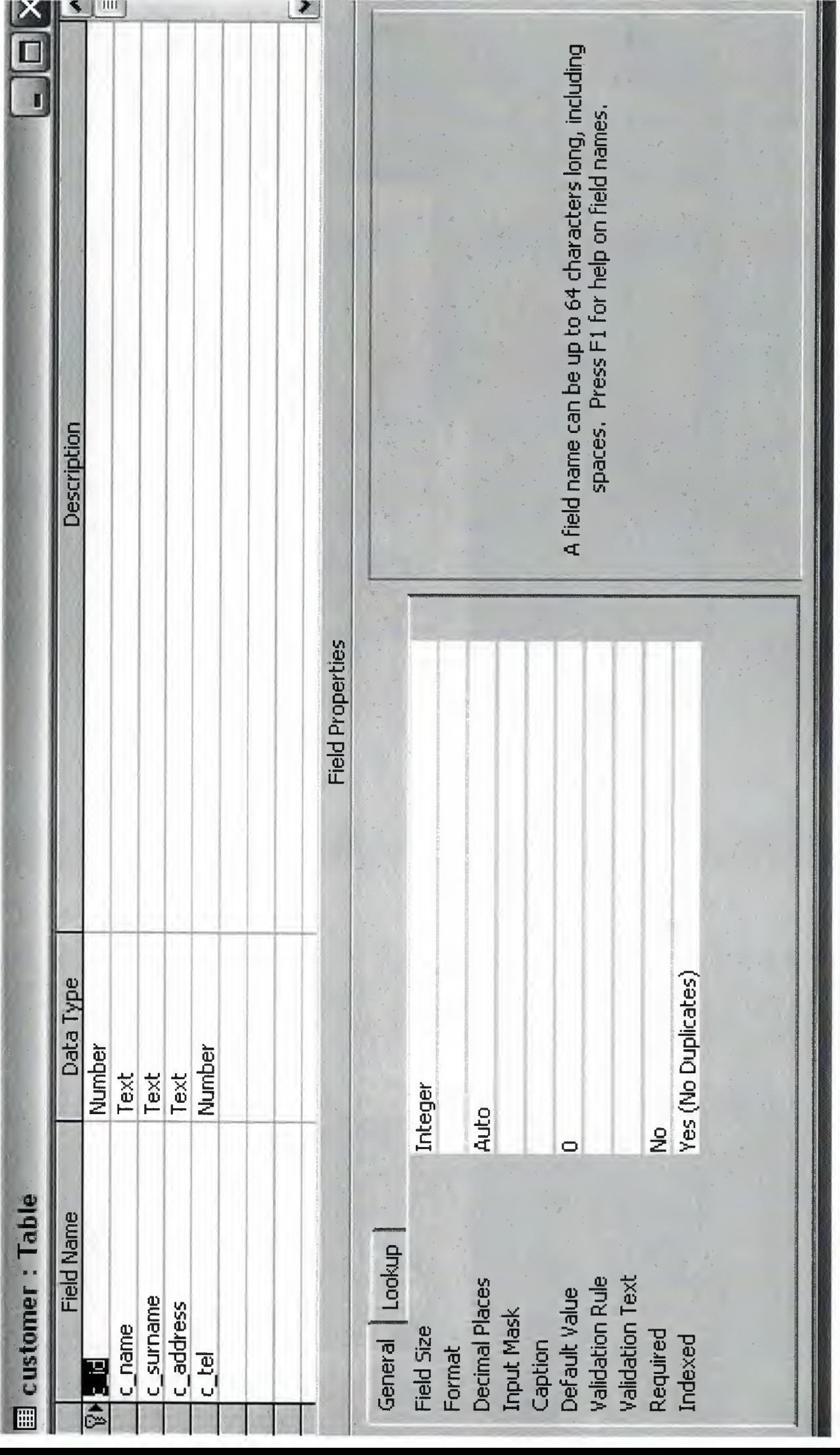

与外

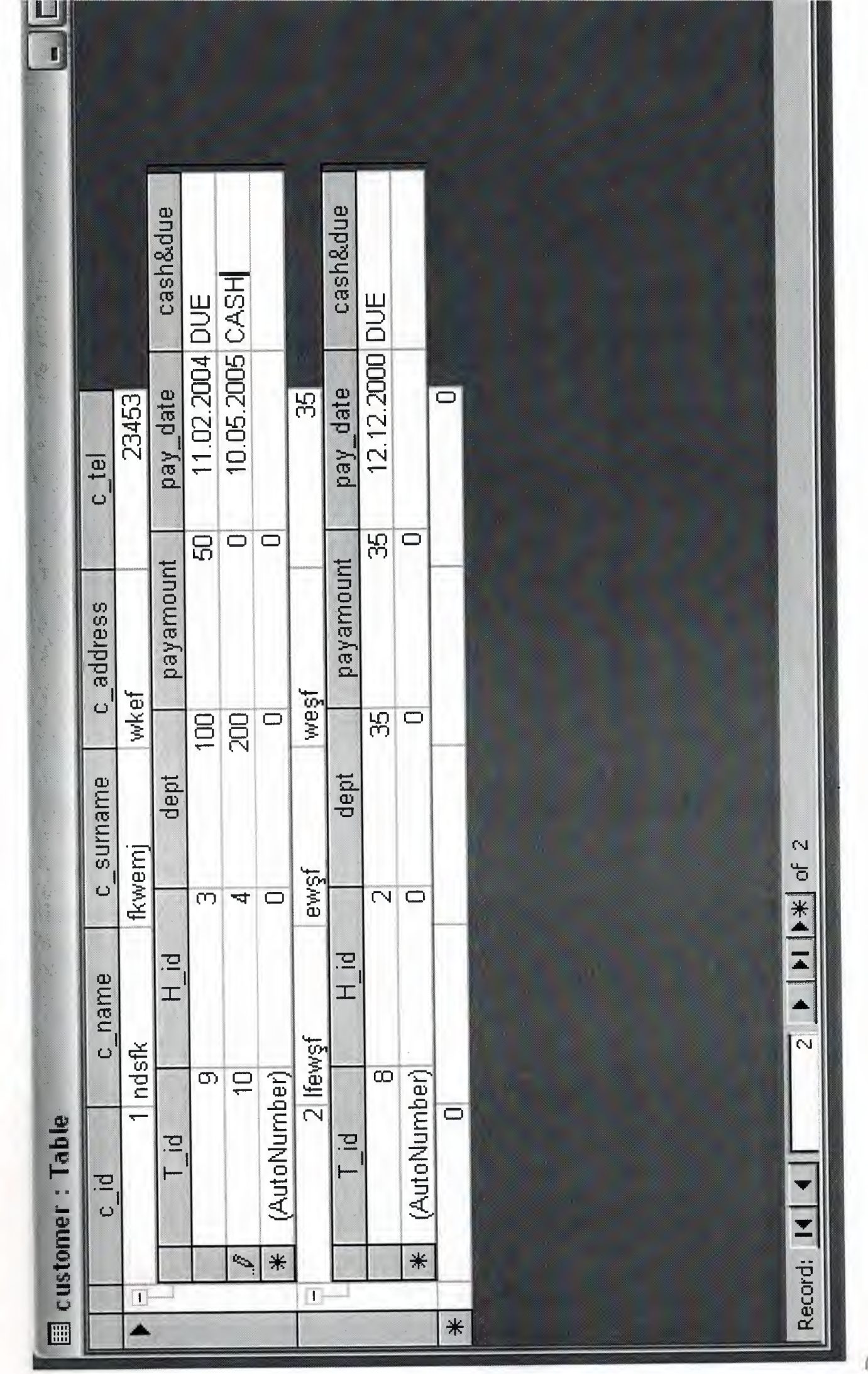

桂包

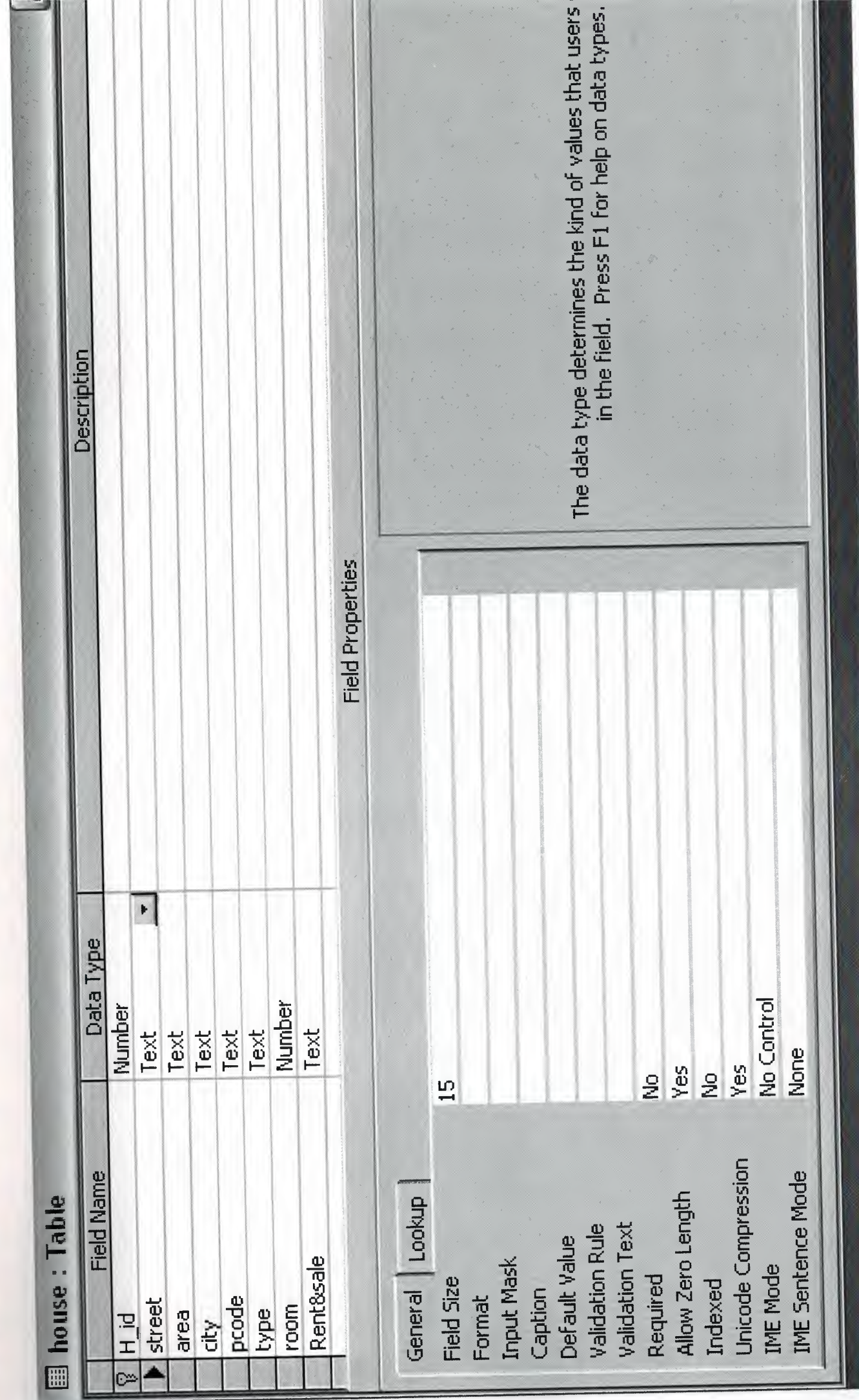

Ì

ī

Ì

风

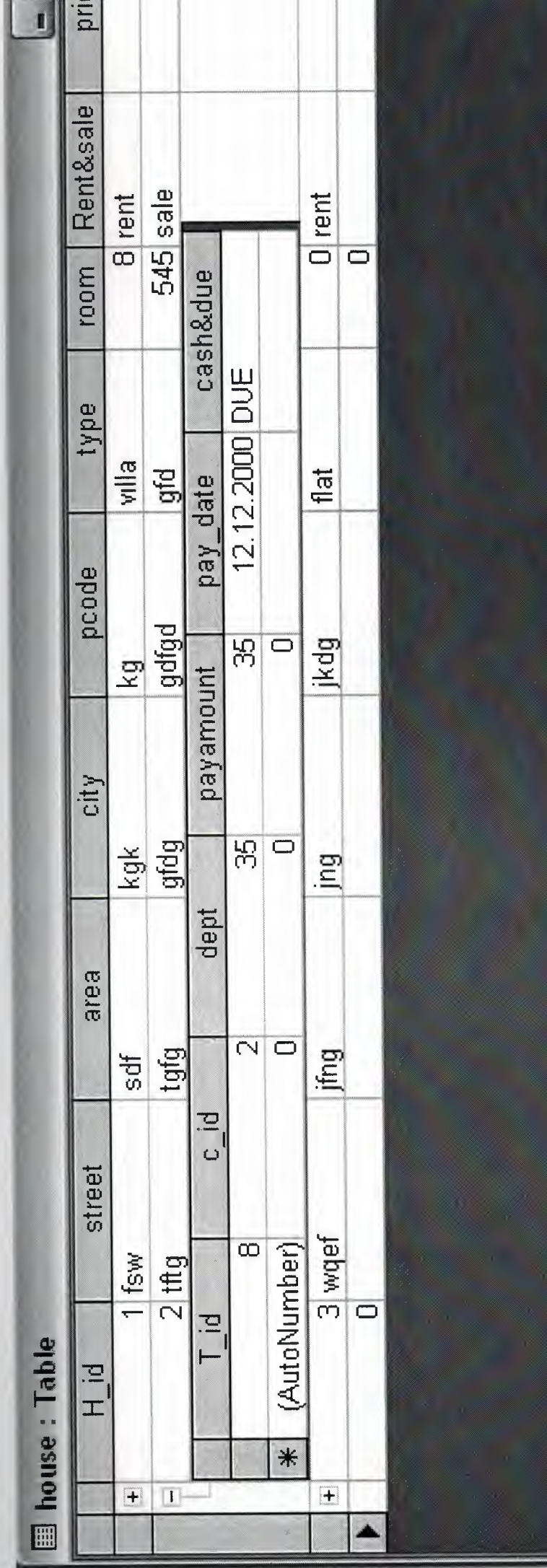

ī

Ī

Ī

 $\frac{1}{\sqrt{2}}$  of 4 ♦  $\overline{a}$ 

Record: 14

![](_page_106_Picture_6.jpeg)

似的

![](_page_107_Figure_0.jpeg)
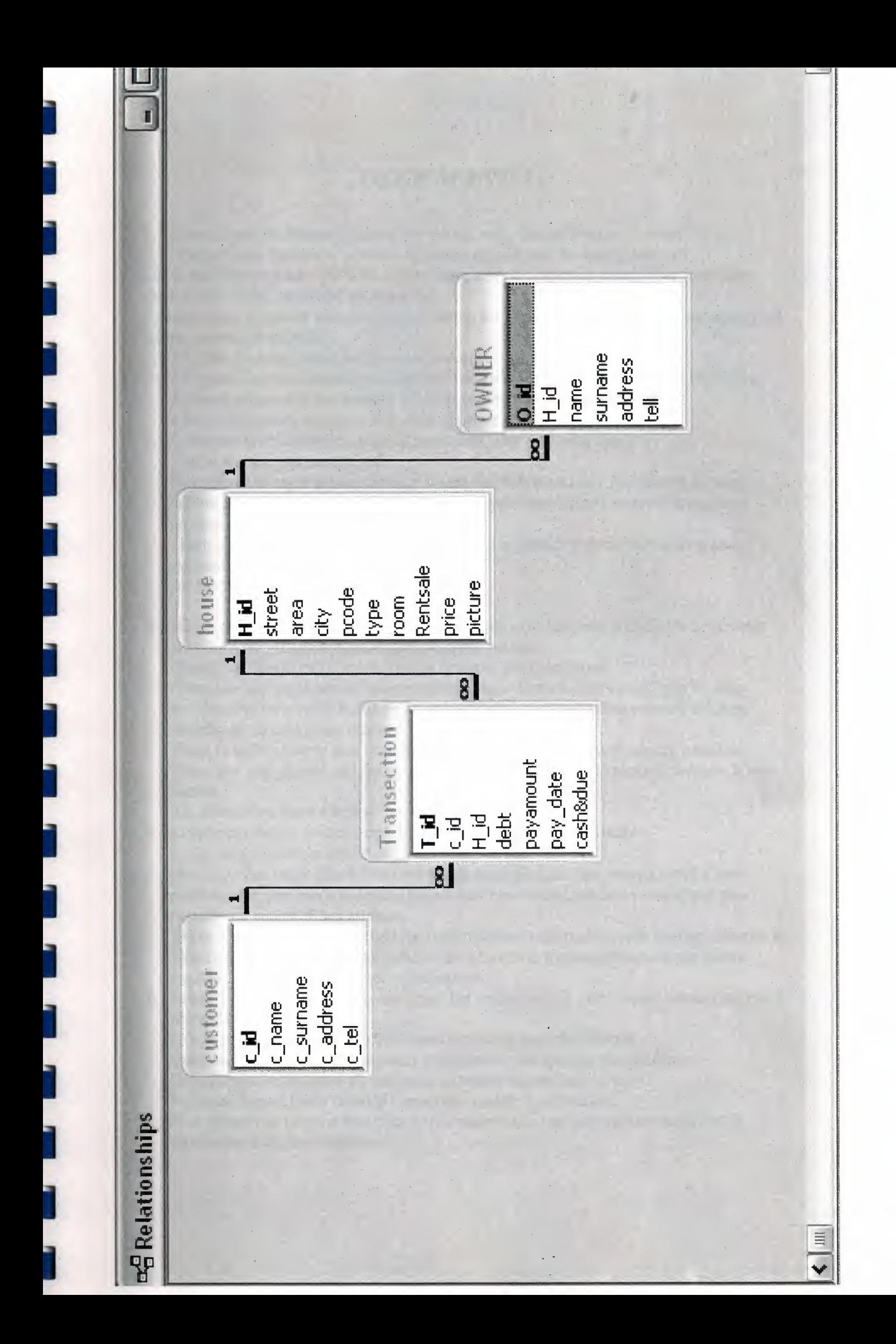

# *USER MANUAL*

1. Estate Agent Software program are started with 'Enter Program' button .

2. 'Please Enter Password' text are appears and user has to enter password.

OK is run the program CANCEL is terminate and exit program also if user can enter three times wrong password program exit.

3 .Main Menu is appear with two button which are about program and exit.four manus are tables ,reports,about,exit.

3. I.Tables includes customer process,house process,transaction process. 2. Reports includes house list, customer list, debt report list and payment report list. 3 .About program is has strcture of program and tecnical information. 4.Exit is terminate program and close application.

4. Customer process (tables ,reports,about,exit) has text with fields c id,c name,c surname,c tel.

Navigator has eight action fanction which show first and last record, step by step records,save new records,delete records,add new records,update records and new records are cancel if has mistake.

There are two search botton that used for find customer information with useing custimer id and customer name.

All records are shown below the wmdow.

I

I

I

I

I

I

I

I

I

I

I

I

I

I

I

I

I

I

I

5. House process (tables ,reports,about,culculator, exit) has text with fields h id, street area, city, pcode, type,room,rent&sale,price, picture.

Calculator menus call ms calculation to make any calculation.

Navigator has eight action fanction which show first and last record,step by step records,save new records,delete records,add new records,update records and new records are cancel if has mistake.

There is search botton that used for find house mforrnation with usemg house id There are add picture and delete picture bottom action is add picture or delete house picture.

All records are shown below the wmdow.

6. Customer process (tables ,reports,about,exit) has text with fields

t\_id,c\_id,h\_id,debt,payment,paye date,cash or due.

Navigator has eight action fanction which show first and last record,step by step records,save new records,delete records,add new records,update records and new records are cancel if has mistake.

There is search botton that used for find customer information with usemg custimer id There are three db grid shown bellow one of them is transaction action are shown another is house and customer mformations.

7. Reports Menus has four process house list ,customer list ,debt report list and payment report list.

House list is listed all house information that are recorded before. Customer list is listed all customer information that are recorded before. Debt Report hst is listed all customer payment that are due to pay. Payment Report list is listed all customer cash& due payment.

8. Exit menus has process that back to the main menu just only mein menus exit is terminates and close program.

0

**USER ENTER** 

ì

Ì

Ī

Ī

Ī

Ì

Ì

Ì

Ì

Ì

Ī

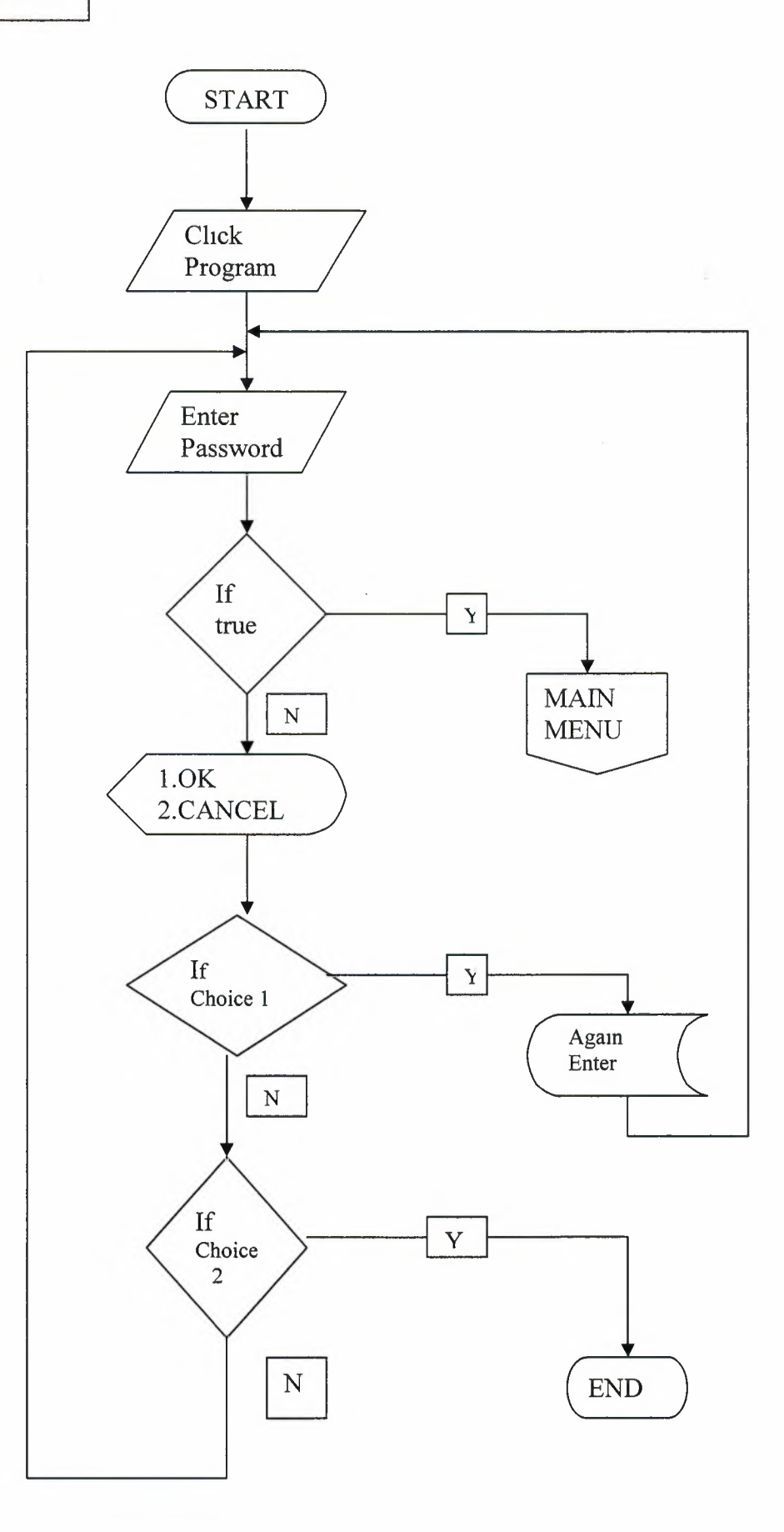

**MAINMENU** 

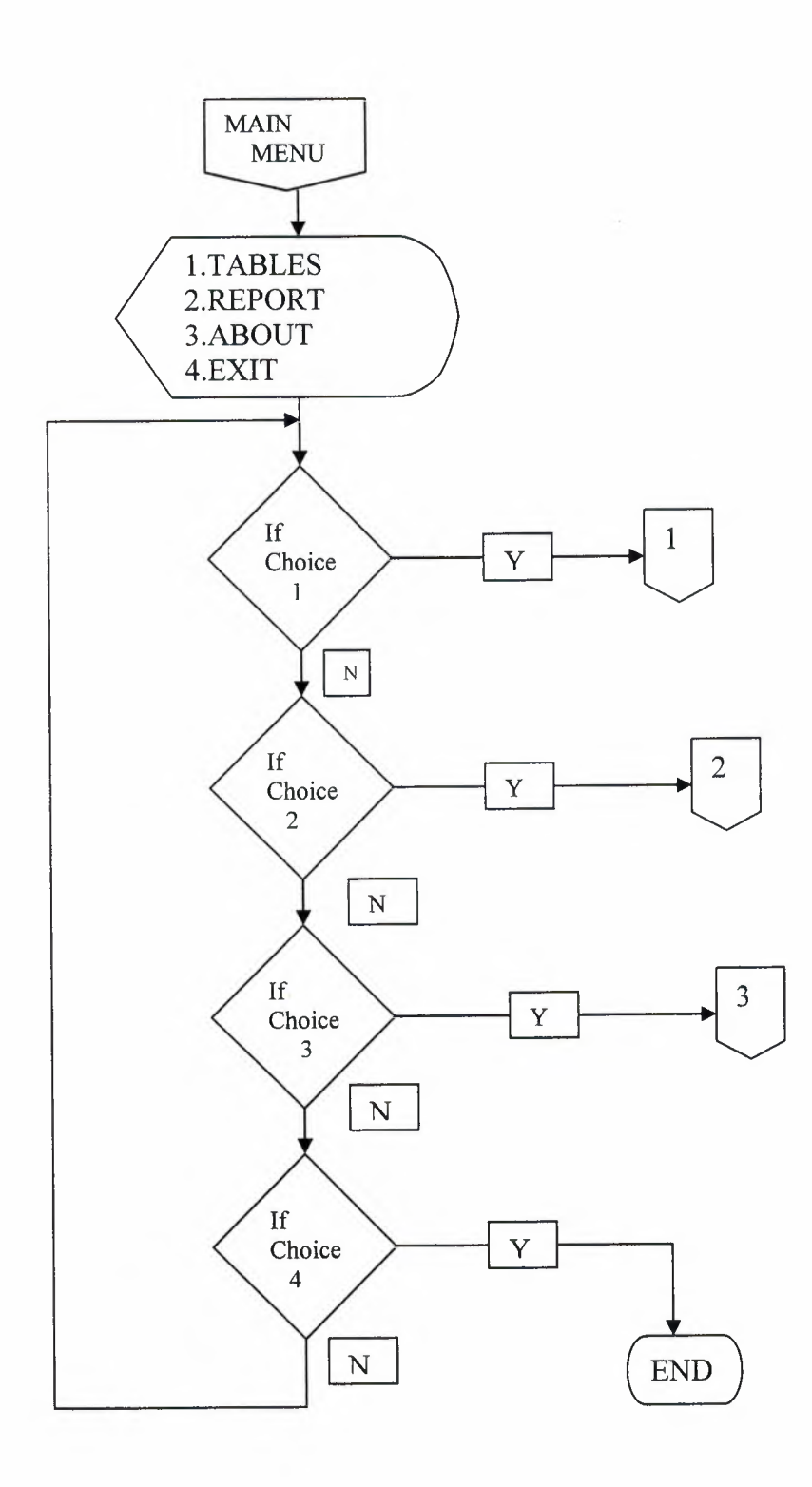

**TABLES** 

I

I

**i** 

**i** 

**i** 

**i** 

**i** 

**i** 

**i** 

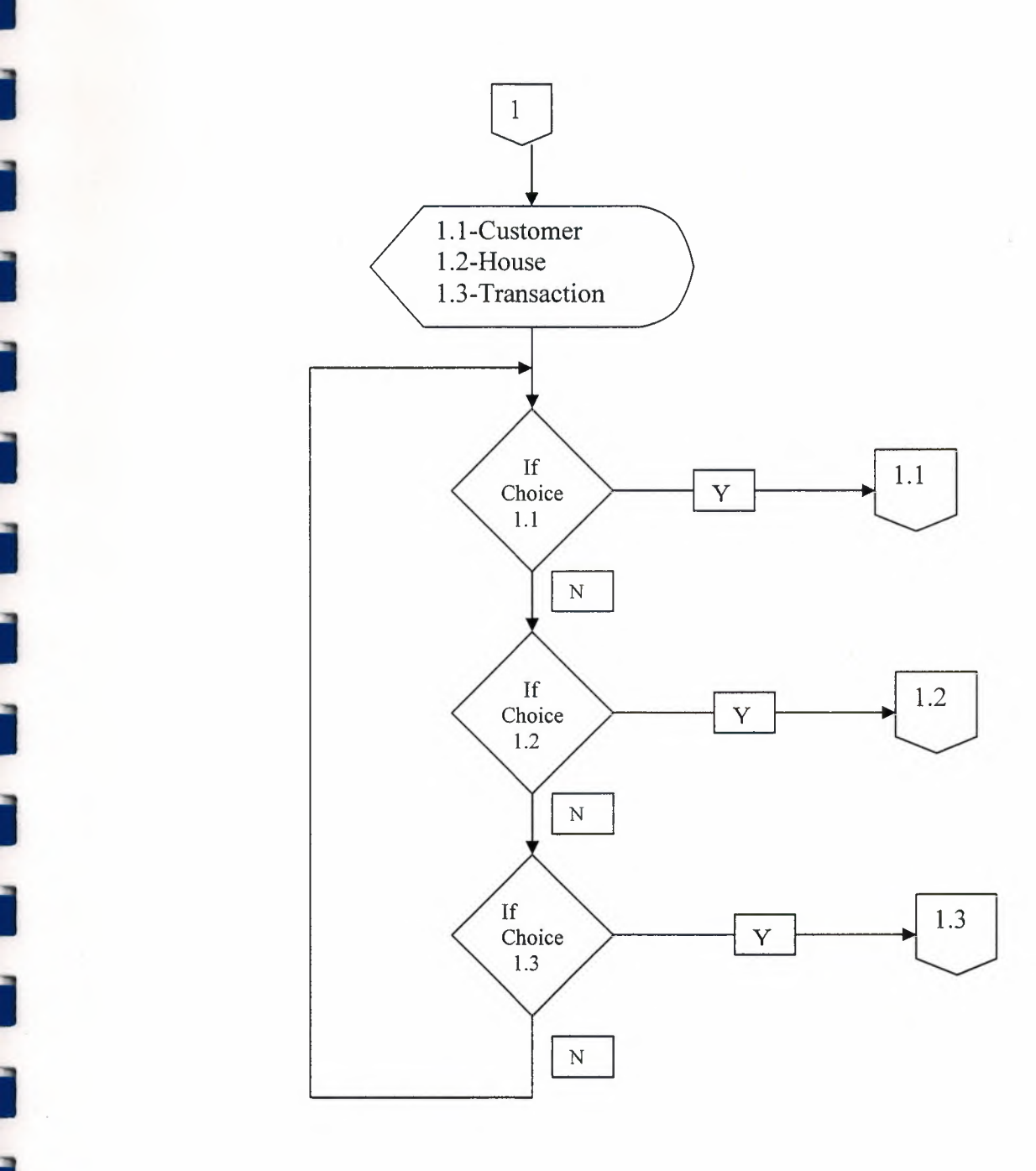

 $\cdot \bar{y}$ 

**i** ,

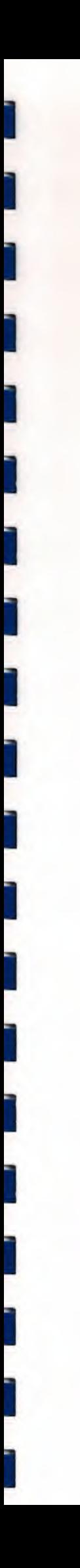

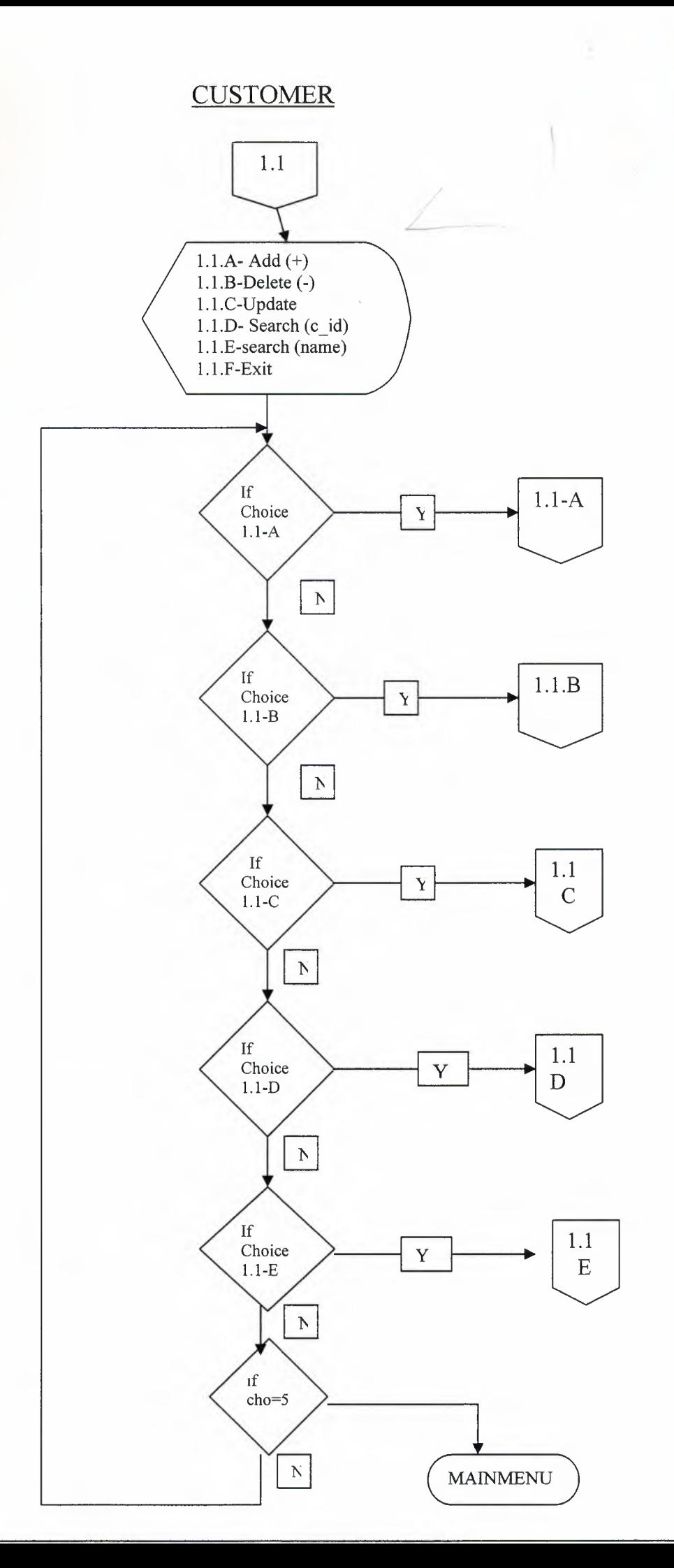

AST UNIV  $\frac{1}{2}$ LIBRARY TO<sub>OO - LEFKO</sub>

始

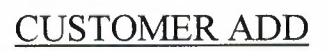

ì

ì

١

Ī

Î

ì

ì

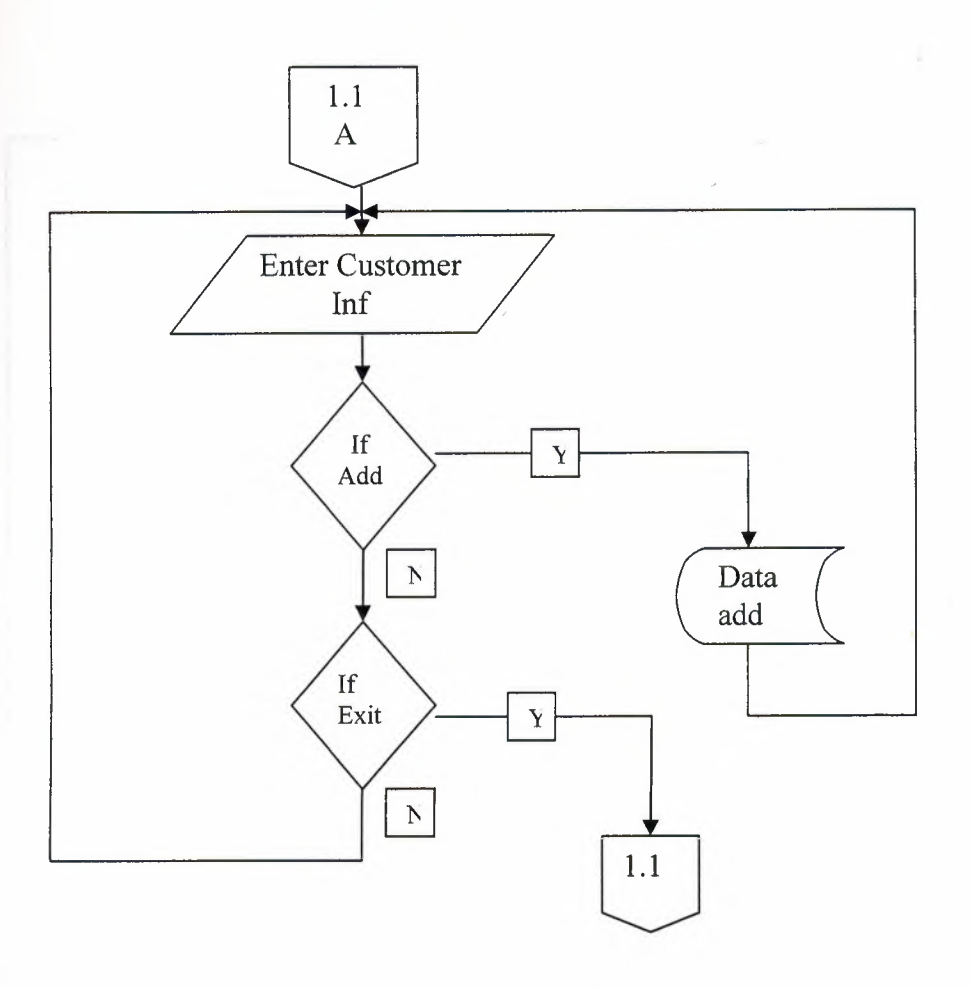

**CUSTOMER DELETE** 

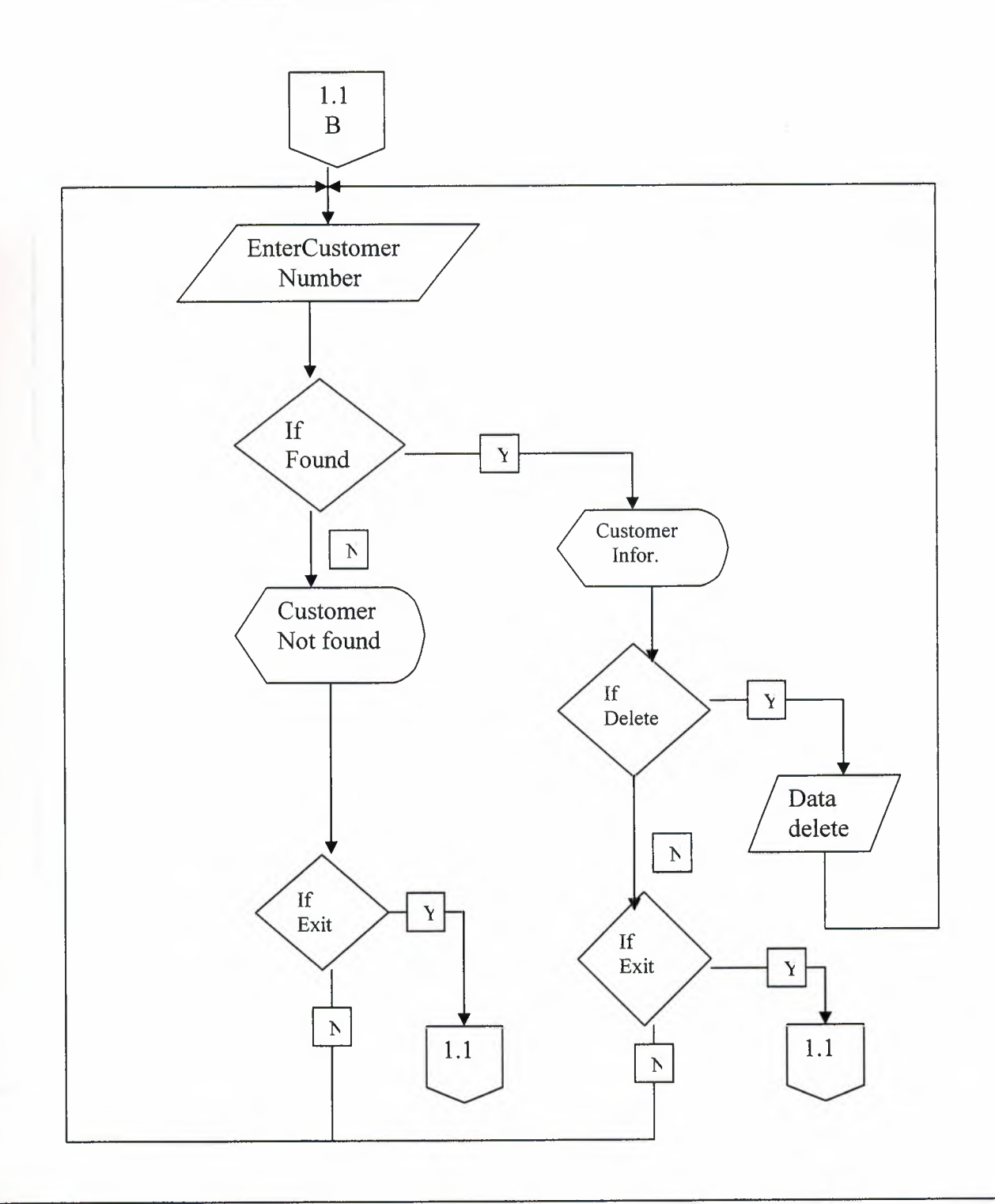

### **CUSTOMER SEARCH (C\_ID)**

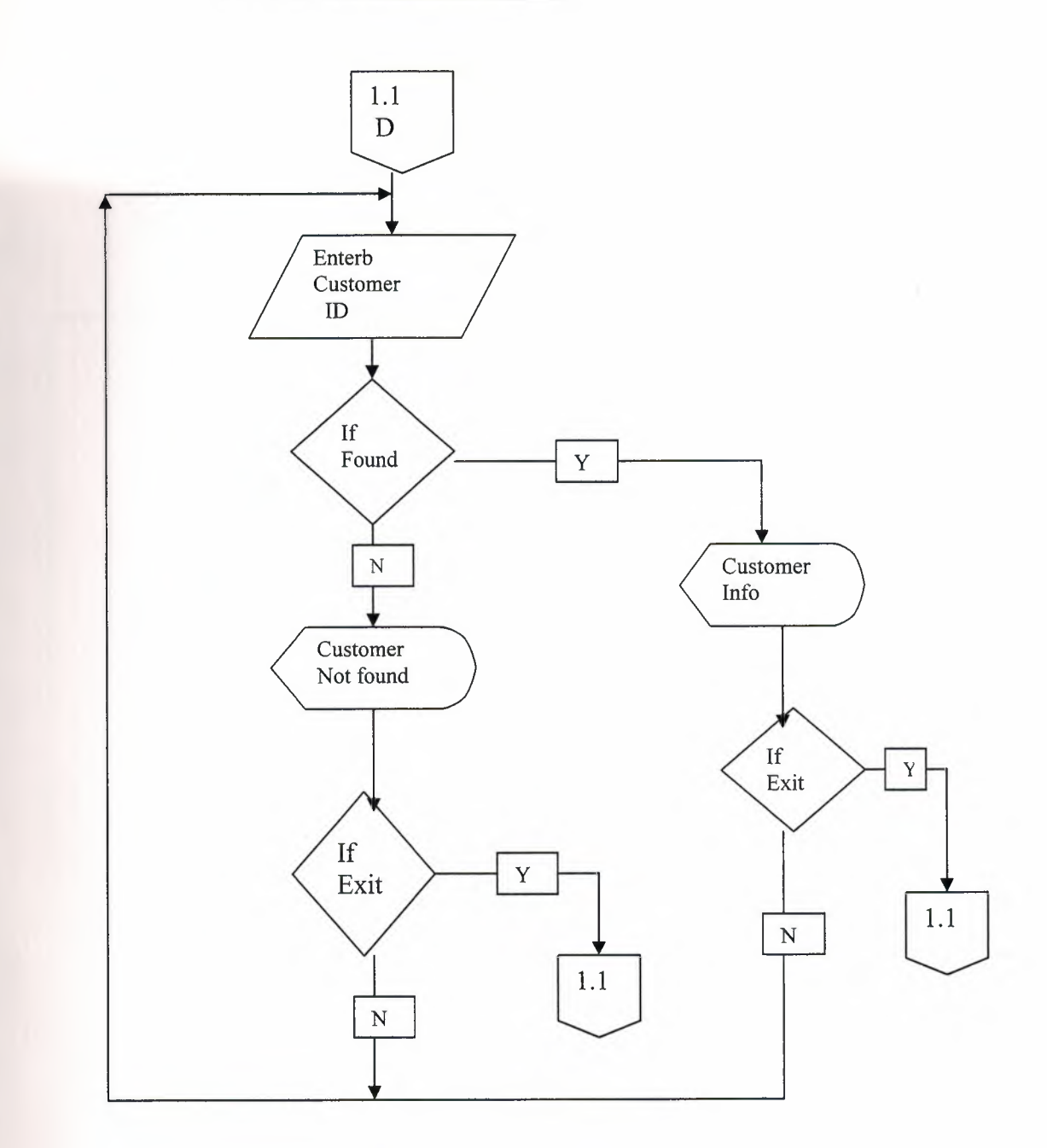

Ŵ.

### CUSTOMER SEARCH (NAME)

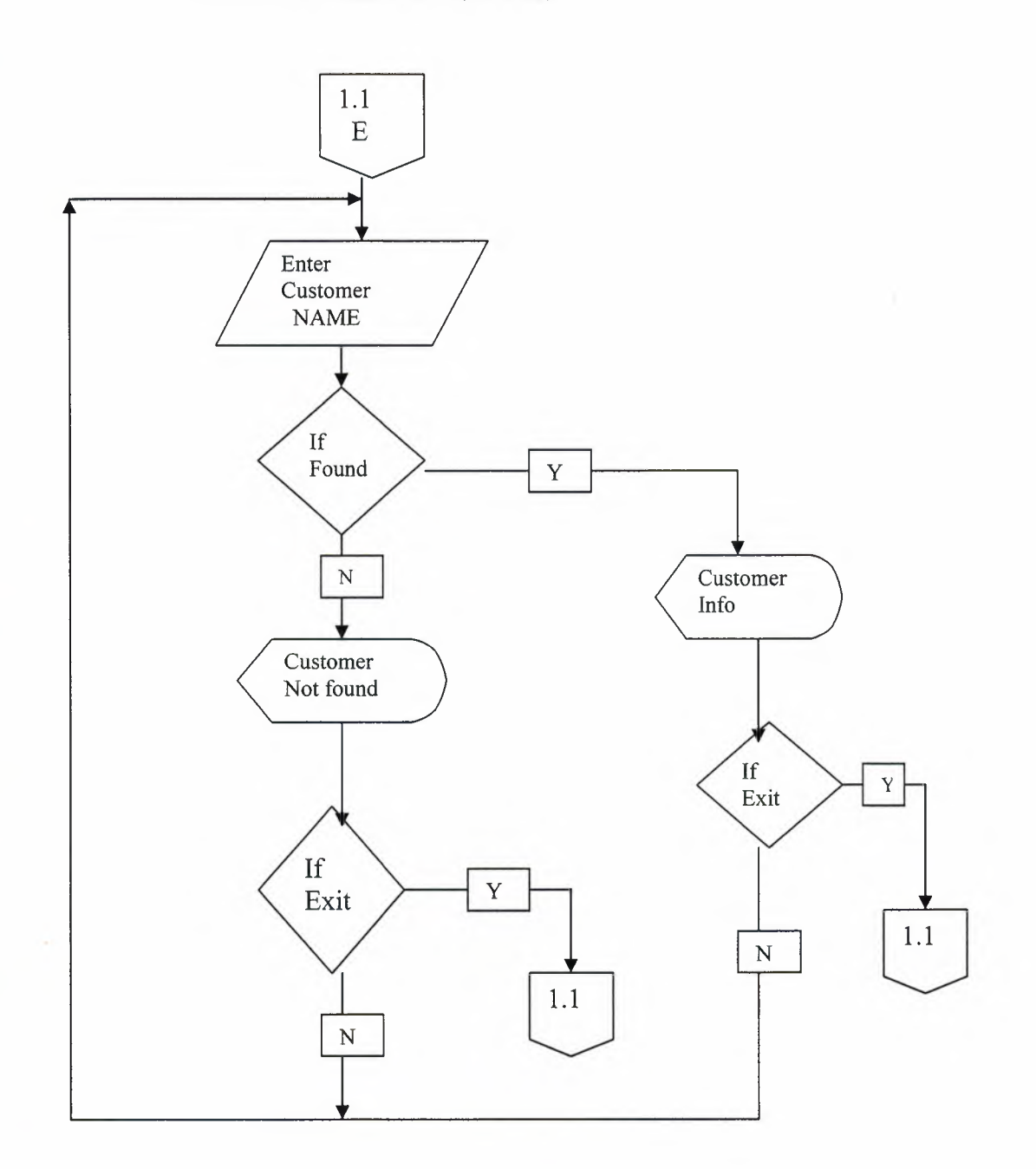

 $\sqrt{2}$ 

## **CUSTOMER UPDATE**

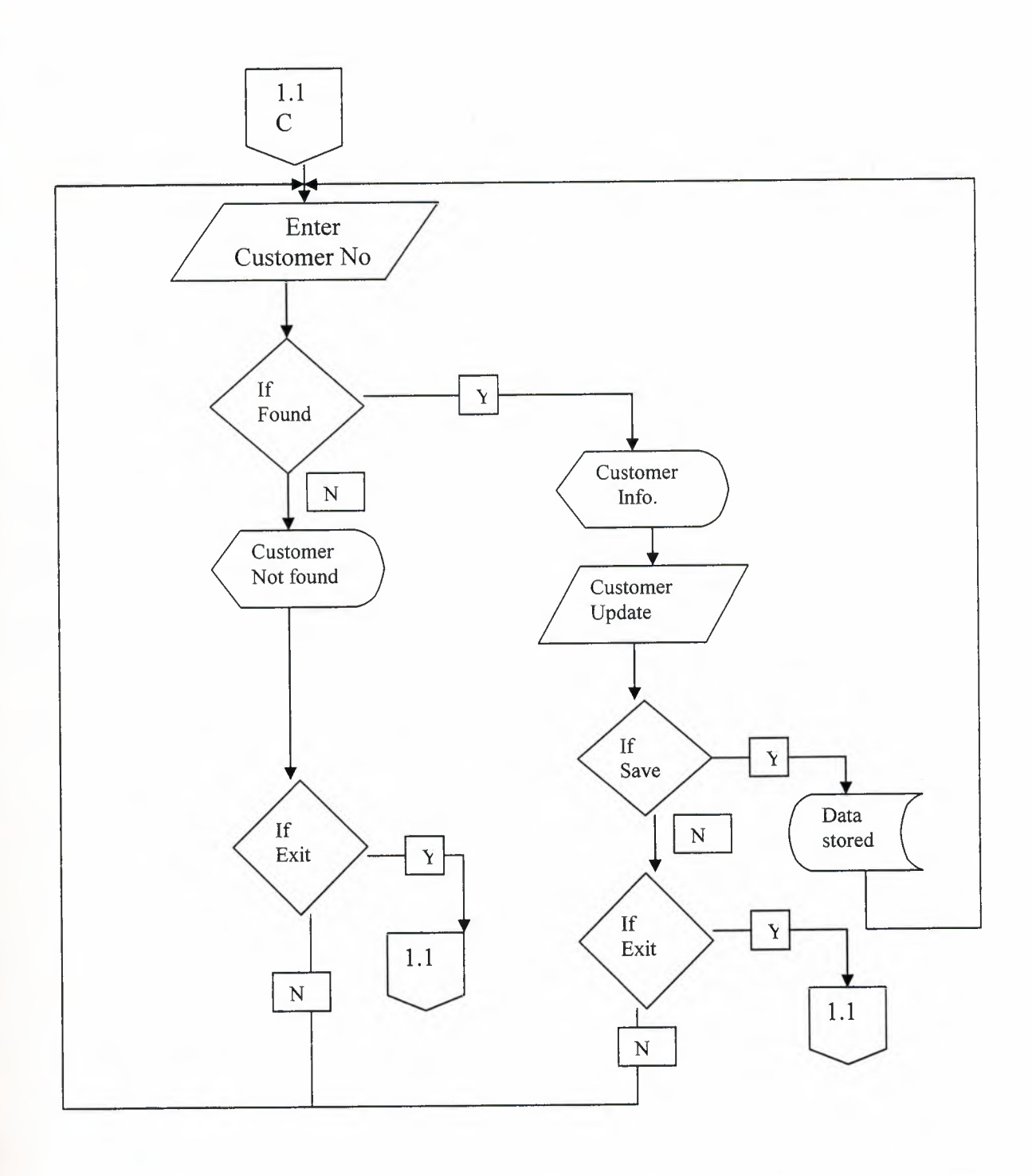

42

### *HOUSE PROCESS*

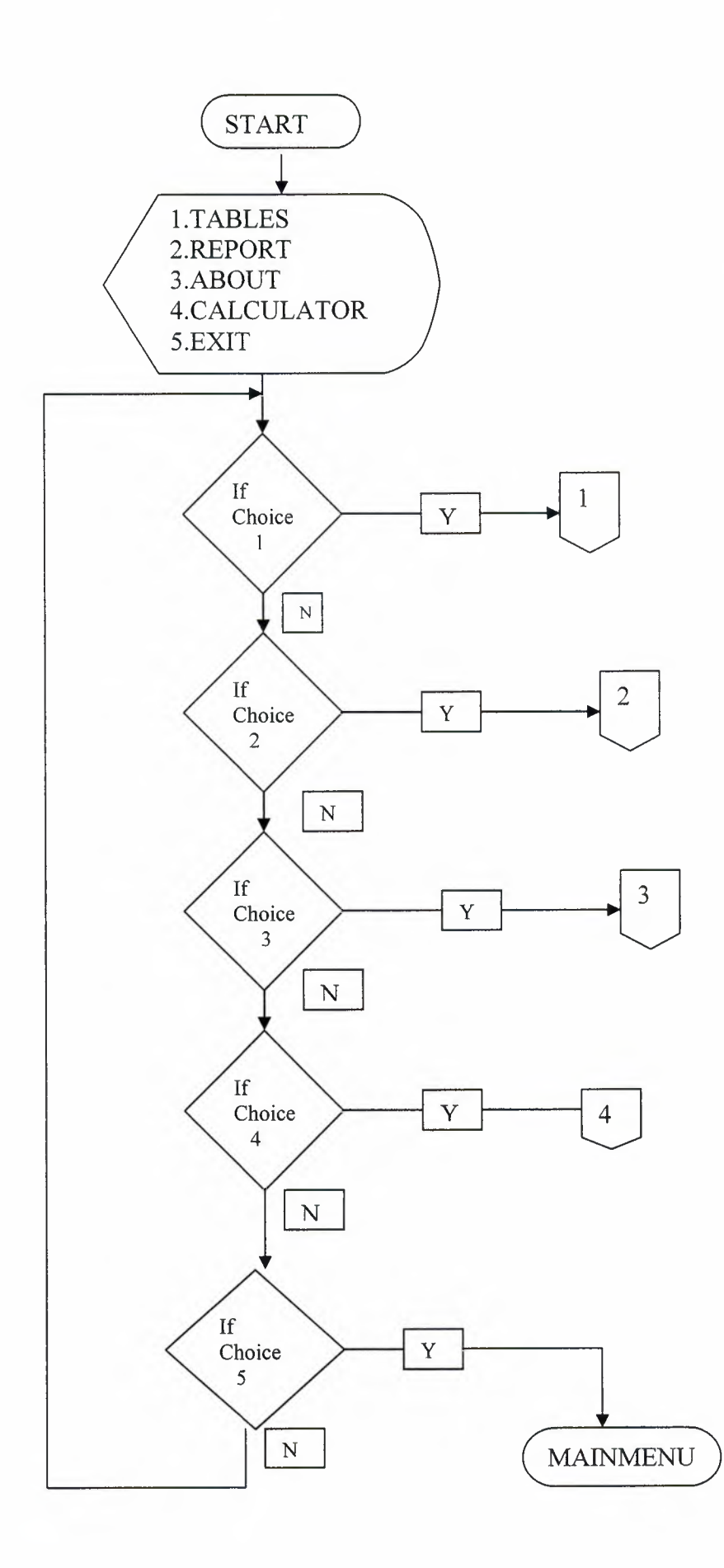

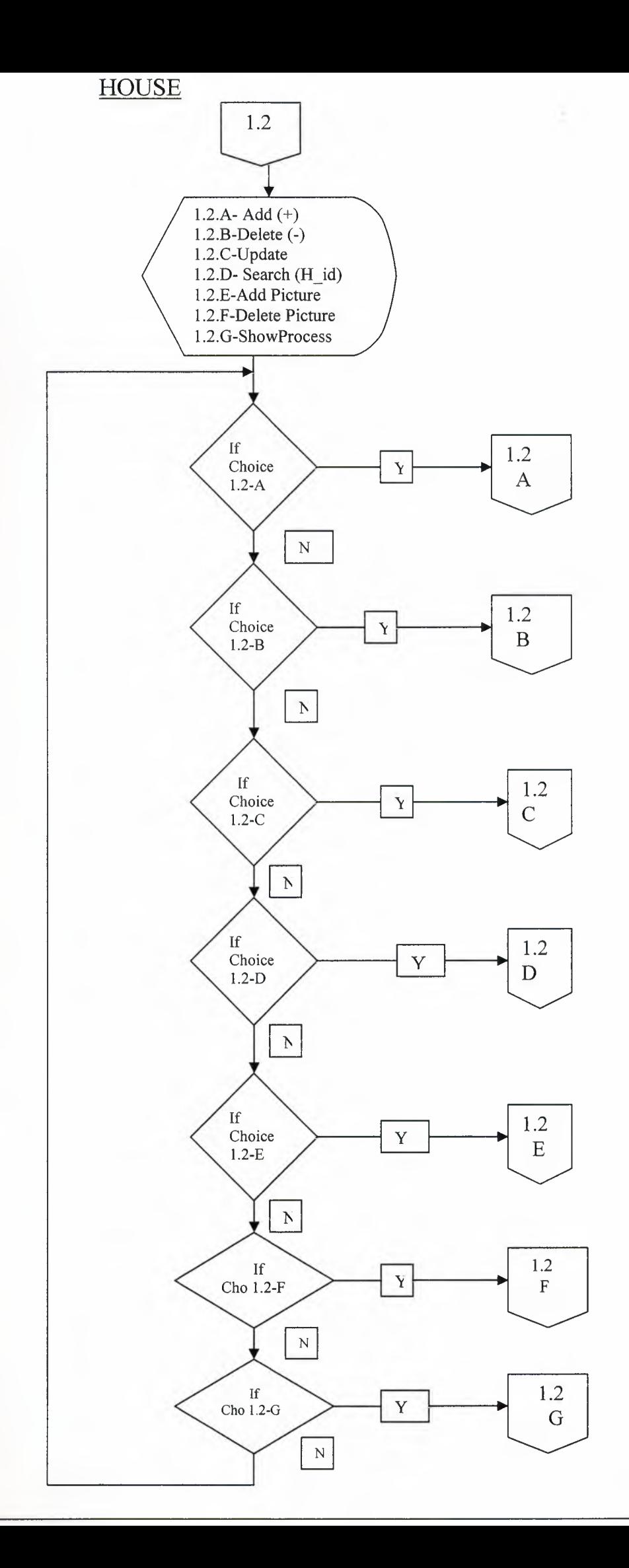

I

I

I

I

I

I

l<br>I

I

I

I

I

I

I

I

i.

i.

i.

I

i.

HOUSE ADD

٦

٦

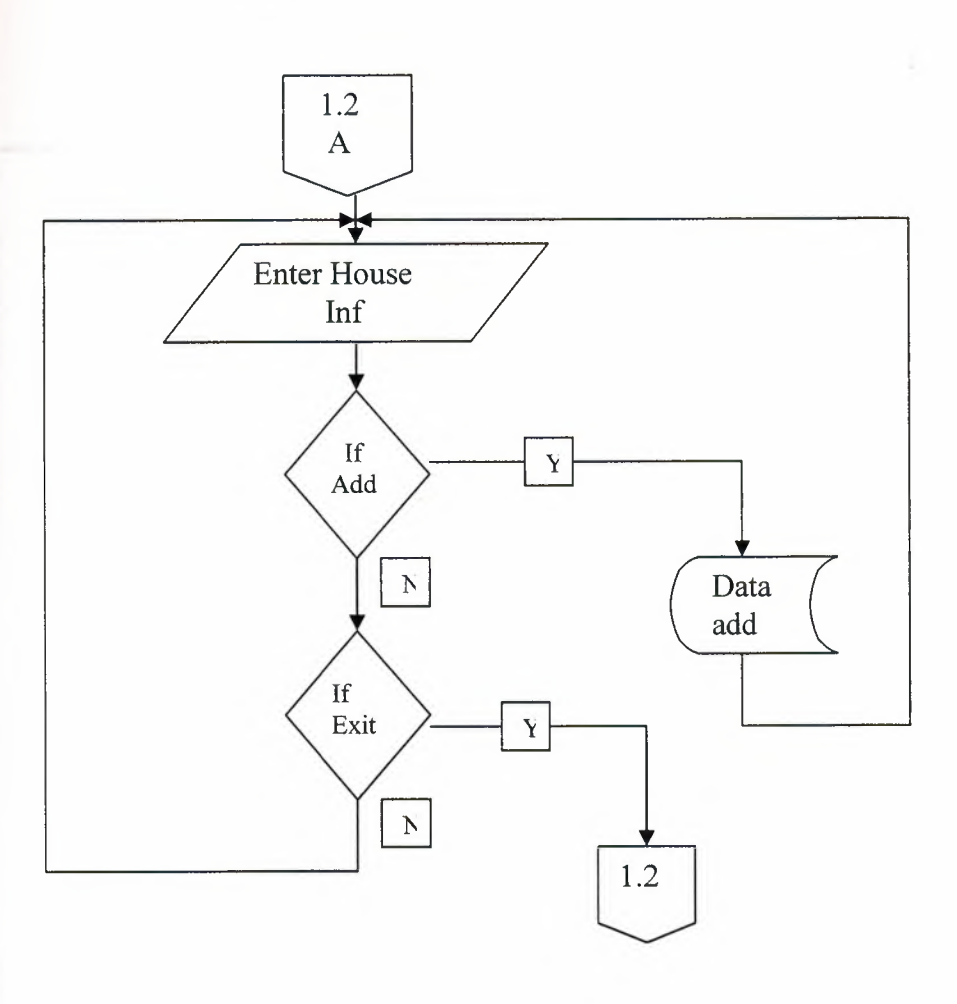

 $\mathcal{L}$ 

### **HOUSE DELETE**

×

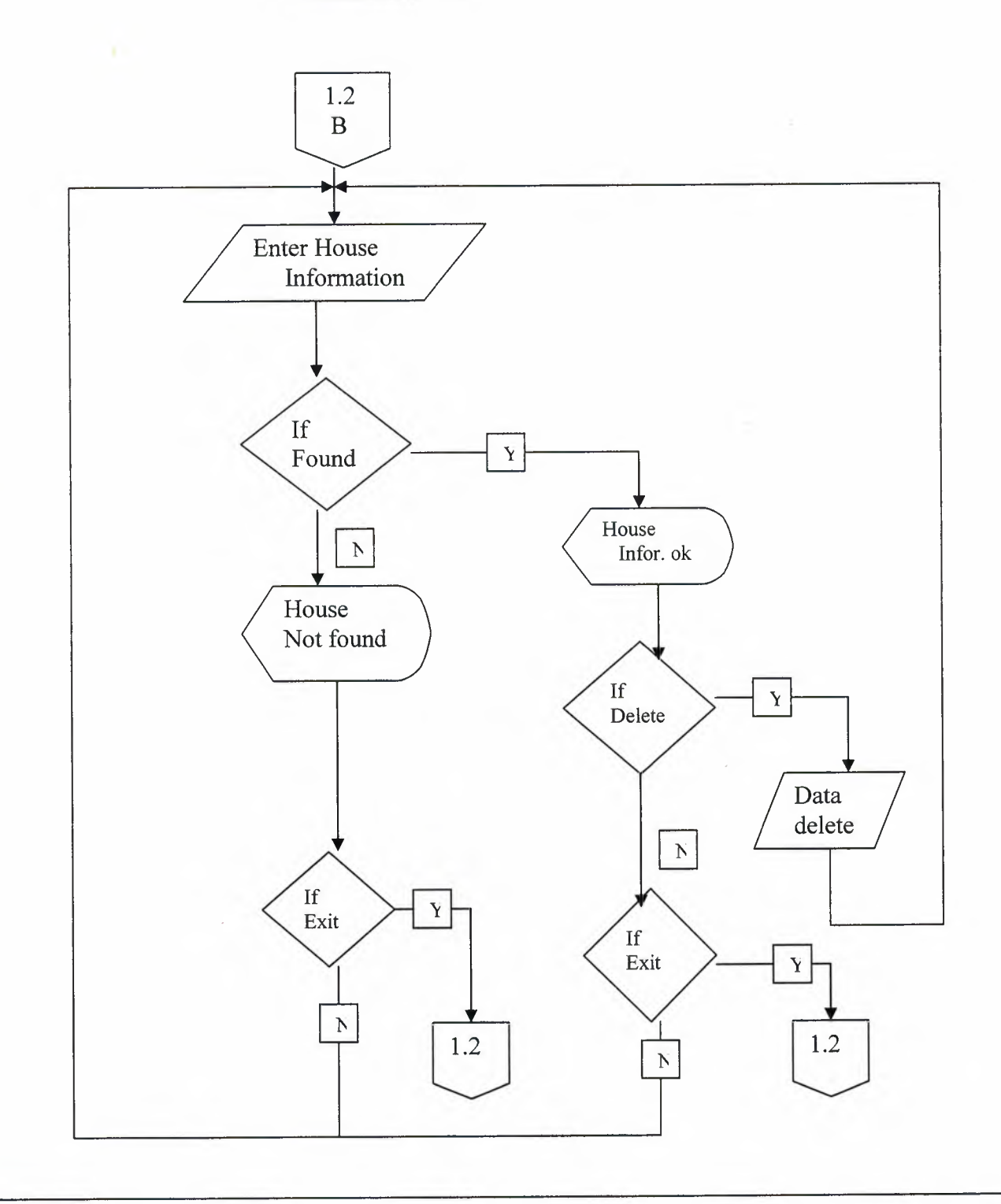

per

# HOUSE ADD PICTURE

y

I

I

I

I

I

I

I

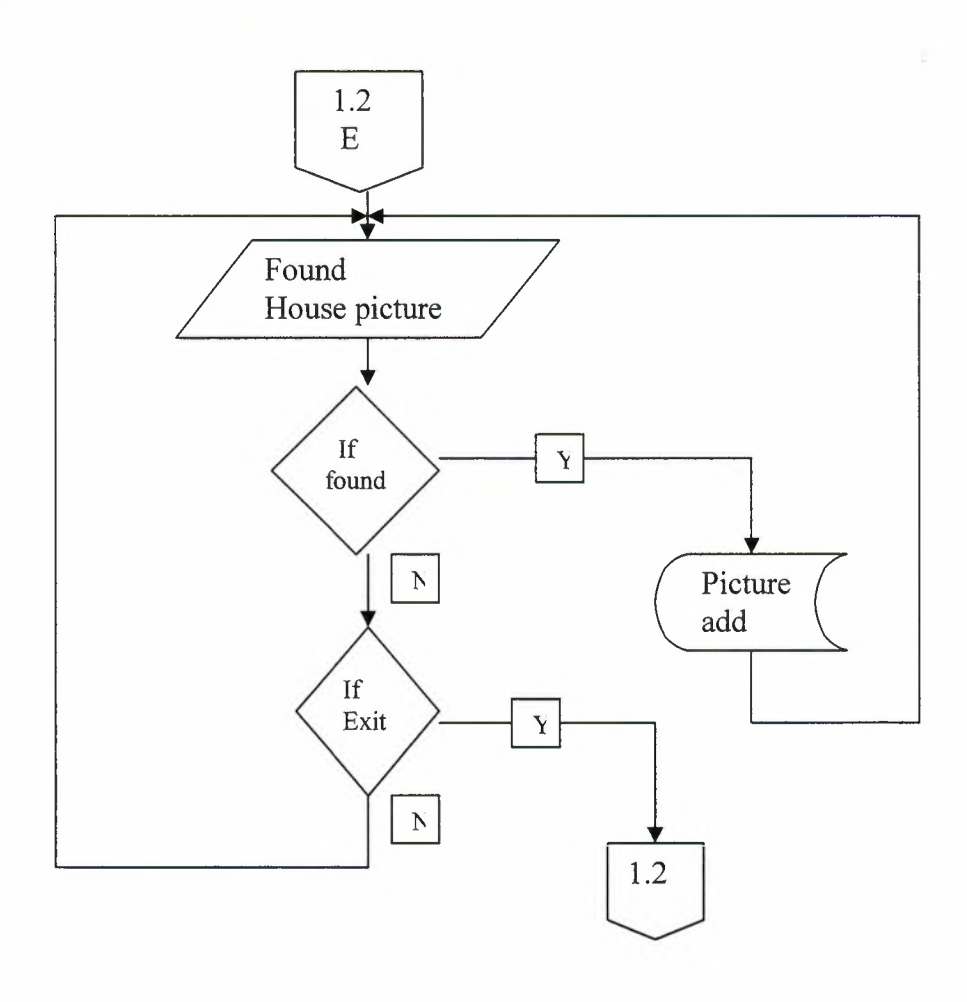

MAX

# HOUSE DELETE PICTURE

a

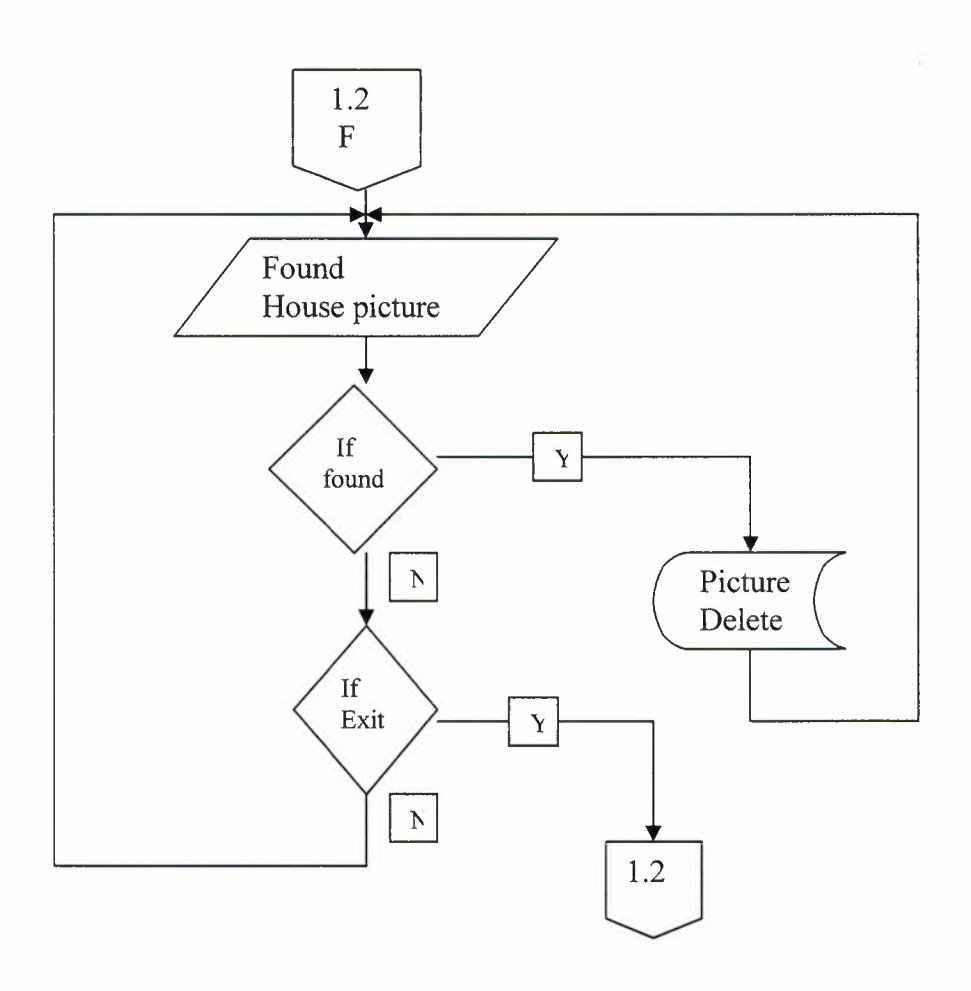

HOUSE SEARCH *(H* ID)

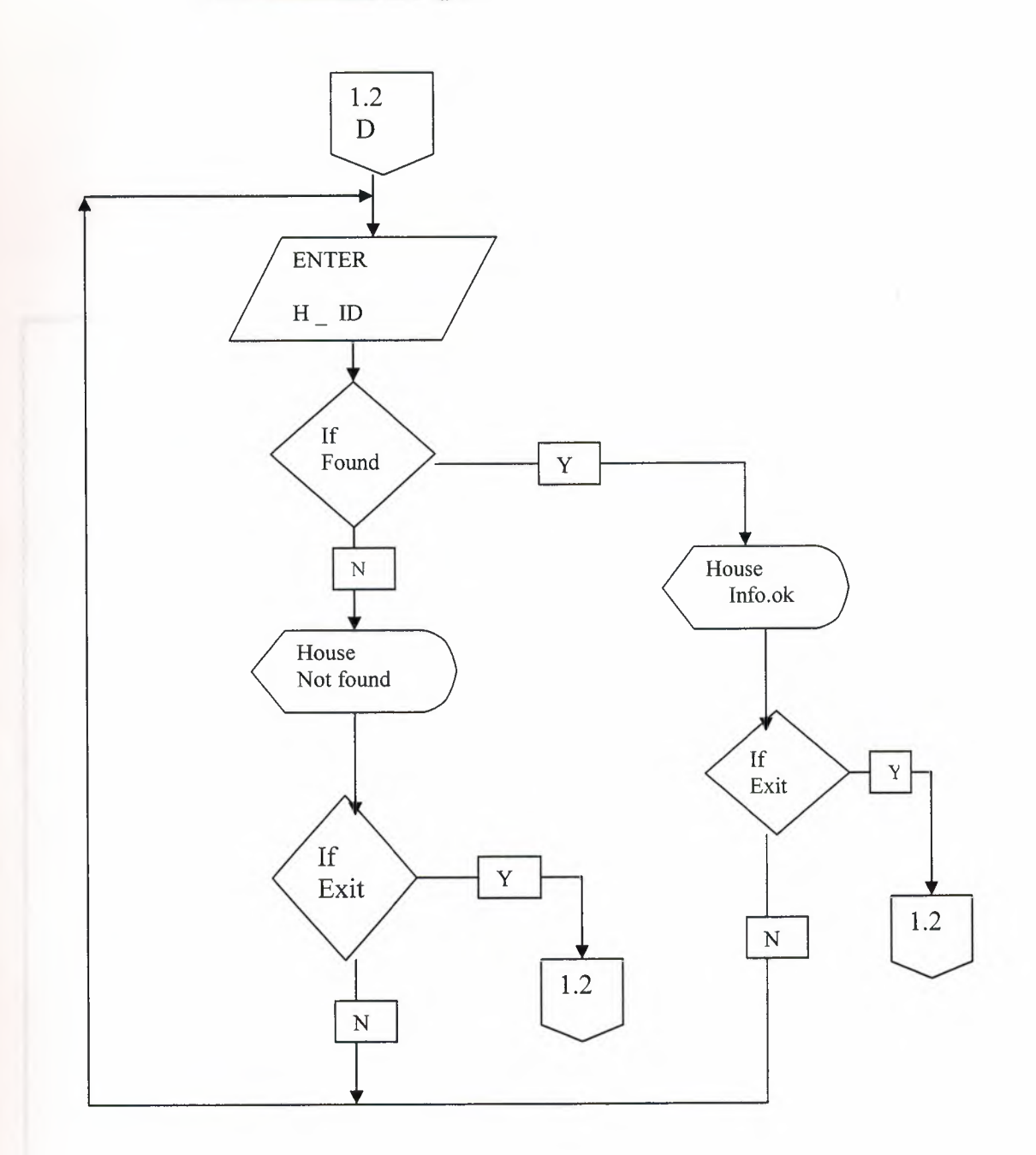

V

tut

## **HOUSE UPDATE**

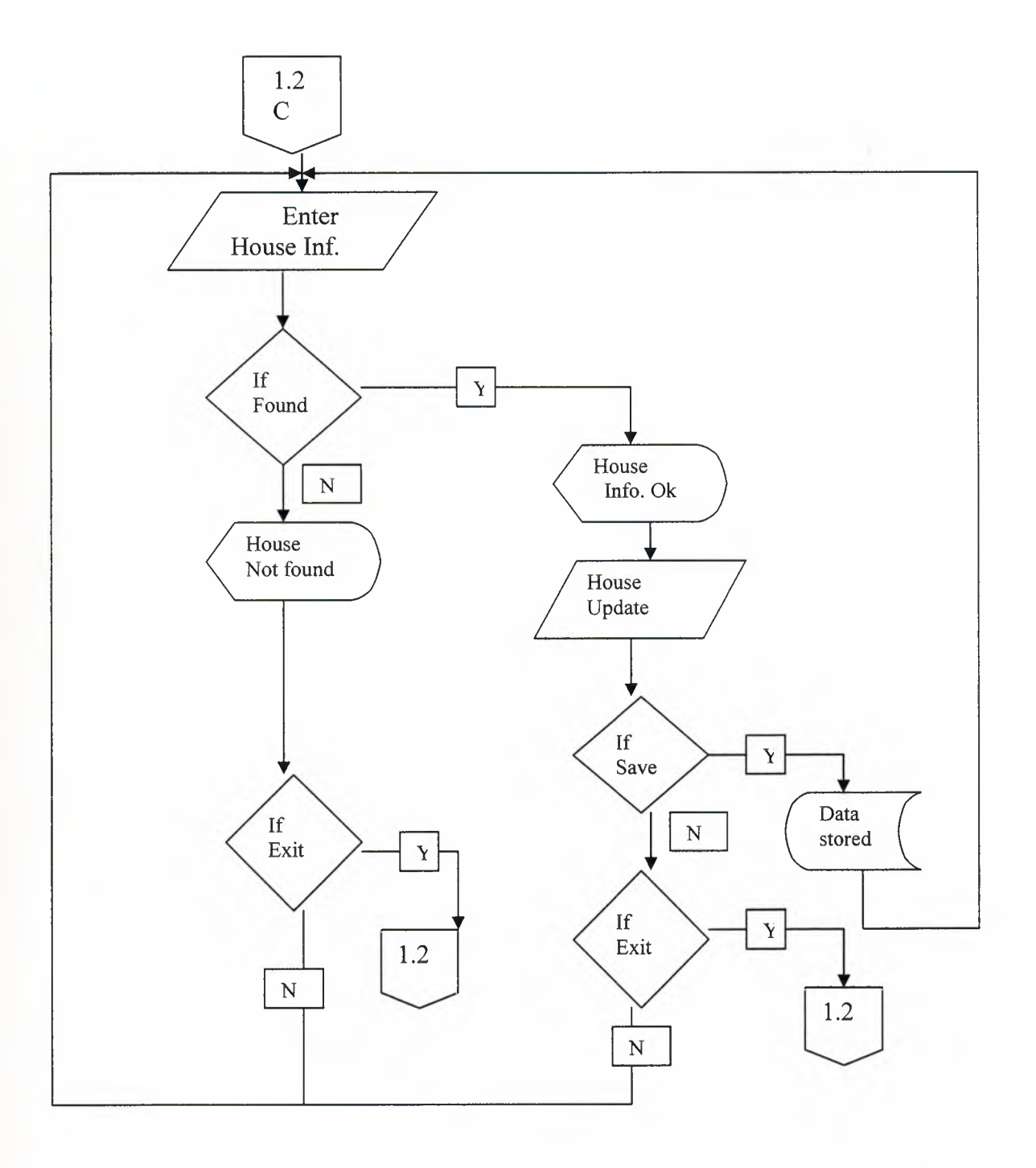

an

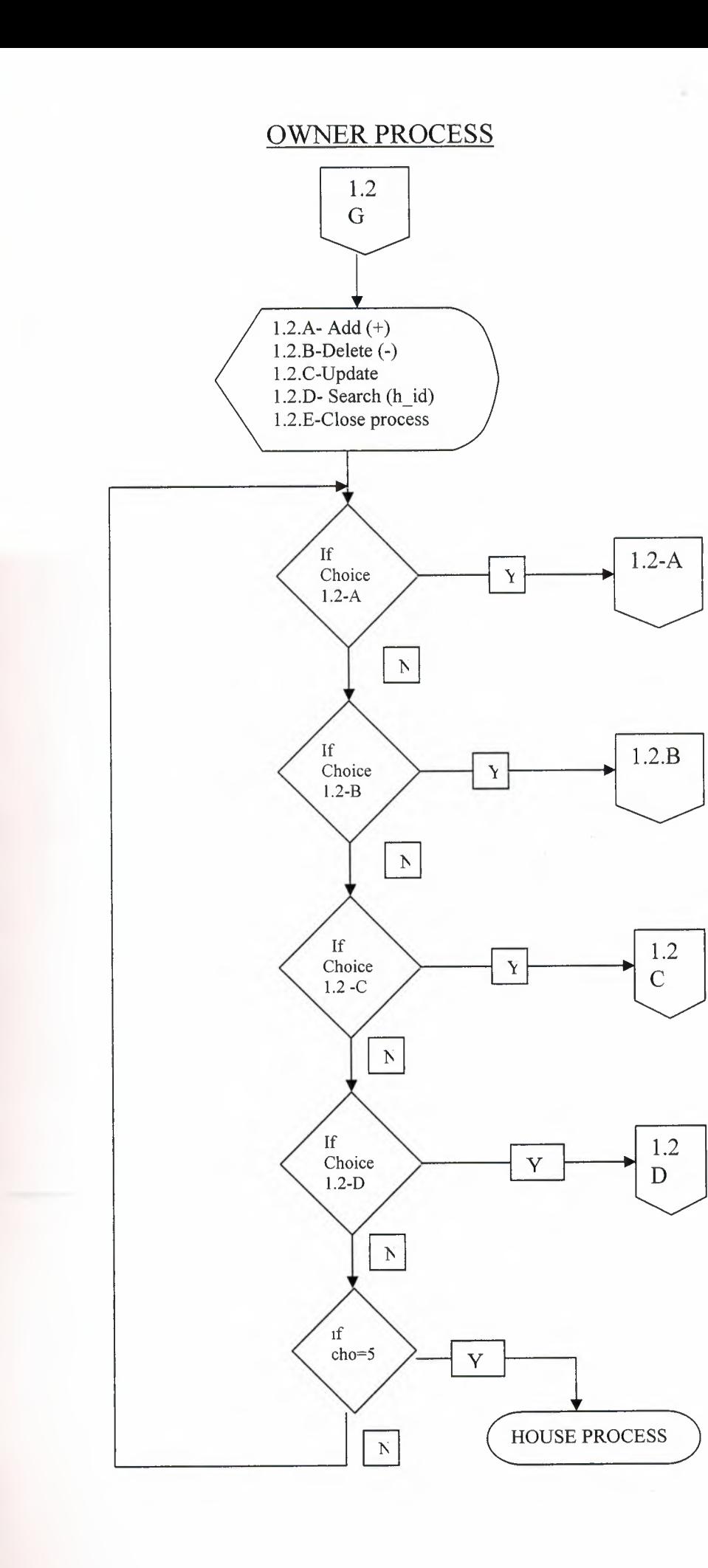

I

i.

i.

I

I

I

I

I

I

I

**ii** 

I

**OWNER ADD** 

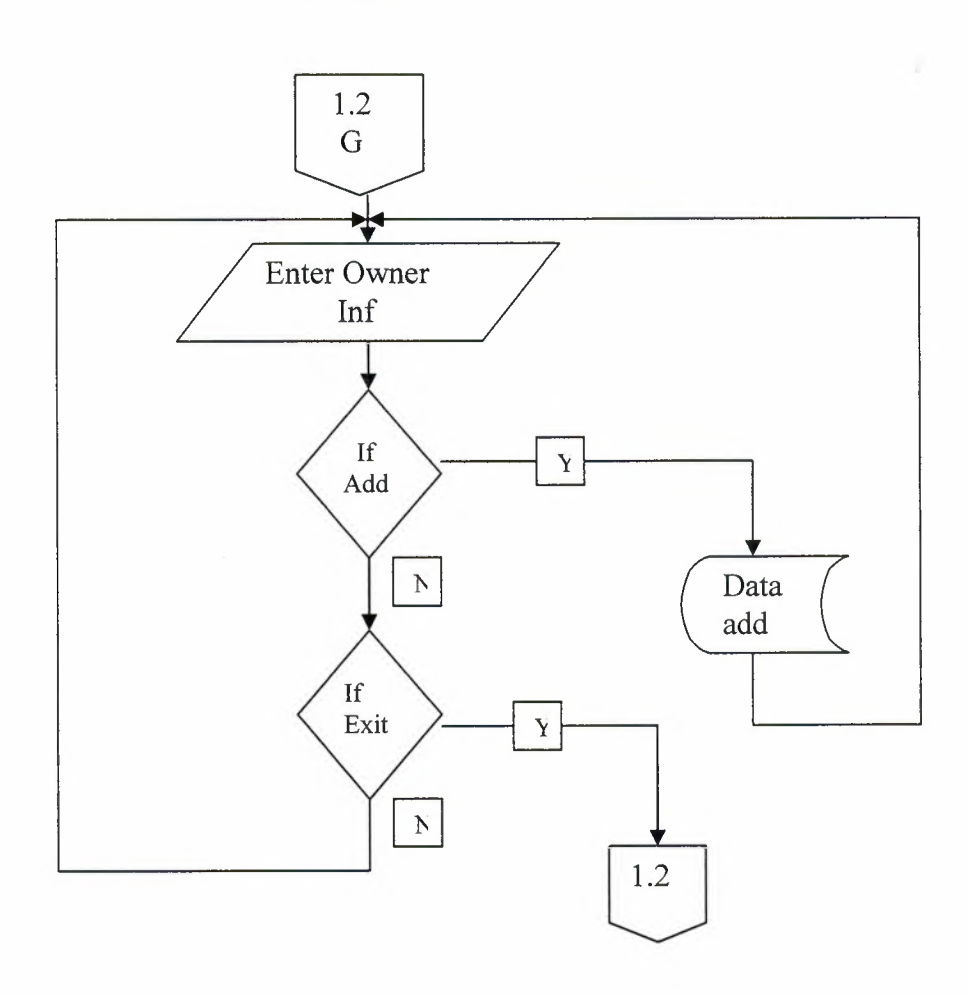

2

**OWNER DELETE** 

ì

n

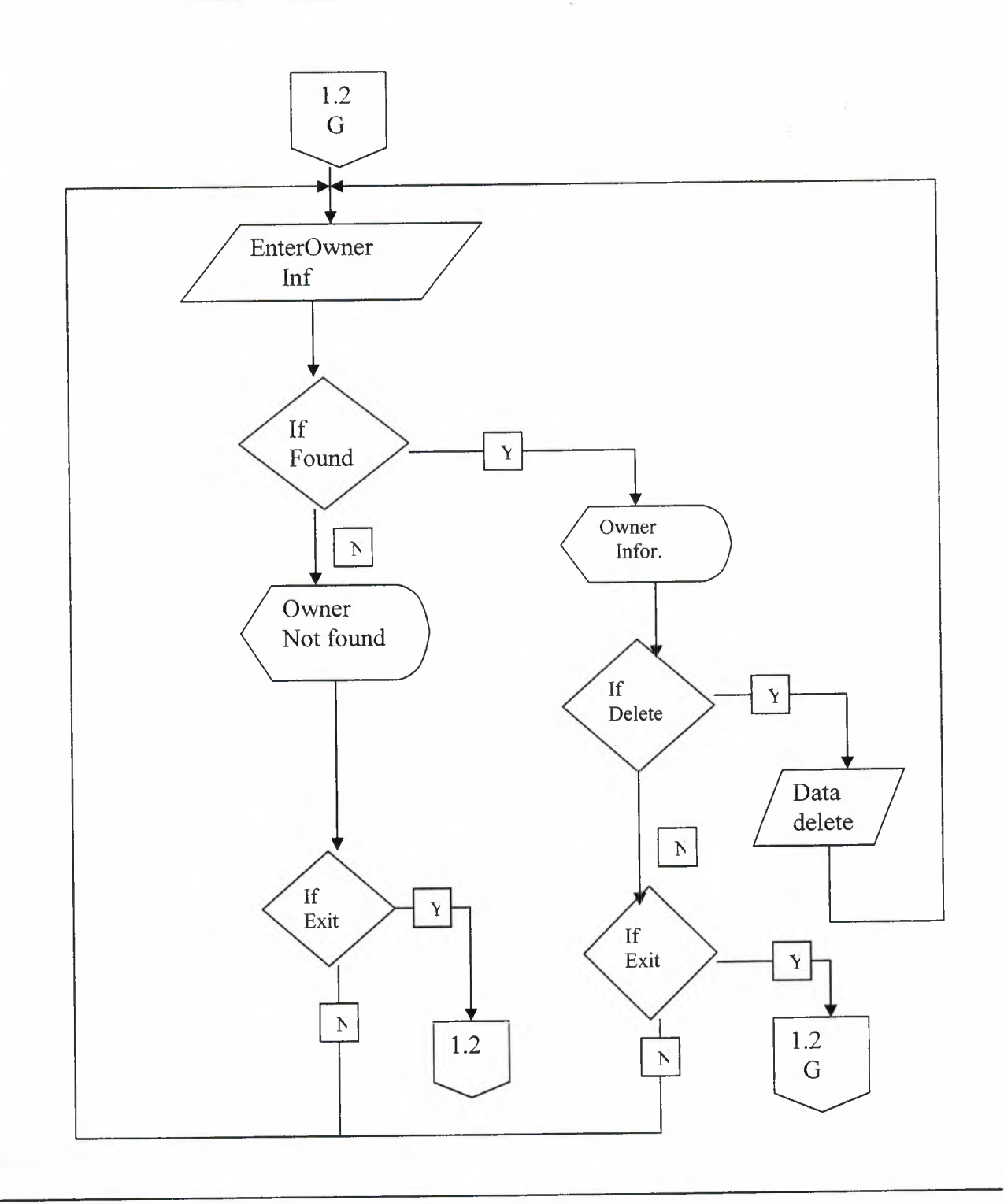

## **OWNER** SAVE

¥

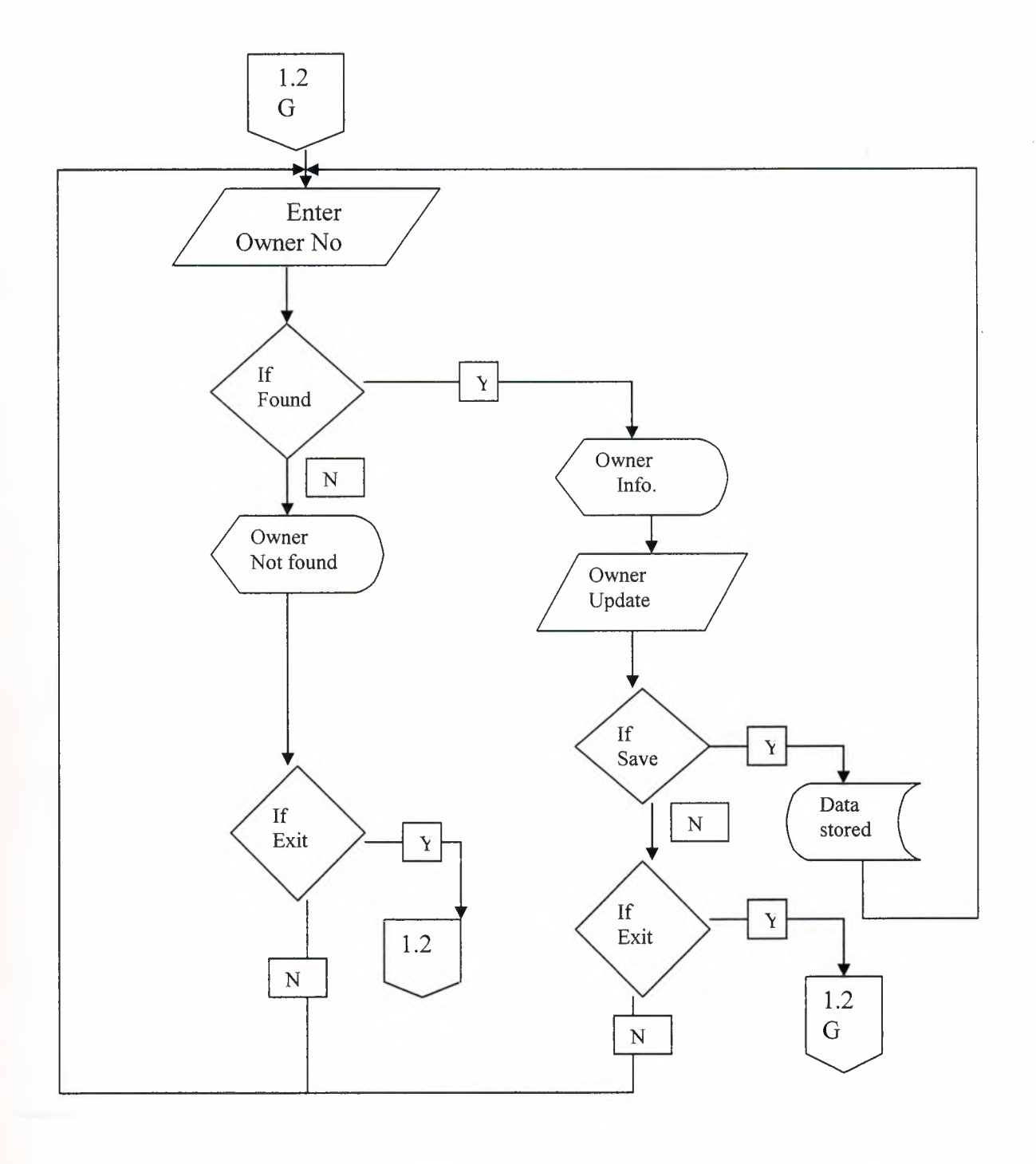

**OWNER SEARCH (H\_ID)** 

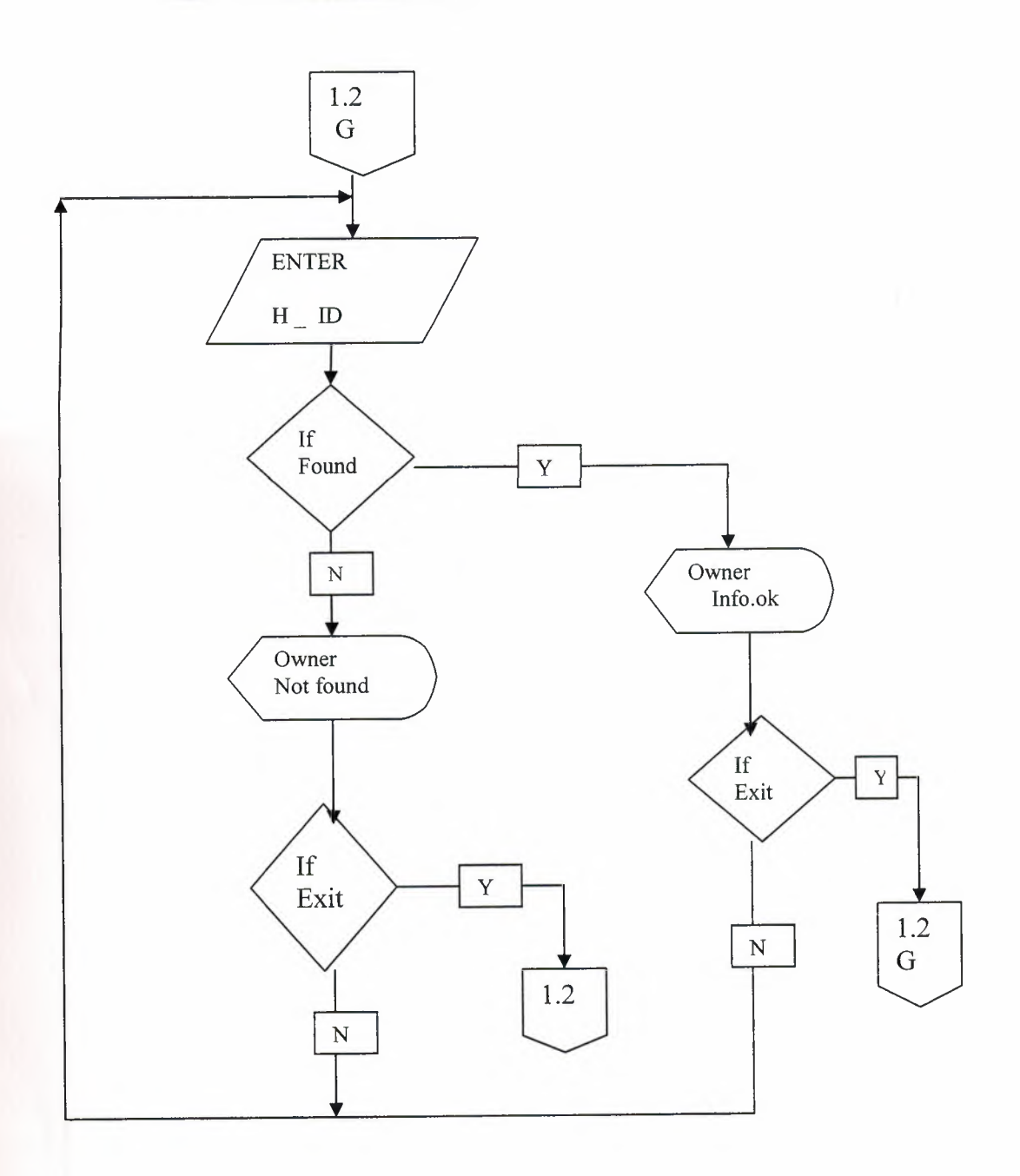

 $\mathcal{P}(\mathcal{P})$  . In the  $\mathcal{P}(\mathcal{Q})$ 

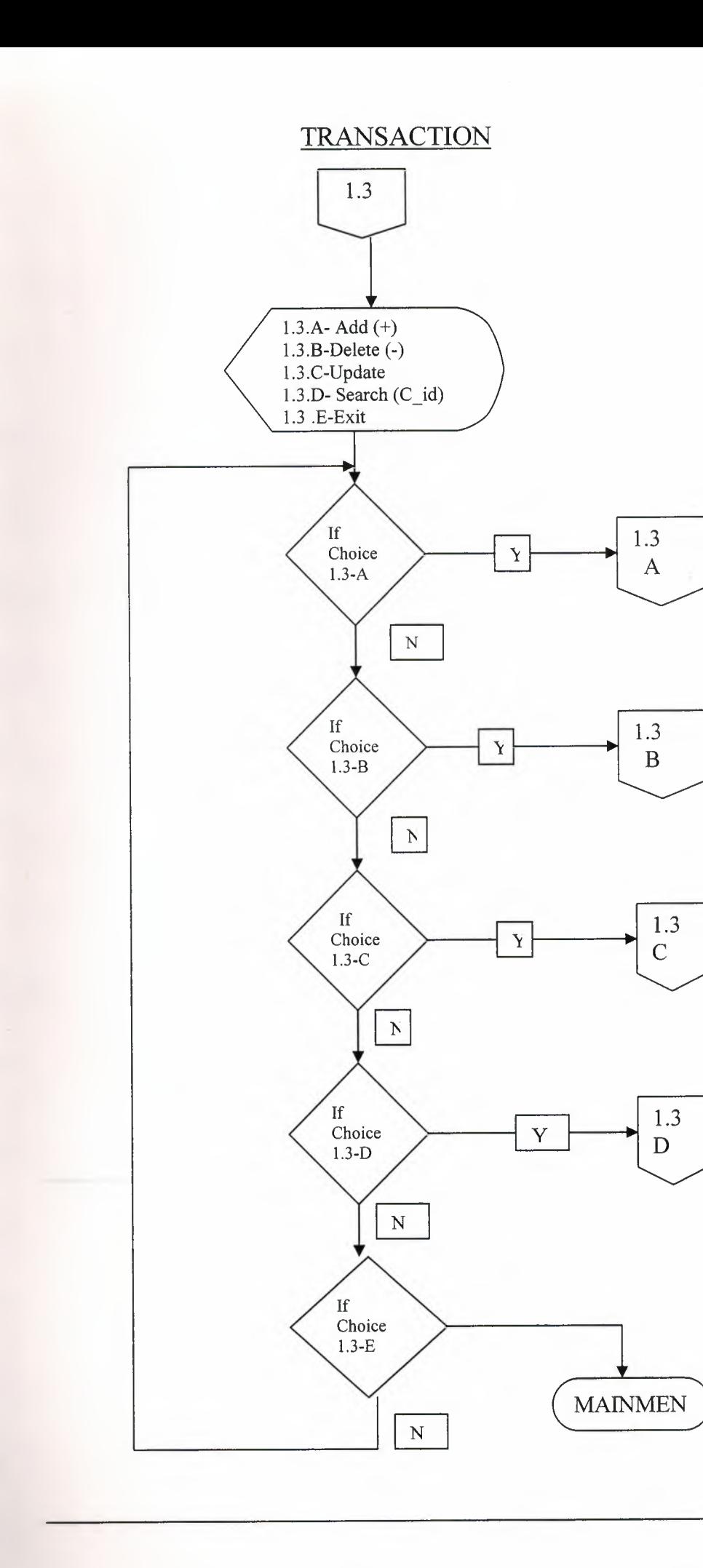

í

î

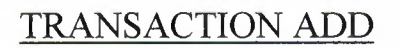

2

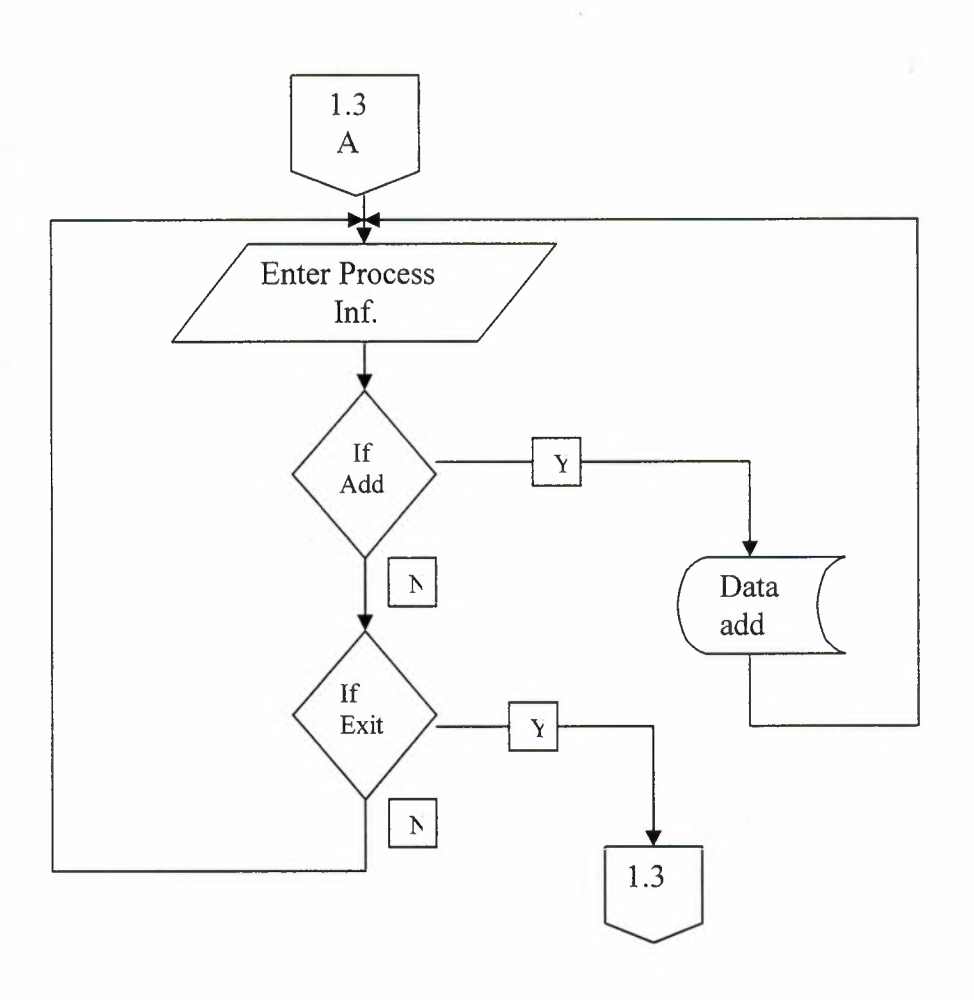

## **TRANSACTION** DELETE

I

**i** 

**i** 

I

Ii

I

**i** 

**i** 

I

**i** 

**i** 

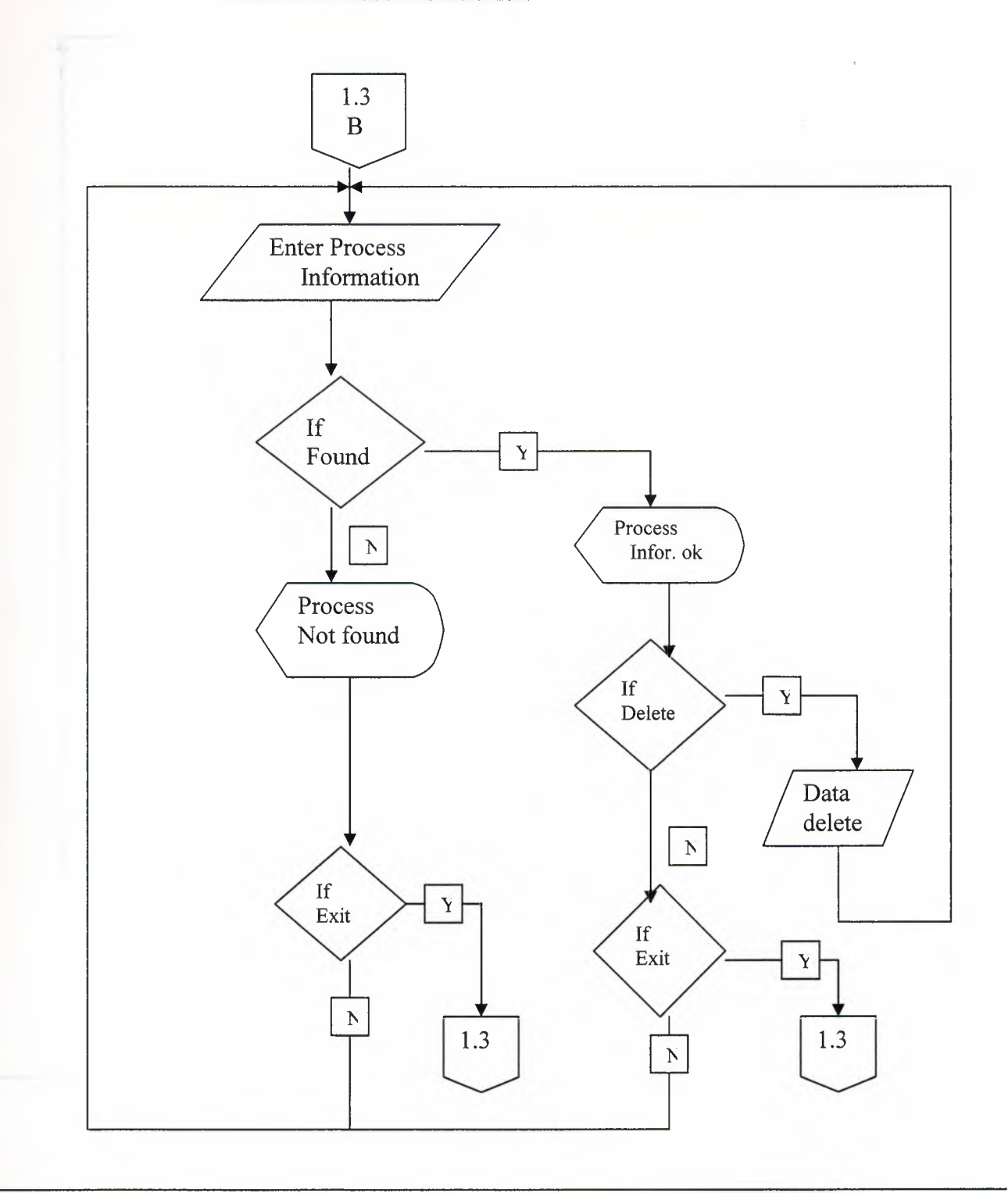

九田

### TRANSACTION SEARCH *(C* ID)

**i** 

I

I

I

I

I

I

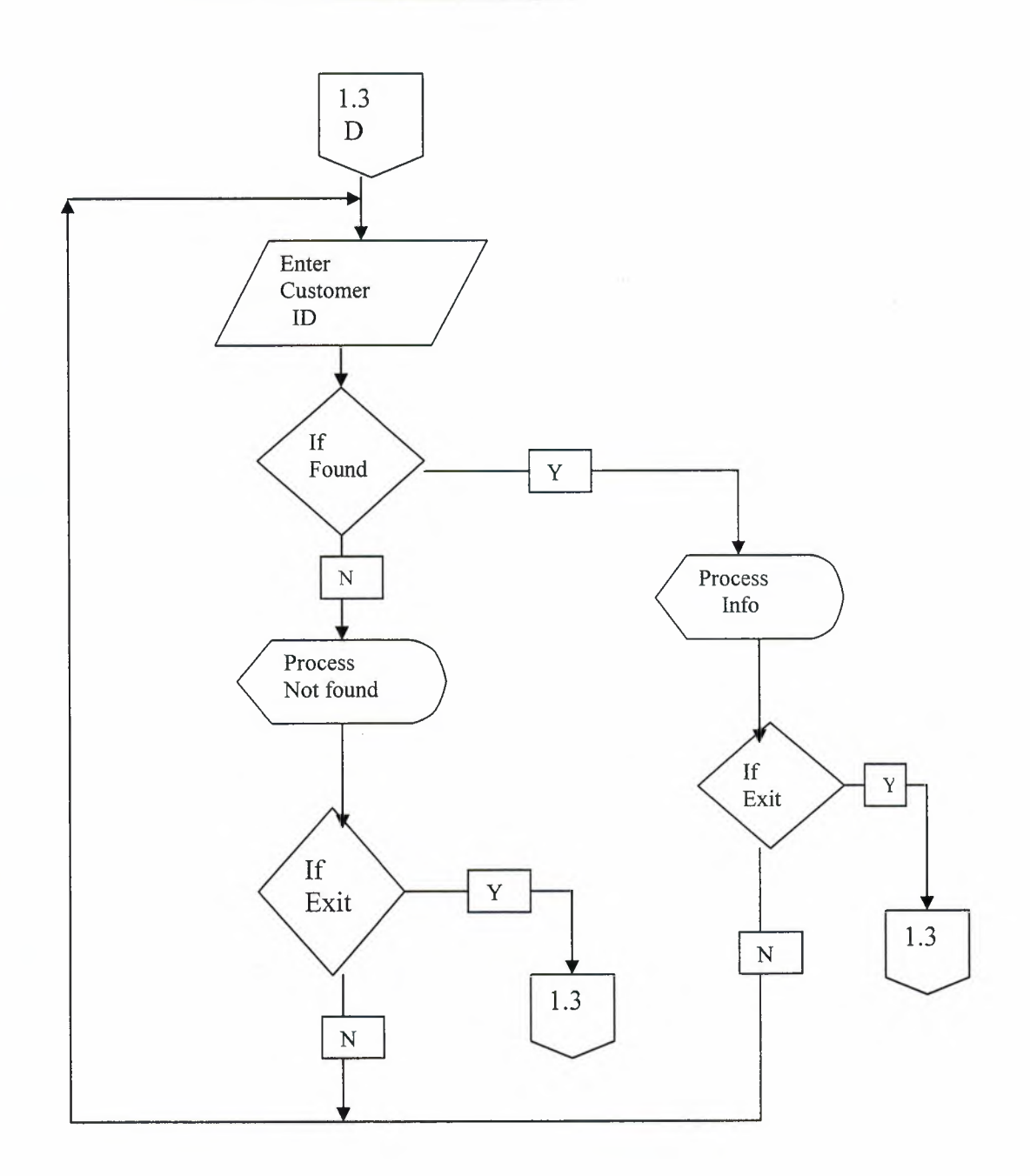

V

& Be

# TRANSACTION UPDATE

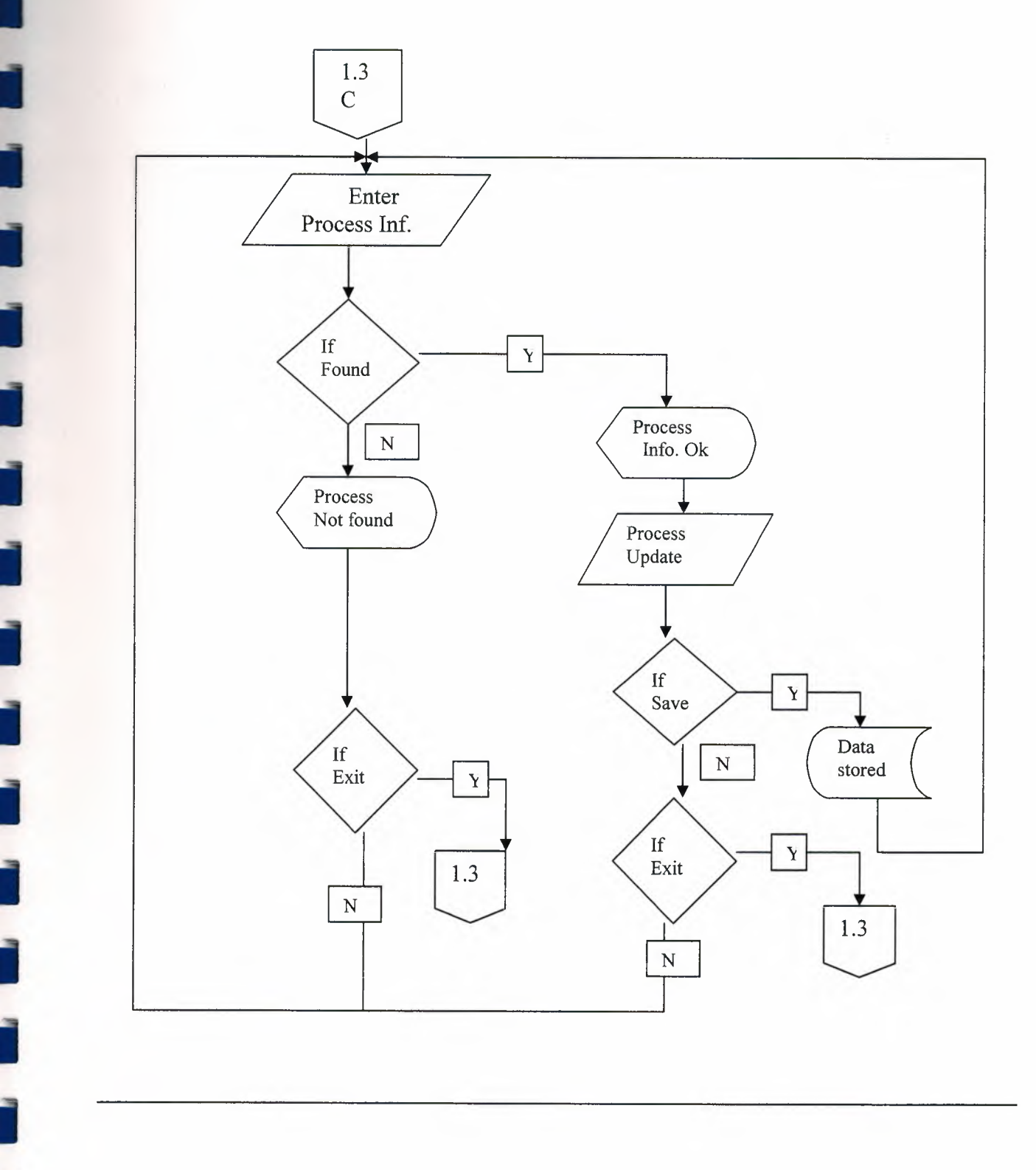

I

I

I

I

I

**i** 

REPORT

ì

ì

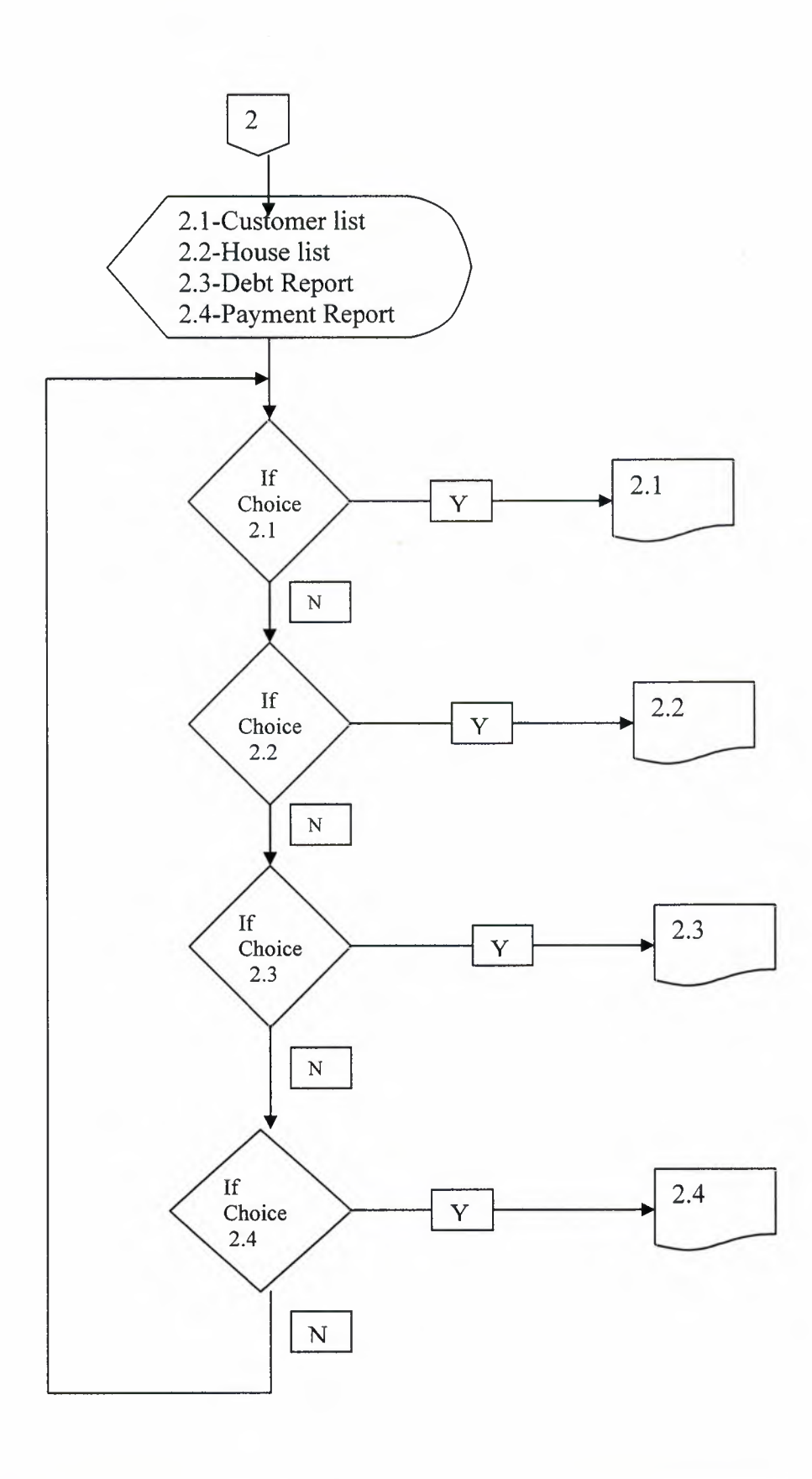

#### **REFERANCES**

#### **Resources:**

I

**i** 

**i** 

**i** 

**i** 

**i** 

**i** 

**i** 

**i** 

**ii** 

I

**11** 

I

I

lhsan KARAGULLE, Borland DELPHI 7 2. Edition, Turkmen Publisher House, istanbul, 2003

Yaşar DAŞDEMİR, "VERİTABANLARI & SQL" 1. Edition, Turkmen Publishing House, istanbul, 2002

#### **Websites:**

http://www.programlama.com/sys/c2html/view.php3?DocID=3 l53 http://www.programlama.com/sys/c2html/view.php3?DocID=3059 http://www.freevbcode.com/ShowCode.asp?ID=3 717

# **SCREEN OUTPUTS**

II

I

I

I

I

I

I

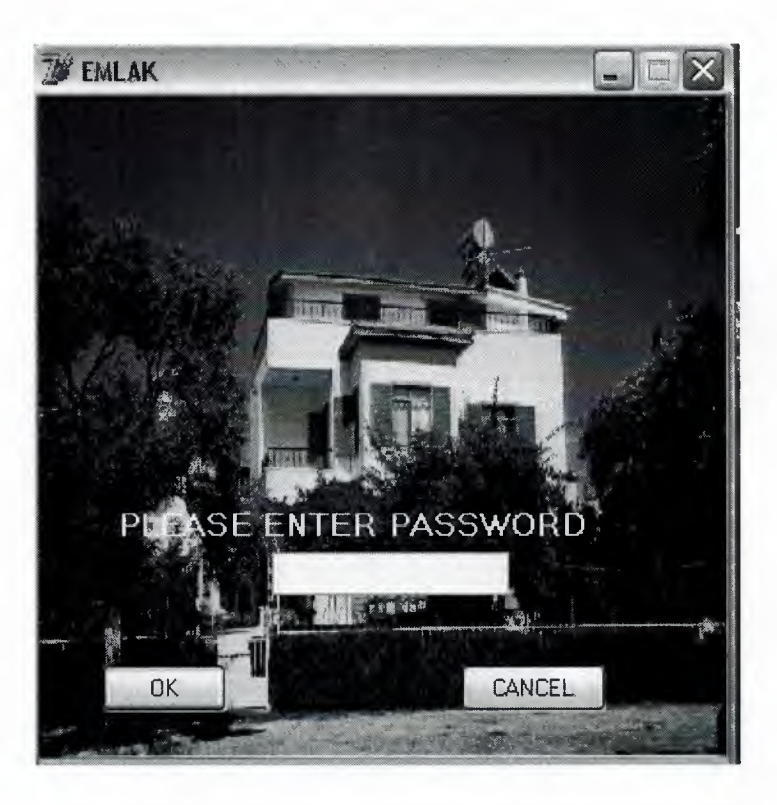

**Figure** 1...: is the password screen which must be entered from user for run this program.If the user entered wrong password three times the programs terminate.

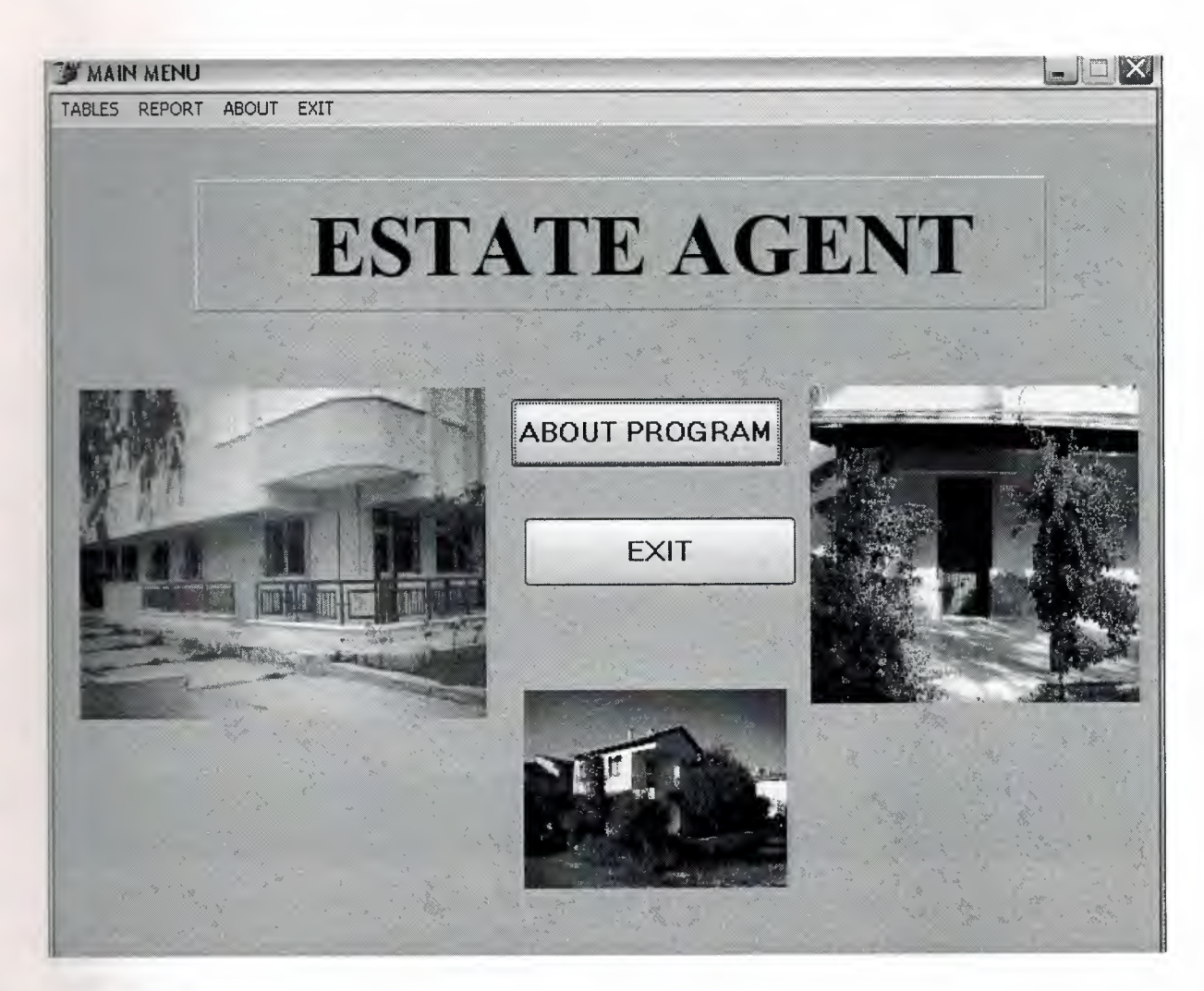

Figure 2...: is the main menu

Ĩ

Ĩ

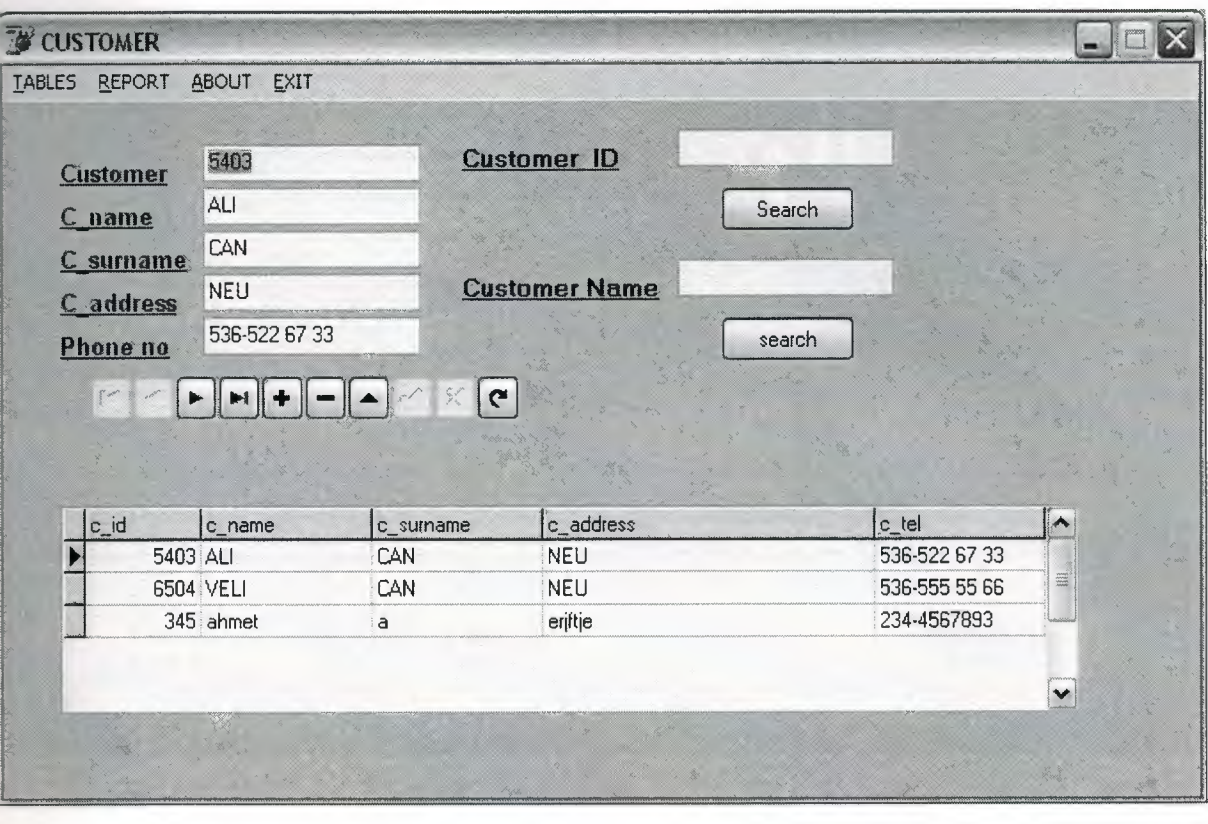

I

I

I

٦

II

II

I

i

í

j

j,

i

i

ī

i

i

i

**Figure 3...:** is the customer menu screen that we use to enter or change customer information searches customer id and customer name.

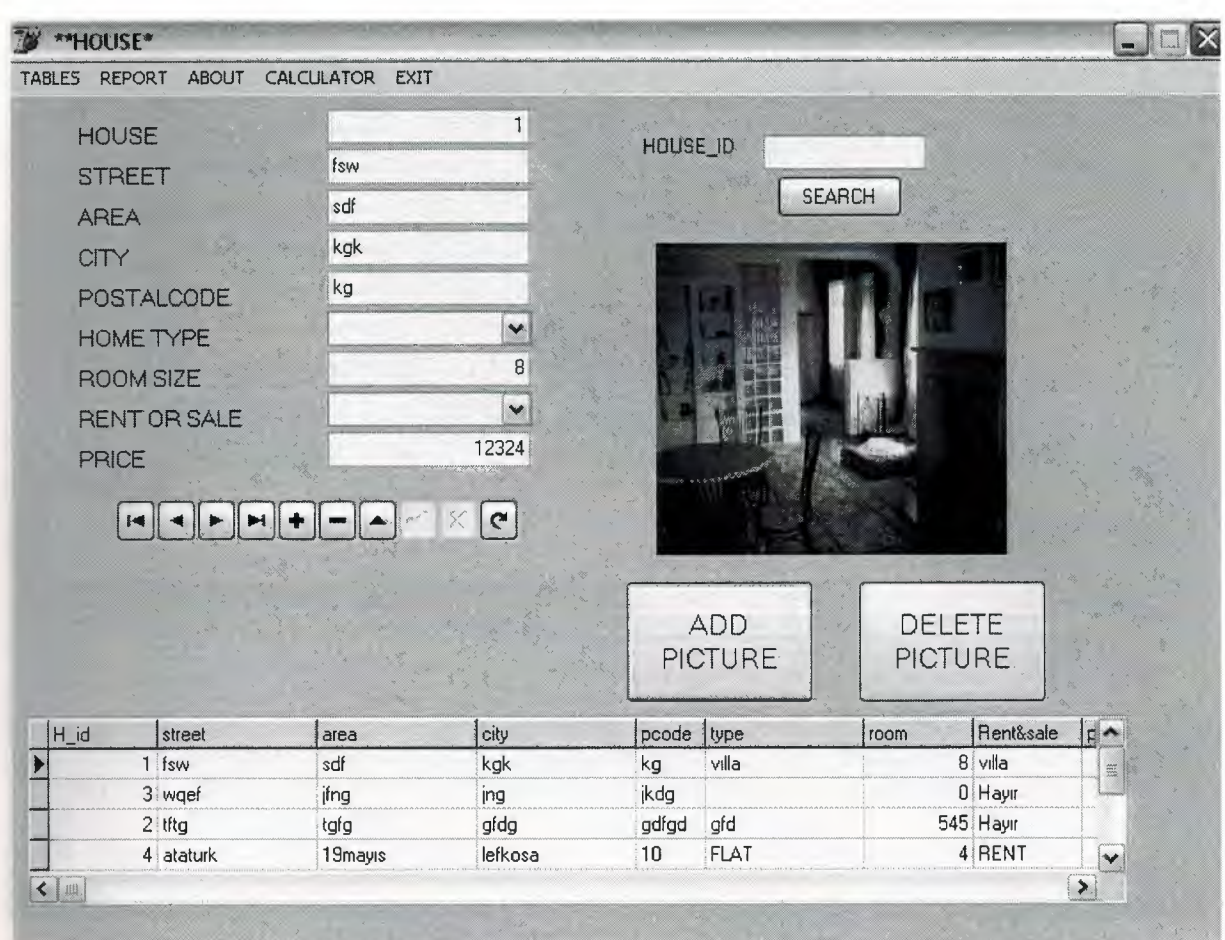

II

I

I

II

I

ì

i

j

ī

ì

I

ī

j

Ĭ

ĭ

**Figure 4...:** is the house menu screen that we use to enter or change house information selected house picture are added or deleted.

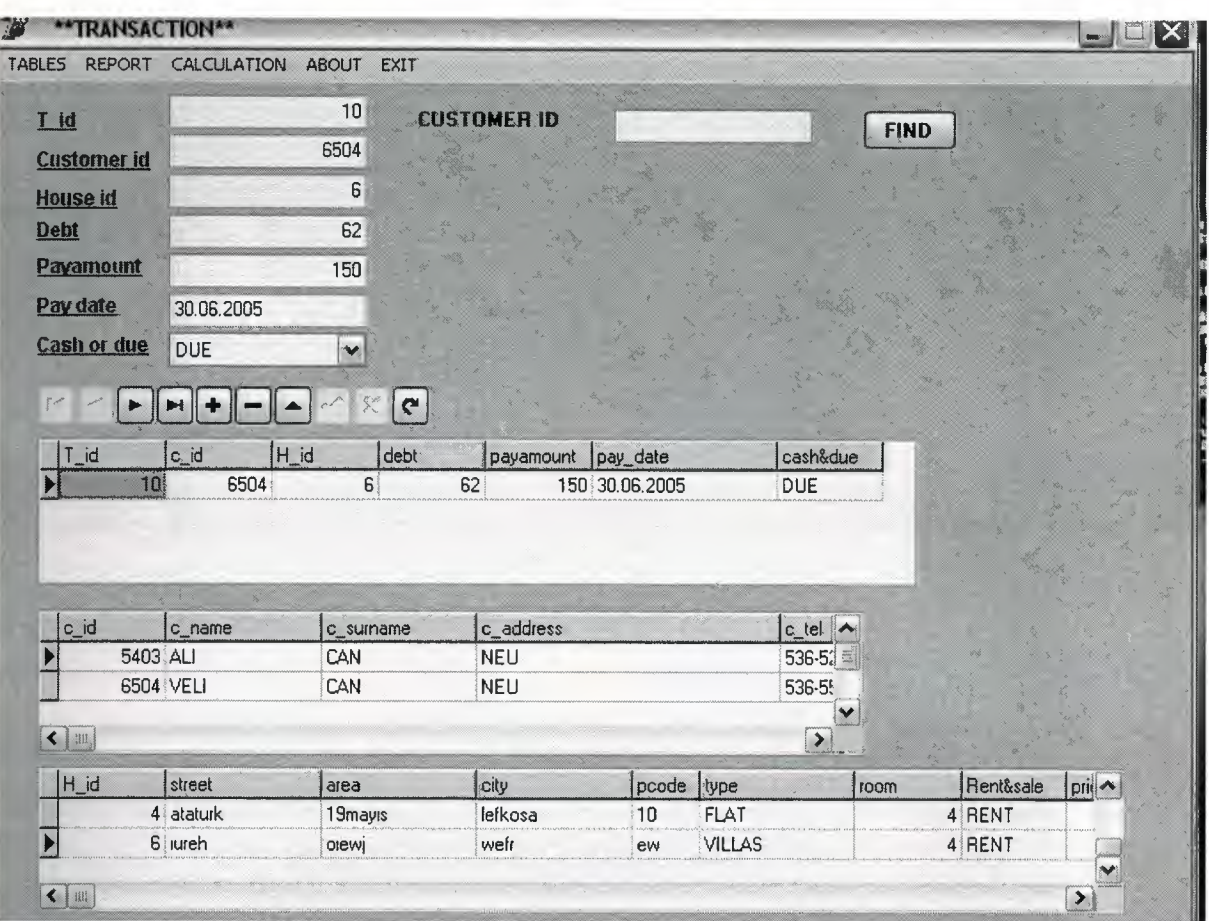

**ii** 

ī

j

ī

i

f

ï

í

ï

i

j

í

i

j

Ī

i

٦

**Figure 5...:** is the transaction menu screen that we use to enter or change transaction information

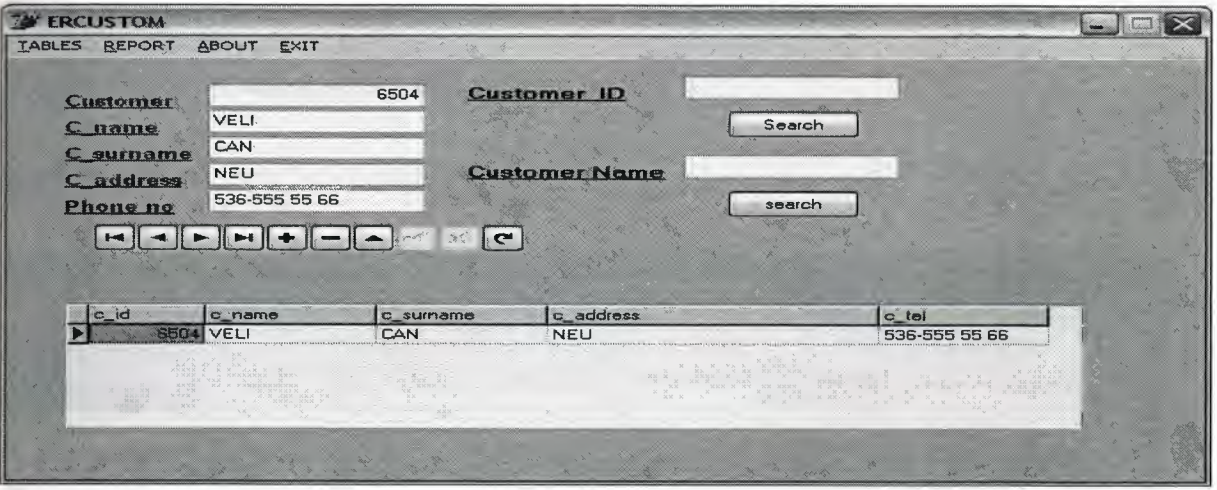

**Figure 6...:** is the output screen that all customer report list.
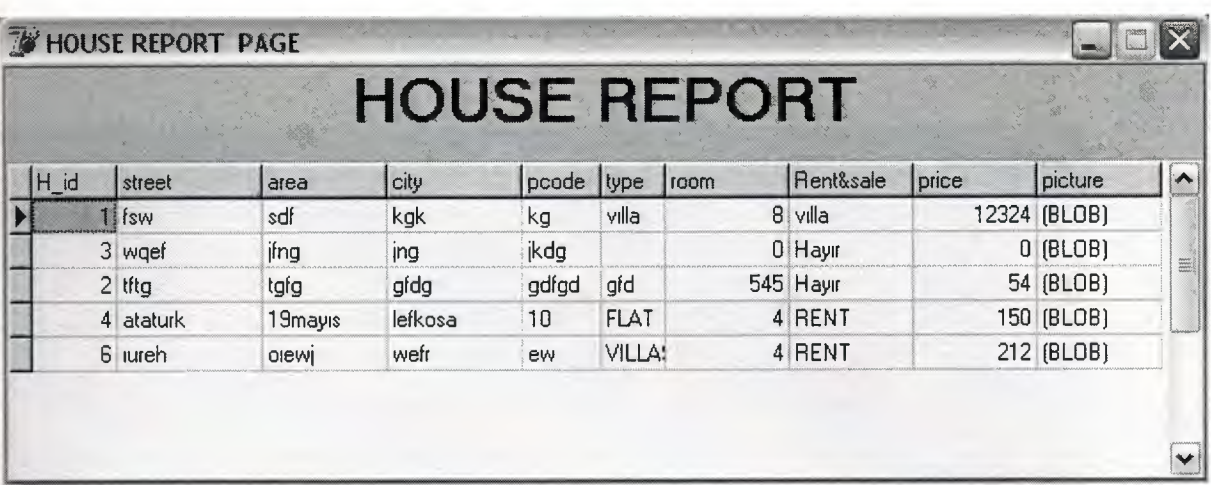

**Figure 7...:** is the output screen that all house report list.

I

í

í

ì

I

i<br>i

Ii

í

ł

i

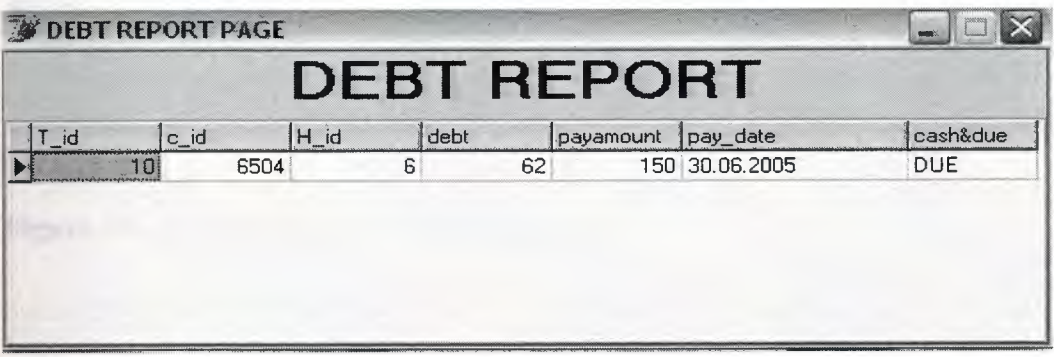

Figure 8...: is the output screen that all debt report list.

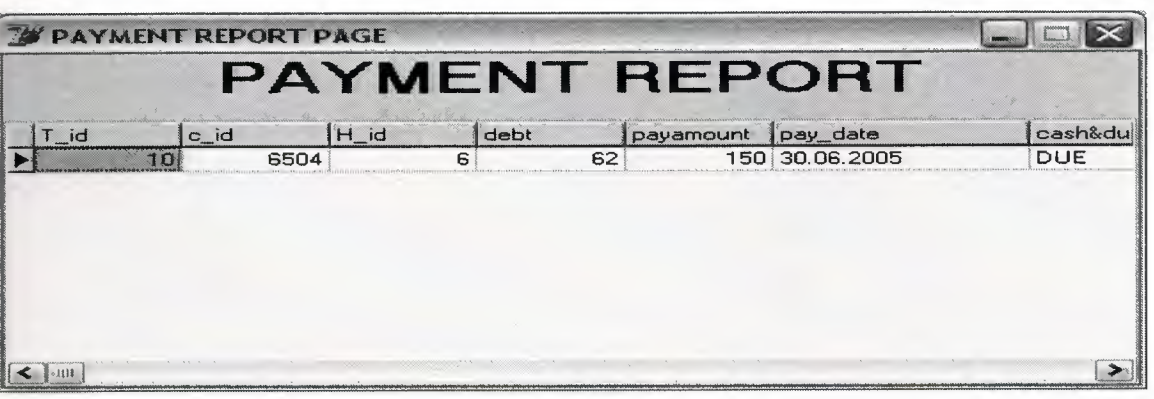

**Figure 9...:** is the output screen that all peyment report list.

#### **We about the program**

I

I

I

I

I

I

i

I

Ĩ

j

Ĭ

í

j

Ĭ

j

Ii

Ii

Ii

**i** 

# Estate Agent Software V1.0

#### THE STRUCTURE OF THE PROGRAM;

This software rents houses offices to their customers. it helps the user of the program to calculate the costs of the houses and simplfies the selecting the houses which are for sale and for rent also helps the accounting needs of the user it reports the transactions of houses you can analyse the customers needs by this program becouse of the database applications it stores all the customer information into the database. debts and customers.

this program is the best solution to the estate agents. TECHNICAL INFORMATION

this program uses the access for its database applications and coded in delphi.

**Figure 10...:** is the output screen about program.

#### SOURCE CODE

#### **Customer Unit 1**

```
procedure TForml .Button4Click(Sender: TObject);
```
II

II

II

II

II

II

II

II

j

II

**i** 

**i** 

**i** 

II

**ii** 

II

begin

```
var 
src: boolean;
begin 
if editl .text=" then 
begin 
showmessage('Please Enter A Record'); 
edit1.setfocus
end 
else 
src:=ADOtable1.Locate('c_id',edit1.Text,[lopartialkey,locaseinsensitive]);
canvas.font. Color:=clred; 
if not src=true then 
 showmessage('Record Not Found'); 
 editl .setfocus; 
end; 
procedure TForml .Timerl Timer(Sender: TObject); 
begin 
Caption:=copy(caption,2,length(caption)-1)+caption[1];
end; 
procedure TForml .Button5Click(Sender: TObject); 
var src:boolean; 
begin 
if edit2.text=" then 
begin 
showmessage('Please Enter A Record'); 
edit2. setfocus 
end 
else 
 src:=ADOtablel.Locate('c_name',edit2.Text,[lopartialkey,locaseinsensitive]); 
canvas.font. Color:=clred;
if not src=true then 
 showmessage('Record Not Found'); 
 edit2.setfocus; 
end; 
procedure TForml.EXITlClick(Sender: TObject);
```
Application. CreateForm(TForm2, Form2); form2.Show; forml .Close; end; procedure TForm1.houseadd1Click(Sender: TObject); begin Application. CreateForm(TForm2, Form2); form2.Show; forml .Close; end; procedure TForml .openl Click(Sender: TObject); begin Application. CreateForm(TForm3, Form3); form3.Show; forml .Close; end; procedure TForml.CALCULATORlClick(Sender: TObject); begin winexec('C:\windows\system32\calc.exe',9); end; procedure TForml.DATElClick(Sender: TObject); begin form7.show; end; procedure TForml .customerlistl Click(Sender: TObject); begin form8.show; end; procedure TForml .houselistl Click(Sender: TObject); begin form9.show; end; procedure TForml .DebtReportl Click(Sender: TObject); begin form 10.show;

I

I

I

I

I

I

Iii

Iii

II

**ii** 

**ii** 

**ii** 

end;

procedure TForml .PaymentReportl Click(Sender: TObject); begin forml l.show; end;

procedure TForml .programmer l Click(Sender: TObject); begin forml2.show; end;

procedure TForml.RANSACTION2Click(Sender: TObject); begin Application.CreateForm(TForm3, Form3); form3. Show; form1.Close; end;

procedure TForm1.EXIT3Click(Sender: TObject); begin form1.close; end;

#### end

I

I

I

II

II

J

I

f

j.

ŗ

#### **House Unit2**

I

I

I

Ii

I

I

II

i,

**i** 

```
procedure TForm2.Button4Click(Sender: TObject); 
var 
src:boolean; 
k:real; 
begin 
 if editl .text=" then 
begin 
    showmessage('Please Enter A Record'); 
   editl.setfocus 
  end 
 else 
  src:=ADOtablel.Locate('H_id',editl.Text,[lopartialkey,locaseinsensitive]); 
 canvas.font.Color:=clred;
 if not src=true then 
  showmessage('Record Not Found'); 
 editl .setfocus; 
end; 
procedure TForm2.Timerl Timer(Sender: TObject); 
begin 
 Caption:=copy(caption,2,length(caption)-1)+caption[1];
end; 
procedure TForm2.exit1Click(Sender: TObject); 
begin 
 Application.CreateForm(TForml, Forml ); 
form1.Show;
end; 
procedure TF orm2.customeradd1Click(Sender: TObject);
begin 
  Application.CreateForm(TForml, Forml ); 
  forml .Show; 
  form2.Close; 
end; 
procedure TForm2.openl Click(Sender: TObject); 
 begin 
  Application.CreateForm(TForm3, Form3); 
  form3.Show; 
  form2.Close; 
 end;
```
procedure TForm2.CALCULAT1Click(Sender: TObject);

begin winexec('C:\windows\system32\calc.exe',9); end; procedure TForm2.DATE1Click(Sender: TObject); begin form7.show; end; procedure TForm2.customerlistl Click(Sender: TObject); begin form8.show; end; procedure TForm2.houselistl Click(Sender: TObject); begin form9.show; end; procedure TForm2.DebtReportl Click(Sender: TObject); begin form 10.show; end; procedure TForm2.PaymentReport1Click(Sender: TObject); begin forml 1.show; end; procedure TForm2.programmerl Click(Sender: TObject); begin forml2.show; end; procedure TForm2.Buttonl Click(Sender: TObject); begin if openpicturedialogl .Execute then begin image l.Picture.LoadFromFile(openpicturedialog1.FileName); image 1. Visible:=true; adotable 1. Edit; adotable l .FieldValues['picture'] :=openpicturedialogl .FileName; adotablel .Post; openpicturedialog1.FileName:="; end; end; procedure TForm2.Button2Click(Sender: TObject); begin

I

Ii

Ii

Ii

Ii

Ii

II

**ii** 

**ii** 

```
openpicturedialog1.FileName:=";
```
image 1. Visible:=false; adotable1.Edit; adotablel .FieldValues['picture'] :="; adotable1.Post; end;

```
procedure TForm2.FormShow(Sender: TObject);
begin 
 openpicturedialogl .FileName:="; 
 adotable1.First;
if adotable 1. Fieldvalues ['PICTURE'\genull then
begin 
image 1. Visible:=true;
   openpicturedialog1.FileName :=adotable1.fieldvalues['picture'];
II image 1.Picture.LoadFromFile( openpicturedialog 1.FileName);
  end;
```
end;

i.

I

I

-= I

I

I

**i** 

**i** 

I

I

I

I

I

I

I

**i** 

I

procedure TForm2.ADOTable1AfterScroll(DataSet: TDataSet); begin

```
if adotable 1.fieldvalues ['picture']\sim" then
  {begin 
   openpicturedialog1.FileName:=adotable1.fieldvalues['picture'];
   image l .Picture.LoadFromFile( openpicturedialogl .FileName ); 
  II imagel.Visible:=true; 
  end 
 else 
image1. Visible:=false;
\rightarrowend;
```

```
procedure TForm2.RANSACTION2Click(Sender: TObject); 
begin 
Application. CreateForm(TForm3, Form3);
form3. Show;
end;
```

```
procedure TForm2.EXIT3Click(Sender: TObject); 
begin 
form2.Close;
end;
```
end.

### **Transaction Unit 3**

I

**i** 

**i** 

**ii** 

**i** 

I

I

II

I

I

I

Ii

I

I

Ii

Ii

```
procedure TForm3.Button5Click(Sender: TObject); 
 var 
src:boolean; 
begin 
if edit2.text=" then 
begin 
showmessage('Please Enter A Record'); 
edit2 .setfocus 
end 
else 
 src:=AD0tablel.Locate('T_id',edit2.Text,[lopartialkey,locaseinsensitive]); 
 src:=ADOtable2.Locate('h_id',edit2.Text,[lopartialkey,locaseinsensitive]); 
 src:=AD0table3.Locate('C_id',edit2.Text,[lopartialkey,locaseinsensitive]); 
canvas.font. Color:=clred;
if not src=true then 
 showmessage('Record Not Found'); 
 edit2. setfocus; 
end; 
procedure TForm3.Timerl Timer(Sender: TObject); 
begin 
Caption:=copy(caption,2,length(caption)-1)+caption[1];
end; 
procedure TForm3.CULCULATOR1Click(Sender: TObject);
begin 
winexec('C:\windows\system32\calc.exe',9);
end; 
procedure TForm3.DATE1Click(Sender: TObject); 
begin 
FORM7.SHOW; 
end; 
procedure TForm3.exitl Click(Sender: TObject); 
begin 
  Application.CreateForm(TForm1, Form1);
form1.Show;
form3.Close; 
end;
```
procedure TForm3.customeradd1Click(Sender: TObject); begin Application.CreateForm(TForml, Forml); form1.Show; form3.Close; end; procedure TF orm3.house add 1 Click (Sender: TO bject); begin Application. CreateForm(TForm2, Form2); form2.Show; form3.Close; end; procedure TForm3.customerlist1Click(Sender: TObject); begin form8.show; end; procedure TForm3.houselistl Click(Sender: TObject); begin form9.show; end; procedure TForm3.DebtReportl Click(Sender: TObject); begin form10.show; *II* ADOQueryl->Close(); *II* ADOQueryl->SQL->Clear(); IIADOQueryl->SQL->Add("SELECT EmpNo, LastName, FirstName, HireDate"); *II* ADOQueryl->SQL-> Add("FROM Employee"); //ADOQuery1->Open(); end; procedure TForm3.PAymentReport1Click(Sender: TObject); begin form11.show; end; procedure TForm3.ABOUT1Click(Sender: TObject); begin forml2.show; end; procedure TForm3.ADOTable1AfterScroll(DataSet: TDataSet); begin { adotable2.0pen; if (strtointdef(dbedit3.text, $0$ )>0) then begin

Ii

Ii

I

I

I

Ii

Ii

I

- I

Ii

Ii

**Ii'** 

I

Ii

I

Ii

Ii

Ii

I

```
ADOtable2.Locate('h id',dbedit3.Text,[lopartialkey,locaseinsensitive]);
```
I

I

I

I

I

I

I

II

I

I

II

I

II

II

I

II

II

II

```
if adotable2.fieldvalues['picture']<>" then
   begin 
    openpicturedialog1.FileName:=adotable2.fieldvalues['picture'];
    imagel .Picture.LoadFromFile( openpicturedialogl .FileName ); 
    image1. Visible:=true;
   end 
  else 
   image 1. Visible:=false; 
 end 
 else 
  image 1. Visible:=false; 
   } 
end; 
procedure TForm3.FormShow(Sender: TObject); 
begin 
ADOtable2. Locate('h_id',dbedit3. Text,[lopartialkey,locaseinsensitive]);
 if adotable2.Fieldvalues['PICTURE']<>null then 
  begin 
   imagel .Visible:=true; 
   openpicturedialog1.FileName := adotable2.fieldvalues['picture'];
   //image 1.Picture.LoadFromFile( openpicturedialogl .FileName ); 
  end; 
end; 
procedure TForm3.HOUSE2Click(Sender: TObject); 
begin 
 Application.CreateForm(TForm2, Form2); 
form2.Show; 
form3. Close; 
end; 
procedure TForm3.CALCULATOR1Click(Sender: TObject); 
begin 
winexec('C:\windows\system32\calc.exe',9); 
end; 
procedure TForm3.EXIT3Click(Sender: TObject); 
begin 
form3.CLOSE; 
end; 
end
```
# **Mainmenu Unit 4**

•

II

II

•

•

•

•

E

E

L

L.

procedure TForm4.Button1Click(Sender: TObject); begin form5.show; end; procedure TForm4.Button2Click(Sender: TObject); begin forml2.show; end; procedure TForm4.Button3Click(Sender: TObject); begin application. Terminate end; procedure TForm4.EXIT1Click(Sender: TObject); begin Application. CreateForm(TForm1, Form1); forml.Show; end; procedure TForm4.DATE1Click(Sender: TObject); begin form7.show; end; procedure TForm4.FormCreate(Sender: TObject); begin panel1. Color:=clskyblue; form4.Close; end; procedure TForm4.customerlist1Click(Sender: TObject); begin Application. CreateForm(TForm8, Form8); form8.show; end; procedure TForm4.houselistl Click(Sender: TObject); begin Application.CreateForm(TForm9, Form9); form9.show; end;

procedure TForm4.DebtReportl Click(Sender: TObject);

i. i. begin Application.CreateForm(TForm4, Form4); formlO.show; end; procedure TForm4.Pl Click(Sender: TObject); begin Application.CreateForm(TForml **1,** Forml **1);**  forml 1.show; end; procedure TForm4.PROGRAMMER1 Click(Sender: TObject); begin forml2.show; end; procedure TForm4.FormClose(Sender: TObject; var Action: TCloseAction); begin *II* application.Terminate; end; procedure TForm4.HOUSE2Click(Sender: TObject); begin Application.CreateForm(TForm2, Form2); form2.Show; end; procedure TForm4.RANSACTON1 Click(Sender: TObject); begin Application. CreateForm(TForm3, Form3); form3. Show; end; procedure TForm4.EXIT3Click(Sender: TObject); begin form4.close; end; procedure TForm4.Timerl Timer(Sender: TObject); begin with panel1 do Caption:=CO PY ( Caption,2,Length( Caption **)-1** )+Caption[ **1];**  end; end.

I

I

I

I

I

I

I

I

I

I

I

II

I

I

I

I

I

## **Sifre Unit 6**

procedure TForm6.FormCreate(Sender: TObject); begin tur:=3; end; procedure TForm6.Buttonl Click(Sender: TObject); begin if editl. Text ='emlak' then begin buttonl .setfocus; form4.Show; form6.Hide; end else begin showmessage('Wrong Password !'#13'Please Enter Again!');  $tur:=tur-1;$ editl.Text:="; editl .SetFocus; if tur=O then begin editl.Text:="; showmessage('The program Will Be Terminated'); application. terminate; end; end; end; procedure TForm6.Button2Click(Sender: TObject); begin application. Terminate

end.

end;

I

I

I

I

I

I

I

I

I

I

I

I

I

I

I

I

I

I

I

I

## **Debt Report Unit 10**

procedure TFormlO.FormClose(Sender: TObject; var Action: TCloseAction); begin Application.CreateForm(TForm10, Form10); form4.show; end; procedure TFormlO.FormShow(Sender: TObject); begin

with form3.AD0Queryl do begin with SQL do begin Clear; Add('SELECT c\_id, H\_id, dept, pay\_date'); Add('FROM Transection'); end; Open; end; end;

end.

I

I

I

 $\blacklozenge$ 

.--.

I

I

.--. I

-, I

.--. I

I

I

.-, I

I

I

# **Payment Report Unit 11**

procedure TForm11.FormClose(Sender: TObject; var Action: TCloseAction); begin Application.CreateForm(TForm11, Form11); form4.show; end; procedure TForm11.FormShow(Sender: TObject); begin with form3.ADOQueryl do begin with SQL do begin Clear; Add('SELECT c\_id, H\_id, payamount, pay\_date'); Add('FROM Transection'); end; Open; end; end;

end.